# ОБЩЕСТВО С ОГРАНИЧЕННОЙ ОТВЕТСТВЕННОСТЬЮ "УСДСОФТ"

УТВЕРЖДАЮ

Генеральный директор ООО «УСДСОФТ»

\_\_\_\_\_\_\_\_\_\_\_\_\_\_\_ А.М. Пименов

«\_\_\_\_\_» \_\_\_\_\_\_\_\_\_\_\_\_\_\_\_\_ 2021 г

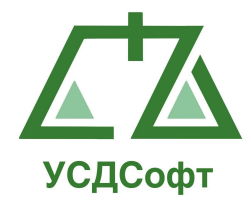

# Прикладное программное обеспечение " Учет судебных дел "

Руководство пользователя

На 135 листах

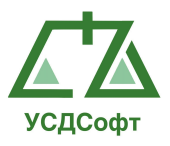

# СОДЕРЖАНИЕ

# ОГЛАВЛЕНИЕ

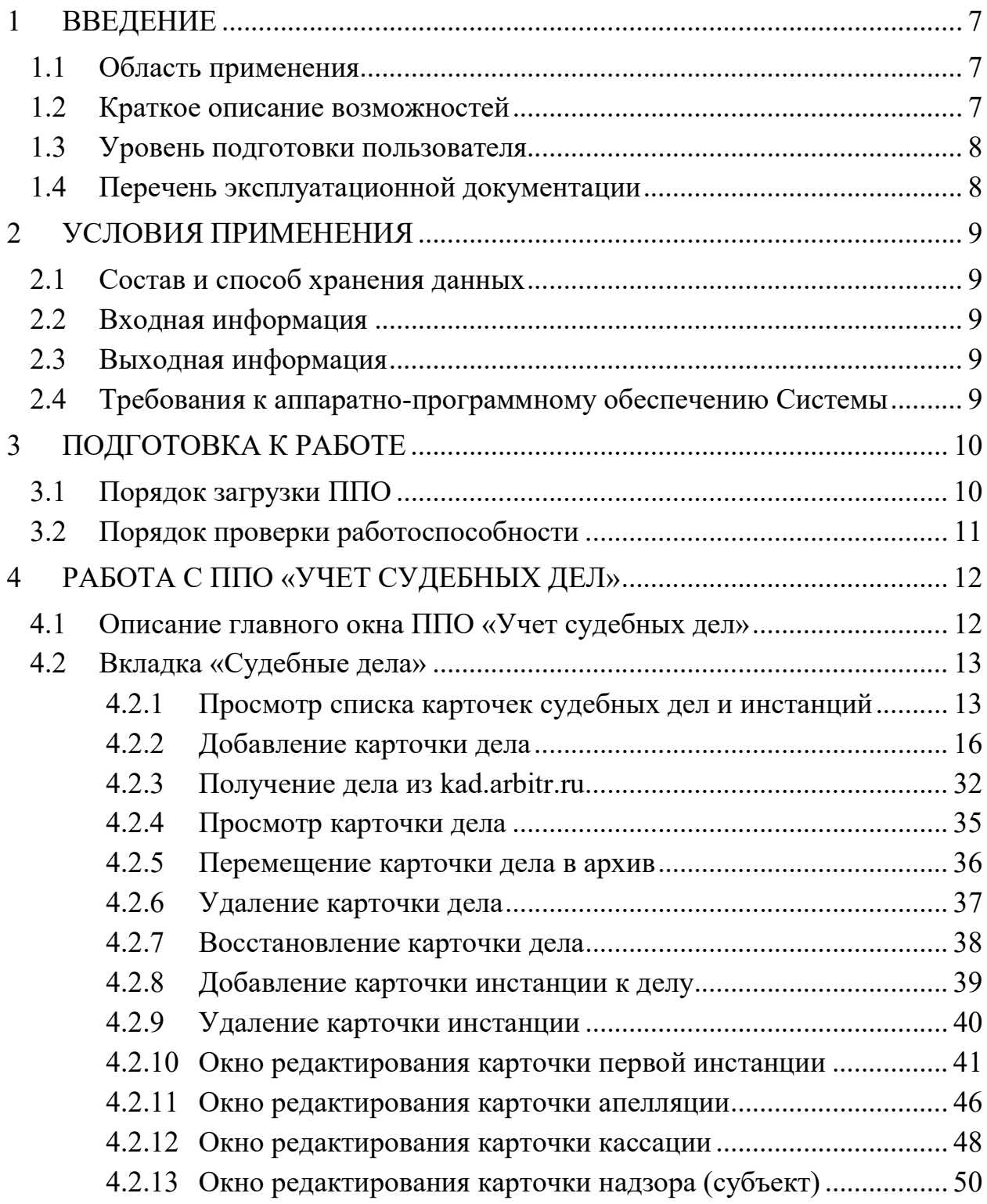

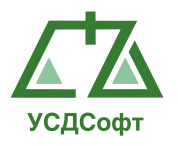

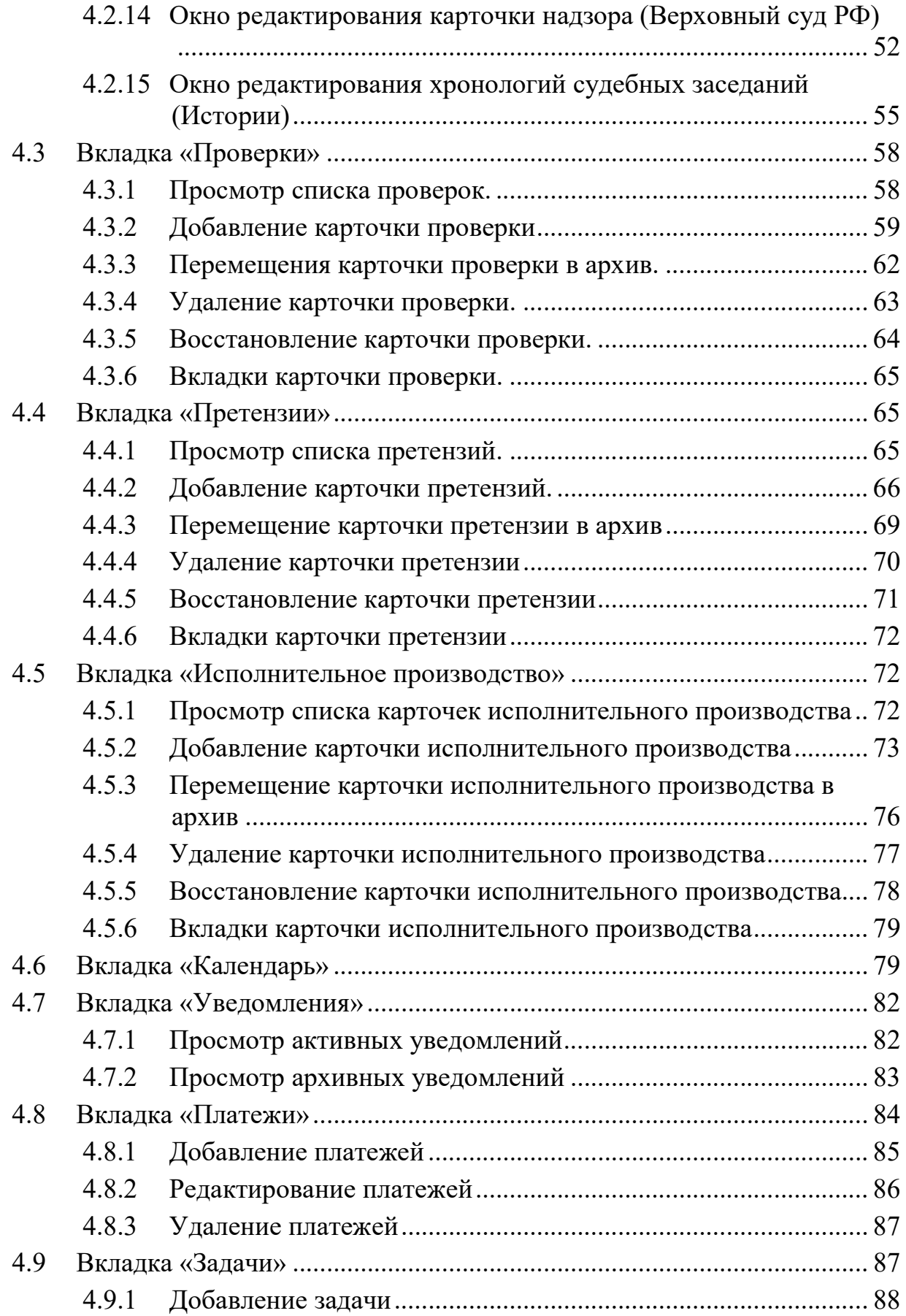

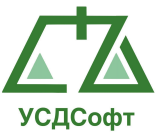

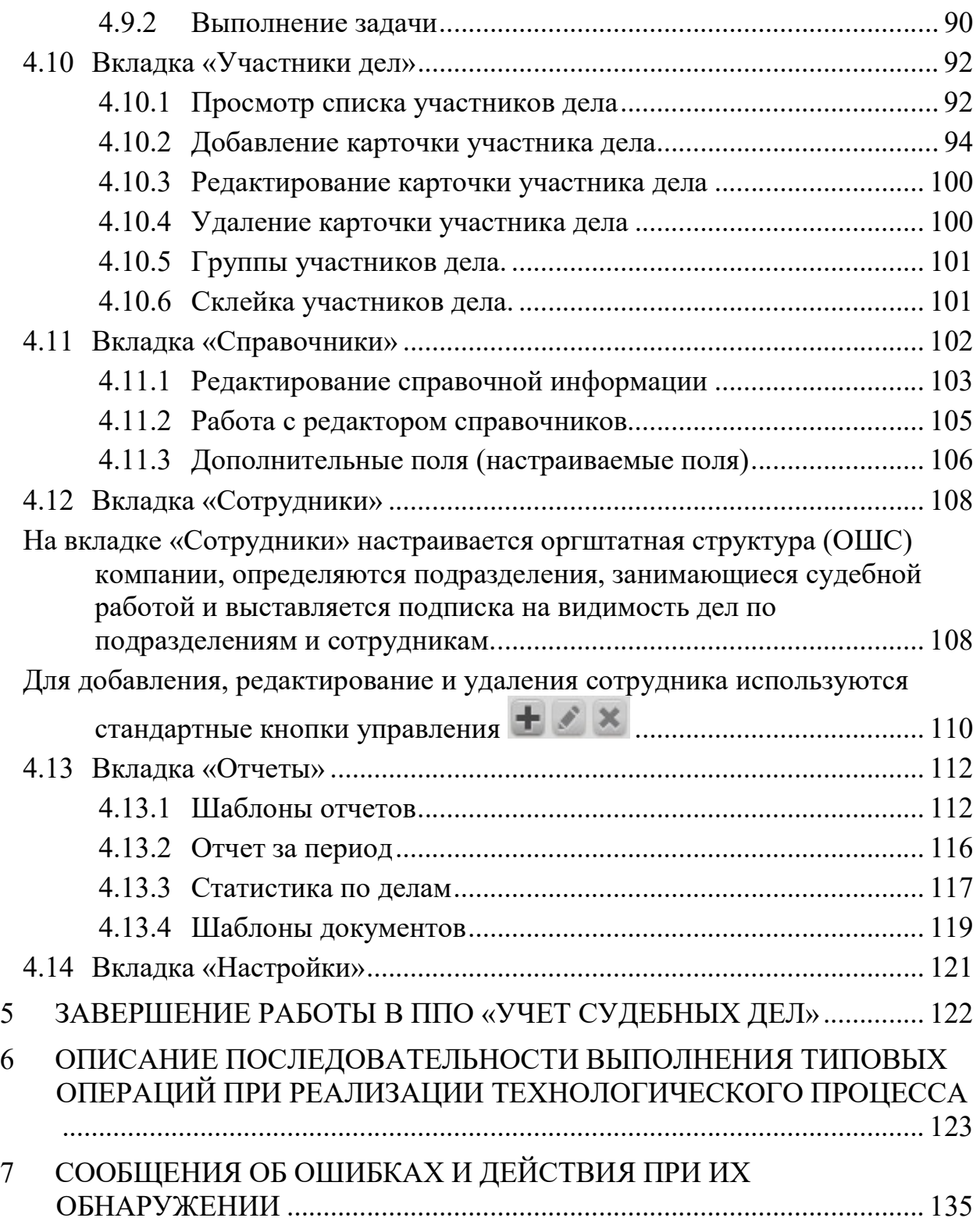

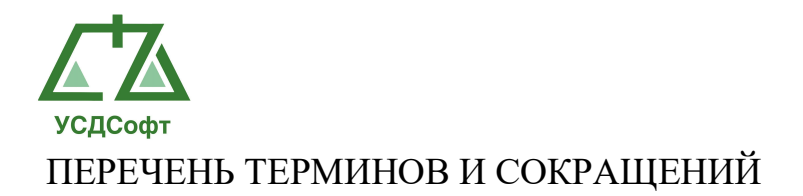

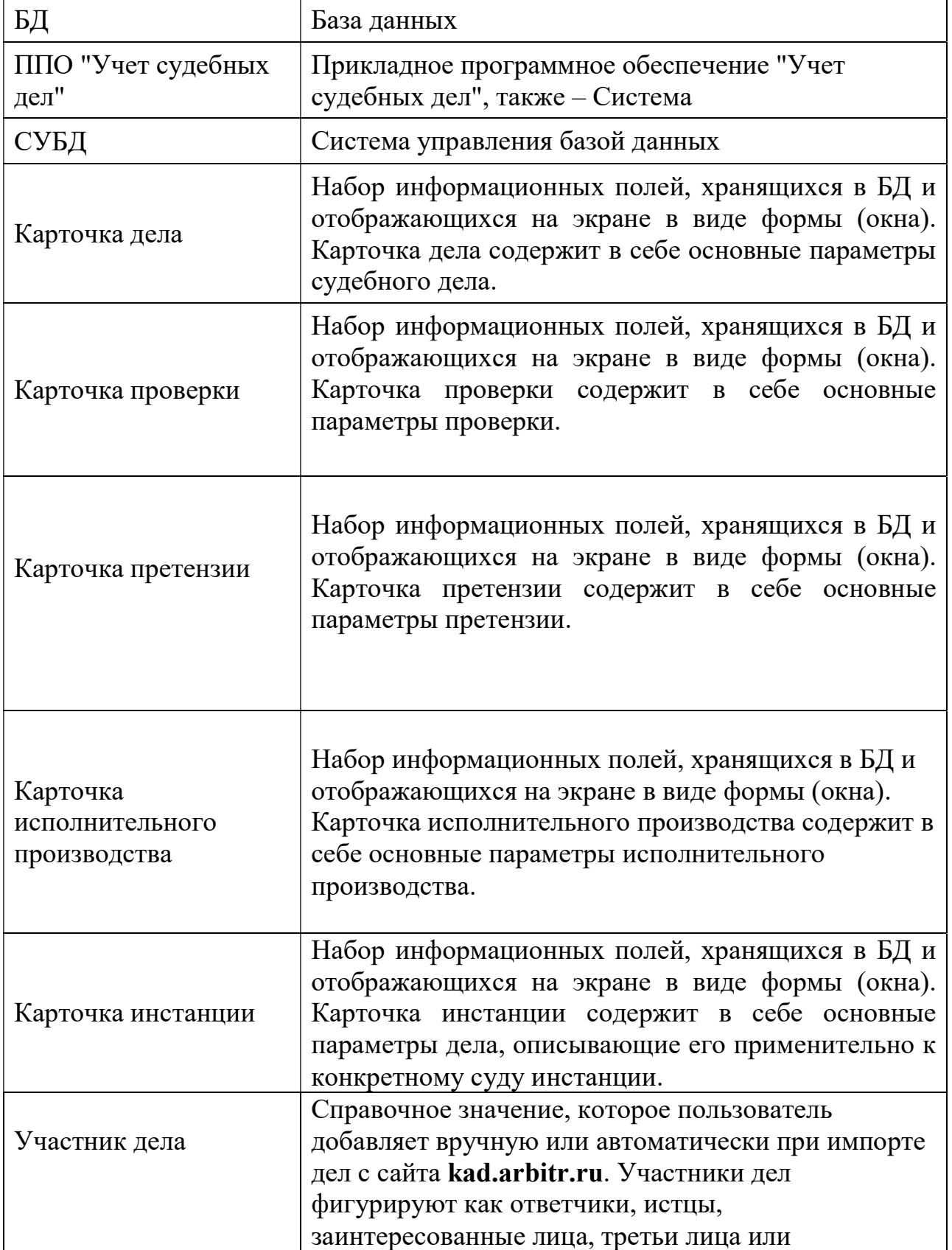

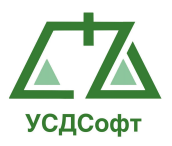

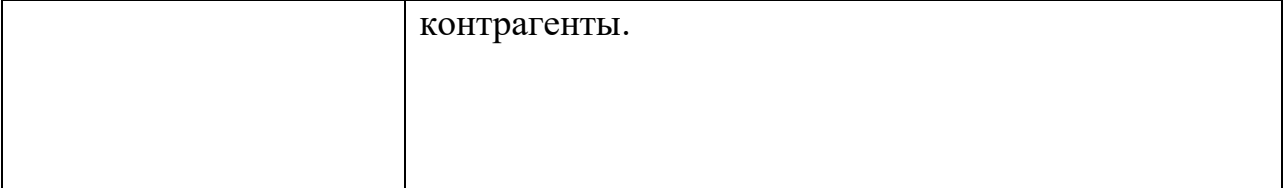

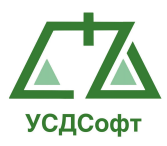

# 1 ВВЕДЕНИЕ

# 1.1 Область применения

ППО "Учет судебных дел" обеспечивает автоматизацию процессов учета, систематизации и обработки данных судебных дел.

# 1.2 Краткое описание возможностей

ППО "Учет судебных дел" обеспечивает решение следующих основных функциональных комплексов задач (задач):

- Регистрировать судебные дела в базе данных путём создания карточек дел.
- Регистрировать проверки в базе данных путём создания карточек проверок.
- Регистрировать претензии в базе данных путём создания карточек претензий.
- Регистрировать исполнительные производства в базе данных путём создания карточек исполнительных производств.
- Получать судебные дела из kad.arbitr.ru.
- Выбирать часовой пояс для отображения даты и времени судебных заседаний при импорте дел с сайта kad.arbitr.ru.
- Получать данные из egrul.nalog.ru.
- Регистрировать прохождение судебных дел по инстанциям путём создания карточек судебных инстанций.
- Вести хронологию судебных заседаний.
- Вести календарь судебной работы.
- Синхронизировать календарь судебной работы с календарём Google.
- Вести учёт арбитражных дел.
- Вести учёт уголовных дел.
- Вести учёт административных дел.
- Вести учёт гражданских дел.
- Учитывать должников и задолженности.
- Учитывать судебные расходы и контролировать возврат госпошлин.
- Контролировать корректность вводимых данных.
- Автоматически формировать и выдавать уведомления о различных событиях, связанных с судебным делопроизводством.
- Разграничивать права пользователей с учётом структуры организации.
- Вести различные справочники (сотрудников отдела судебной работы, сотрудников департаментов и отделов, судов всех инстанций и т.д.).

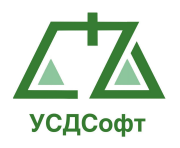

Информация из справочников используется при заполнении карточек дел и инстанций.

- Создавать в справочнике дополнительные поля, которые можно прикреплять ко всем типам карточек и инстанций.
- Выводить судебные дела в MS Word по произвольным шаблонам.
- Получать разнообразные отчёты в формате MS Word и Excel.
- Создавать собственные шаблоны отчетов по всем типам карточек.
- Осуществлять быстрый поиск судебных дел по всем полям карточек.
- Вести учёт платежей участников дел, с возможностью просмотра баланса в карточке судебного дела.
- Помещать и извлекать из БД отсканированные документы судебных дел в формате PDF, а также прикреплять к карточкам дел файлы любого формата.

#### 1.3 Уровень подготовки пользователя

Настоящее Руководство ориентировано на пользователей, владеющих основными навыками работы в операционной системе MS Windows и знакомых со стандартным программным обеспечением MS Office.

#### 1.4 Перечень эксплуатационной документации

Для корректной работы с ППО "Учет судебных дел" пользователю достаточно ознакомиться с материалами, представленными в настоящем Руководстве.

В Руководстве приведены описания последовательности действий пользователя при выполнении основных типовых операций технологического процесса.

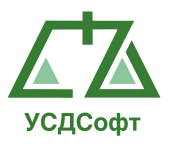

# 2 УСЛОВИЯ ПРИМЕНЕНИЯ

#### 2.1 Состав и способ хранения данных

Информация ППО «Учет судебных дел» хранится в СУБД реляционного типа.

Файлы в формате PDF, содержащие отсканированные документы, хранятся на диске.

#### 2.2 Входная информация

Источником входной информации для организации процессов сбора и обработки данных в базе данных ППО являются различные документы, создаваемые в процессе судебного делопроизводства.

#### 2.3 Выходная информация

Выходная информация формируется с помощью Системы в следующих видах:

- Информация, которая отображается при работе пользователя с окнами Системы;
- Информация, отображаемая в отчётах и документах, генерируемых Системой в формате Microsoft Word и Excel.

## 2.4 Требования к аппаратно-программному обеспечению Системы

Требования к аппартно-программному обеспечению ППО «Учет судебных дел» приведены в Руководстве администратора, входящем в комплект документации на Систему.

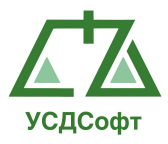

# 3 ПОДГОТОВКА К РАБОТЕ

# 3.1 Порядок загрузки ППО

Запустить ППО «Учет судебных дел» можно, дважды щелкнув по его ярлыку, расположенному на рабочем столе Windows, или через меню кнопки "Пуск".

После запуска на экране появляется окно идентификации пользователя:

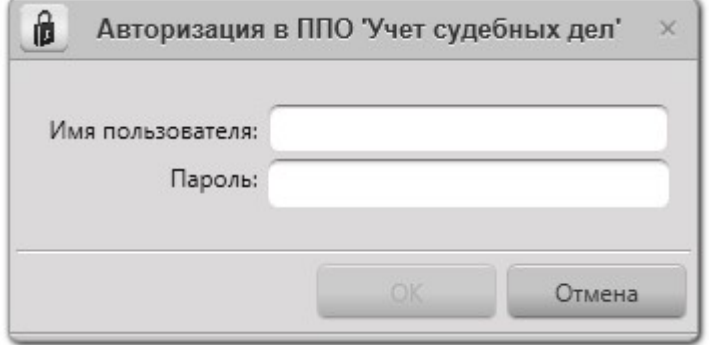

Рисунок 3.1

Для завершения загрузки ППО в полях окна следует ввести имя и пароль текущего пользователя. Затем – нажать кнопку ОК.

 Примечание. Если нажать кнопку Отмена, то загрузка ППО будет отменена.

В случае неверного ввода параметров регистрации выдается сообщение:

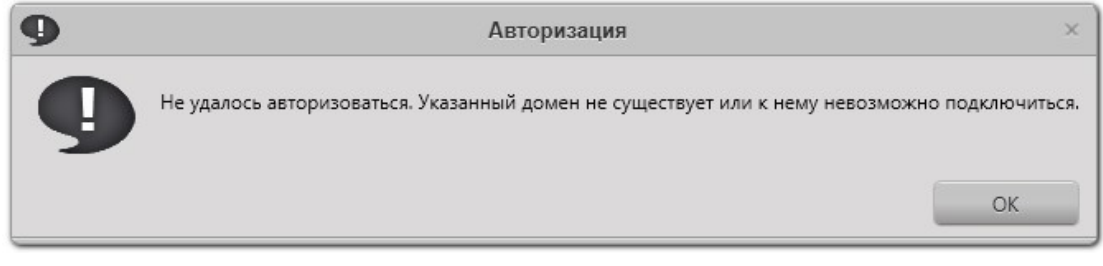

Рисунок 3.2

После нажатия кнопки ОК пользователь возвращается к окну регистрации, в котором следует уточнить имя, пароль и название системы.

В случае, если ваша учётная запись была заблокирована администратором Системы, выдаётся следующее сообщение:

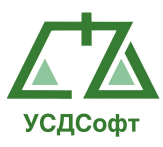

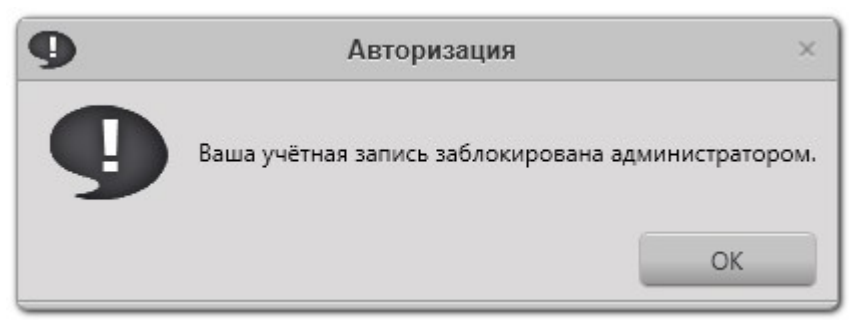

Рисунок 3.3

После нажатия кнопки ОК пользователь возвращается к окну регистрации, в котором следует уточнить имя, пароль и название системы. В данном случае вам следует обратиться к администратору ППО.

Если некорректно настроены параметры связи с сервером, то выводится сообщение следующего вида:

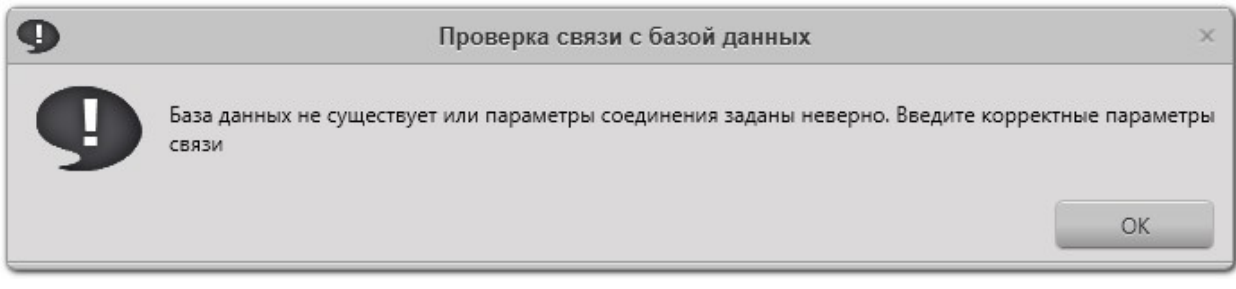

Рисунок 3.4

После нажатия кнопки ОК откроется окно настроек параметров связи с сервером БД. В данном случае вам следует обратиться к администратору ППО.

# 3.2 Порядок проверки работоспособности

После корректного ввода имени и пароля ППО открывает главное окно.

Успешная регистрация пользователя и открытие главного окна свидетельствуют о том, что:

- клиентская часть ППО установлена правильно;
- корректно настроено соединение клиентской части с сервером базы данных.

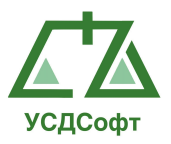

# 4 РАБОТА С ППО «УЧЕТ СУДЕБНЫХ ДЕЛ»

# 4.1 Описание главного окна ППО «Учет судебных дел»

Главное окно ППО «Учет судебных дел» представлено на следующем рисунке:

|                          |                        |                                                                       |                                 |                                                                                                    | ППО Учет судебных дел'. Версия 1.6.23 - Максимальная редакция                                                              |                                                         |                |             |                 |                 |                                                                      | $2 - E$           |
|--------------------------|------------------------|-----------------------------------------------------------------------|---------------------------------|----------------------------------------------------------------------------------------------------|----------------------------------------------------------------------------------------------------|---------------------------------------------------------|----------------|-------------|-----------------|-----------------|----------------------------------------------------------------------|-------------------|
| О программе              |                        |                                                                       |                                 |                                                                                                    |                                                                                                    |                                                         |                |             |                 |                 | Администратор системы (admin) Время: 13:29 Дата: 24 июня 2015 г.   Л |                   |
| <b>В</b> Проверки        |                        |                                                                       |                                 | Список дел-                                                                                            |                                                                                                    |                                                         |                |             |                 | Инстанции       |                                                                      |                   |
| Претензии                |                        | X 3 3 3 3 3 4 5 4 6 8 8 8 9 9 9 7 8 4 6 9 9 4 7 8 9 8 8 6 9 9 4 7 8 4 |                                 | $\Psi$ [Bce]                                                                                           |                                                                                                    |                                                         | Инстанции      | Комментарий |                 |                 |                                                                      |                   |
|                          |                        | Число загружаемых записей: Все -                                      |                                 |                                                                                                    |                                                                                                    |                                                         | $+1$ $\times$  |             |                 |                 |                                                                      |                   |
| • Судебные дела          | Номер д                | Испцы                                                                 | Ответчики                       | Вид спора                                                                                              | Предмет спора                                                                                                    | $Y =$<br>$\overline{Y}$ CyA                             | Наименование   |             | $\nabla$ Суд    | $\triangledown$ |                                                                      |                   |
| <b>В</b> Текущие дела    | A57-12329              | ГУ УПФ РФ в Калининском                                               | Управление фин                  | экономические споры по адми                                                                            | Оспаривание ненормативных п                                                                                                | АС Саратовской области                                  |                |             |                 |                 |                                                                      |                   |
| <b>4</b> Архивные дела   | A51-2287/              | OOO "Осирис"                                                          | МУНИЦИПАЛЬН                     |                                                                                                    | экономические споры по гражд - О неисполнении или ненадлеж                                                                 | АС Приморского края                                     |                |             |                 |                 |                                                                      |                   |
| <b>m</b> Удаленные дела  | A51-10708              | ГУП "ПРИМТЕПЛОЭНЕРГО"                                                 | Администрация                   | экономические споры по гражд Иные споры - Гражданские                                                  |                                                                                                    | АС Приморского края                                     |                |             |                 |                 |                                                                      |                   |
|                          | A24-1918/<br>A37-1597/ | ООО "Долус"<br>Акционерное общество "Ра                               | ЗАО "Трансэк Гр<br>000 "ПИТЕР Ю |                                                                                                    | экономические споры по гражд Услуги - Неисполнение или нен<br>о несостоятельности (банкротст О несостоятельности (банкротс | АС Камчатского края<br>АС Магаданской области           |                |             |                 |                 |                                                                      |                   |
|                          | A16-157/2              | ООО "Юми"                                                             | ГУ - Управление                 | экономические споры по адми                                                                            | Об оспаривании ненормативны                                                                                                | 6 арбитражный апелляционный                             |                |             |                 |                 |                                                                      |                   |
|                          | A37-878/2              | ГУ УПФ РФ в г. Магадане Ма                                            | МБУ г. Магадана                 | экономические споры по адми                                                                            | О взыскании в Пенсионный фо                                                                                                | АС Магаданской области                                  |                |             |                 |                 |                                                                      |                   |
|                          | A73-12408              | ООО "Авиапарк"                                                        | КГУП "Хабаровск                 | экономические споры по гражд                                                                           | О неисполнении или ненадлек                                                                                                | АС Хабаровского края                                    |                |             |                 |                 |                                                                      |                   |
|                          | A51-4570/              | ODO "Apmass"                                                          | Территориально                  | экономические споры по адми                                                                            | Оспаривание решений о привл                                                                                                | 5 арбитражный апелляционный                             |                |             |                 |                 |                                                                      |                   |
|                          | A76-9846/              | Абрамов Андрей Николаевич                                             | OOO 'Macka'                     | экономические споры по гражд                                                                           | О неисполнении или ненадлек                                                                                                | АС Челябинской области                                  |                |             |                 |                 |                                                                      |                   |
|                          | 7453646342             | Лейкин Евгений Михайлович                                             |                                 | ОАО "Дальневос Приказное производство_Авто                                                             |                                                                                                    | Бирский районный суд Республ                            |                |             |                 |                 |                                                                      |                   |
|                          | A04-1117/              | ООО "Предприятие Зейские                                              |                                 | ОАО "ДРСК" в ли экономические споры по гражд Услуги - Неисполнение или нен б арбитражный апелляционный |                                                                                                    |                                                         |                |             |                 |                 |                                                                      |                   |
|                          | 56201443               | ГАЗУКИНА ТАТЬЯНА                                                      | МЕШАНИНОВА                      | Исковое производство_Ипотека                                                                           |                                                                                                    |                                                         |                |             |                 |                 |                                                                      |                   |
|                          | A51-4566/              | ООО "Армада"                                                          | Территориально                  | экономические споры по адми                                                                            |                                                                                                    | Об оспаривании решений орга 5 арбитражный апелляционный |                |             |                 |                 |                                                                      |                   |
|                          | A32-15085<br>7896158   | ЗАО "Щелково Агрохим"<br>АДАМОВ РОМАН МИХАЙЛ                          |                                 | ООО "Агрофирм экономические споры по гражд<br>КОНОШОНОК С Исковое производство                         | О неисполнении или ненадлеж 15 арбитражный апелляционны                                                                    |                                                         |                |             |                 |                 |                                                                      |                   |
|                          | 01878739R              | ЮКБ                                                                   |                                 | ГУСАРОВА МАРГ Исковое производство_Карта                                                               | Кредитная карта                                                                                                    |                                                         |                |             |                 |                 |                                                                      |                   |
|                          | 01878739R              | ЮКБ                                                                   |                                 | ГУСАРОВА МАРГ Исковое производство Потреб                                                              | Потребительские кредиты (скор                                                                                              |                                                         |                |             |                 | История дела    |                                                                      |                   |
|                          | 01784996R              | ЮКБ                                                                   | ЩЕТИНИН СЕРГ                    | Исковое производство Карта                                                                             | Кредитная карта                                                                                                    |                                                         | $+$ / $\times$ |             |                 |                 |                                                                      |                   |
|                          | 01784996R              | <b>ЮКБ</b>                                                            | ШЕТИНИН СЕРГ                    | Исковое производство Потреб                                                                            | Потребительские кредиты (скор                                                                                              |                                                         | Дата и время   | Запись      | $\triangledown$ | Комментарий     | Суд                                                                  | $\nabla$ $\nabla$ |
|                          | 01191761R              | <b>ЮКБ</b>                                                            |                                 | НОСКОВ АЛЕКСЕЙ Исковое производство Карта                                                              | Кредитная карта                                                                                                    |                                                         |                |             |                 |                 |                                                                      |                   |
|                          | 01191761R              | <b>HOKE</b>                                                           | HOCKOB AЛEKCE                   | Исковое производство_Потреб                                                                            | Потреб. для сотрудников и корп                                                                                             |                                                         |                |             |                 |                 |                                                                      |                   |
|                          | 01055319R              | <b>HOKE</b>                                                           | ТКАЛИЧ СЕРГЕЙ                   | Исковое производство Карта                                                                             | Кредитная карта                                                                                                    |                                                         |                |             |                 |                 |                                                                      |                   |
|                          | 01055319R              | <b>ЮКБ</b>                                                            | ТКАЛИЧ СЕРГЕЙ                   | Исковое производство_Потреб                                                                            | Потребительские кредиты (скор                                                                                              |                                                         |                |             |                 |                 |                                                                      |                   |
| Исполнительное прои      | 00107982R              | <b>ЮКБ</b>                                                            | ЮЦКИЙ ДАВИД                     | Исковое производство_Ипотека                                                                           | Ипотека с плавающей процент                                                                                                |                                                         |                |             |                 |                 |                                                                      |                   |
| <b>ВТА</b> Календарь     | 00413176R<br>00413176R | <b>ЮКБ</b><br><b>HOKE</b>                                             | COBOCTEHKOB<br>COBOCTEHKOB      | Исковое производство Карта<br>Исковое производство_Ипотека                                             | Кредитная карта<br>Ипотека - вторичный рынок                                                                               |                                                         |                |             |                 |                 |                                                                      |                   |
| <b>В Уведомления</b>     | 00413176R              | ЮКБ                                                                   | COBOCTEHKOB                     | Исковое производство Потреб                                                                            | Потреб. для сотрудников и корп                                                                                             |                                                         |                |             |                 |                 |                                                                      |                   |
| <b>В</b> Платежи         | 01512025R              | <b>HOKE</b>                                                           | ЗАЯКИНА ОЛЬГА                   | Исковое производство_Ипотека                                                                           | Ипотека - вторичный рынок                                                                                                  |                                                         |                |             |                 |                 |                                                                      |                   |
|                          | 00344484U              | <b>ЮКБ</b>                                                            |                                 | МИСКАРЯН ДЖУ Исковое производство Ипотека                                                              | Ипотека - вторичный рынок                                                                                                  |                                                         |                |             |                 |                 |                                                                      |                   |
| <b>II</b> Задачи         | 00450115R              | <b>ЮКБ</b>                                                            | МАМЕДОВА ЭЛЬ                    | Исковое производство_Ипотека                                                                           | Ипотека - вторичный рынок                                                                                                  |                                                         |                |             |                 |                 |                                                                      |                   |
| <b>121</b> Участники дел | 00278006U              | <b>ЮКБ</b>                                                            | <b><i>FABAPAEB WAM</i></b>      | Исковое производство_Ипотека                                                                           | Ипотека - вторичный рынок                                                                                                  |                                                         |                |             |                 |                 |                                                                      |                   |
|                          | 00906905R<br>01168622R | ЮКБ<br>ЮКБ                                                            | ЧУЕВ ЮРИЙ ИВА                   | Исковое производство Ипотека<br>ХОМЯКОВ АНДР Исковое производство_Ипотека                              | Ипотека - вторичный рынок                                                                                                  |                                                         |                |             |                 |                 |                                                                      |                   |
| Справочники              | 00836401R              | <b>ЮКБ</b>                                                            |                                 | СОТРИХИН ВИК Исковое производство_Ипотека                                                              | Ипотека - вторичный рынок<br>Ипотека - вторичный рынок                                                                     |                                                         |                |             |                 |                 |                                                                      |                   |
| Д Сотрудники             | 01917048R              | <b>HOKE</b>                                                           | БОЛДЫРЕВ ВАЛЕ                   | Исковое производство Авто                                                                              | RCI стандартные автокредиты                                                                                                |                                                         |                |             |                 |                 |                                                                      |                   |
| <b>In</b> Отчеты         | 01292491R              | <b>ЮКБ</b>                                                            |                                 | КОВАЛЁВА МАР Исковое производство Потреб                                                               | Потребительские кредиты (скор                                                                                              |                                                         |                |             |                 |                 |                                                                      |                   |
| <b>Из</b> Настройки      |                        |                                                                       |                                 |                                                                                                    |                                                                                                    |                                                         |                |             |                 |                 |                                                                      |                   |

Рисунок 4.1

В левой части расположены вкладки (меню), позволяющие получать доступ к различным частям функциональности Системы. При переключении вкладок под каждой из них открываются подпункты меню, позволяющие выполнять те или иные операции.

В правой части окна расположено основное поле программы, содержимое которого изменяется в зависимости от выбраннной вкладки.

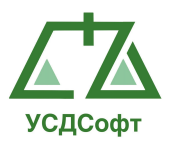

# 4.2 Вкладка «Судебные дела»

Данная вкладка является основной при работе с Системой. С помощью элементов управления, расположенных на этой вкладке, пользователь может добавлять, удалять, перемещать в архив карточки дел, просматривать список активных, архивных и удалённых карточек дел, просматривать и редактировать карточки дел, добавлять карточки инстанций, просматривать и редактировать карточки инстанций, а также просматривать и редактировать историю дела. Кроме того, пользователь на данной вкладке может осуществлять фильтрацию карточек дел по значениям полей и осуществлять поиск по различным полям.

# 4.2.1 Просмотр списка карточек судебных дел и инстанций

Чтобы просмотреть список карточек судебных дел и инстанций, перейдите на вкладку Судебные дела главного окна ППО. В правой части окна откроются таблицы, со списком дел и инстанций и историей выбранного дела:

| r                        |                               |                                              |                                    |                                                                                                    | ППО Учет судебных дел'. Версия 1.6.23 - Максимальная редакция |                                                |                                        |                                   |                                                        | $2 = B \times$                                                   |
|--------------------------|-------------------------------|----------------------------------------------|------------------------------------|----------------------------------------------------------------------------------------------------|---------------------------------------------------------------|------------------------------------------------|----------------------------------------|-----------------------------------|--------------------------------------------------------|------------------------------------------------------------------|
| О программе              |                               |                                              |                                    |                                                                                                    |                                                               |                                                |                                        |                                   |                                                        | Администратор системы (admin) Время: 13:39 Дата: 24 июня 2015 г. |
| <b>R</b> Проверки        |                               |                                              |                                    | Список дел                                                                                                |                                                               |                                                |                                        |                                   | Инстанции                                              |                                                                  |
| П Претензии              | $+$ $\lambda$ $\times$ $\sim$ | C M C: Burdop Aama 15 no: Burdop Aama 15     |                                    | [Bce]<br>$\overline{\phantom{a}}$                                                                         |                                                               |                                                | Инстанции                              | Комментарий                       |                                                        |                                                                  |
|                          |                               | Число загружаемых записей: Все -             |                                    |                                                                                                    |                                                               |                                                | $+$ $/$ $\times$                       |                                   |                                                        |                                                                  |
| • Судебные дела          | Номер д.,, Истиы              |                                              | Ответчики                          | Вид спора                                                                                                 | Предмет спора                                                 | $\nabla$<br>$\nabla$ Cyn                       | Наименование                           | $\triangledown$ CyA               | $\triangledown$                                        |                                                                  |
| Пекущие дела             | A57-12329                     | ГУ УПФ РФ в Калининском                      | Управление фин                     | экономические споры по адми                                                                               | Оспаривание ненормативных п                                   | АС Саратовской области                         | Апелляция                              |                                   | 6 арбитражный апелля Результат:                        |                                                                  |
| <b>В</b> Архивные дела   | A51-2287/                     | 000 "Осирис"                                 | МУНИЦИПАЛЬН                        | экономические споры по гражд О неисполнении или ненадлеж                                                  |                                                               | АС Приморского края                            | Первая инстанция                       |                                   | АС Амурской области<br>Результат:                      |                                                                  |
| <b>m</b> Удаленные дела  | A51-10708                     | ГУП "ПРИМТЕПЛОЭНЕРГО"                        | Администрация                      | экономические споры по гражд                                                                              | Иные споры - Гражданские                                      | АС Приморского края                            |                                        |                                   |                                                        |                                                                  |
|                          | A24-1918/                     | 000 "Долус"                                  | ЗАО "Трансэк Гр.,,                 | экономические споры по гражд                                                                              | Услуги - Неисполнение или нен АС Камчатского края             |                                                |                                        |                                   |                                                        |                                                                  |
|                          | A37-1597/                     | Акционерное общество "Ра                     | ООО "ПИТЕР Ю                       | о несостоятельности (банкротст                                                                            | О несостоятельности (банкротс                                 | АС Магаданской области                         |                                        |                                   |                                                        |                                                                  |
|                          | A16-157/2                     | 000 "Юми"                                    | ГУ - Управление                    | экономические споры по адми                                                                               | Об оспаривании ненормативны                                   | 6 арбитражный апелляционный                    |                                        |                                   |                                                        |                                                                  |
|                          | A37-878/2<br>A73-12408        | ГУ УПФ РФ в г. Магадане Ма<br>ООО "Авиапарк" | MBY r. Maragana<br>КГУП "Хабаровск | экономические споры по адми<br>экономические споры по гражд                                               | О взыскании в Пенсионный фо<br>О неисполнении или ненадлеж    | АС Магаданской области<br>АС Хабаровского края |                                        |                                   |                                                        |                                                                  |
|                          | A51-4570/                     | 000 "Армада"                                 | Территориально                     | экономические споры по адми                                                                               | Оспаривание решений о привл                                   | 5 арбитражный апелляционный                    |                                        |                                   |                                                        |                                                                  |
|                          | A76-9846/                     | Абрамов Андрей Николаевич                    | OOO "Macka"                        | экономические споры по гражд                                                                              | О неисполнении или ненадлеж                                   | АС Челябинской области                         |                                        |                                   |                                                        |                                                                  |
|                          | 7453646342                    | Лейкин Евгений Михайлович                    | ОАО "Дальневос                     | Приказное производство_Авто                                                                               |                                                               | Бирский районный суд Республ                   |                                        |                                   |                                                        |                                                                  |
|                          | A04-1117/                     | ООО "Предприятие Зейски                      |                                    | ОАО "ДРСК" в л - экономические споры по граж - Услуги - Неисполнение или нен - 6 арбитражный апелляционны |                                                               |                                                |                                        |                                   |                                                        |                                                                  |
|                          | 56201443                      | ГАЗУКИНА ТАТЬЯНА                             | МЕЩАНИНОВА                         | Исковое производство Ипотека                                                                              |                                                               |                                                |                                        |                                   |                                                        |                                                                  |
|                          | A51-4566/                     | OOO "ApMaga"                                 | Территориально                     | экономические споры по адми                                                                               | Об оспаривании решений орга                                   | 5 арбитражный апелляционный                    |                                        |                                   |                                                        |                                                                  |
|                          | A32-15085                     | ЗАО "Щелково Агрохим"                        | ООО "Агрофирм                      | экономические споры по гражд                                                                              | О неисполнении или ненадлеж                                   | 15 арбитражный апелляционны                    |                                        |                                   |                                                        |                                                                  |
|                          | 7896158                       | АДАМОВ РОМАН МИХАЙЛ.                         | КОНОШОНОК С                        | Исковое производство                                                                                      |                                                               |                                                |                                        |                                   |                                                        |                                                                  |
|                          | 01878739R                     | ЮКБ                                          | <b>ГУСАРОВА МАРГ</b>               | Исковое производство Карта                                                                                | Кредитная карта                                               |                                                |                                        |                                   |                                                        |                                                                  |
|                          | 01878739R.                    | <b>ЮКБ</b>                                   | <b>FYCAPOBA MAPF</b>               | Исковое производство_Потреб                                                                               | Потребительские кредиты (скор                                 |                                                |                                        |                                   | История дела                                           |                                                                  |
|                          | 01784996R                     | <b>ЮКБ</b>                                   | ЩЕТИНИН СЕРГ                       | Исковое производство Карта                                                                                | Кредитная карта                                               |                                                | $\pm$ / $\times$                       |                                   |                                                        |                                                                  |
|                          | 01784996R                     | ЮКБ                                          | ЩЕТИНИН СЕРГ                       | Исковое производство_Потреб                                                                               | Потребительские кредиты (скор                                 |                                                | Дата и время                           | Запись                            | Комментарий                                            | $Y =$<br>Суд                                                     |
|                          | 01191761R                     | <b>ЮКБ</b>                                   |                                    | НОСКОВ АЛЕКСЕЙ Исковое производство Карта                                                                 | Кредитная карта                                               |                                                | 25 мая 2015 г.                         | Апелляционная жал                 | Апелляционная жалоба                                   | 6 арбитражный апелляционный                                      |
|                          | 01191761R                     | <b>KOKE</b>                                  | HOCKOB AЛEKCE                      | Исковое производство_Потреб                                                                               | Потреб, для сотрудников и корп                                |                                                | 21 мая 2015 г.                         | Письмо                            | Письмо (исходящее)                                     | АС Амурской области                                              |
|                          | 01055319R<br>01055319R        | <b>ЮКБ</b><br><b>ЮКБ</b>                     | ТКАЛИЧ СЕРГЕЙ<br>ТКАЛИЧ СЕРГЕЙ     | Исковое производство Карта                                                                                | Коедитная карта                                               |                                                | 19 мая 2015 г.                         | Апелляционная жал                 | Апелляционная жалоба                                   | АС Амурской области                                              |
| Исполнительное прои.     | 00107982R                     | <b>KOKE</b>                                  | ЮЦКИЙ ДАВИД.                       | Исковое производство_Потреб<br>Исковое производство Ипотека                                               | Потребительские кредиты (скор<br>Ипотека с плавающей процент  |                                                | 18 мая 2015 г.                         | Решение (дополните                | Возвратить госпошлину (ст                              | АС Амурской области                                              |
|                          | 00413176R                     | <b>ЮКБ</b>                                   | СОВОСТЕНКОВ                        | Исковое производство_Карта                                                                                | Кредитная карта                                               |                                                | 18 мая 2015 г.                         | Информация о прин                 |                                                        | АС Амурской области                                              |
| <b>ВЗА</b> Календарь     | 00413176R                     | <b>ЮКБ</b>                                   | СОВОСТЕНКОВ                        | Исковое производство Ипотека                                                                              | Ипотека - вторичный рынок                                     |                                                | 29 апреля 2015 г.                      | Приложения                        | Почтовое уведомление                                   | АС Амурской области                                              |
| Уведомления              | 00413176R                     | <b>ЮКБ</b>                                   | СОВОСТЕНКОВ                        | Исковое производство Потреб                                                                               | Потреб. для сотрудников и корп                                |                                                | 29 апреля 2015 г.                      | Приложения                        | Почтовое уведомление                                   | АС Амурской области                                              |
|                          | 01512025R                     | <b>ЮКБ</b>                                   | ЗАЯКИНА ОЛЬГА                      | Исковое производство_Ипотека                                                                              | Ипотека - вторичный рынок                                     |                                                | 29 апреля 2015 г.                      | Приложения                        | Почтовое уведомление                                   | АС Амурской области                                              |
| <b>FED Платежи</b>       | 00344484U                     | <b>ЮКБ</b>                                   | МИСКАРЯН ДЖУ                       | Исковое производство Ипотека                                                                              | Ипотека - вторичный рынок                                     |                                                | 29 апреля 2015 г.                      | Приложения                        | Почтовое уведомление                                   | АС Амурской области                                              |
| <b>III</b> Задачи        | 00450115R                     | <b>ЮКБ</b>                                   | МАМЕДОВА ЭЛЬ                       | Исковое производство_Ипотека                                                                              | Ипотека - вторичный рынок                                     |                                                | 29 апреля 2015 г.                      | Приложения                        | Почтовое уведомление                                   | АС Амурской области                                              |
|                          | 00278006U                     | <b>ЮКБ</b>                                   | ГАБАРАЕВ ШАМ                       | Исковое производство Ипотека                                                                              | Ипотека - вторичный рынок                                     |                                                | 28 апреля 2015 г.<br>23 апреля 2015 г. | Приложения<br>Документы по запро. | Почтовое уведомление                                   | АС Амурской области<br>АС Амурской области                       |
| <b>121</b> Участники дел | 00906905R                     | <b>ЮКБ</b>                                   | ЧУЕВ ЮРИЙ ИВА                      | Исковое производство_Ипотека                                                                              | Ипотека - вторичный рынок                                     |                                                | 23 апреля 2015 г.                      | Приложения                        | Документы по запросу суда<br>Отчет о публикации судебн | АС Амурской области                                              |
| <b>Справочники</b>       | 01168622R.                    | <b>ЮКБ</b>                                   | ХОМЯКОВ АНДР                       | Исковое производство Ипотека                                                                              | Ипотека - вторичный рынок                                     |                                                | 23 апреля 2015 г.                      | Прочие судебные до                | Протокол судебного заседа                              | АС Амурской области                                              |
| Д Сотрудники             | 00836401R.                    | ЮКБ                                          | СОТРИХИН ВИК                       | Исковое производство_Ипотека                                                                              | Ипотека - вторичный рынок                                     |                                                | 23 апреля 2015 г.                      | Приложения                        | Отчет о публикации судебн                              | АС Амурской области                                              |
|                          | 01917048R                     | <b>ЮКБ</b>                                   | БОЛДЫРЕВ ВАЛЕ                      | Исковое производство_Авто                                                                                 | RCI стандартные автокредиты                                   |                                                | 23 апреля 2015 г.                      | Прочие судебные до                | Протокол судебного заседа                              | АС Амурской области                                              |
| <b>In</b> Отчеты         | 01292491R                     | <b>ЮКБ</b>                                   | KOBA/IEBA MAP                      | Исковое производство Потреб                                                                               | Потребительские кредиты (скор                                 |                                                | 23 апреля 2015 г.                      | Поиложения                        | Отчет о публикашии судебн                              | АС Амурской области<br>I DI                                      |
| <b>Из</b> Настройки      |                               |                                              |                                    |                                                                                                    |                                                               |                                                |                                        |                                   |                                                        |                                                                  |

Рисунок 4.2

В левой таблице отображается список карточек дел. Если выделить одну из карточек дел, в правой верхней таблице отобразятся карточки инстанций данного дела, а в нижней правой таблице отобразится история дела. В списке дел отображается основная информация о деле, для получения более полной информации нужно левой кнопкой мыши щелкнуть два раза по делу. Аналогично устроены списки инстанций и истории дела.

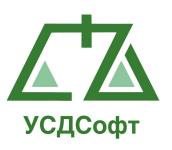

По умолчанию в списке отображаются текущие активные дела. Чтобы просмотреть архивные или удалённые дела, необходимо выбрать соответствующий пункт меню в левой части окна.

Просмотр архивных дел:

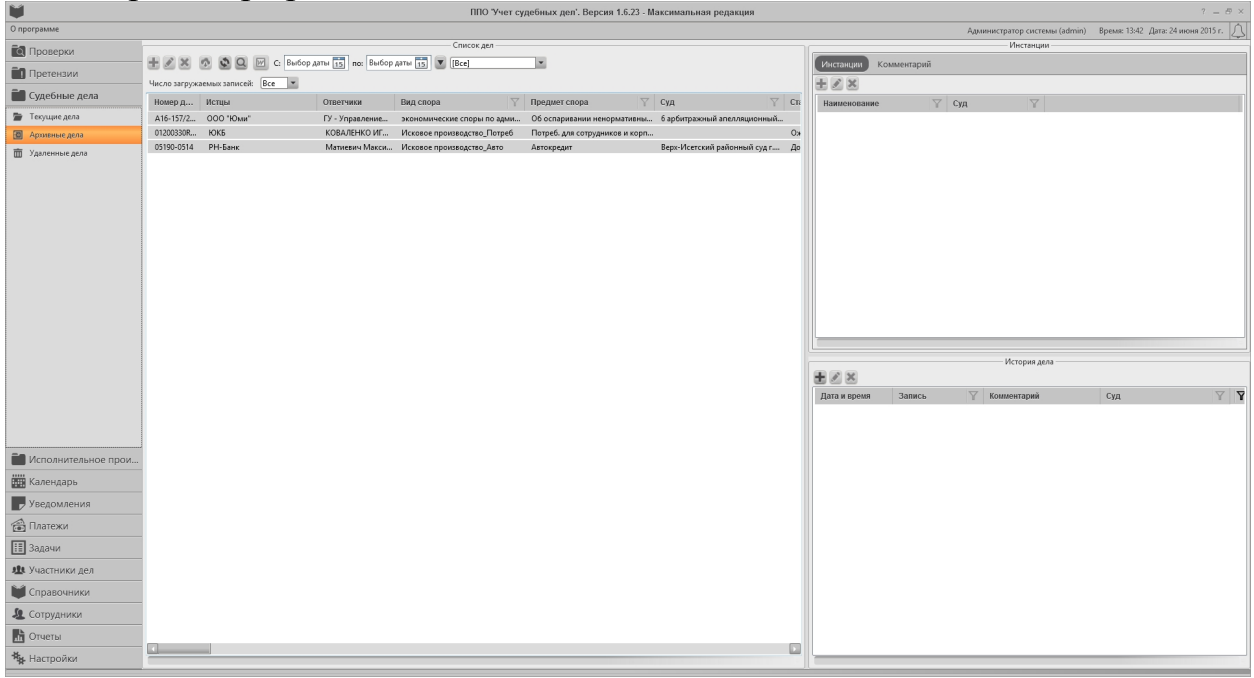

Рисунок 4.3

#### О программе .<br>Инстанции<br>Инстанции **В** Проверки  $\overline{\phantom{a}}$ Инстанции Ком **O** Претензии  $EZX$ -<br>Число загружаемых записей: Все -**E** Судебные де  $\overline{\nabla}$  a Texyune.gena яе примерекого края<br>АС Камчатского края<br>АС Магаданской область<br>АС Челябинской область Mexanus and  $\frac{1}{\sqrt{2}}$   $\frac{1}{\sqrt{2}}$  В Исполнительное прои **В Календарь** • Уведомлени  $\overline{\mathbb{G}}$  Платежи  $\boxed{H}$  Задачи ле Участники де. **В**Справочники 4 Сотрудники  $\blacksquare$  Orver<sub>bl</sub> **\*\*** Настрой

# Просмотр удалённых дел:

Рисунок 4.4

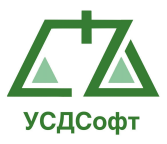

Чтобы очистить список удалённых дел, нужно нажать кнопку **по** на панели инструментов. При этом Система задаст вопрос:

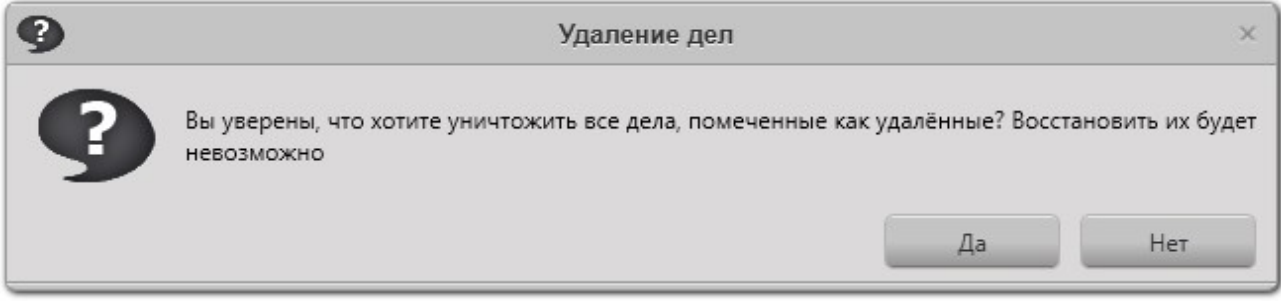

Рисунок 4.5

Если нажать кнопку Да, что список удалённых дел будет очищен, и эти карточки дел больше не будет возможности восстановить.

Примечание. Если у вашей учётной записи нет прав на редактирование дел, то кнопка очистки удалённых дел будет недоступна.

Поиск (фильтрация) карточек дел в списке осуществляется при помощи кнопки • на панели инструментов в верхней части окна. После нажатия на данную кнопку откроется окно фильтрации:

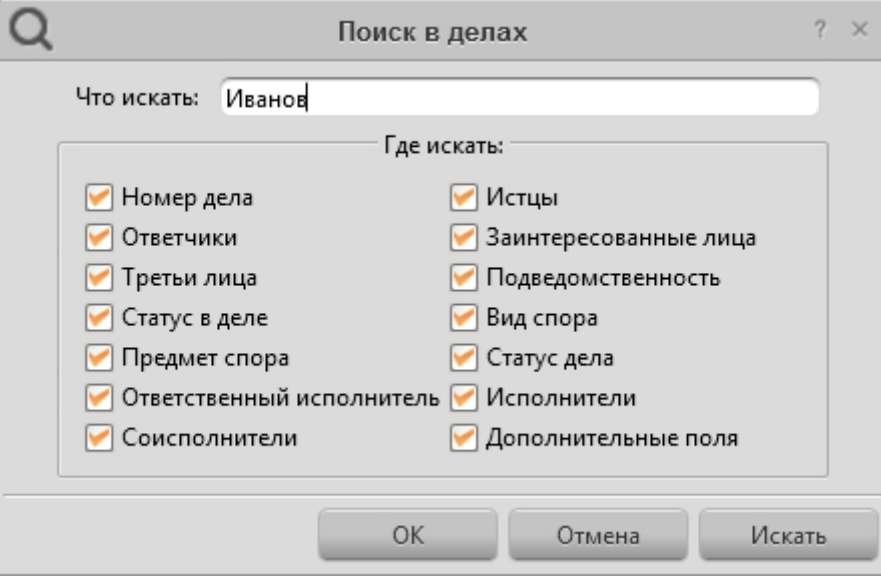

Рисунок 4.6

Назначение элементов управления окна поиска:

Что искать – текст, который необходимо найти. Может включать часть слова. Поиск регистронезависимый.

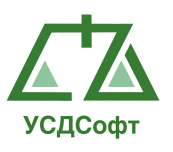

Галочки Где искать – данными галочками можно выбрать поля карточки дела, в которых необходимо осуществлять поиск введённого текста.

После настройки параметров поиска необходимо нажать кнопку Искать (или клавишу Enter), после чего список карточек дел от фильтруется в соответствии с введёнными условиями поиска. Если нажать кнопку ОК, то окно поиска закроется, а список дел останется отфильтрованным. При этом в верхней части окна будет отображено соответствующее сообщение о том, что список карточек отображён не полностью, а в соответствии с фильтром:

|                         | $? = P \times$<br>ППО Учет судебных дел'. Версия 1.6.23 - Максимальная редакция |                                                          |                             |                                             |                                                            |                               |                          |                  |        |                     |              |  |                                                                      |          |
|-------------------------|---------------------------------------------------------------------------------|----------------------------------------------------------|-----------------------------|---------------------------------------------|------------------------------------------------------------|-------------------------------|--------------------------|------------------|--------|---------------------|--------------|--|----------------------------------------------------------------------|----------|
| О программе             |                                                                                 |                                                          |                             |                                             |                                                            |                               |                          |                  |        |                     |              |  | Администратор системы (admin) Время: 13:56 Дата: 24 июня 2015 г.   Л |          |
| <b>В</b> Проверки       |                                                                                 |                                                          |                             | Список дел-                                 |                                                            |                               |                          | Инстанции        |        |                     |              |  |                                                                      |          |
| П Претензии             |                                                                                 | EX 3 0 0 0 0 6 6 8 MOO ANTI 15 ROL BUILDON ATTN 15   Bot |                             |                                             | • Показаны результаты поиска                               |                               | Инстанции<br>Комментарий |                  |        |                     |              |  |                                                                      |          |
|                         |                                                                                 | Число загружаемых записей: Все -                         |                             |                                             |                                                            |                               |                          | $\pm$ / $\times$ |        |                     |              |  |                                                                      |          |
| • Судебные дела         | Номер д                                                                         | Истиы                                                    | Ответчики                   | $\nabla$<br>Вид спора                       | $\nabla$ Cyn<br>Предмет спора                              | $\nabla$                      |                          | Наименование     |        | $\triangledown$ CyA | $\nabla$     |  |                                                                      |          |
| Пекущие дела            | 7896158                                                                         | АДАМОВ РОМАН МИХАЙЛ                                      | коношонок с                 | Исковое производство                        |                                                            |                               |                          |                  |        |                     |              |  |                                                                      |          |
| <b>2</b> Архивные дела  | 01191761R                                                                       | <b>ЮКБ</b>                                               | HOCKOB AЛEKCE               | Исковое производство Потреб                 | Потреб. для сотрудников и корп                             |                               |                          |                  |        |                     |              |  |                                                                      |          |
| <b>m</b> Удаленные дела | 00278006U                                                                       | <b>ЮКБ</b>                                               | ГАБАРАЕВ ШАМ                | Исковое производство_Ипотека                | Ипотека - вторичный рынок                                  |                               |                          |                  |        |                     |              |  |                                                                      |          |
|                         | 00906905R                                                                       | ЮКБ                                                      | ЧУЕВ ЮРИЙ ИВА               | Исковое производство_Ипотека                | Ипотека - вторичный рынок                                  |                               |                          |                  |        |                     |              |  |                                                                      |          |
|                         | 00915453R                                                                       | ЮКБ                                                      | Смарыгин Алекс              | Исковое производство_Потреб                 | Потребительские кредиты                                    |                               |                          |                  |        |                     |              |  |                                                                      |          |
|                         | 00202575R                                                                       | <b>ЮКБ</b>                                               | ПЕРЕПЕЛИЦА М                | Исковое производство Авто                   | <b>RCI стандартные автокредиты</b>                         |                               |                          |                  |        |                     |              |  |                                                                      |          |
|                         | 01728652R                                                                       | <b>ЮКБ</b>                                               | ТИМОФЕЕВ ДЕН                | Исковое производство_Авто                   | Автокредиты                                                |                               |                          |                  |        |                     |              |  |                                                                      |          |
|                         | 00031527R                                                                       | <b>ЮКБ</b>                                               |                             | Кузелев Вадим И Исковое производство_Авто   | Автокредиты                                                |                               |                          |                  |        |                     |              |  |                                                                      |          |
|                         | 00335478R                                                                       | <b>ЮКБ</b>                                               |                             | Короченцев Серг Исковое производство Карта  | Кредитная карта                                            |                               |                          |                  |        |                     |              |  |                                                                      |          |
|                         | 01391528R                                                                       | <b>KOK5</b>                                              | ИВАНОВ КОНСТ Не определен   |                                             | Автокредиты                                                |                               |                          |                  |        |                     |              |  |                                                                      |          |
|                         | 00939874U                                                                       | <b>ЮКБ</b>                                               | ИВАНОВ ДМИТР                | Исковое производство_Карта                  | Кредитная карта                                            |                               |                          |                  |        |                     |              |  |                                                                      |          |
|                         | 01192613R                                                                       | <b>ЮКБ</b>                                               |                             | ИВАНОВ ВЯЧЕСЛ Исковое производство_Авто     | Автокредиты с государственны                               |                               |                          |                  |        |                     |              |  |                                                                      |          |
|                         | 01192613R                                                                       | <b>ЮКБ</b>                                               |                             | ИВАНОВ ВЯЧЕСЛ Исковое производство_Карта    | Кредитная карта                                            | Заводской районный суд г. Сар |                          |                  |        |                     |              |  |                                                                      |          |
|                         | 739166                                                                          | <b>ЮКБ</b>                                               | Иванов Алексей              | Исковое производство_Потреб                 | Потребительские кредиты                                    |                               |                          |                  |        |                     |              |  |                                                                      |          |
|                         | 01590909R.                                                                      | <b>ЮКБ</b>                                               | ИВАНОВА МАРИ Не определен   |                                             | RCI стандартные автокредиты                                |                               |                          |                  |        |                     |              |  |                                                                      |          |
|                         | 00068991R                                                                       | <b>ЮКБ</b>                                               | ЗЕЛЕНСКИЙ РУ                | Исковое производство Авто                   | <b>RCI стандартные автокредиты</b>                         |                               |                          |                  |        |                     |              |  |                                                                      |          |
|                         | 705152                                                                          | ЮКБ                                                      |                             | Иванов Александ Приказное производство_Авто | Автокредит                                                 |                               |                          |                  |        |                     |              |  |                                                                      |          |
|                         | 00817441R                                                                       | <b>ЮКБ</b>                                               | ДЕРОВ ВЛАДИС                | Приказное производство_Потреб               | Потребительские кредиты                                    |                               |                          |                  |        |                     | История дела |  |                                                                      |          |
|                         | 00068991R                                                                       | ЮКБ                                                      |                             | ЗЕЛЕНСКИЙ РУС Исковое производство Карта    | Кредитная карта                                            |                               |                          | HZX              |        |                     |              |  |                                                                      |          |
|                         | 00973836R                                                                       | ЮКБ                                                      | ПЕТРЕНКО ЮРИ                | Исковое производство_Потреб                 | Потребительские кредиты                                    |                               |                          |                  |        |                     |              |  |                                                                      | $\nabla$ |
|                         | 01182639R                                                                       | <b>ЮКБ</b>                                               |                             | ЧЕБОТАРЕВА ЛЮ Исковое производство_Авто     | RCI нестандартные автокредиты                              |                               |                          | Дата и время     | Запись |                     | Комментарий  |  | Суд                                                                  |          |
|                         | 01305525R                                                                       | <b>ЮКБ</b>                                               | СЕЛИВАНОВ-ЛЮ Не определен   |                                             | RCI стандартные автокредиты                                |                               |                          |                  |        |                     |              |  |                                                                      |          |
|                         | 00728400R                                                                       | ЮКБ                                                      | <b>BE/IOVCOB O/IEF</b>      | Исковое производство. Потреб                | Потребительские кредиты (скор Хамовнический районный суд г |                               |                          |                  |        |                     |              |  |                                                                      |          |
|                         | 01410614R                                                                       | ЮКБ                                                      | <b><i>BACKAKOB EBFE</i></b> | Исковое производство Авто                   | <b>RCI стандартные автокредиты</b>                         | Суд не определен              |                          |                  |        |                     |              |  |                                                                      |          |
| Исполнительное прои.    | 01758736R                                                                       | <b>KOKE</b>                                              | ЖДАНОВА ГАЛИ                | Исковое производство_Авто                   | <b>RCI стандартные автокредиты</b>                         |                               |                          |                  |        |                     |              |  |                                                                      |          |
|                         | 00470457R                                                                       | <b>ЮКБ</b>                                               | ВЕРЛИН СЕРГЕЙ               | Исковое производство_Ипотека                | Ипотека - вторичный рынок                                  |                               |                          |                  |        |                     |              |  |                                                                      |          |
| <b>В Календарь</b>      | 00197284R                                                                       | ЮКБ                                                      | <b><i>ИВАНОВА НАТА</i></b>  | Не определен                                | <b>RCI стандартные автокредиты</b>                         |                               |                          |                  |        |                     |              |  |                                                                      |          |
| • Уведомления           | 00297012R                                                                       | ЮКБ                                                      | ВАГИН АЛЕКСА                | Исковое производство_Авто                   | <b>RCI стандартные автокредиты</b>                         |                               |                          |                  |        |                     |              |  |                                                                      |          |
| <b>B</b> Платежи        | 424890                                                                          | <b>IOKE</b>                                              | ИВАНОВ ИГОРЬ                | Исковое производство Авто                   | Автокредит                                                 |                               |                          |                  |        |                     |              |  |                                                                      |          |
|                         | 00156819R                                                                       | <b>ЮКБ</b>                                               | Маруняк Сергей              | Исковое производство Потреб                 | Потребительские кредиты                                    |                               |                          |                  |        |                     |              |  |                                                                      |          |
| <b>II</b> Задачи        | 00453102R                                                                       | ЮКБ                                                      | ШВАЧУНОВА СВ                | Исковое производство Авто                   | <b>RCI стандартные автокредиты</b>                         |                               |                          |                  |        |                     |              |  |                                                                      |          |
| я Участники дел         | 00451299R                                                                       | <b>ЮКБ</b>                                               | Иванов Виталий              | Исковое производство Потреб                 | Потребительские кредиты                                    |                               |                          |                  |        |                     |              |  |                                                                      |          |
|                         | 00524537R                                                                       | <b>ЮКБ</b>                                               | <b><i>ИВАНОВ РОМАН</i></b>  | Не определен                                | Потребительские кредиты (скор                              |                               |                          |                  |        |                     |              |  |                                                                      |          |
| <b>М</b> Справочники    | 00079901R                                                                       | ЮКБ                                                      | АФОНИНА СВЕТ                | Не определен                                | Потребительские кредиты (скор                              |                               |                          |                  |        |                     |              |  |                                                                      |          |
| <b>Д</b> Сотрудники     | 00029341R                                                                       | <b>KOK5</b>                                              | ИВАНОВ АРТУР                | Не определен                                | Потреб. для сотрудников и корп                             |                               |                          |                  |        |                     |              |  |                                                                      |          |
|                         | 00489200R                                                                       | <b>ЮКБ</b>                                               | ГОЛОВАНОВ АН                | Не определен                                | Потребительские кредиты (скор                              |                               |                          |                  |        |                     |              |  |                                                                      |          |
| <b>П</b> Отчеты         | 00155571R                                                                       | ЮКБ                                                      | КОЗИНЦЕВ EBFE Не определен  |                                             | Потребительские кредиты (скор                              |                               | Ξ                        |                  |        |                     |              |  |                                                                      |          |
| <b>Из</b> Настройки     |                                                                                 |                                                          |                             |                                             |                                                            |                               |                          |                  |        |                     |              |  |                                                                      |          |

Рисунок 4.7

Если в окне поиска нажать кнопку Отмена, то параметры фильтра не будут применены к списку карточек.

Чтобы сбросить фильтр, необходимо нажать кнопку **Q** на панели инструментов ещё раз.

Чтобы обновить список карточек, необходимо нажать кнопку панели инструментов или клавишу F5 на клавиатуре. В этом случае список карточек повторно считывается из БД.

#### 4.2.2 Добавление карточки дела

Чтобы добавить новую карточку дела, необходимо перейти в режим просмотра активных (текущих) дел и нажать на кнопку Добавить ( $\pm$ ), которая находиться на верхней панели инструментов. Откроется окно новой карточки дела, в которой необходимо заполнить поля:

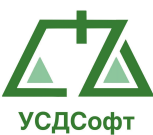

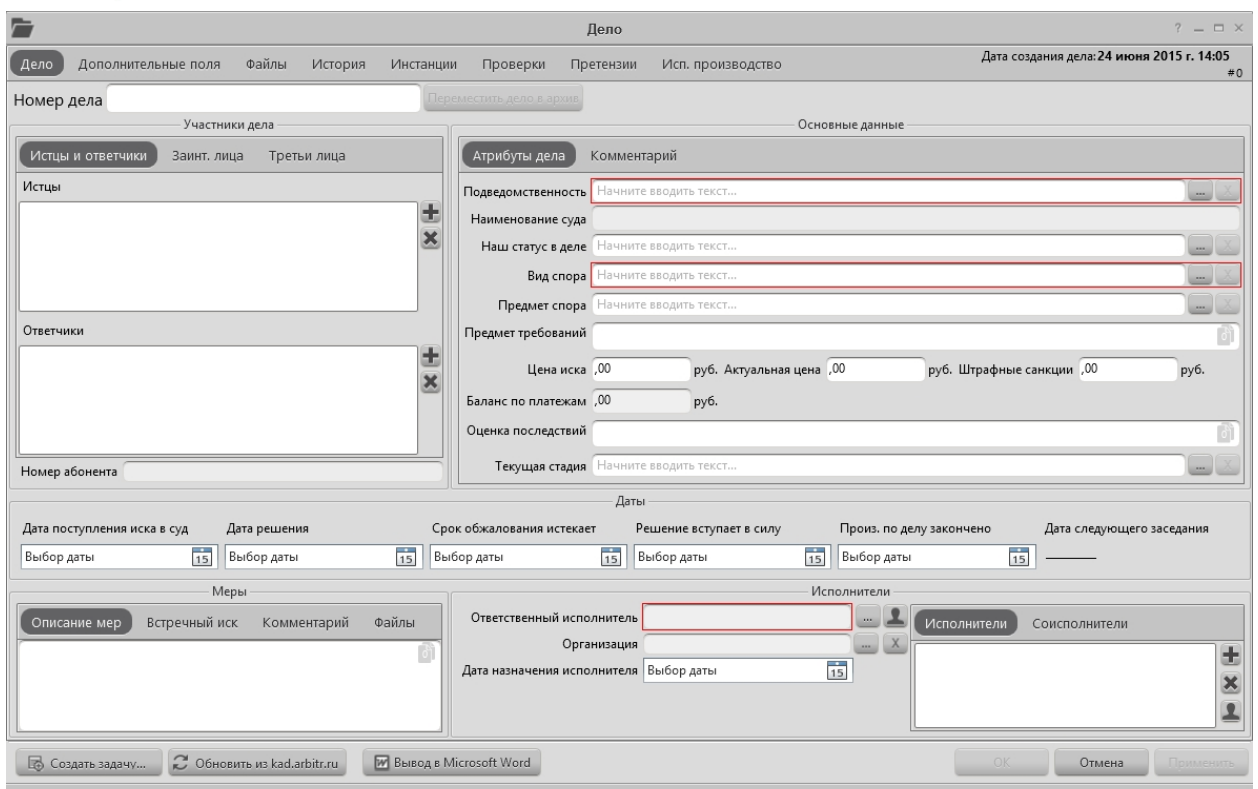

Рисунок 4.8

Красным цветом выделены поля, обязательные для заполнения.

Если в поле присутствует вот такой значок , значит в это поле можно прикрепить файл, цифра в значке показывает количество прикрепленных файлов к этому полю. Все файлы, прикрепленные к разным полям, будут отображаться в общем списке файлов, во вкладке «Файлы». Данная возможность доступна для всех типов карточек.

Примечание. Если у вашей учётной записи нет права на редактирование дел, то кнопка добавления дел не отображается, а вместо кнопок ОК, Отмена и Применить отображается кнопка Закрыть не сохраняя.

Назначение основных полей карточки дела:

Номер дела – содержит номер дела в виде произвольной строки.

Истцы – содержит список исцтов, проходящих по делу. Чтобы добавить истца в карточку дела, нажмите кнопку **+** Откроется окно, содержащее список физических и юридических лиц:

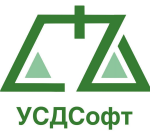

|                  |                              | Участники дел                |           |                  |                                                     |                  | $?$ $ \Box$ $\times$ |
|------------------|------------------------------|------------------------------|-----------|------------------|-----------------------------------------------------|------------------|----------------------|
|                  | $+ 2 x$<br>Показать дела     |                              |           |                  |                                                     | $\alpha$         | $\vee$ $\wedge$      |
| [Без группы]     | ▲ Краткое наименование       | Полное наименование /        | ИНН       | V<br>Тип лица    | Адрес                                               | Основной контакт | $\nabla$             |
| Юридические лица | ООО "Агрофирма "Унароково"   | Общество с ограниченной отве |           |                  | Юридическое лицо 344000, Россия, г. Ростов-на-До    |                  |                      |
|                  | ООО "Армада"                 | Общество с ограниченной отве | 2536201.  |                  | Юридическое лицо 690087. Россия, г. Владивосток     |                  |                      |
|                  | ООО "Водвин"                 | Общество с ограниченной отве | 7724733.  |                  | Юридическое лицо 115201, пр.Каширский, д. 17, стр   |                  |                      |
|                  | ООО "Водвин"                 | Общество с ограниченной отве | 7724733.  |                  | Юридическое лицо 115201, Россия, г. Москва, пр. Ка  |                  |                      |
|                  | 000 "ГИФТ"                   | Общество с ограниченной отве | 5835063.  |                  | Юридическое лицо 440015, Россия, г. Пенза, Пензен   |                  |                      |
|                  | 000 "Дельта клаб"            | Общество с ограниченной отве | 7705403.  |                  | Юридическое лицо 129110, Россия, г. Москва, ул. Ги  |                  |                      |
|                  | ООО "Докавин"                | Общество с ограниченной отве | 7729630.  |                  | Юридическое лицо 121471, ул.Рябинова, д.55, стр.2,  |                  |                      |
|                  | ООО "Докавин"                | Общество с ограниченной отве | 7729630.  |                  | Юридическое лицо 121471. Россия, г. Москва, ул. Ря  |                  |                      |
|                  | ООО "Долус"                  | Общество с ограниченной отве | 4100011   |                  | Юридическое лицо 683031, Россия, Петропавловск-     |                  |                      |
|                  | ООО "Лигаторг"               | Общество с ограниченной отве | 7708744   |                  | Юридическое лицо 125599, Россия, г. Москва, ул. Бу  |                  |                      |
|                  | 000 "МАГЛАН"                 | Общество с ограниченной отве | 4909906.  |                  | Юридическое лицо 685000, Россия, г. Магадан, ул. Я  |                  |                      |
|                  | ООО "Маска"                  | Общество с ограниченной отве | 7447226.  |                  | Юридическое лицо 454138, г. Челябинск, ул. Отрада   |                  |                      |
|                  | ООО "Осирис"                 | Общество с ограниченной отве | 2543003.  |                  | Юридическое лицо 690105. Россия, г. Владивосток     |                  |                      |
|                  | ООО "Первый Питейный Заводъ' | Общество с ограниченной отве | 726004189 |                  | Юридическое лицо 360005. Россия, г. Нальчик, Каба   |                  |                      |
|                  | ООО "ПИТЕР ЮНИВЕСЛ ГРУП"     | Общество с ограниченной отве | 4909081.  |                  | Юридическое лицо 685000, Россия, г. Магадан, Мага   |                  |                      |
|                  | ООО "ПИТЕР ЮНИВЕСЛ ГРУП"     | Общество с ограниченной отве | 4909081.  |                  | Юридическое лицо 685000, ул. Брусничная, д. 4, скл  |                  |                      |
|                  | ООО "Предприятие Зейские эле | Общество с ограниченной отве | 2805005.  |                  | Юридическое лицо 676246, Россия, г.Зея, ул. Набер   |                  |                      |
|                  | ООО "РИА ТРАНСКОМ"           | Общество с ограниченной отве | 7718824.  |                  | Юридическое лицо 107564, Россия, д.б. г. Москва, ст |                  |                      |
|                  | ООО "Торговый Дом "Альтерна  | Общество с ограниченной отве | 5029137   |                  | Юридическое лицо 141011, Фуражный пр-д. вл.4, ст    |                  |                      |
|                  | ООО "Торговый Дом "Альтерна  | Общество с ограниченной отве | 5029137   |                  | Юридическое лицо 141011. Россия. г. Мытици. Мос     |                  |                      |
|                  | ООО "Экспресс Вин"           | Общество с ограниченной отве | 7723811   |                  | Юридическое лицо 115088, 2-ой Южнопортовый пр       |                  |                      |
|                  | ООО "Экспресс Вин"           | Общество с ограниченной отве | 7723811   |                  | Юридическое лицо 115088, Россия, г. Москва, пр. 2-  |                  |                      |
|                  | 000 "Юми"                    | Общество с ограниченной отве | 7901537   |                  | Юридическое лицо 679000, Россия, г. Биробиджан      |                  |                      |
|                  | ООО «Агропромышленная ком    | Общество с ограниченной отве |           |                  | Юридическое лицо 353680, Краснодарский край, г. Е   |                  |                      |
|                  | 000 «ПРОМСТРОЙИНЖИНИР        |                              |           | Юридическое лицо |                                                     |                  |                      |
|                  | Орлов Николай Николаевич     |                              |           | Физическое лицо  |                                                     |                  |                      |
| $\alpha$         |                              |                              |           |                  |                                                     |                  |                      |
|                  |                              |                              |           |                  |                                                     |                  | OK<br>Отмена         |

Рисунок 4.9

Примечание. Если у вашей учётной записи нет права на редактирование дел, то панель инструментов с кнопками добавления, удаления и редактирования не отображается.

Выберите ранее добавленное лицо из справочника, либо добавьте новое. Чтобы добавить лицо в справочник, нажмите кнопку +. Откроется окно, в котором необходимо ввести данные лица:

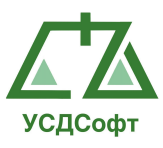

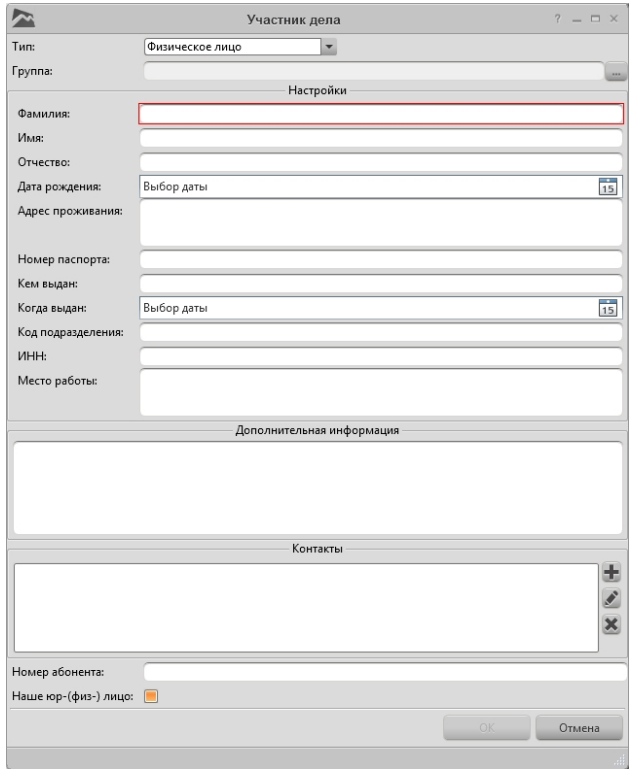

Рисунок 4.10

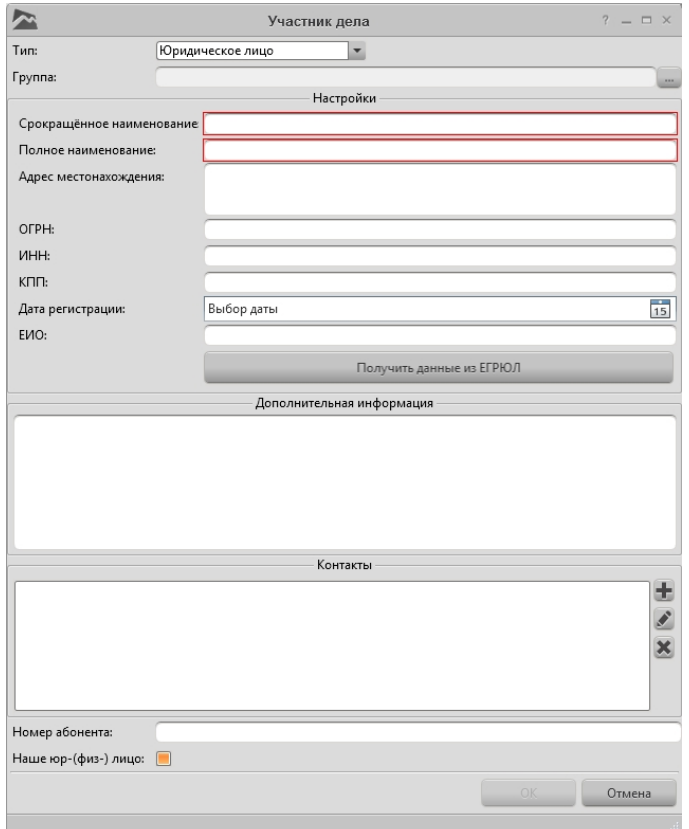

Рисунок 4.11

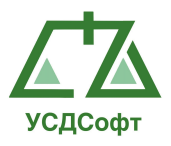

Красным цветом выделены поля, обязательные для заполнения. Для юридического лица возможно получение данных из ЕГРЮЛ. Для этого необходимо нажать кнопку «Получить данные из ЕГРЮЛ».

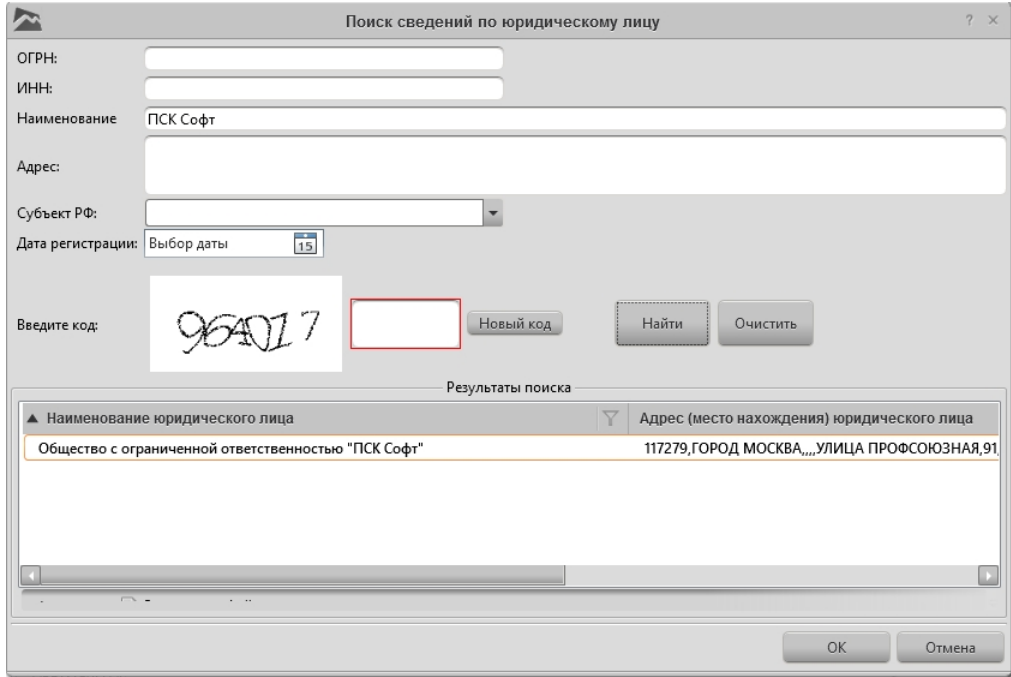

Рисунок 4.12

В открывшемся окне вводим данные для поиска и код с картинки.

В случае если код на картинке сложно разобрать, то для получения нового кода нажмите кнопку «Новый код». После ввода данных для поиска юридического лица нажимаем кнопку «Найти». В списке «Результат поиска» отобразятся все найденные юридические лица, соотвествующие условиям поиска.

Выбираем нужное найденное юридическое лицо или уточняем параметры поиска. После выбора юридического лица нажимаем кнопку «Ок». Все данные автоматически перенесутся в карточку участника дела.

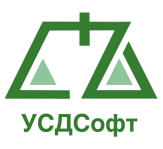

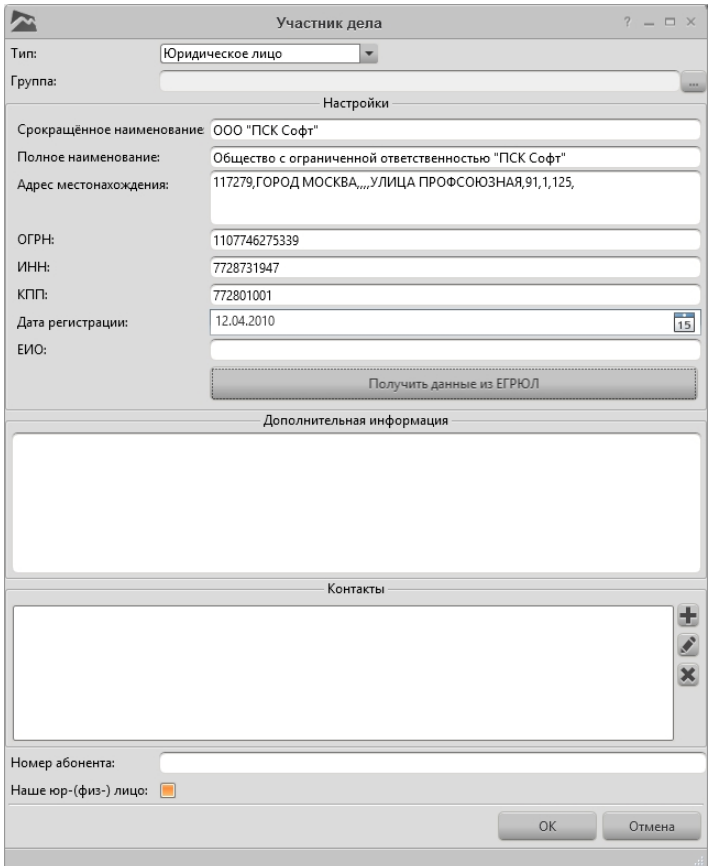

Рисунок 4.13

После заполнения данных участника дела нажмите кнопку ОК.

После того как лицо выбрано в справочнике, нажмите кнопку ОК. Окно справочника закроется и выбранное лицо будет добавлено в список истцов:

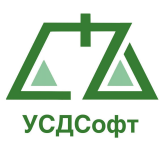

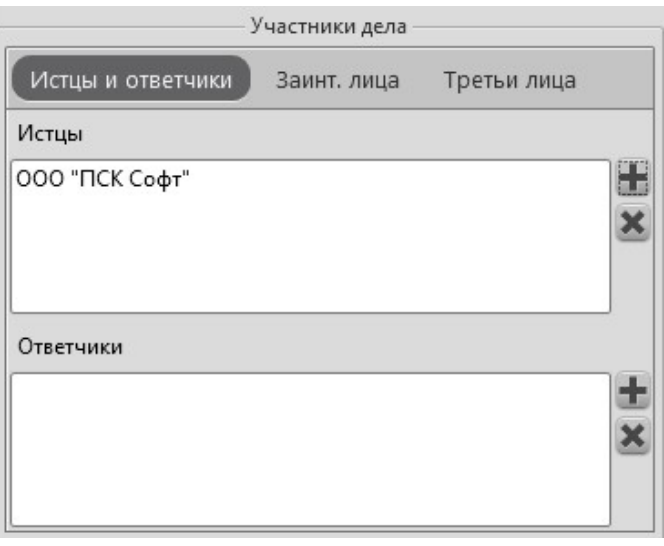

Рисунок 4.14

Для удаления истцов из списка выделите соответствующего истца и нажмите кнопку **×**.

Ответчики – список ответчиков по делу. Список редактируется аналогично списку истцов.

Заинтересованные лица – список заинтересованных лиц по делу. Список редактируется аналогично списку истцов.

Третьи лица – список третьих лиц по делу. Список редактируется аналогично списку истцов.

Подведомственность – подведомственность дела. Выбирается из справочника. Есть два способа выбора значения справочника.

1 способ. Нажимаем кнопку с тремя точками **следать поля**. Открывается окно со списком значений:

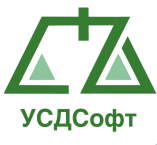

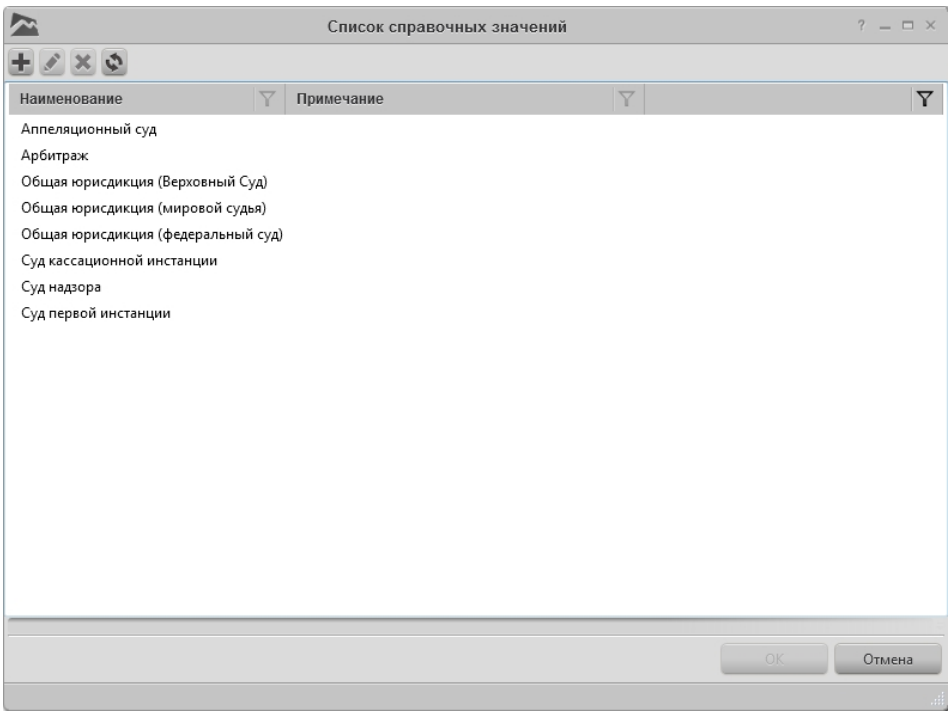

Рисунок 4.15

Выбираем необходимое значение. Если в списке нет нужного значения, его можно добавить и сразу после добавления выбрать.

2 способ. Если пользователь знает название справочного значения, то он может начать вводить его в поле. Система автоматически выведет в выпадающем списке подходящие варианты, из которых необходимо выбрать искомый вариант:

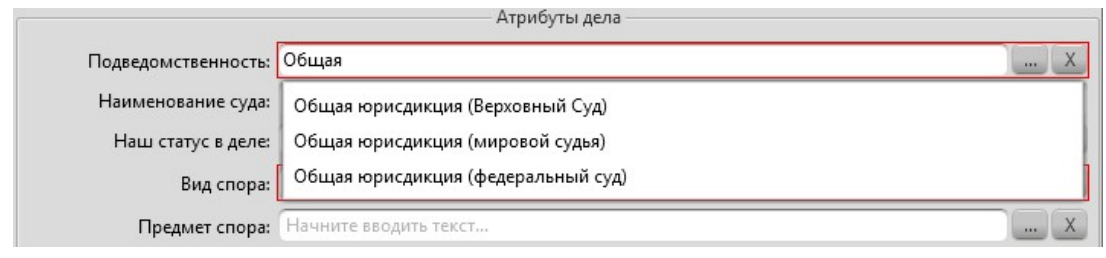

Рисунок 4.16

#### Аналогичным способом заполняются все справочные поля.

Наш статус в деле – статус компании в деле. Выбирается из справочника, аналогично «Подведомственности»:

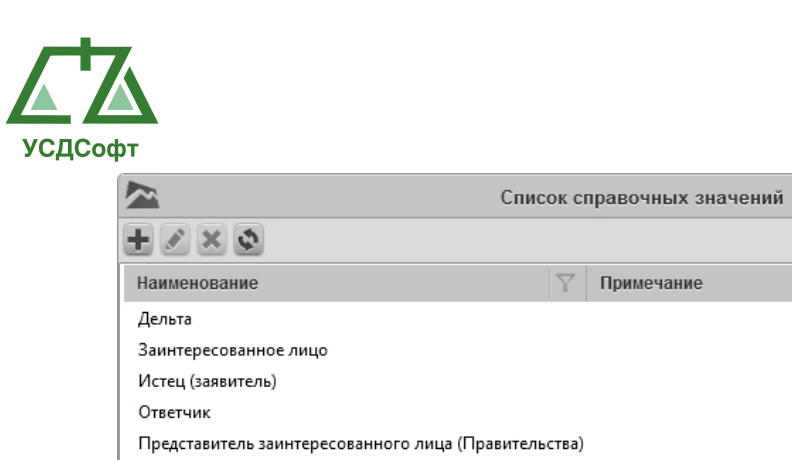

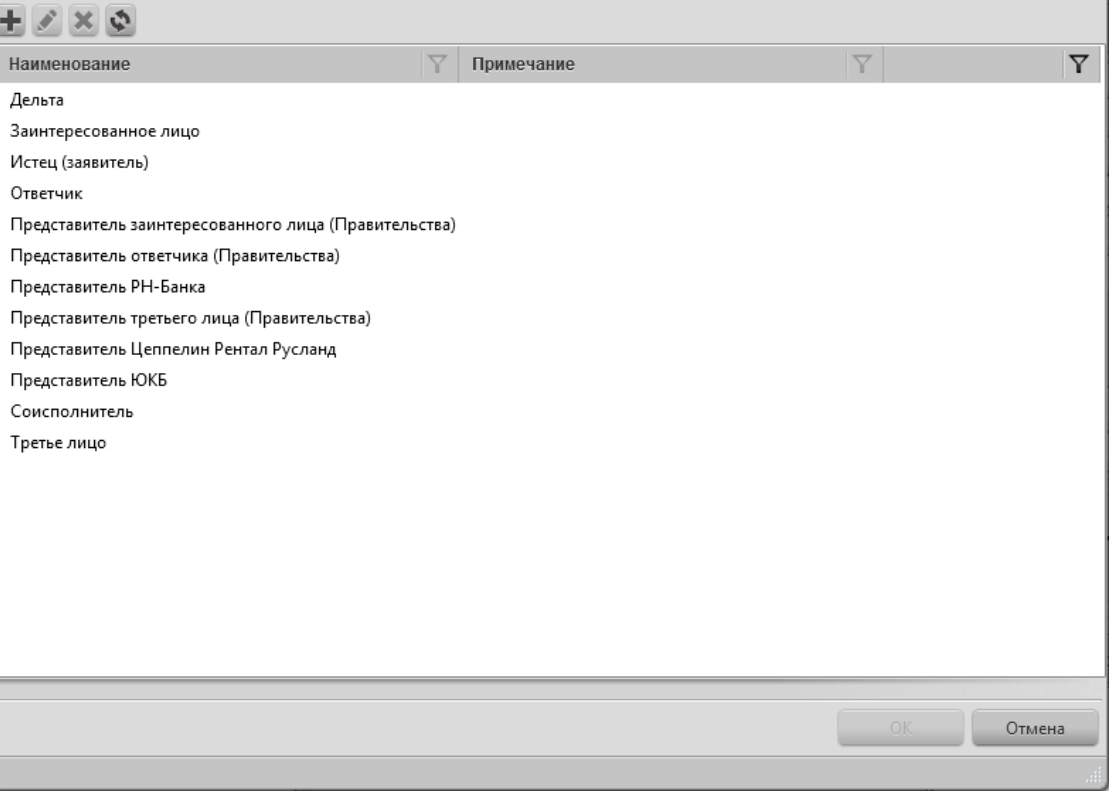

Рисунок 4.17

Вид спора – выбирается из справочника, аналогично «Подведомственности». Но если карточка дела была импортирована с сайта kad.arbitr.ru, то это поле заполниться автоматически данными с сайта:

 $7 - 0 \times$ 

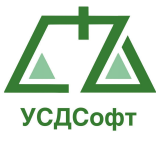

|                                                                  | Список справочных значений |            |    | $?$ $ \Box$ $\times$ |
|------------------------------------------------------------------|----------------------------|------------|----|----------------------|
| $2 \times 2$                                                     |                            |            |    |                      |
| Наименование                                                     |                            | Примечание | Y  | Y                    |
| Административные правонарушения                                  |                            |            |    |                      |
| Исковое производство                                             |                            |            |    |                      |
| Исковое производство_Авто                                        |                            |            |    |                      |
| Исковое производство_Ипотека                                     |                            |            |    |                      |
| Исковое производство_Карта                                       |                            |            |    |                      |
| Исковое производство_Потреб                                      |                            |            |    |                      |
| Исполнителньое производство_Авто                                 |                            |            |    |                      |
| Исполнительное производство_Ипотека                              |                            |            |    |                      |
| Исполнительное производство Карта                                |                            |            |    |                      |
| Исполнительное производство_Потреб                               |                            |            |    |                      |
| Не определен                                                     |                            |            |    |                      |
| о несостоятельности (банкротстве) организаций и граждан          |                            |            |    |                      |
| Особое производство                                              |                            |            |    |                      |
| Оспаривание ненормативных актов, решений, действий (бездействий) |                            |            |    |                      |
| Оспаривание НПА                                                  |                            |            |    |                      |
| Приказное производство_Авто                                      |                            |            |    |                      |
| Приказное производство_Ипотека                                   |                            |            |    |                      |
| Приказное производство_Карта                                     |                            |            |    |                      |
| Приказное производство_Потреб                                    |                            |            |    |                      |
|                                                                  |                            |            |    |                      |
|                                                                  |                            |            | OK | Отмена               |
|                                                                  |                            |            |    |                      |

Рисунок 4.18

Предмет спора - выбирается из справочника, аналогично «Подведомственности».

Предмет требований – произвольное текстовое описание предмета требований.

Цена иска – сумма в рублях.

Актуальная цена иска – сумма в рублях.

Штрафные санкции – сумма в рублях.

Баланс по платежам – отображает информацию по платежам участника дела.

Текущая стадия – текущая стадия дела. Выбирается из справочника, аналогично «Подведомственности»:

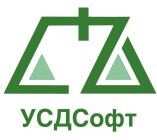

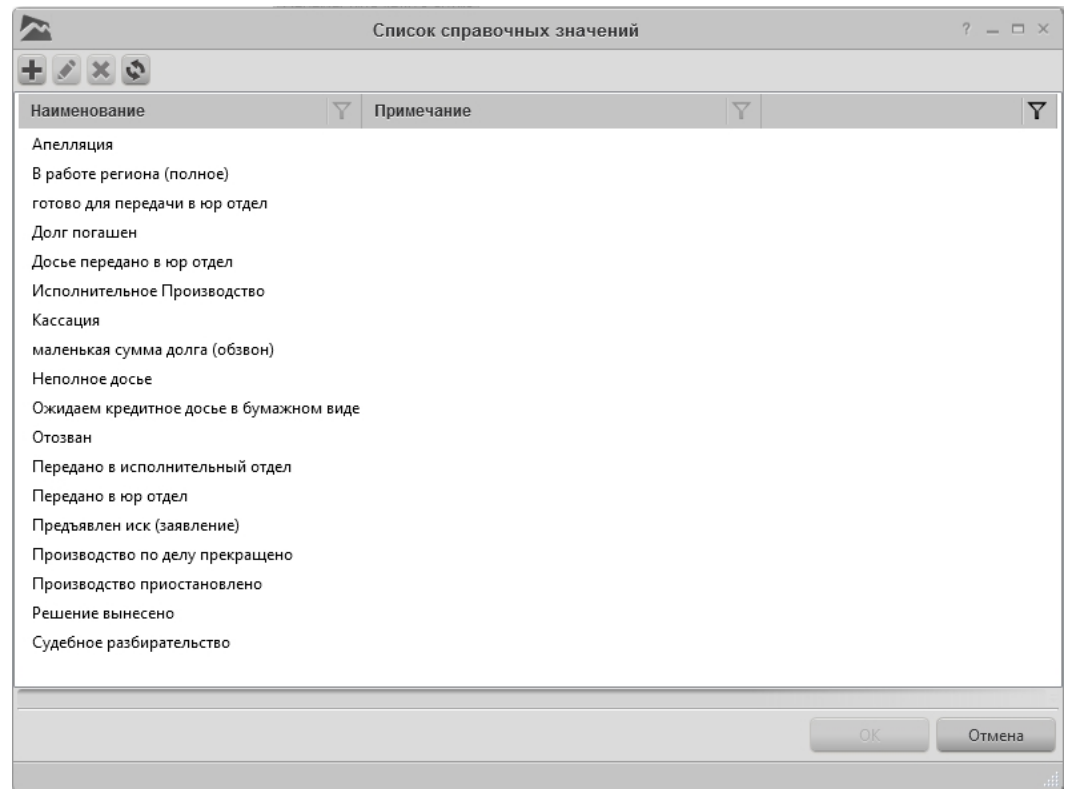

Рисунок 4.19

Ответственный исполнитель – выбирается из справочника. Окно справочника вызывается нажатием кнопки рядом с полем ответственного исполнителя. Редактирование справочника осуществляется аналогично справочнику лиц. Нажатием на кнопку **ответственным исполнителем** автоматически назначается авторизованный в системе сотрудник.

Исполнители – список исполнителей. Список редактируется аналогично списку истцов.

Соисполнители – список соисполнителей. Список редактируется аналогично списку истцов.

Кнопка Переместить дело в архив – осуществляет перемещение дела в архив. Кнопка становится активной, когда заполнены все обязательные поля.

Дата поступления иска в суд – дата поступления иска в суд.

Решение вступает в силу – дата вступления решения в силу.

Производство по делу закончено – дата окончания производства по делу.

Чтобы ввести дату в одно из соответствующих полей, необходимо нажать кнопку 15 справа от поля. При этом откроется календарь:

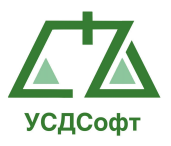

|  |                      | <b>Май 2010</b> |  |  |
|--|----------------------|-----------------|--|--|
|  | Пн Вт Ср Чт Пт Сб Вс |                 |  |  |
|  | 26 27 28 29 30 1 2   |                 |  |  |
|  | 3 4 5 6 7 8 9        |                 |  |  |
|  | 10 11 12 13 14 15 16 |                 |  |  |
|  | 17 18 19 20 21 22 23 |                 |  |  |
|  | 24 25 26 27 28 29 30 |                 |  |  |
|  | 31 1 2 3 4 5 6       |                 |  |  |

Рисунок 4.20

Помимо основной вкладки «Дело» с описанными полями, карточка дела содержит и другие вкладки:

- Вкладка «Дополнительные поля» - во вкладке содержится дополнительные поля, которые были добавлены пользователем вручную. На вкладке можно заполнять данными дополнительные поля. Подробнее о настройке дополнительных полей см. в разделе «Справочники».

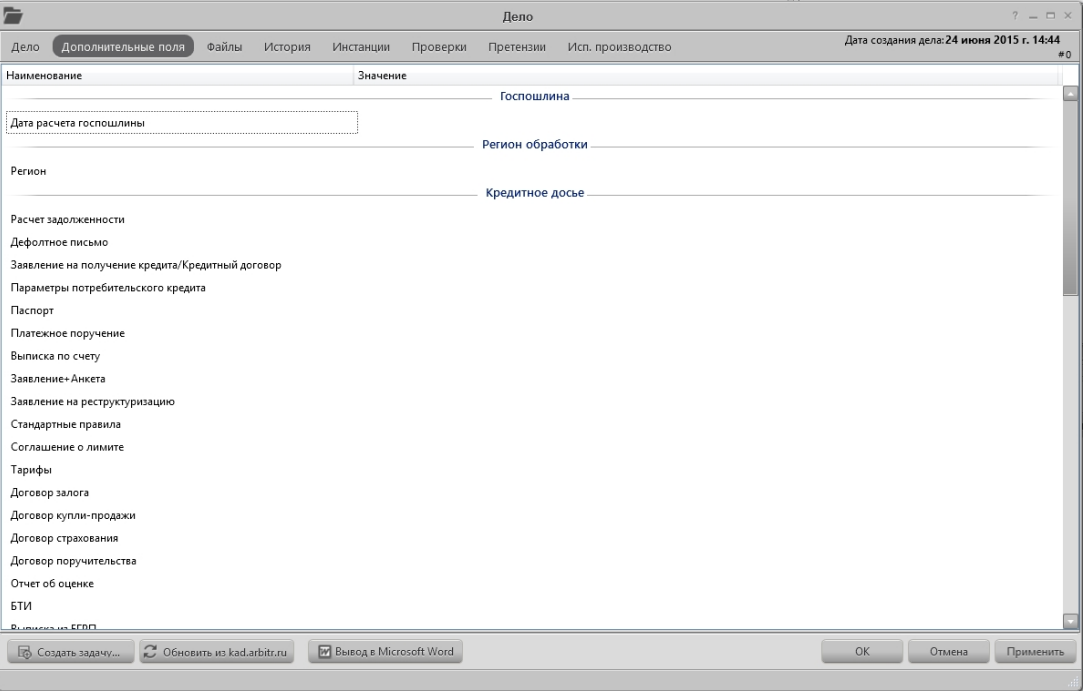

Рисунок 4.21

- Вкладка «Файлы» - список отсканированных документов, которые были прикреплены к делу. Добавление новых файлов производится с помощью кнопки  $\blacksquare$ , удаление -  $\blacksquare$ , просмотр -  $\heartsuit$ . При удалении файлы физически не стираются, а только «открепляются» от дела.

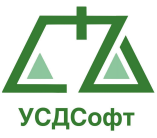

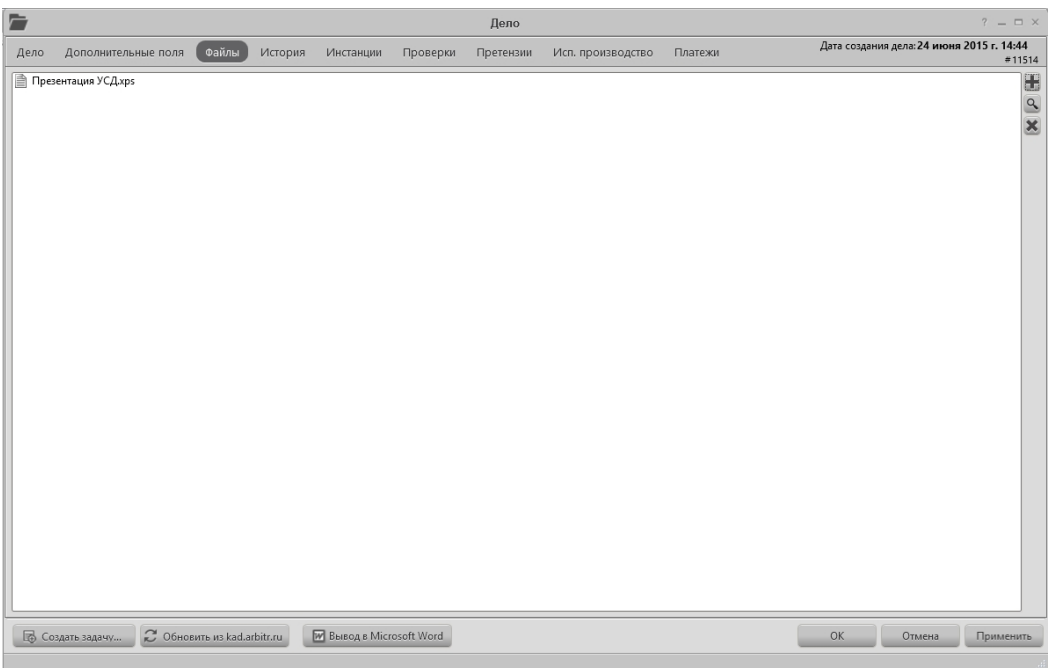

Рисунок 4.22

- Вкладка «История» - во вкладке содержится список хронологических записей, которые были добавлены к делу. На вкладке можно добавлять, редактировать и удалять хронологические записи. Так же список хронологических записей отображается справа снизу в главном окне.

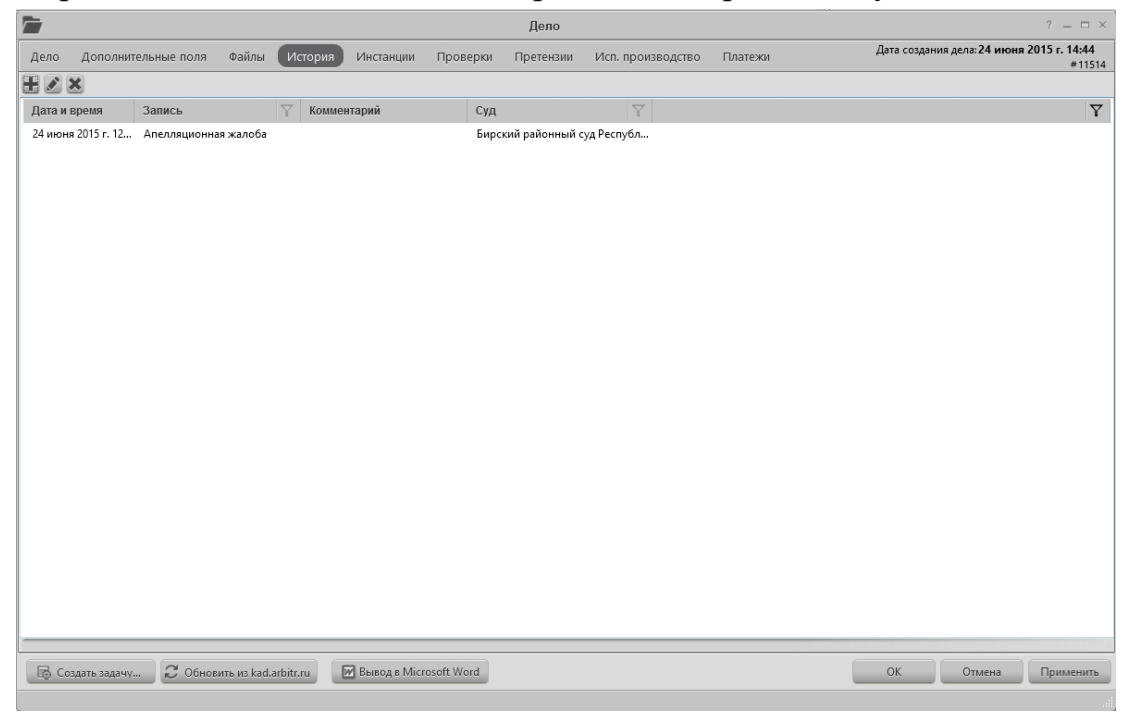

Рисунок 4.23

 - Вкладка «Инстанции» - во вкладке содержится список инстанций, которые были добавлены к делу. На вкладке можно добавлять, редактировать

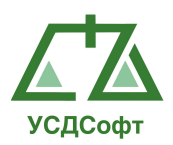

и удалять инстанции. Также список инстанций отображается справа сверху в главном окне.

| 宣    |                         |                             |         |                                            |          | Дело      |                   |         |     |                                           | $?$ = $\Box$ $\times$ |
|------|-------------------------|-----------------------------|---------|--------------------------------------------|----------|-----------|-------------------|---------|-----|-------------------------------------------|-----------------------|
| Дело | Дополнительные поля     | Файлы                       | История | Инстанции                                  | Проверки | Претензии | Исп. производство | Платежи |     | Дата создания дела: 24 июня 2015 г. 14:44 | #11514                |
| HZX  |                         |                             |         |                                            |          |           |                   |         |     |                                           |                       |
|      | Наименование инстанции  |                             |         | Наименование суда                          |          | $\nabla$  |                   |         |     |                                           | $\boldsymbol{\nabla}$ |
|      | Первая инстанция        |                             |         | Бирский районный суд Республики Башкортост |          |           |                   |         |     |                                           |                       |
|      |                         |                             |         |                                            |          |           |                   |         |     |                                           |                       |
|      |                         |                             |         |                                            |          |           |                   |         |     |                                           |                       |
|      |                         |                             |         |                                            |          |           |                   |         |     |                                           |                       |
|      |                         |                             |         |                                            |          |           |                   |         |     |                                           |                       |
|      |                         |                             |         |                                            |          |           |                   |         |     |                                           |                       |
|      |                         |                             |         |                                            |          |           |                   |         |     |                                           |                       |
|      |                         |                             |         |                                            |          |           |                   |         |     |                                           |                       |
|      |                         |                             |         |                                            |          |           |                   |         |     |                                           |                       |
|      |                         |                             |         |                                            |          |           |                   |         |     |                                           |                       |
|      |                         |                             |         |                                            |          |           |                   |         |     |                                           |                       |
|      |                         |                             |         |                                            |          |           |                   |         |     |                                           |                       |
|      |                         |                             |         |                                            |          |           |                   |         |     |                                           |                       |
|      |                         |                             |         |                                            |          |           |                   |         |     |                                           |                       |
|      |                         |                             |         |                                            |          |           |                   |         |     |                                           |                       |
|      |                         |                             |         |                                            |          |           |                   |         |     |                                           |                       |
|      |                         |                             |         |                                            |          |           |                   |         |     |                                           |                       |
|      |                         |                             |         |                                            |          |           |                   |         |     |                                           |                       |
|      |                         |                             |         |                                            |          |           |                   |         |     |                                           |                       |
|      |                         |                             |         |                                            |          |           |                   |         |     |                                           |                       |
|      | <b>В</b> Создать задачу | C Обновить из kad.arbitr.ru |         | <b>W</b> Вывод в Microsoft Word            |          |           |                   |         | OK. | Отмена                                    | Применить             |
|      |                         |                             |         |                                            |          |           |                   |         |     |                                           |                       |

Рисунок 4.24

- Вкладка «Проверка» - во вкладке отображается список карточек проверок, которые связанны с судебным делом. Связывание дела с проверкой производится путем нажатия кнопки -  $\mathcal{O}$ , убрать связь -  $\mathcal{C}$ , просмотр -  $\mathcal{Q}$ . При нажатии кнопки связать откроется список проверок, с возможностью добавления, редактирования и удаления проверки.

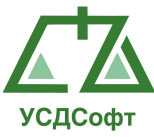

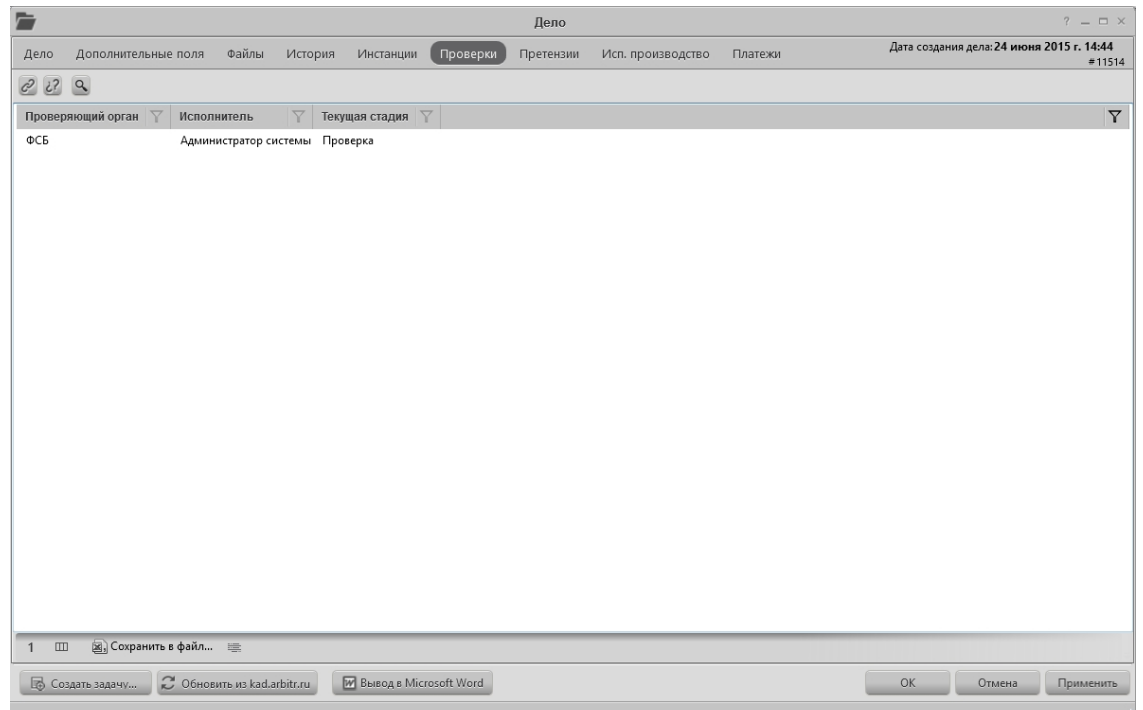

Рисунок 4.25

- Вкладка «Претензии» - во вкладке отображается список карточек претензий, которые связаны с судебным делом. Связывание дела с претензий производиться по аналогии связывания карточки проверки с судебным делом.

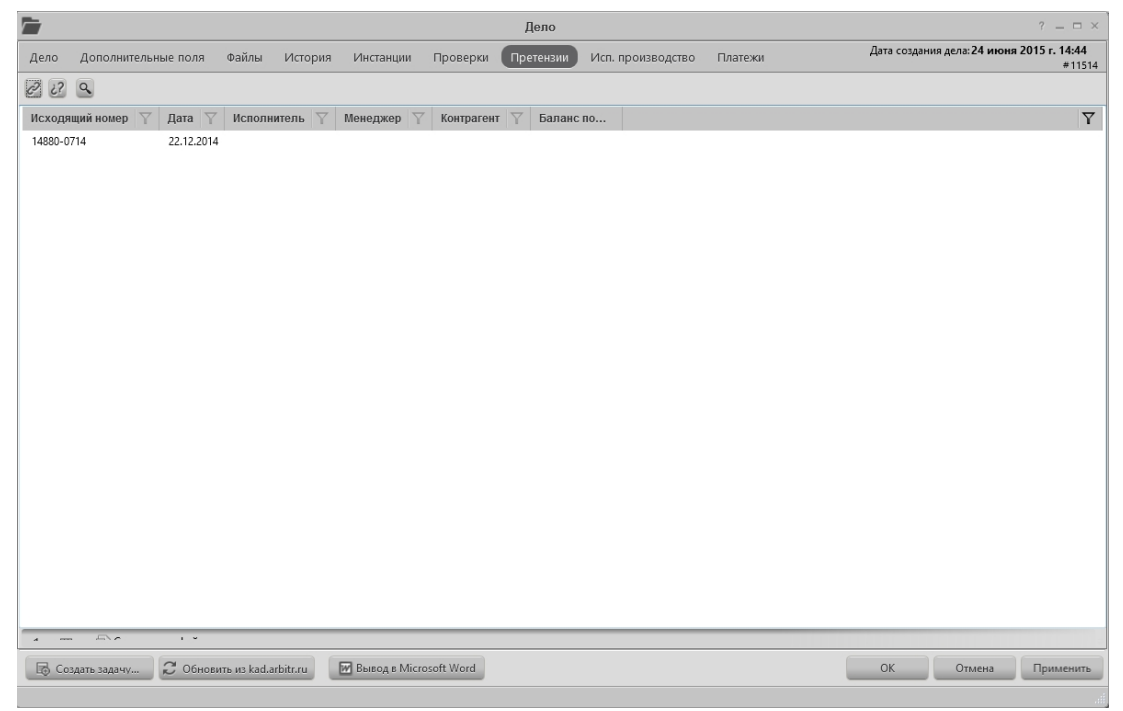

Рисунок 4.26

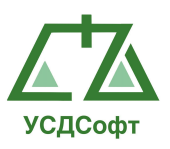

- Вкладка «Исп.производство» - во вкладке отображается список карточек исполнительного производства связанные с судебным делом. Связывание дела с исполнительным производством производиться по аналогии связывания карточки проверки с судебным делом.

| $\overline{ }$                                                              | Дело                                                                               | $7 = \square \times$                                |
|-----------------------------------------------------------------------------|------------------------------------------------------------------------------------|-----------------------------------------------------|
| Файлы<br>Дело<br>Дополнительные поля                                        | Исп. производство<br>Претензии<br>Платежи<br>История<br>Инстанции<br>Проверки      | Дата создания дела: 24 июня 2015 г. 14:44<br>#11514 |
| $C^{2}$ $C^{2}$ $Q$                                                         |                                                                                    |                                                     |
| $\overline{\mathbf{Y}}$<br>Контрагент<br>Дата исп. листа<br>$\triangledown$ | Результат $\sqrt{ }$<br>$\overline{\mathbf{Y}}$<br>Сумма $\sqrt{ }$<br>Исполнитель | $\boldsymbol{\nabla}$                               |
| 18.06.2015<br>ООО "Рога и Копыта"                                           | Администратор системы 1111,00 ₽                                                    |                                                     |
|                                                                             |                                                                                    |                                                     |
|                                                                             |                                                                                    |                                                     |
|                                                                             |                                                                                    |                                                     |
|                                                                             |                                                                                    |                                                     |
|                                                                             |                                                                                    |                                                     |
|                                                                             |                                                                                    |                                                     |
|                                                                             |                                                                                    |                                                     |
|                                                                             |                                                                                    |                                                     |
|                                                                             |                                                                                    |                                                     |
|                                                                             |                                                                                    |                                                     |
|                                                                             |                                                                                    |                                                     |
|                                                                             |                                                                                    |                                                     |
|                                                                             |                                                                                    |                                                     |
|                                                                             |                                                                                    |                                                     |
|                                                                             |                                                                                    |                                                     |
|                                                                             |                                                                                    |                                                     |
|                                                                             |                                                                                    |                                                     |
|                                                                             |                                                                                    |                                                     |
| ○ Обновить из kad.arbitr.ru<br>■ Создать задачу                             | <b>W</b> Bывод в Microsoft Word                                                    | OK<br>Отмена<br>Применить                           |
|                                                                             |                                                                                    |                                                     |

Рисунок 4.27

- Вкладка «Платежи» - во вкладке отображается список платежей, которые добавлены под судебное дело. В данной вкладке есть возможность добавлять, редактировать и удалять платежи. Подробнее о платежах см. в разделе «Платежи».

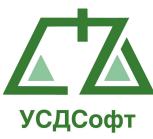

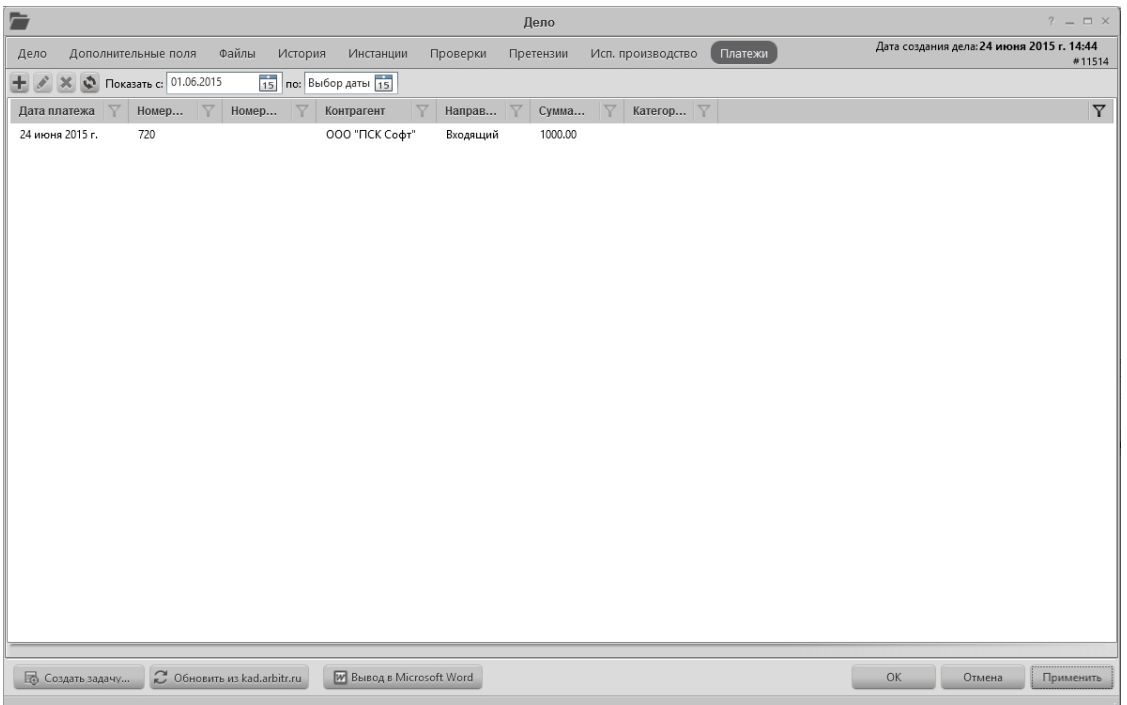

Рисунок 4.28

После того, как все обязательные поля карточки дела заполнены, становятся активными кнопки ОК и Применить. При нажатии кнопки Применить карточка дела сохраняется, но окно не закрывается. Чтобы закрыть окно с сохранением изменений, нажмите кнопку ОК. Чтобы закрыть окно без сохранения изменений, нажмите кнопку Отмена.

В этом окне требуется ввести дату, когда Система выдаст уведомление о том, что решение по делу скоро вступит в силу. По-умолчанию дата выставляется на пять дней раньше выставленной в деле даты вступления решения в силу. После нажатия кнопки ОК уведомление будет создано. При этом, если ранее создавалось аналогичное уведомление по этому делу, старое уведомление будет удалено. Если нажать кнопку Отмена, уведомление создано не будет.

## 4.2.3 Получение дела из kad.arbitr.ru

Чтобы получить дело из kad.arbitr.ru, необходимо перейти в режим просмотра активных (текущих) дел и нажать на кнопку Получить дела из kad.arbitr.ru <sup>2</sup>. Откроется окно поиска дела в системе «kad.arbitr.ru»:

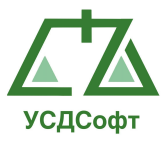

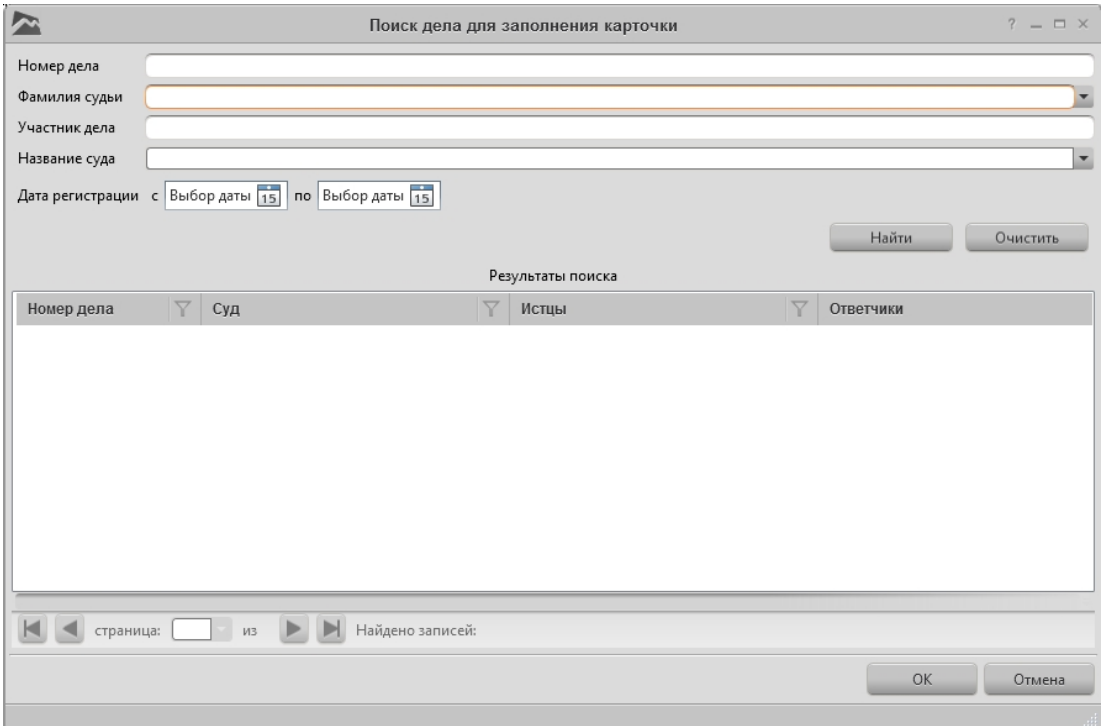

Рисунок 4.29

Для поиска дел необходимо заполнить хотя бы одно поле для поиска. Поля для поиска:

- Номер для поиска
- Фамилия судьи
- Участник дела
- Название суда
- Дата регистрации (интервал)

После заполнения параметров поиска нажимаем кнопку «Найти» или клавишу Enter. Найденные дела отображаются в списке «Результаты поиска», если искомое дело не найдено, то необходимо уточнить параметры поиска.

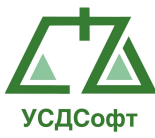

|                    |                 |                                                              | Поиск дела для заполнения карточки      |                 |                               | $?$ $ \Box$ $\times$     |
|--------------------|-----------------|--------------------------------------------------------------|-----------------------------------------|-----------------|-------------------------------|--------------------------|
| Номер дела         |                 |                                                              |                                         |                 |                               |                          |
| Фамилия судьи      |                 |                                                              |                                         |                 |                               |                          |
| Участник дела      |                 |                                                              |                                         |                 |                               |                          |
| Название суда      |                 |                                                              |                                         |                 |                               | $\overline{\phantom{0}}$ |
|                    |                 | no 24.06.2015                                                |                                         |                 |                               |                          |
| Дата регистрации с |                 | $\frac{1}{15}$<br>$\overline{15}$<br>01.06.2015              |                                         |                 |                               |                          |
|                    |                 |                                                              |                                         |                 | Найти                         | <b>Очистить</b>          |
|                    |                 |                                                              | Результаты поиска                       |                 |                               |                          |
| Номер дела         | $\triangledown$ | Суд                                                          | Истцы                                   | $\triangledown$ | Ответчики                     |                          |
| A49-7165/2015      |                 | АС Пензенской области                                        | Администрация Грабовского сельсовета    |                 | Насыров Искяндяр Абдулхакови  |                          |
| A12-230/2015       |                 | АС Поволжского округа                                        | ООО Строительная компания "Доркомп      |                 | OAO AB "POCT"                 |                          |
| A12-43061/2014     |                 | АС Поволжского округа                                        | ООО "Гранит"                            |                 | Администрация Мачешанского    |                          |
| A57-14691/2015     |                 | АС Саратовской области                                       | ИП Борисов Юрий Александрович           |                 | ОАО "Базарно-Карабулакское А  |                          |
| A49-7172/2015      |                 | АС Пензенской области                                        | ООО "Реализация"                        |                 | ООО "Страховая Компания "Сог  |                          |
| A49-7170/2015      |                 | АС Пензенской области                                        | ООО "ГИФТ"                              |                 | ООО "МТ-Логистик"             |                          |
| A12-27892/2015     |                 | АС Волгоградской области                                     | ООО "Теплосети"                         |                 | Инспекция государственного жі |                          |
| A12-27895/2015     |                 | АС Волгоградской области                                     | ООО "Теплосети"                         |                 | Инспекция государственного жі |                          |
| A12-26075/2014     |                 | АС Поволжского округа                                        | ООО "Маэстро"                           |                 | ГУ-Волгоградское регионально  |                          |
| A49-7168/2015      |                 | АС Пензенской области                                        | ООО "Т плюс теплосеть Пенза"            |                 | Муниципальное казённое предг  |                          |
| A12-41069/2014     |                 | АС Поволжского округа                                        | ИП Арутюнян Рубен ПатвакановичИП А      |                 | Министерство по управлению г  |                          |
| A12-35154/2014     |                 | АС Поволжского округа                                        | МУП "Городской водоканал г. Волгограда" |                 | ФКУ "Следственный изолятор N! |                          |
| A47-6585/2015      |                 | АС Оренбургской области                                      | ООО "ХимпромСтрой"                      |                 | ООО "Сервис и Технологии"     |                          |
| A76-28584/2013     |                 | АС Уральского округа                                         | ООО "Стройактив-ЕКБ"Адоян Мкртич Гу     |                 | ООО "НЕКК-Проект"             |                          |
| A60-58080/2014     |                 | 17 арбитражный апелляционный суд                             | ЗАО "УРАЛМОНТАЖКОМПЛЕКТАВТОМ            |                 | 000 "Многопрофильная инжин    |                          |
| A50-9068/2015      |                 | 17 арбитражный апелляционный суд                             | ОП № 3 Управления МВД России по г. П    |                 | ООО "ИНВЕСТИЦИОННЫЕ ПРО       |                          |
| A76-15548/2015     |                 | АС Челябинской области                                       | ООО НТЦ "Приводная техника"             |                 | ООО "Мечел-Материалы"         |                          |
| A50-17431/2013     |                 | АС Уральского округа                                         | Территориальное управление федераль     |                 | Министерство по управлению и  |                          |
| A76-25643/2014     |                 | АС Уральского округа                                         | ООО "ЭйДжиСи Индастрис"                 |                 | ОАО "Челябинский металлурги   |                          |
| maxmax             |                 |                                                              |                                         |                 |                               |                          |
| страница:          | Ī1              | Найдено записей: 134029<br>$\overline{\phantom{a}}$<br>из 40 |                                         |                 |                               |                          |
|                    |                 |                                                              |                                         |                 |                               |                          |
|                    |                 |                                                              |                                         |                 | <b>OK</b>                     | Отмена                   |
|                    |                 |                                                              |                                         |                 |                               |                          |

Рисунок 4.30

В результатах поиска выберете искомое дело и нажмите «Ок». Откроется карточка дела с заполненными полями полученными из kad.arbitr.ru

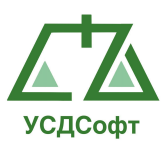

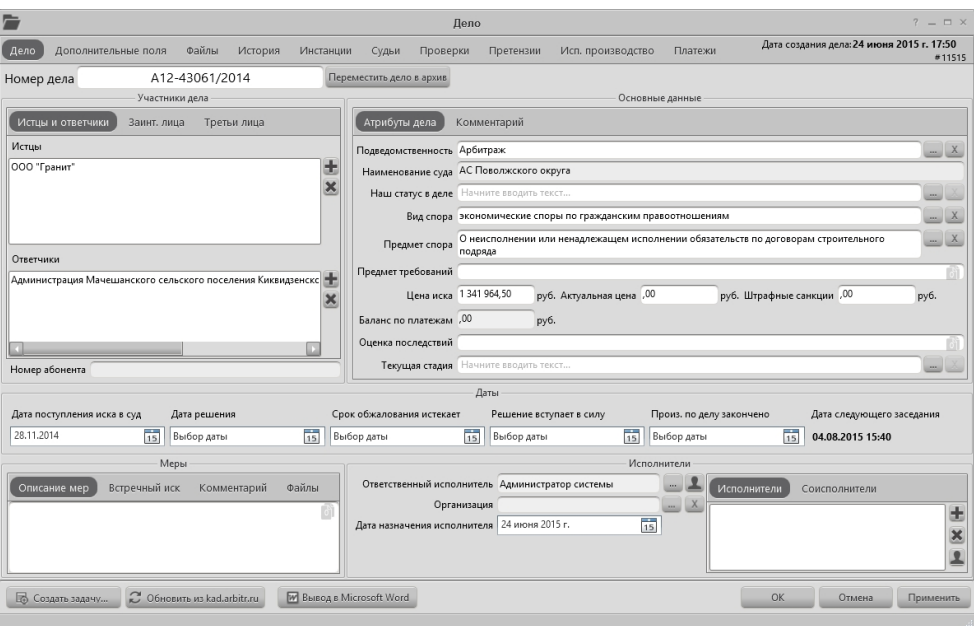

Рисунок 4.31

Для сохранения дела нажмите кнопку «Ок».

Внимание! Если у дела заполненно поле «Номер дела», то в карточке дела доступна кнопка «Синхронизировать». По нажатию на эту кнопку, дело автоматически получает последние данные из kad.arbitr.ru по номеру дела и записывает их в БД. Данные внесенные в карточку дела или карточку инстанции вручную незатираются и остаются в БД.

#### 4.2.4 Просмотр карточки дела

Чтобы просмотреть карточку дела, необходимо в левой части окна открыть вкладку Судебные дела, выбрать необходимый режим просмотра (Текущие дела, Архивные дела или Удалённые дела) и в списке карточек дел выполнить одно из следующих действий:

- Произвести на карточке дела в списке двойной щелчёк левой кнопкой мыши.

- Выбрать в списке дело и в верхнем меню нажать кнопку Редактировать…

- Нажать правой кнопкой мыши на карточке и выбрать пункт контекстного меню Редактировать …:

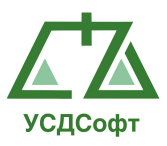

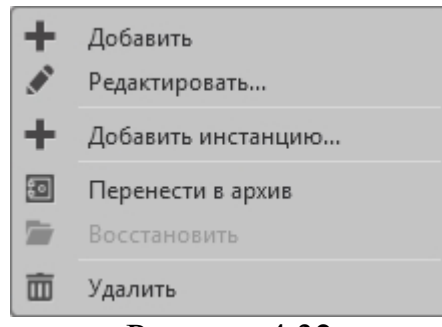

Рисунок 4.32

После этого откроется окно просмотра и редактирования карточки дела. Данное окно описано в п. 4.2.2.

Примечание. Если у вашей учётной записи нет прав на редактирование дел и претензий, то вам недоступны команды удаления, восстановления и перемещения дела в архив.

## 4.2.5 Перемещение карточки дела в архив

Чтобы переместить карточку дела в архив, необходимо в левой части окна открыть вкладку Судебные дела, выбрать режим просмотра Текущие дела и в списке дел выполнить следующее действие:

- Нажать правой кнопкой мыши на карточке и выбрать пункт контекстного меню Перенести в архив…:

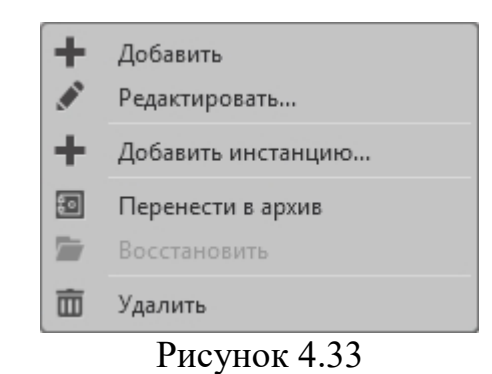

После этого Система запросит подтверждение переноса дела в архив:
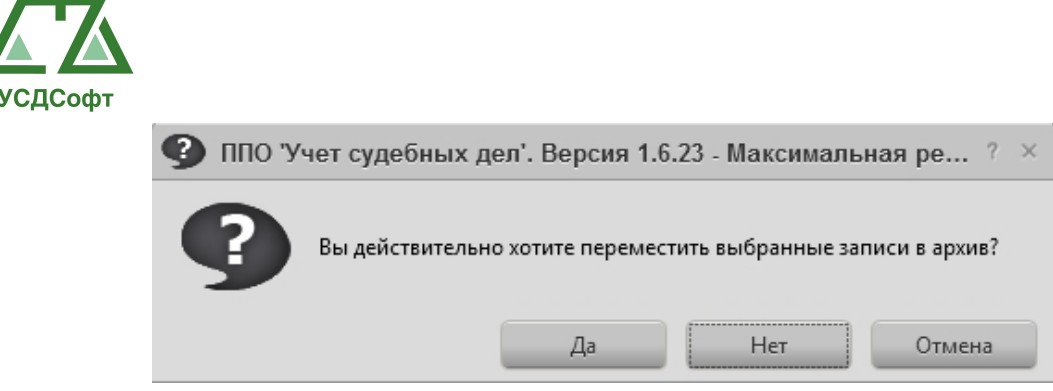

Рисунок 4.34

Если нажать кнопку Да, то дело переместится из списка активных дел в список архивных дел. Просмотр списка архивных дел описан в п. 4.2.1.

Примечание. Если у вашей учётной записи нет прав на редактирование дел, то вам недоступны команды удаления, восстановления и перемещения дела в архив.

# 4.2.6 Удаление карточки дела

Чтобы удалить карточку дела, необходимо в левой части окна открыть вкладку Судебные дела, выбрать режим просмотра Текущие дела или Архивные дела и в списке карточек дел выполнить следующее действие:

- Нажать правой кнопкой мыши на карточке и выбрать пункт контекстного меню Удалить …:

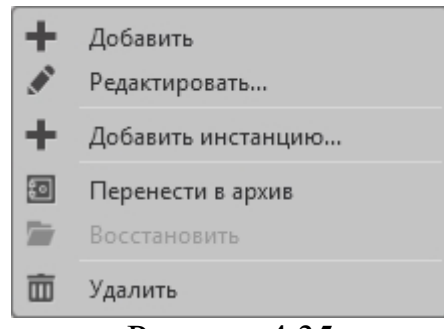

Рисунок 4.35

После этого Система запросит подтверждение удаления дела:

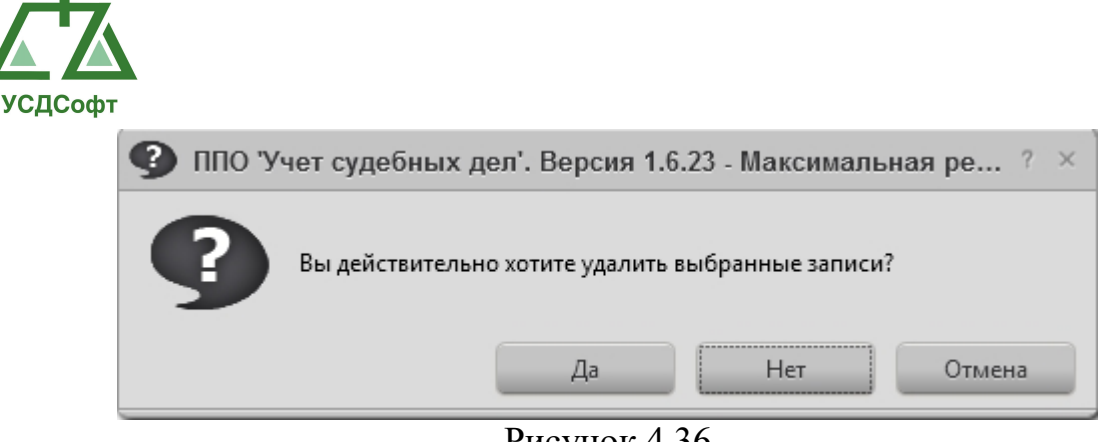

Рисунок 4.36

Если нажать кнопку Да, то дело переместится в список удалённых дел. Просмотр списка удалённых дел описан в п. 4.2.1.

Примечание. Если у вашей учётной записи нет прав на редактирование дел, то вам недоступны команды удаления, восстановления и перемещения дела в архив.

### 4.2.7 Восстановление карточки дела

Чтобы восстановить ранее удалённую, или перемещённую в архив карточку дела, необходимо в левой части окна открыть вкладку Судебные дела, выбрать режим просмотра Архивные дела или Удалённые дела и в списке карточек дел выполнить следующее действие:

- Нажать правой кнопкой мыши на карточке и выбрать пункт контекстного меню Восстановить дело…:

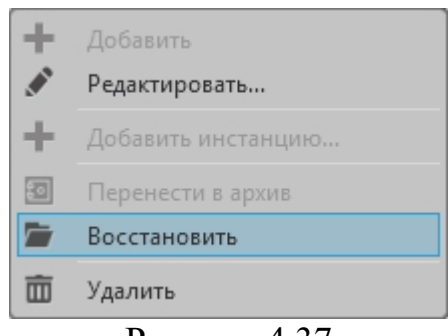

Рисунок 4.37

После этого Система запросит подтверждение восстановления дела:

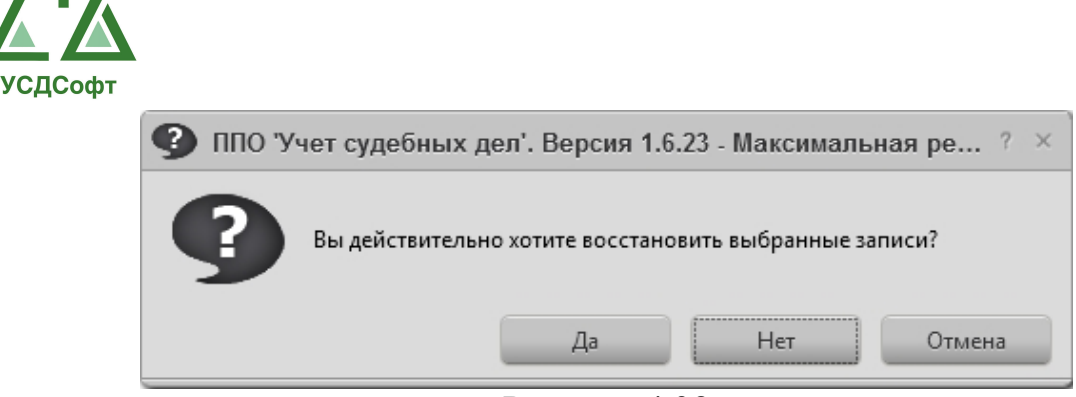

Рисунок 4.38

Если нажать кнопку Да, то дело переместится в список текущих дел. Просмотр списка архивных и удаленных дел описан в п. 4.2.1.

Примечание. Если у вашей учётной записи нет прав на редактирование дел, то вам недоступны команды удаления, восстановления и перемещения дела в архив.

### 4.2.8 Добавление карточки инстанции к делу

Чтобы добавить карточку инстанции к делу, необходимо в левой части окна открыть вкладку Судебные дела, выбрать режим просмотра Текущие дела и в списке карточек дел выбрать карточку дела, для которого добавляется карточка инстанции. После этого в списке инстанций нажать кнопку добавления инстанции  $\pm$ :

|                         |                        |                                                  |                                   |                                                             | ППО Учет судебных дел'. Версия 1.6.23 - Максимальная редакция                        |                                                     |                                     |             |                                 | $? = P \times$                                                   |
|-------------------------|------------------------|--------------------------------------------------|-----------------------------------|-------------------------------------------------------------|--------------------------------------------------------------------------------------|-----------------------------------------------------|-------------------------------------|-------------|---------------------------------|------------------------------------------------------------------|
| О программе             |                        |                                                  |                                   |                                                             |                                                                                      |                                                     |                                     |             |                                 | Администратор системы (admin) Время: 13:43 Дата: 25 июня 2015 г. |
| <b>В</b> Проверки       |                        |                                                  |                                   | Список дел-                                                 |                                                                                      |                                                     |                                     |             | Инстанции                       |                                                                  |
| П Претензии             |                        | EXX 0 Q B C Budop APM 15 RO Budop APM 15 Y [Bce] |                                   |                                                             |                                                                                      |                                                     | Инстанции                           | Комментарий |                                 |                                                                  |
| Судебные дела           |                        | Число загружаемых записей: Все -                 |                                   |                                                             |                                                                                      |                                                     | $+$ $/$ $\times$                    |             |                                 |                                                                  |
|                         | Номер д.,, Истиы       |                                                  | Ответчики                         | $\overline{\mathbf{Y}}$<br>Вид спора                        | Предмет спора                                                                        | $\nabla$ $\blacksquare$<br>$\nabla$ Cyn             | Наименование                        |             | $\sqrt{ }$ CyA<br>Y             |                                                                  |
| Пекущие дела            | 720                    | OOO 'FICK Codr'                                  |                                   | Административные правонару                                  |                                                                                      | Бирский районный суд Республ                        | Первая инстанция                    |             | Бирский районный суд Результат: |                                                                  |
| <b>2</b> Архивные дела  | A57-12329              | ГУ УПФ РФ в Калининском                          | Управление фин                    | экономические споры по адми                                 | Оспаривание ненормативных п                                                          | АС Саратовской области                              |                                     |             |                                 |                                                                  |
| <b>m</b> Удаленные дела | A51-2287/              | 000 "Осирис"                                     | МУНИЦИПАЛЬН                       | экономические споры по гражд                                | О неисполнении или ненадлеж                                                          | АС Приморского края                                 |                                     |             |                                 |                                                                  |
|                         | A37-878/2<br>A73-12408 | ГУ УПФ РФ в г. Магадане Ма<br>000 "Assanapic"    | MEY r. Maragana                   | экономические споры по адми                                 | О взыскании в Пенсионный фо                                                          | АС Магаданской области                              |                                     |             |                                 |                                                                  |
|                         | A51-4570/              | 000 "Армада"                                     |                                   | КГУП "Хабаровск экономические споры по гражд                | О неисполнении или ненадлеж<br>Оспаривание решений о привл                           | АС Хабаровского края<br>5 арбитражный апелляционный |                                     |             |                                 |                                                                  |
|                         | A04-1117/              | ООО "Предприятие Зейские                         | Территориально<br>ОАО "ДРСК" в ли | экономические споры по адми<br>экономические споры по гражд | Услуги - Неисполнение или нен барбитражный апелляционный                             |                                                     |                                     |             |                                 |                                                                  |
|                         | 56201443               | ГАЗУКИНА ТАТЬЯНА                                 | МЕШАНИНОВА                        | Исковое производство Ипотека                                |                                                                                      |                                                     |                                     |             |                                 |                                                                  |
|                         | A32-15085              | ЗАО "Щелково Агрохим"                            | ООО "Агрофирм                     |                                                             | экономические споры по гражд О неисполнении или ненадлеж 15 арбитражный апелляционны |                                                     |                                     |             |                                 |                                                                  |
|                         | 7896158                | АДАМОВ РОМАН МИХАЙЛ                              | КОНОШОНОК С.                      | Исковое производство                                        |                                                                                      |                                                     |                                     |             |                                 |                                                                  |
|                         | 01878739R.             | <b>ЮКБ</b>                                       | <b>ГУСАРОВА МАРГ</b>              | Исковое производство Карта                                  | Кредитная карта                                                                      |                                                     |                                     |             |                                 |                                                                  |
|                         | 01878739R.             | <b>ЮКБ</b>                                       | ГУСАРОВА МАРГ                     | Исковое производство Потреб                                 | Потребительские кредиты (скор                                                        |                                                     |                                     |             |                                 |                                                                  |
|                         | 01784996R.             | <b>ЮКБ</b>                                       | ЩЕТИНИН СЕРГ                      | Исковое производство Карта                                  | Кредитная карта                                                                      |                                                     |                                     |             |                                 |                                                                  |
|                         | 01784996R.             | <b>ЮКБ</b>                                       | ЩЕТИНИН СЕРГ                      | Исковое производство_Потреб                                 | Потребительские кредиты (скор                                                        |                                                     |                                     |             |                                 |                                                                  |
|                         | 01191761R.             | <b>ЮКБ</b>                                       | НОСКОВ АЛЕКСЕЙ                    | Исковое производство_Карта                                  | Кредитная карта                                                                      |                                                     |                                     |             |                                 |                                                                  |
|                         | 01191761R              | <b>ЮКБ</b>                                       | HOCKOB AЛEKCE                     | Исковое производство Потреб                                 | Потреб. для сотрудников и корп                                                       |                                                     |                                     |             |                                 |                                                                  |
|                         | 01055319R              | <b>KOKE</b>                                      | ТКАЛИЧ СЕРГЕЙ                     | Исковое производство Карта                                  | Кредитная карта                                                                      |                                                     |                                     |             |                                 |                                                                  |
|                         | 01055319R              | <b>ЮКБ</b>                                       | ТКАЛИЧ СЕРГЕЙ                     | Исковое производство_Потреб                                 | Потребительские кредиты (скор                                                        |                                                     |                                     |             | История дела                    |                                                                  |
|                         | 00107982R              | <b>ЮКБ</b>                                       | ЮЦКИЙ ДАВИД                       | Исковое производство Ипотека                                | Ипотека с плавающей процент                                                          |                                                     | HIX                                 |             |                                 |                                                                  |
|                         | 00413176R              | ЮКБ                                              | COBOCTEHKOB                       | Исковое производство_Карта                                  | Кредитная карта                                                                      |                                                     | Дата и время                        | Запись      | Комментарий                     | $\nabla$ $\nabla$<br>Суд                                         |
|                         | 00413176R              | <b>ЮКБ</b>                                       | СОВОСТЕНКОВ                       | Исковое производство Ипотека                                | Ипотека - вторичный рынок                                                            |                                                     | 24 июня 2015 г. 12 Решение вынесено |             |                                 | Бирский районный суд Республ                                     |
|                         | 00413176R              | <b>ЮКБ</b>                                       | СОВОСТЕНКОВ                       | Исковое производство_Потреб                                 | Потреб. для сотрудников и корп                                                       |                                                     |                                     |             |                                 |                                                                  |
|                         | 01512025R              | <b>ЮКБ</b>                                       | ЗАЯКИНА ОЛЬГА                     | Исковое производство Ипотека                                | Ипотека - вторичный рынок                                                            |                                                     |                                     |             |                                 |                                                                  |
|                         | 00344484U              | <b>KOKE</b>                                      | МИСКАРЯН ДЖУ                      | Исковое производство Ипотека                                | Ипотека - вторичный рынок                                                            |                                                     |                                     |             |                                 |                                                                  |
| Исполнительное прои     | 00450115R              | <b>ЮКБ</b>                                       | МАМЕДОВА ЭЛЬ                      | Исковое производство_Ипотека                                | Ипотека - вторичный рынок                                                            |                                                     |                                     |             |                                 |                                                                  |
| <b>ВША</b> Календарь    | 00278006U              | <b>ЮКБ</b>                                       | ГАБАРАЕВ ШАМ                      | Исковое производство_Ипотека                                | Ипотека - вторичный рынок                                                            |                                                     |                                     |             |                                 |                                                                  |
| • Уведомления           | 00906905R.             | <b>ЮКБ</b><br><b>KOKE</b>                        | ЧУЕВ ЮРИЙ ИВА                     | Исковое производство Ипотека                                | Ипотека - вторичный рынок                                                            |                                                     |                                     |             |                                 |                                                                  |
|                         | 01168622R.             | <b>ЮКБ</b>                                       | ХОМЯКОВ АНДР<br>СОТРИХИН ВИК      | Исковое производство_Ипотека                                | Ипотека - вторичный рынок                                                            |                                                     |                                     |             |                                 |                                                                  |
| <b>B</b> Платежи        | 00836401R<br>01917048R | <b>ЮКБ</b>                                       | БОЛДЫРЕВ ВАЛЕ                     | Исковое производство_Ипотека<br>Исковое производство Авто   | Ипотека - вторичный рынок<br><b>RCI стандартные автокредиты</b>                      |                                                     |                                     |             |                                 |                                                                  |
| <b>II</b> Задачи        | 01292491R              | <b>ЮКБ</b>                                       | KOBA/IEBA MAP                     | Исковое производство Потреб                                 | Потребительские кредиты (скор                                                        |                                                     |                                     |             |                                 |                                                                  |
|                         | 01292491R              | <b>ЮКБ</b>                                       | KOBA/IËBA MAP                     | Исковое производство_Авто                                   | RCI стандартные автокредиты                                                          |                                                     |                                     |             |                                 |                                                                  |
| я Участники дел         | 01039962R              | <b>ЮКБ</b>                                       | ПАНКОВ ДМИТР                      | He onpeachers                                               | Потребительские кредиты (скор Хамовнический районный суд г                           |                                                     |                                     |             |                                 |                                                                  |
| <b>C</b> Справочники    | 00295821R              | <b>ЮКБ</b>                                       | Парсегян Арам К                   | Исковое производство Карта                                  | Кредитная карта                                                                      |                                                     |                                     |             |                                 |                                                                  |
|                         | 01272308R.             | <b>ЮКБ</b>                                       | ПОЛЯКОВ ВЛАД                      | Исковое производство_Потреб                                 | Потребительские кредиты (скор                                                        |                                                     |                                     |             |                                 |                                                                  |
| Я Сотрудники            | 00973348R              | <b>KOKE</b>                                      | СТАВИЦКИЙ РО                      | He onpeaenen                                                | Кредитная карта                                                                      |                                                     |                                     |             |                                 |                                                                  |
| <b>П</b> Отчеты         | 00638157R              | <b>ЮКБ</b>                                       | САДКОВА АНАС                      | Исковое производство_Карта                                  | Кредитная карта                                                                      | ъT                                                  |                                     |             |                                 |                                                                  |
| <b>Из</b> Настройки     |                        |                                                  |                                   |                                                             |                                                                                      |                                                     |                                     |             |                                 |                                                                  |

Рисунок 4.39

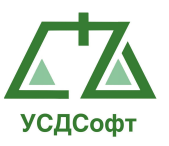

Примечание. Если у вашей учётной записи нет прав на редактирование дел, то вам недоступна команда добавления карточки инстанции.

Внимание. Добавление инстанций возможно только к делу.

Откроется окно выбора типа карточки инстанции:

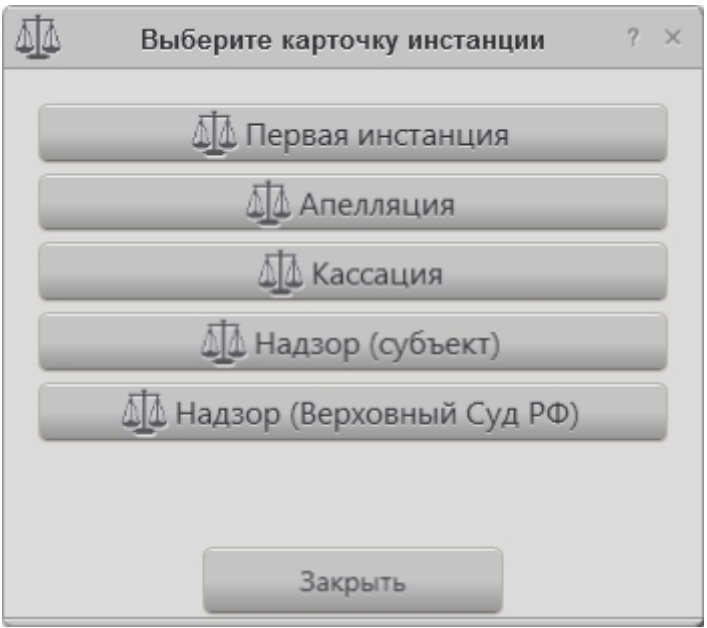

Рисунок 4.40

После нажатия кнопки с соответствующим наименованием инстанции откроется окно новой карточки. Если вы передумали добавлять карточку, нажмите кнопку Закрыть. К одному делу может быть добавлено произвольное количество карточек инстанций. Описание окон карточек инстанций приведено ниже.

#### 4.2.9 Удаление карточки инстанции

Чтобы удалить карточку инстанции, необходимо в левой части окна открыть вкладку Судебные дела, выбрать режим просмотра Текущие дела и в списке карточек дел выбрать карточку дела, в котором находится карточка инстанции. Справа от карточки дела отобразится список карточек инстанций, прикреплённых к этому делу. Выберите инстанцию, которую требуется удалить и нажмите кнопку «Удалить»  $\blacktriangleright$  :

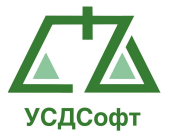

|                          |                        |                                                          |                                |                                                                         | ППО Учет судебных дел'. Версия 1.6.23 - Максимальная редакция                        |                              |                    |             |                  |                     |                                 |                                                                  | $2 = B \times$ |                   |
|--------------------------|------------------------|----------------------------------------------------------|--------------------------------|-------------------------------------------------------------------------|--------------------------------------------------------------------------------------|------------------------------|--------------------|-------------|------------------|---------------------|---------------------------------|------------------------------------------------------------------|----------------|-------------------|
| О программе              |                        |                                                          |                                |                                                                         |                                                                                      |                              |                    |             |                  |                     |                                 | Администратор системы (admin) Время: 13:43 Дата: 25 июня 2015 г. |                |                   |
| <b>В</b> Проверки        |                        |                                                          |                                | Список дел-                                                             |                                                                                      |                              |                    |             |                  |                     | Инстанции                       |                                                                  |                |                   |
| <b>П</b> Претензии       | $+$ $/$ $\times$       | C Burdop Aama 15 no: Burdop Aama 15 V [Bce]<br><b>SA</b> |                                |                                                                         |                                                                                      |                              | Инстанции          | Комментарий |                  |                     |                                 |                                                                  |                |                   |
|                          |                        | Число загружаемых записей: Все -                         |                                |                                                                         |                                                                                      |                              | $+1$ $\times$      |             |                  |                     |                                 |                                                                  |                |                   |
| Судебные дела            | Номер д.,              | Истиы                                                    | Ответчики                      | Вид спора                                                               | 下 Предмет спора                                                                      | Y L<br>$\nabla$ Cyn          | Наименование       |             |                  | $\triangledown$ CyA | $\overline{\mathbf{Y}}$         |                                                                  |                |                   |
| Текущие дела             | 720                    | 000 "ПСК Софт"                                           |                                | Административные правонару                                              |                                                                                      | Бирский районный суд Республ | Первая инстанция   |             |                  |                     | Бирский районный суд Результат: |                                                                  |                |                   |
| <b>В</b> Архивные дела   | A57-12329              | ГУ УПФ РФ в Калининском                                  | Управление фин                 | экономические споры по адми                                             | Оспаривание ненормативных п АС Саратовской области                                   |                              |                    |             |                  |                     |                                 |                                                                  |                |                   |
| <b>ПП</b> Удаленные дела | A51-2287/              | 000 "Осирис"                                             | МУНИЦИПАЛЬН                    | экономические споры по гражд                                            | О неисполнении или ненадлеж                                                          | АС Приморского края          |                    |             |                  |                     |                                 |                                                                  |                |                   |
|                          | A37-878/2              | ГУ УПФ РФ в г. Магадане Ма                               | MEY r. Maragana                | экономические споры по адми                                             | О взыскании в Пенсионный фо                                                          | АС Магаданской области       |                    |             |                  |                     |                                 |                                                                  |                |                   |
|                          | A73-12408              | ООО "Авиапарк"                                           | КГУП "Хабаровск                | экономические споры по гражд                                            | О неисполнении или ненадлеж                                                          | АС Хабаровского края         |                    |             |                  |                     |                                 |                                                                  |                |                   |
|                          | A51-4570/              | 000 "Армада"                                             | Территориально                 | экономические споры по адми                                             | Оспаривание решений о привл                                                          | 5 арбитражный апелляционный  |                    |             |                  |                     |                                 |                                                                  |                |                   |
|                          | A04-1117/              | ООО "Предприятие Зейские                                 | OAO "ДРСК" в ли                |                                                                         | экономические споры по гражд Услуги - Неисполнение или нен                           | 6 арбитражный апелляционный  |                    |             |                  |                     |                                 |                                                                  |                |                   |
|                          | 56201443               | ГАЗУКИНА ТАТЬЯНА                                         | МЕШАНИНОВА                     | Исковое производство_Ипотека                                            |                                                                                      |                              |                    |             |                  |                     |                                 |                                                                  |                |                   |
|                          | A32-15085              | ЗАО "Щелково Агрохим"                                    | ООО "Агрофирм                  |                                                                         | экономические споры по гражд О неисполнении или ненадлеж 15 арбитражный апелляционны |                              |                    |             |                  |                     |                                 |                                                                  |                |                   |
|                          | 7896158<br>01878739R.  | АДАМОВ РОМАН МИХАЙЛ.<br><b>KOKE</b>                      | КОНОШОНОК С                    | Исковое производство                                                    |                                                                                      |                              |                    |             |                  |                     |                                 |                                                                  |                |                   |
|                          | 01878739R.             | <b>ЮКБ</b>                                               | <b>ГУСАРОВА МАРГ</b>           | ГУСАРОВА МАРГ Исковое производство_Карта<br>Исковое производство Потреб | Кредитная карта<br>Потребительские кредиты (скор                                     |                              |                    |             |                  |                     |                                 |                                                                  |                |                   |
|                          | 01784996R              | <b>ЮКБ</b>                                               | ЩЕТИНИН СЕРГ                   | Исковое производство_Карта                                              | Кредитная карта                                                                      |                              |                    |             |                  |                     |                                 |                                                                  |                |                   |
|                          | 01784996R              | <b>KOKE</b>                                              | ЩЕТИНИН СЕРГ                   | Исковое производство_Потреб                                             | Потребительские кредиты (скор                                                        |                              |                    |             |                  |                     |                                 |                                                                  |                |                   |
|                          | 01191761R              | <b>KOKE</b>                                              |                                | НОСКОВ АЛЕКСЕЙ Исковое производство Карта                               | Кредитная карта                                                                      |                              |                    |             |                  |                     |                                 |                                                                  |                |                   |
|                          | 01191761R              | <b>ЮКБ</b>                                               | HOCKOB AЛEKCE                  | Исковое производство Потреб                                             | Потреб. для сотрудников и корп                                                       |                              |                    |             |                  |                     |                                 |                                                                  |                |                   |
|                          | 01055319R              | <b>KOKE</b>                                              | ТКАЛИЧ СЕРГЕЙ                  | Исковое производство Карта                                              | Кредитная карта                                                                      |                              |                    |             |                  |                     |                                 |                                                                  |                |                   |
|                          | 01055319R              | <b>KOKE</b>                                              | ТКАЛИЧ СЕРГЕЙ                  | Исковое производство Потреб                                             | Потребительские кредиты (скор.,                                                      |                              |                    |             |                  |                     | История дела                    |                                                                  |                |                   |
|                          | 00107982R              | <b>ЮКБ</b>                                               | ЮЦКИЙ ДАВИД                    | Исковое производство_Ипотека                                            | Ипотека с плавающей процент                                                          |                              | E X                |             |                  |                     |                                 |                                                                  |                |                   |
|                          | 00413176R              | <b>ЮКБ</b>                                               | СОВОСТЕНКОВ                    | Исковое производство Карта                                              | Кредитная карта                                                                      |                              | Дата и время       |             | Запись           |                     | Комментарий                     | Суд                                                              |                | $\nabla$ $\nabla$ |
|                          | 00413176R              | <b>KOKE</b>                                              | COBOCTEHKOB                    | Исковое производство Ипотека                                            | Ипотека - вторичный рынок                                                            |                              |                    |             |                  |                     |                                 |                                                                  |                |                   |
|                          | 00413176R              | <b>KOKE</b>                                              | СОВОСТЕНКОВ                    | Исковое производство_Потреб                                             | Потреб. для сотрудников и корп                                                       |                              | 24 июня 2015 г. 12 |             | Решение вынесено |                     |                                 | Бирский районный суд Республ                                     |                |                   |
|                          | 01512025R              | <b>ЮКБ</b>                                               | ЗАЯКИНА ОЛЬГА                  | Исковое производство Ипотека                                            | Ипотека - вторичный рынок                                                            |                              |                    |             |                  |                     |                                 |                                                                  |                |                   |
|                          | 00344484U              | <b>KOKE</b>                                              | МИСКАРЯН ДЖУ                   | Исковое производство Ипотека                                            | Ипотека - вторичный рынок                                                            |                              |                    |             |                  |                     |                                 |                                                                  |                |                   |
| Исполнительное прои      | 00450115R              | <b>KOKE</b>                                              | МАМЕДОВА ЭЛЬ                   | Исковое производство_Ипотека                                            | Ипотека - вторичный рынок                                                            |                              |                    |             |                  |                     |                                 |                                                                  |                |                   |
| <b>В Календарь</b>       | 00278006U              | <b>ЮКБ</b>                                               | ГАБАРАЕВ ШАМ                   | Исковое производство_Ипотека                                            | Ипотека - вторичный рынок                                                            |                              |                    |             |                  |                     |                                 |                                                                  |                |                   |
|                          | 00906905R              | <b>ЮКБ</b>                                               | ЧУЕВ ЮРИЙ ИВА                  | Исковое производство_Ипотека                                            | Ипотека - вторичный рынок                                                            |                              |                    |             |                  |                     |                                 |                                                                  |                |                   |
| В Уведомления            | 01168622R              | <b>ЮКБ</b>                                               | ХОМЯКОВ АНДР                   | Исковое производство Ипотека                                            | Ипотека - вторичный рынок                                                            |                              |                    |             |                  |                     |                                 |                                                                  |                |                   |
| <b>В</b> Платежи         | 00836401R              | <b>KOKE</b>                                              | СОТРИХИН ВИК                   | Исковое производство_Ипотека                                            | Ипотека - вторичный рынок                                                            |                              |                    |             |                  |                     |                                 |                                                                  |                |                   |
| <b>III</b> Задачи        | 01917048R<br>01292491R | <b>ЮКБ</b><br><b>ЮКБ</b>                                 | БОЛДЫРЕВ ВАЛЕ<br>KOBA/IEBA MAP | Исковое производство Авто<br>Исковое производство Потреб                | <b>RCI стандартные автокредиты</b><br>Потребительские кредиты (скор                  |                              |                    |             |                  |                     |                                 |                                                                  |                |                   |
|                          | 01292491R              | <b>KOKE</b>                                              | KOBA/IEBA MAP                  | Исковое производство Авто                                               | RCI стандартные автокредиты                                                          |                              |                    |             |                  |                     |                                 |                                                                  |                |                   |
| 11 Участники дел         | 01039962R              | <b>ЮКБ</b>                                               | ПАНКОВ ДМИТР                   | Не определен                                                            | Потребительские кредиты (скор Хамовнический районный суд г                           |                              |                    |             |                  |                     |                                 |                                                                  |                |                   |
| <b>C</b> правочники      | 00295821R              | <b>ЮКБ</b>                                               |                                | Парсегян Арам К Исковое производство_Карта                              | Кредитная карта                                                                      |                              |                    |             |                  |                     |                                 |                                                                  |                |                   |
|                          | 01272308R              | <b>KOKE</b>                                              | ПОЛЯКОВ ВЛАД                   | Исковое производство_Потреб                                             | Потребительские кредиты (скор                                                        |                              |                    |             |                  |                     |                                 |                                                                  |                |                   |
| Д Сотрудники             | 00973348R              | <b>KOKE</b>                                              | СТАВИЦКИЙ РО                   | Не определен                                                            | Кредитная карта                                                                      |                              |                    |             |                  |                     |                                 |                                                                  |                |                   |
| <b>П</b> Отчеты          | 00638157R              | <b>ЮКБ</b>                                               |                                | САДКОВА АНАС Исковое производство_Карта                                 | Кредитная карта                                                                      |                              |                    |             |                  |                     |                                 |                                                                  |                |                   |
| <b>Из</b> Настройки      |                        |                                                          |                                |                                                                         |                                                                                      |                              |                    |             |                  |                     |                                 |                                                                  |                |                   |
|                          |                        |                                                          |                                |                                                                         |                                                                                      |                              |                    |             |                  |                     |                                 |                                                                  |                |                   |

Рисунок 4.41

Примечание. Если у вашей учётной записи нет прав на редактирование дел, то вам недоступна команда удаления карточки инстанции.

#### 4.2.10 Окно редактирования карточки первой инстанции

Внешний вид окна редактирования карточки первой инстанции приведён на рисунке:

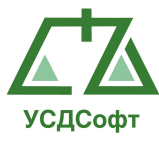

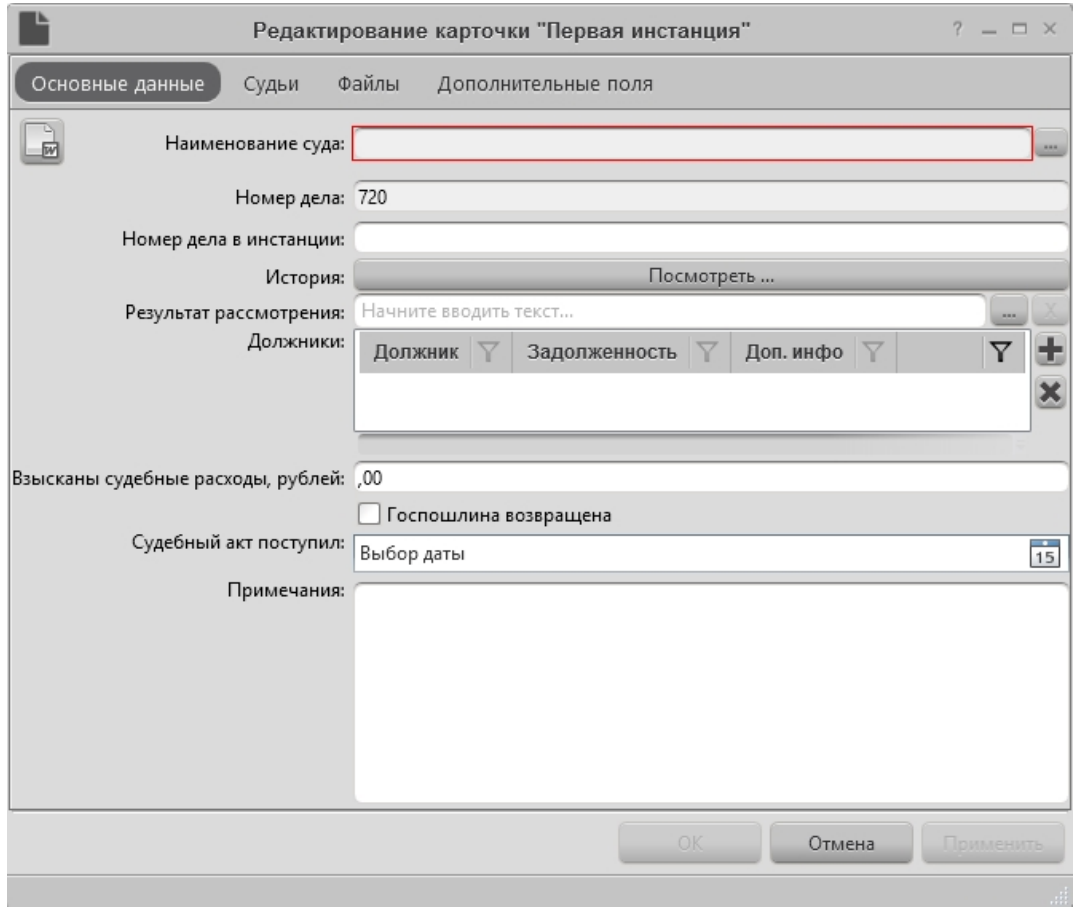

Рисунок 4.42

Красным цветом отмечены поля, обязательные к заполнению.

Назначение полей окна редактирования карточки:

Наименование суда – наименование суда, в котором подисходит слушание дела. Наименование суда выбирается из справочника. Окно справочника судов открывается нажатием кнопки справа от поля наименования суда.

Номер дела – номер дела.

Номер дела в инстанции – текстовое поле, в которое вводится номер, присвоенный делу в этой инстанции.

История – при нажатии этой кнопки открывается окно просмотра хронологии судебных заседаний. Данное окно описано в п. 4.2.15.

Результат рассмотрения – выбирается из справочника:

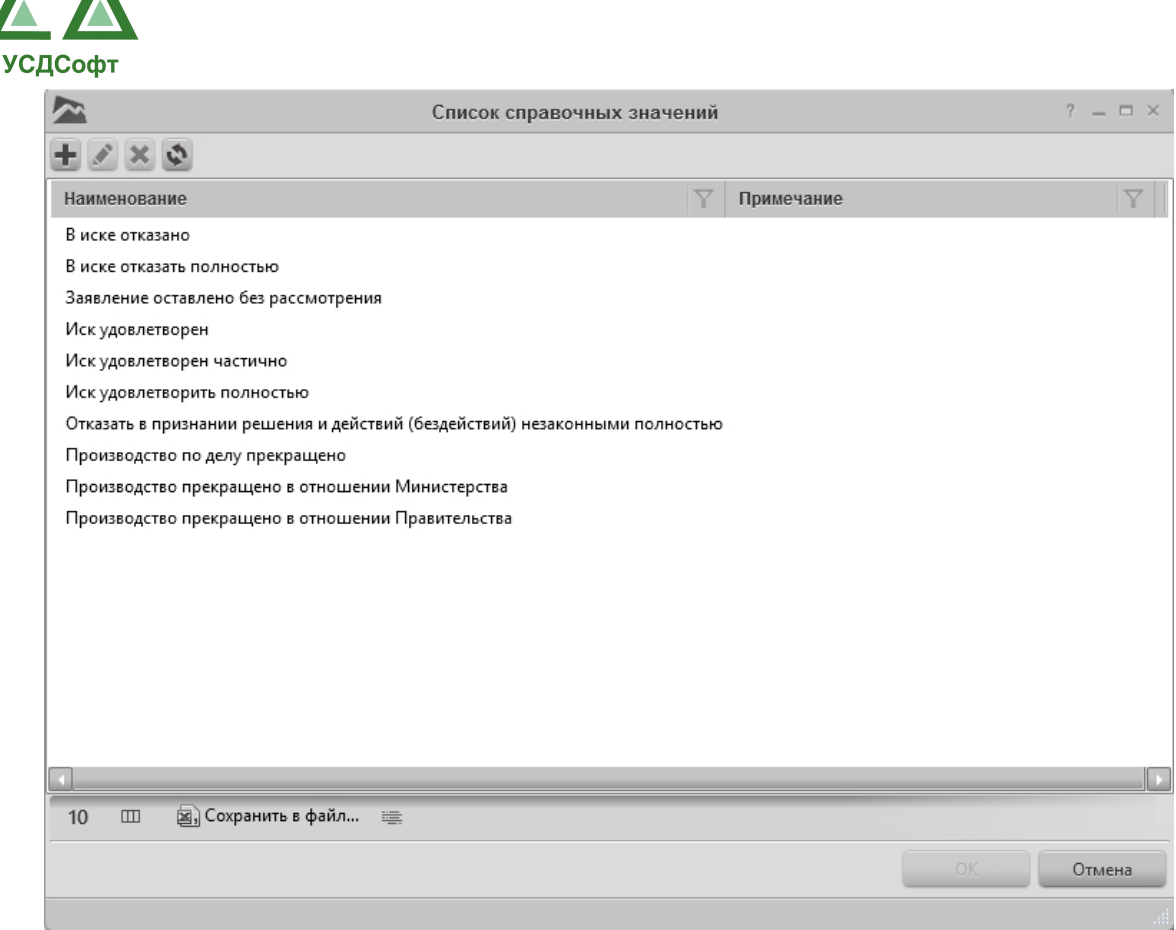

Рисунок 4.43

Если нужного значения справочника нет в списке, его можно добавить, нажав кнопку $\pm$ .

Должники – список должников и задолженностей. При нажатии на кнопку + откроется окно редактирования должников:

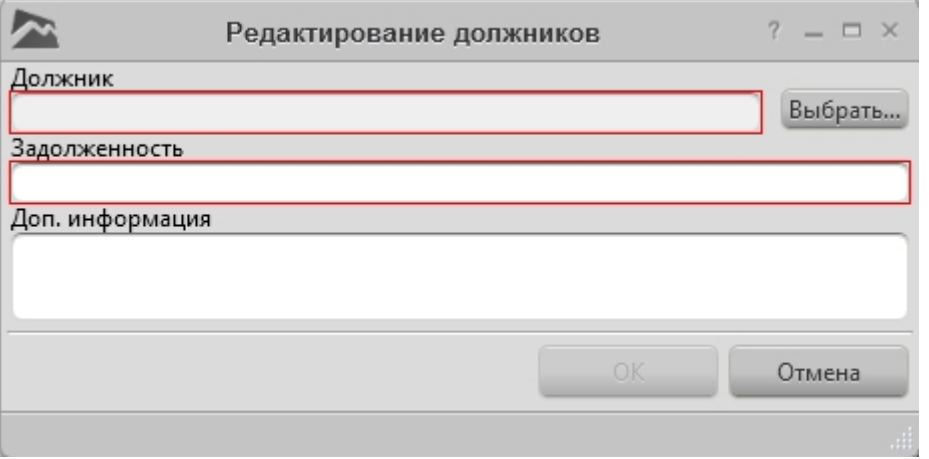

Рисунок 4.44

Чтобы выбрать должника из справочника нажмите кнопку Выбрать…

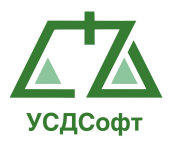

В поле Задолженность может вводиться произвольный текст.

В поле Доп. Информация может вводиться произвольный текст.

Взысканы судебные расходы – в поле вводится сумма судебных расходов в рублях.

Госпошлина возвращена – если галочка установлена, не будет генерироваться напоминание о возврате госпошлины.

Примечание. Если у вашей учётной записи нет прав на редактирование дел и претензий, то вам доступна только кнопка просмотра файлов.

Судебный акт поступил – дата поступления судебного акта. Чтобы ввести дату в это поле, необходимо нажать кнопку и справа от него. При этом откроется календарь:

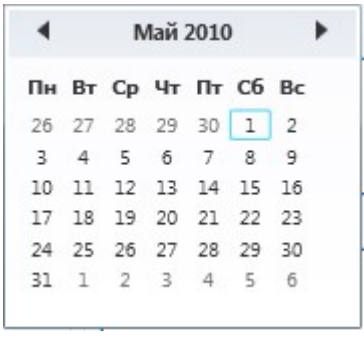

Рисунок 4.45

Примечания – может вводиться произвольный текст.

После того как все обязательные поля заполнены, становятся активными кнопки ОК и Применить. При нажатии кнопки ОК окно закроется и все изменения будут сохранены. При нажатии кнопки Отмена окно закроется, изменения сохранены не будут. При нажатии кнопки Применить изменения будут сохранены и окно останется открытым.

Примечание. Если у вашей учётной записи нет прав на редактирование дел и претензий, то кнопка добавления дел не отображается, а вместо кнопок ОК, Отмена и Применить отображается кнопка Закрыть не сохраняя.

#### 4.2.10.1 Вкладки карточки первой инстанции

#### 4.2.10.1.1 Судьи

Внешний вид вкладки «Судьи» карточки первой инстанции представлен на рисунке:

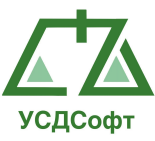

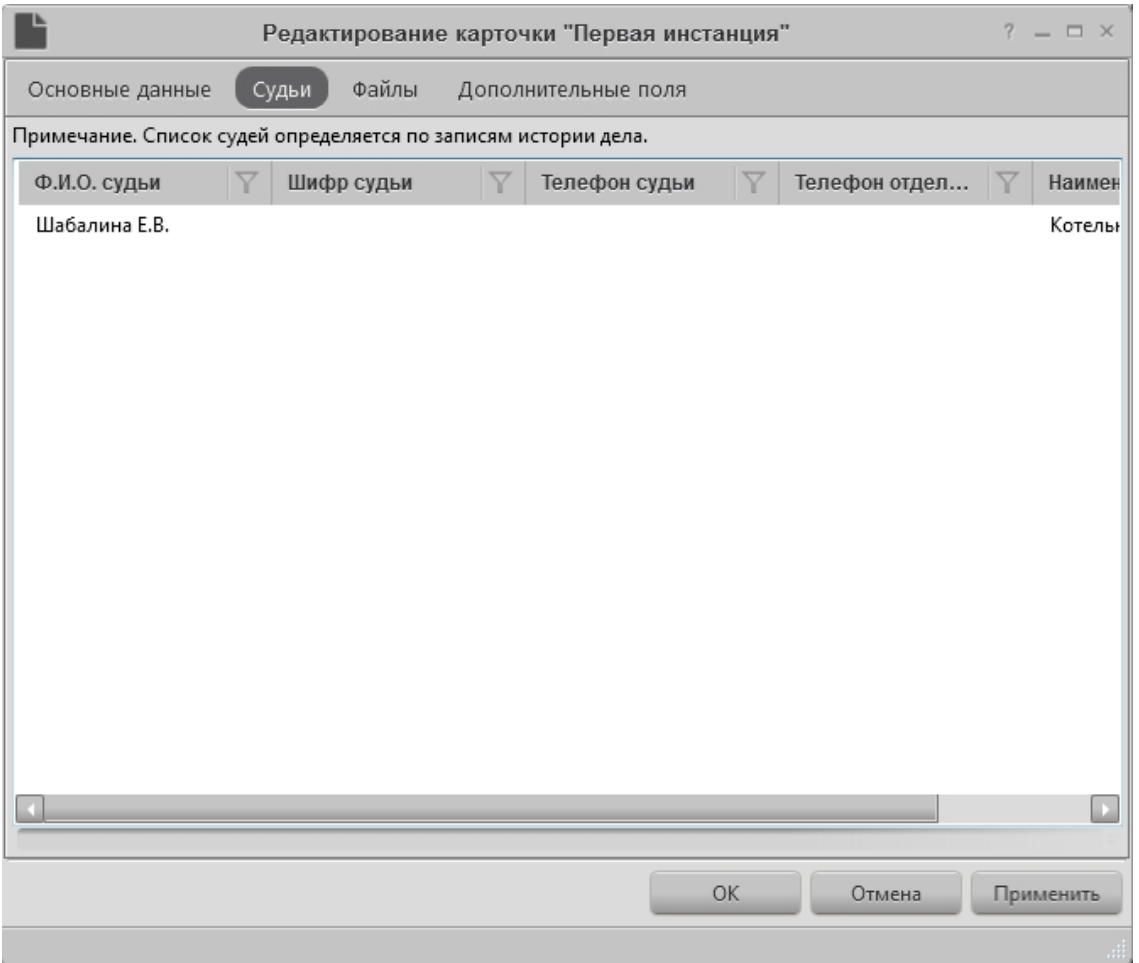

Рисунок 4.46

В данной вкладке отображается список судей. Судьи добавляются в карточках хронологических записей этой карточки инстанции.

# 4.2.10.1.2 Файлы

Внешний вид вкладки «Файлы» карточки первой инстанции представлен на рисунке:

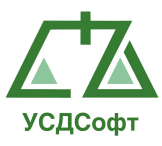

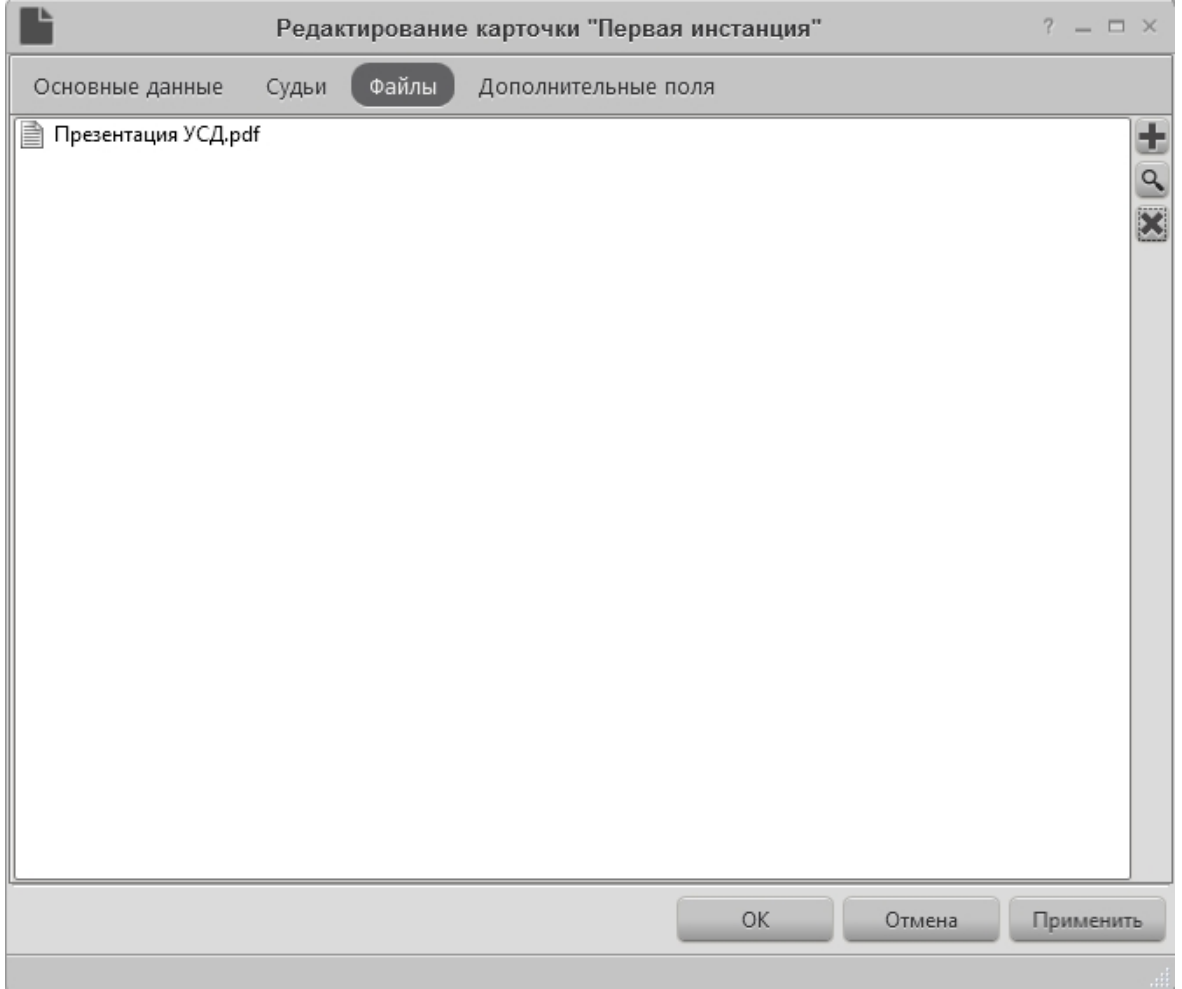

Рисунок 4.47

Файлы – список отсканированных документов, которые были помещены в БД. Добавление новых файлов производится с помощью кнопки  $\pm$ , удаление -  $\times$ , просмотр -  $\sim$ . При удалении файлы физически не стираются, а только «открепляются» от дела.

# 4.2.11 Окно редактирования карточки апелляции

Внешний вид окна редактирования карточки апелляции приведён на рисунке:

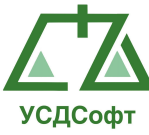

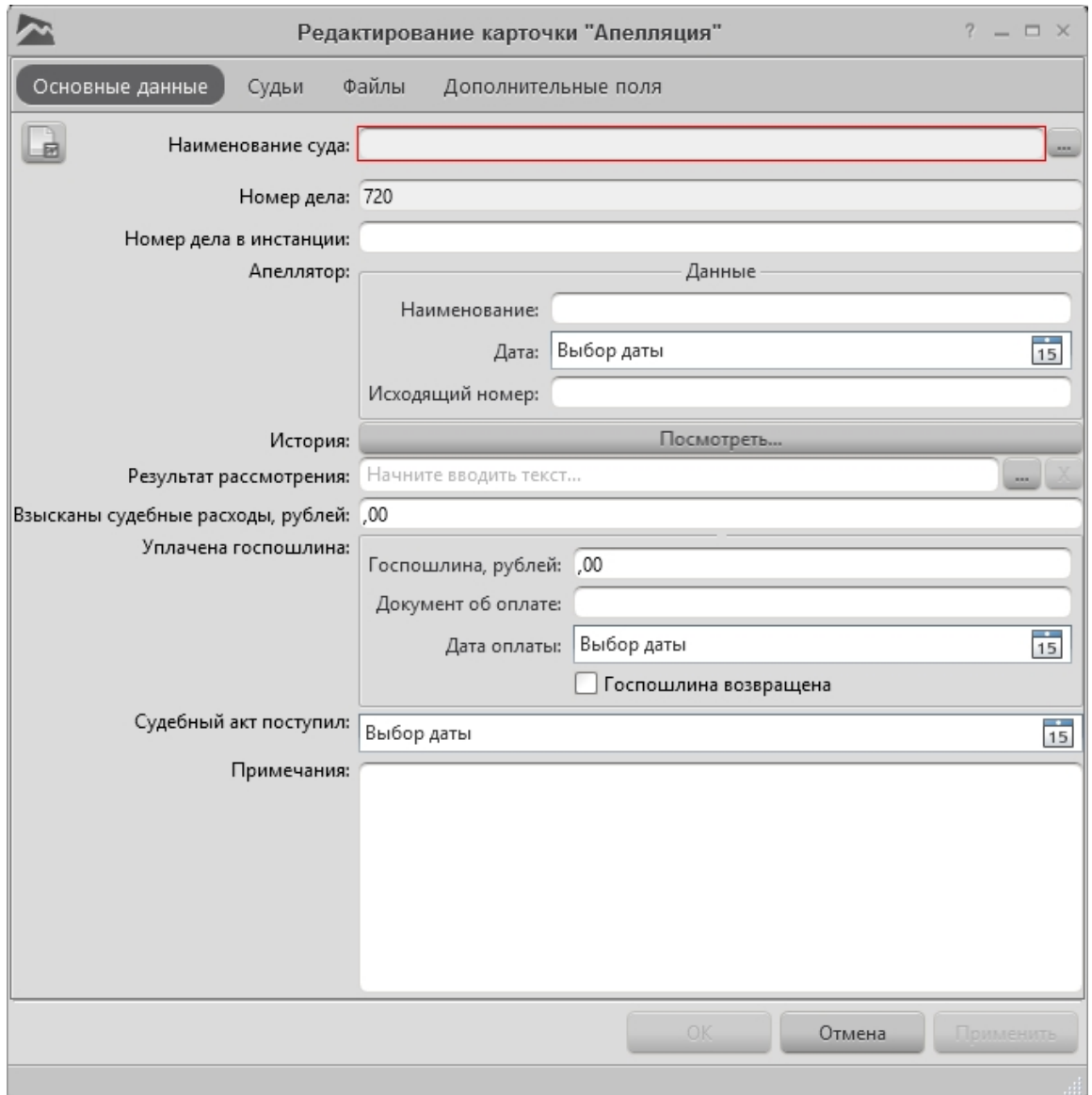

Рисунок 4.48

Красным цветом отмечены поля, обязательные к заполнению.

Назначение полей окна редактирования карточки:

Наименование суда – наименование суда, в котором подисходит слушание дела. Наименование суда выбирается из справочника. Окно справочника судов открывается нажатием кнопки справа от поля наименования суда.

Номер дела – номер дела.

Номер дела в инстанции – текстовое поле, в которое вводится номер, присвоенный делу в этой инстанции.

Апеллятор – данные апеллятора.

История – при нажатии этой кнопки открывается окно просмотра хронологии судебных заседаний. Данное окно описано в п. 4.2.15.

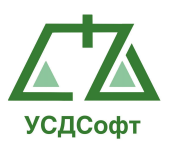

Результат рассмотрения – выбирается из справочника. Чтобы открыть справочник, нажмите кнопку справа от поля.

Госпошлина, рублей – в поле вводится сумма судебных расходов в рублях.

Документ об оплате – реквизиты документа об оплате госпошлины. Дата оплаты – дата оплаты госпошлины.

Судебный акт поступил – дата поступления судебного акта. Чтобы ввести дату в это поле, необходимо нажать кнопку **15** справа от него. При этом откроется календарь:

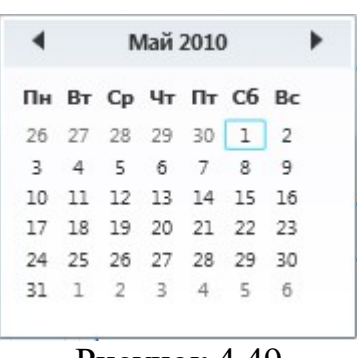

Рисунок 4.49

Примечания – может вводиться произвольный текст.

После того как все обязательные поля заполнены, становятся активными кнопки ОК и Применить. При нажатии кнопки ОК окно закроется и все изменения будут сохранены. При нажатии кнопки Отмена окно закроется, изменения сохранены не будут. При нажатии кнопки Применить изменения будут сохранены и окно останется открытым.

#### 4.2.11.1 Вкладки карточки Апелляции

Вкладки карточки Апелляции идентичны вкладкам карточки Первой инстанции. Данные вкладки описаны в пункте 4.2.10.1.

#### 4.2.12 Окно редактирования карточки кассации

Внешний вид окна редактирования карточки кассации приведён на рисунке:

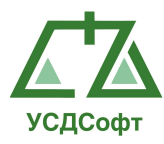

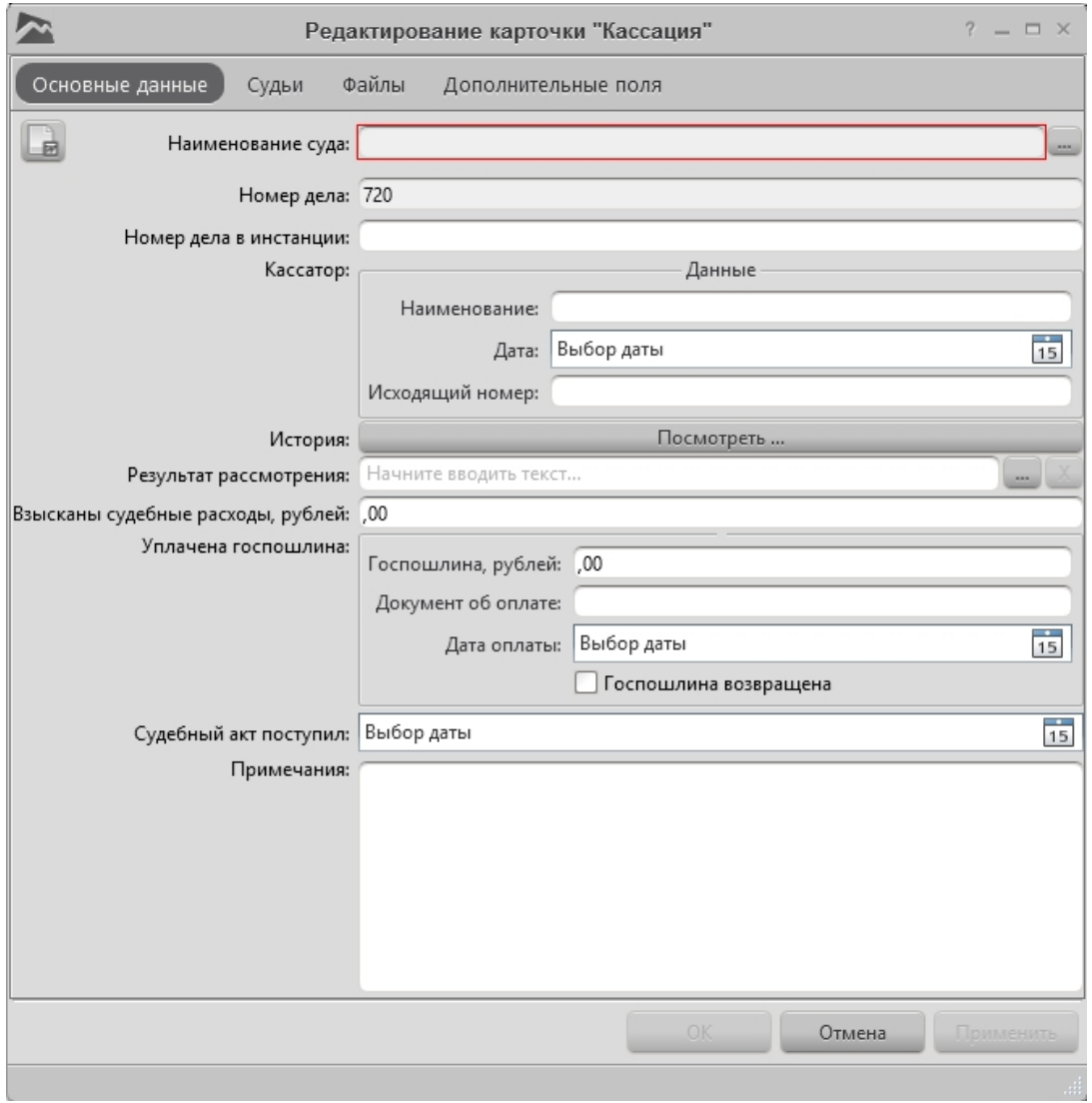

Рисунок 4.50

Красным цветом отмечены поля, обязательные к заполнению.

Назначение полей окна редактирования карточки:

Наименование суда – наименование суда, в котором подисходит слушание дела. Наименование суда выбирается из справочника. Окно справочника судов открывается нажатием кнопки справа от поля наименования суда.

Номер дела – номер дела.

Номер дела в инстанции – текстовое поле, в которое вводится номер, присвоенный делу в этой инстанции.

Кассатор – данные кассатор.

История – при нажатии этой кнопки открывается окно просмотра хронологии судебных заседаний. Данное окно описано в п. 4.2.15.

Результат рассмотрения – выбирается из справочника. Чтобы открыть справочник, нажмите кнопку справа от поля.

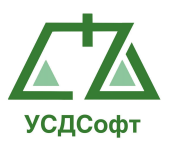

Госпошлина, рублей – в поле вводится сумма судебных расходов в рублях.

Документ об оплате – реквизиты документа об оплате госпошлины.

Дата оплаты – дата оплаты госпошлины.

Судебный акт поступил – дата поступления судебного акта. Чтобы ввести дату в это поле, необходимо нажать кнопку  $\frac{15}{15}$  справа от него. При этом откроется календарь:

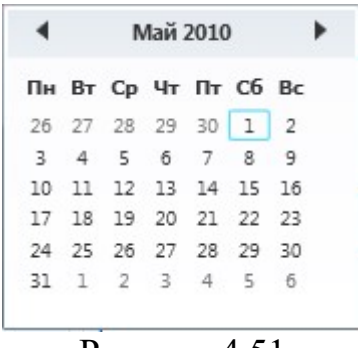

Рисунок 4.51

Примечания – может вводиться произвольный текст.

После того как все обязательные поля заполнены, становятся активными кнопки ОК и Применить. При нажатии кнопки ОК окно закроется и все изменения будут сохранены. При нажатии кнопки Отмена окно закроется, изменения сохранены не будут. При нажатии кнопки Применить изменения будут сохранены и окно останется открытым.

#### 4.2.12.1 Вкладки карточки кассации.

Вкладки карточки Кассации идентичны вкладкам карточки Первой инстанции. Данные вкладки описаны в пункте 4.2.10.1.

#### 4.2.13 Окно редактирования карточки надзора (субъект)

Внешний вид окна редактирования карточки надзора (субъект) приведён на рисунке:

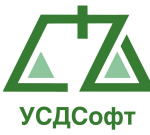

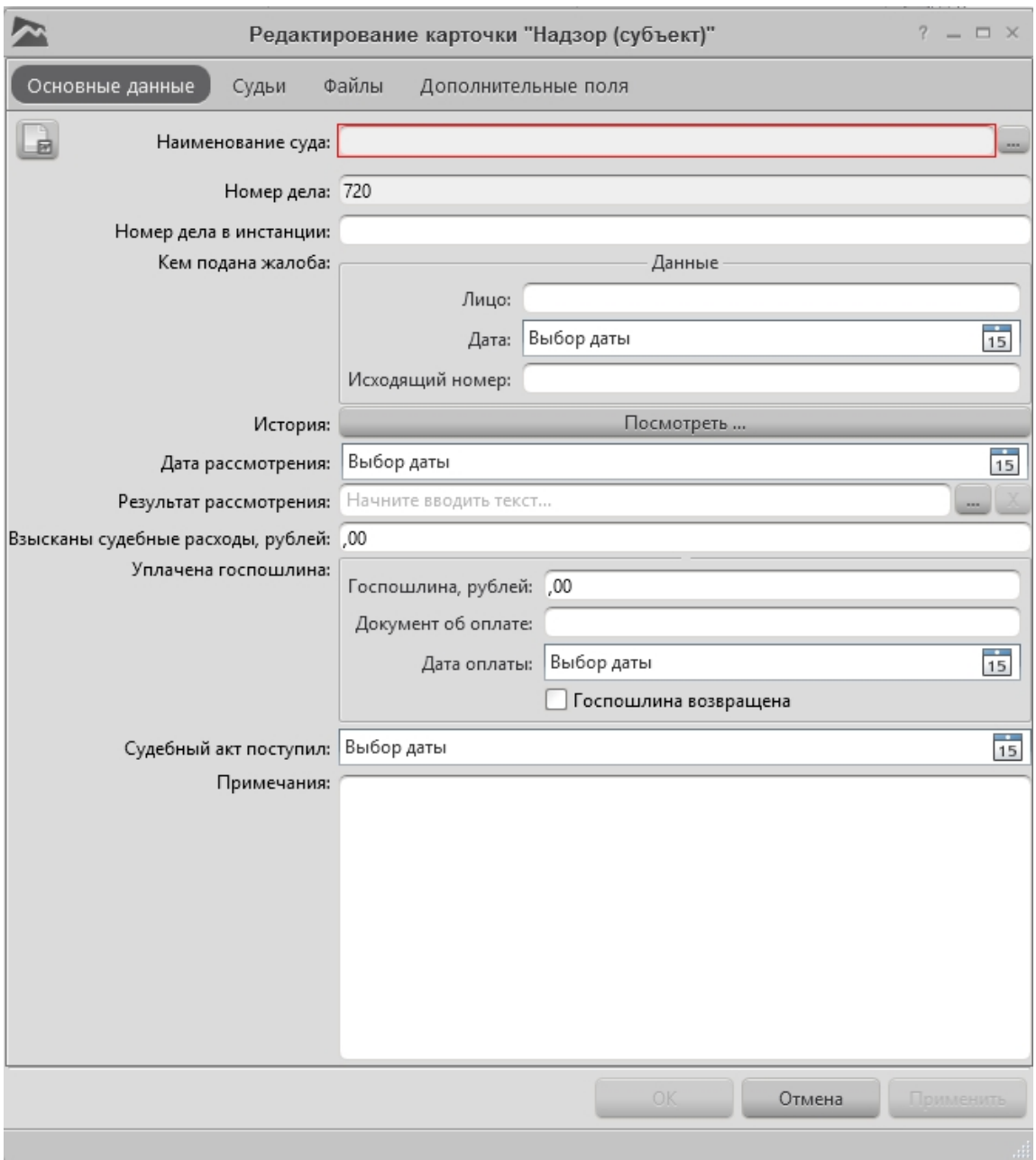

Рисунок 4.52

Красным цветом отмечены поля, обязательные к заполнению.

Назначение полей окна редактирования карточки:

Наименование суда – наименование суда, в котором подисходит слушание дела. Наименование суда выбирается из справочника. Окно справочника судов открывается нажатием кнопки справа от поля наименования суда.

Номер дела – номер дела.

Номер дела в инстанции – текстовое поле, в которое вводится номер, присвоенный делу в этой инстанции.

Кем подана жалоба – данные лица, подавшего жалобу.

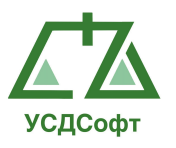

История – при нажатии этой кнопки открывается окно просмотра хронологии судебных заседаний. Данное окно описано в п. 4.2.15.

Результат рассмотрения – вводится произвольный текст.

Взысканы судебные расходы, рублей – сумма судебных расходов.

Госпошлина, рублей – в поле вводится сумма судебных расходов в рублях.

Документ об оплате – реквизиты документа об оплате госпошлины.

Дата оплаты – дата оплаты госпошлины.

Судебный акт поступил – дата поступления судебного акта. Чтобы ввести дату в это поле, необходимо нажать кнопку 15 справа от него. При этом откроется календарь:

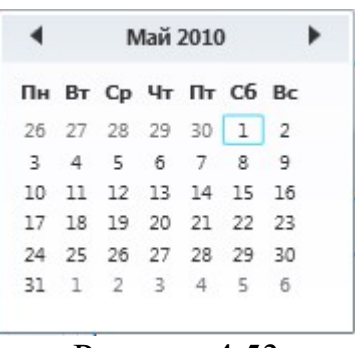

Рисунок 4.53

Примечания – может вводиться произвольный текст.

После того как все обязательные поля заполнены, становятся активными кнопки ОК и Применить. При нажатии кнопки ОК окно закроется и все изменения будут сохранены. При нажатии кнопки Отмена окно закроется, изменения сохранены не будут. При нажатии кнопки Применить изменения будут сохранены и окно останется открытым.

#### 4.2.13.1 Вкладки карточки надзора (субъект)

Вкладки карточки Надзор (субъект) идентичны вкладкам карточки Первой инстанции. Данные вкладки описаны в пункте 4.2.10.1.

#### 4.2.14 Окно редактирования карточки надзора (Верховный суд РФ)

Внешний вид окна редактирования карточки надзора (Верховный суд РФ) приведён на рисунке:

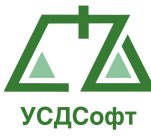

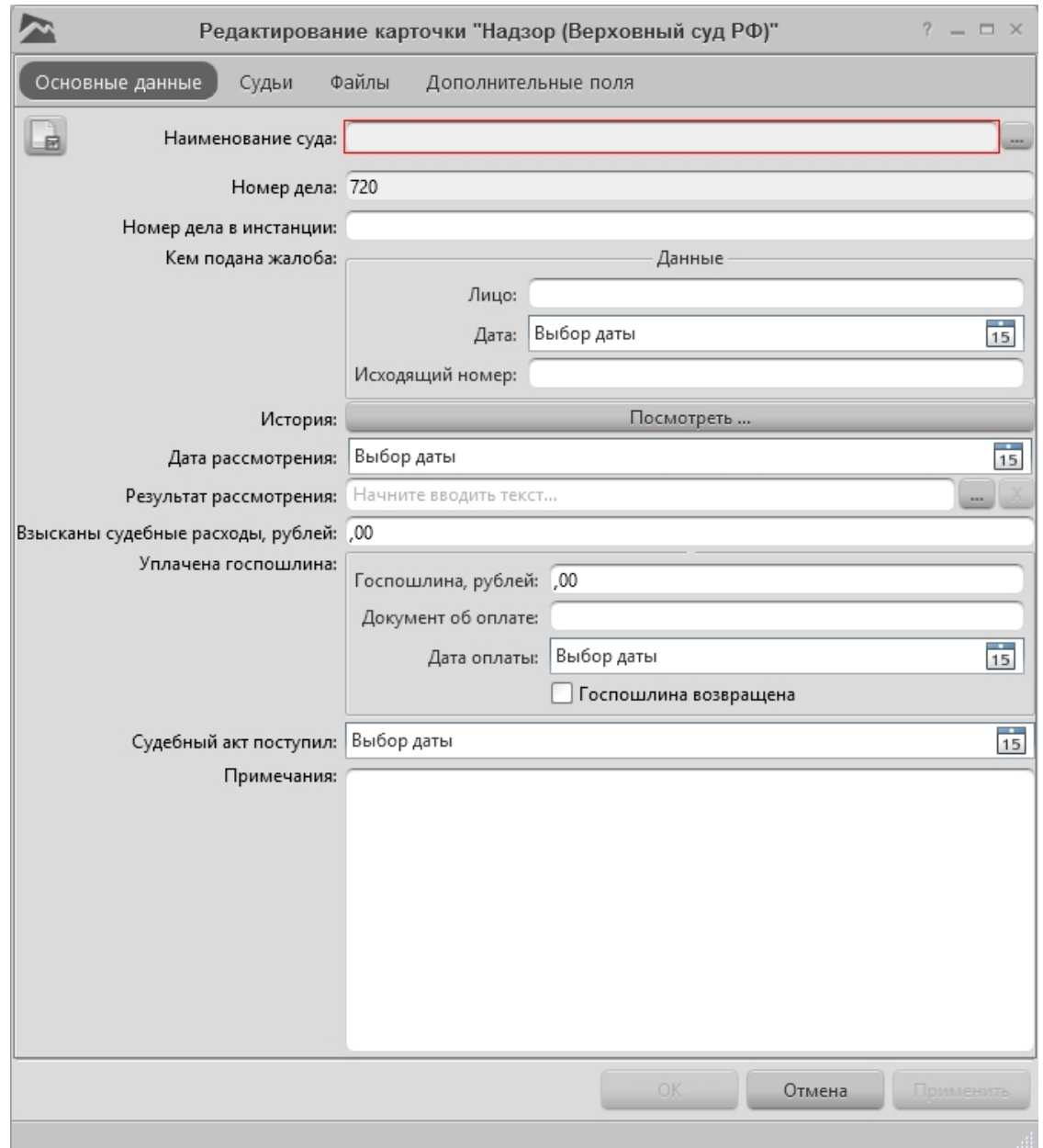

Рисунок 4.54

Красным цветом отмечены поля, обязательные к заполнению.

Назначение полей окна редактирования карточки:

Наименование суда – наименование суда, в котором подисходит слушание дела. Наименование суда выбирается из справочника. Окно справочника судов открывается нажатием кнопки справа от поля наименования суда.

Номер дела – номер дела.

Номер дела в инстанции – текстовое поле, в которое вводится номер, присвоенный делу в этой инстанции.

Кем подана жалоба – данные лица, подавшего жалобу.

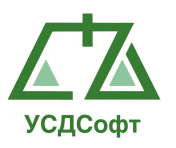

История – при нажатии этой кнопки открывается окно просмотра хронологии судебных заседаний. Данное окно описано в п. 4.2.15.

Дата рассмотрения – дата рассмотрения надзора. Чтобы ввести дату в это поле, необходимо нажать кнопку **15** справа от него. При этом откроется календарь:

|  | <b>Май 2010</b> |  |  |                                        |  |  |  |  |  |
|--|-----------------|--|--|----------------------------------------|--|--|--|--|--|
|  |                 |  |  | Пн Вт Ср Чт Пт Сб Вс                   |  |  |  |  |  |
|  |                 |  |  | 26 27 28 29 30 1 2                     |  |  |  |  |  |
|  |                 |  |  | 3 4 5 6 7 8 9                          |  |  |  |  |  |
|  |                 |  |  | 10 11 12 13 14 15 16                   |  |  |  |  |  |
|  |                 |  |  | 17    18    19    20    21    22    23 |  |  |  |  |  |
|  |                 |  |  | 24 25 26 27 28 29 30                   |  |  |  |  |  |
|  |                 |  |  | 31 1 2 3 4 5 6                         |  |  |  |  |  |

Рисунок 4.55

Результат рассмотрения – вводится произвольный текст.

Взысканы судебные расходы, рублей – сумма судебных расходов.

Госпошлина, рублей – в поле вводится сумма судебных расходов в рублях.

Документ об оплате – реквизиты документа об оплате госпошлины.

Дата оплаты – дата оплаты госпошлины.

Судебный акт поступил – дата поступления судебного акта. Чтобы ввести дату в это поле, необходимо нажать кнопку **15** справа от него. При этом откроется календарь:

| <b>Май 2010</b> |                                        |  |  |  |  |  |  |  |
|-----------------|----------------------------------------|--|--|--|--|--|--|--|
|                 | Пн Вт Ср Чт Пт Сб Вс                   |  |  |  |  |  |  |  |
|                 | 26 27 28 29 30 1 2                     |  |  |  |  |  |  |  |
|                 | 3 4 5 6 7 8 9                          |  |  |  |  |  |  |  |
|                 | 10 11 12 13 14 15 16                   |  |  |  |  |  |  |  |
|                 | 17    18    19    20    21    22    23 |  |  |  |  |  |  |  |
|                 | 24 25 26 27 28 29 30                   |  |  |  |  |  |  |  |
|                 | 31 1 2 3 4 5 6                         |  |  |  |  |  |  |  |

Рисунок 4.56

Примечания – может вводиться произвольный текст.

После того как все обязательные поля заполнены, становятся активными кнопки ОК и Применить. При нажатии кнопки ОК окно закроется и все изменения будут сохранены. При нажатии кнопки Отмена окно закроется, изменения сохранены не будут. При нажатии кнопки Применить изменения будут сохранены и окно останется открытым.

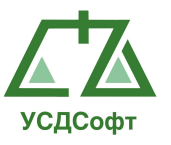

# 4.2.14.1 Вкладки карточки надзор (Верховный суд РФ)

Вкладки карточки Надзор (Верховный суд РФ) идентичны вкладкам карточки Первой инстанции. Данные вкладки описаны в пункте 4.2.10.1.

#### 4.2.15 Окно редактирования хронологий судебных заседаний (Истории)

Окно редактирования хронологии судебных заседаний приведено на рисунке:

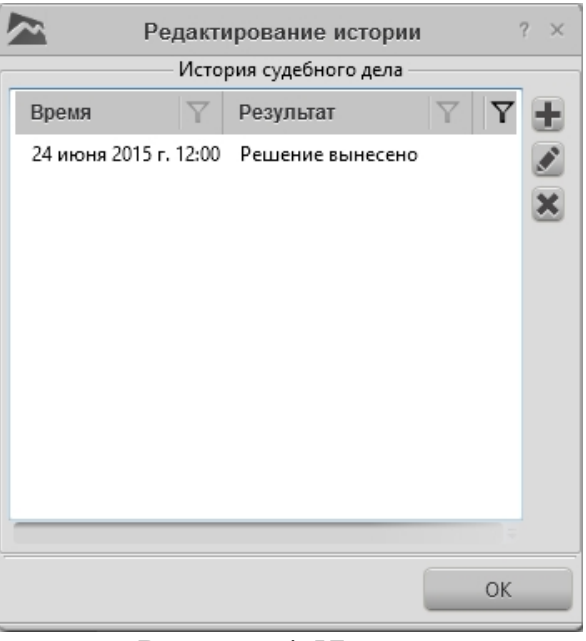

Рисунок 4.57

Чтобы добавить запись в хронологиию, нажмите кнопку +. Откроется окно:

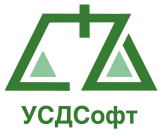

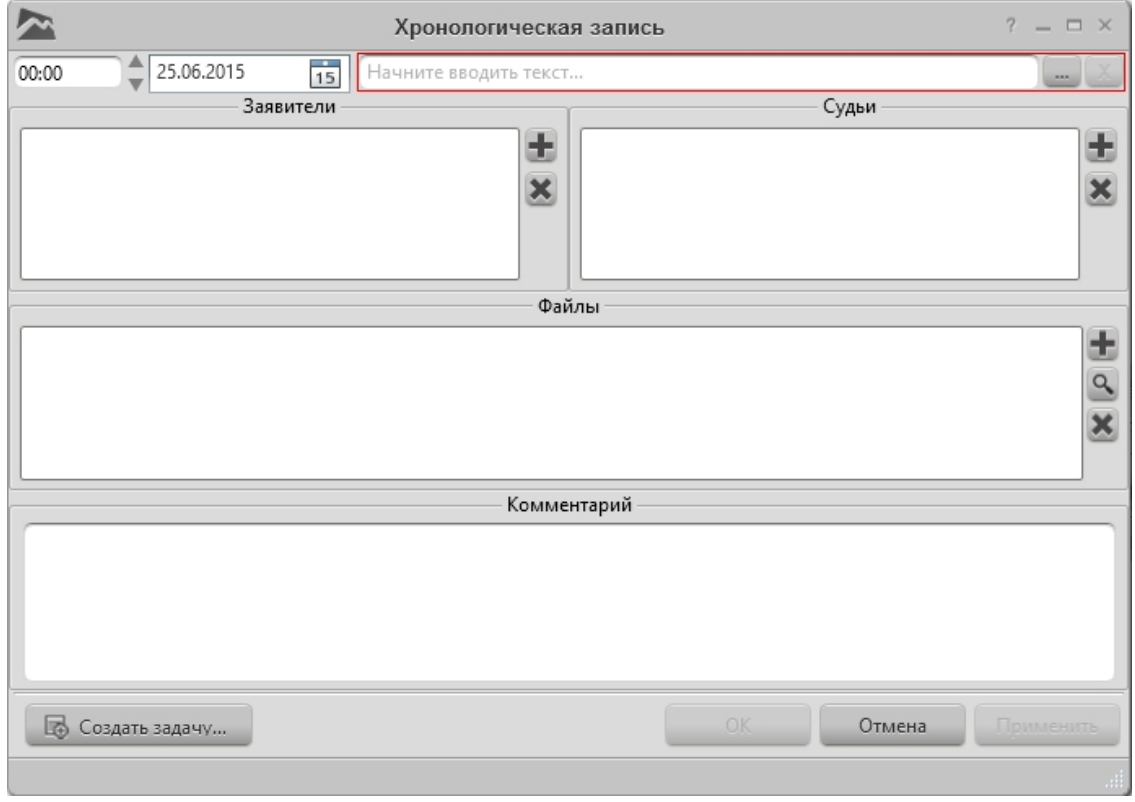

Рисунок 4.58

В поле даты вводится дата судебного заседания и выбирается время, из справочника выбираем описание результата хронологической записи.

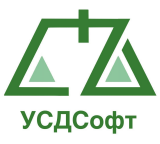

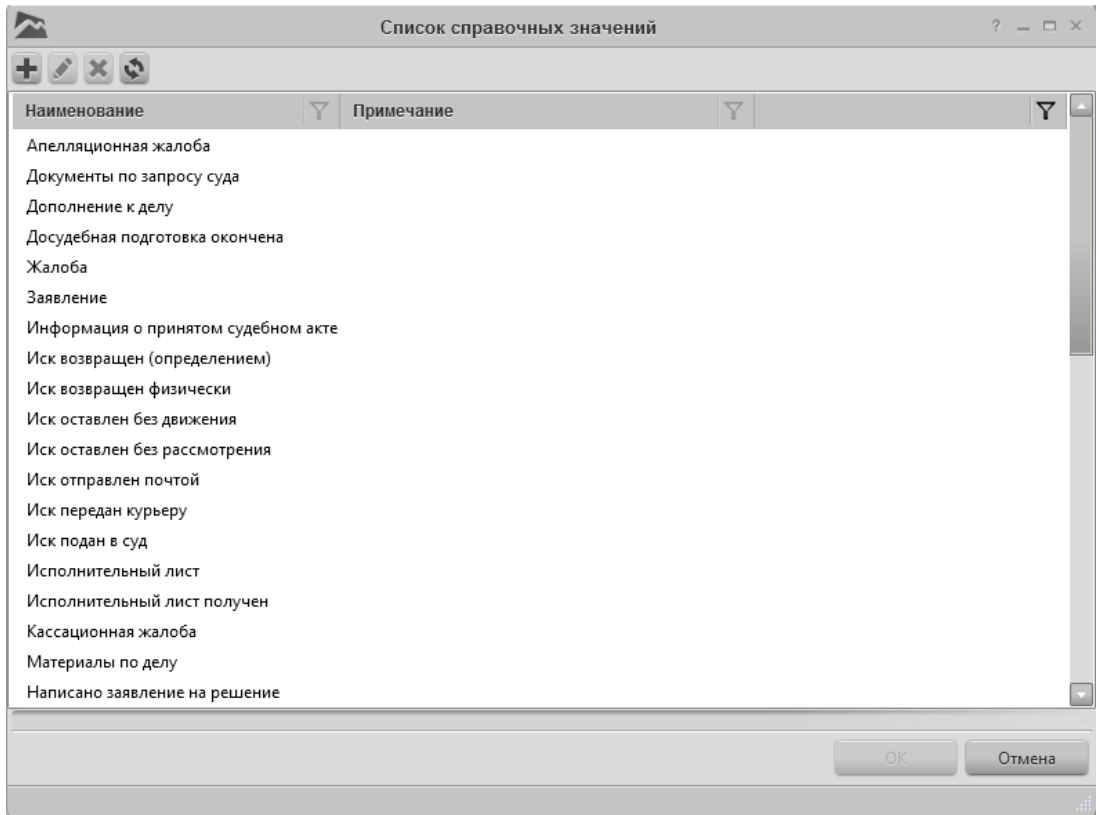

Рисунок 4.59

При необходимости к хронологической записи можно добавить «Заявителей», «Судей», «Файлы» и «Комментарии».

Для удаления отметки о судебном заседании из списка выделите соответствующую отметку и нажмите .

Чтобы изменить описание результата или дату судебного заседания, выделите в списке запись о судебном заседании и нажмите кнопку . Откроется окно редактирования результата судебного заседания:

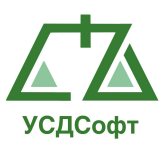

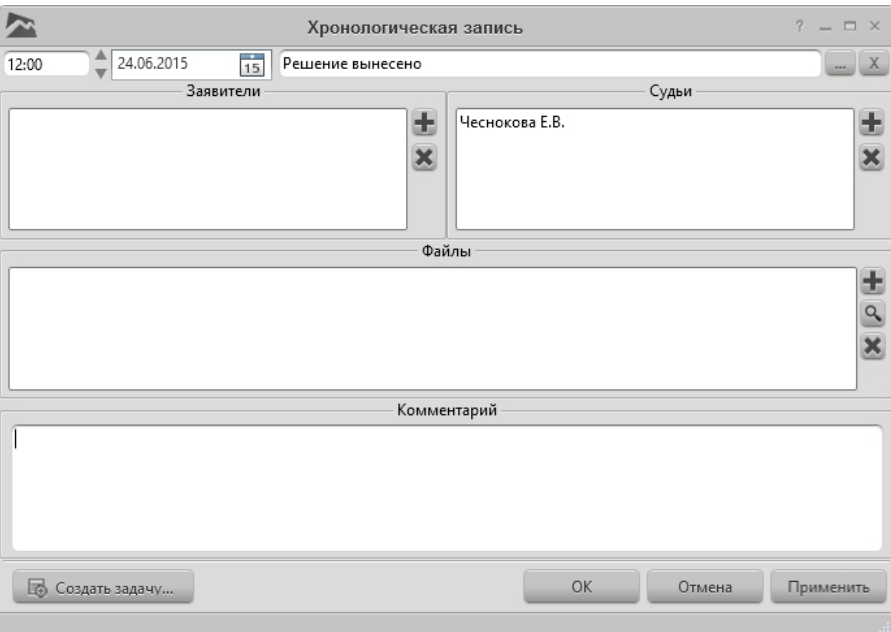

Рисунок 4.60

Добавить новые варианты к списку возможных результатов заседаний (тип хронологической записи), можно воспользовашись справочником результатов заседаний. Для этого нажмите в окне хронологической записи (истории) на кнопку , которая находиться чуть правее от поля результаты судебных заседаний. Откроется список результатов судебных заседаний. чтобы добавить новый возможный результат, нажмите кнопку +. Чтобы изменить описание результата судебного заседания, выделите его в списке и нажмите кнопку или двойным кликом мышки. Чтобы удалить результат из списка, выделите его в списке и нажмите кнопку **\***. При этом этот результат заседания не должен использоваться ни в одной карточке инстанций, иначе удалить его будет невозможно.

#### 4.3 Вкладка «Проверки»

Данная вкладка является инструментом для работы с карточками проверок. В этой вкладке можно добавлять, удалять и редактировать карточки проверок. Так же возможна фильтрация списка карточек проверок.

#### 4.3.1 Просмотр списка проверок.

Чтобы просмотреть список карточек проверок, перейдите на вкладку Проверок главного окна ППО. Отобразиться список карточек проверок:

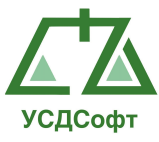

| U                           |                         |                                               |                    | ППО Учет судебных дел'. Версия 1.6.23 - Максимальная редакция |  |  | $7 = B \times$                                                   |
|-----------------------------|-------------------------|-----------------------------------------------|--------------------|---------------------------------------------------------------|--|--|------------------------------------------------------------------|
| О программе                 |                         |                                               |                    |                                                               |  |  | Администратор системы (admin) Время: 17:21 Дата: 25 июня 2015 г. |
| <b>В</b> Проверки           | $E \nleq 18$ $D$ [Boe]  | E                                             |                    |                                                               |  |  |                                                                  |
| <b>В</b> Текущие проверки   | Проверяющий орган<br>C6 | Исполнитель<br>Администратор системы Проверка | 下 Текущая стадия 下 |                                                               |  |  | $\boldsymbol{\nabla}$                                            |
| <b>В</b> Архиеные проверки  | мвд                     | Администратор системы Перепроверка            |                    |                                                               |  |  |                                                                  |
| <b>П</b> Удаленные проверки | BC PO                   | Администратор системы Проверка                |                    |                                                               |  |  |                                                                  |
|                             |                         |                                               |                    |                                                               |  |  |                                                                  |
|                             |                         |                                               |                    |                                                               |  |  |                                                                  |
|                             |                         |                                               |                    |                                                               |  |  |                                                                  |
|                             |                         |                                               |                    |                                                               |  |  |                                                                  |
|                             |                         |                                               |                    |                                                               |  |  |                                                                  |
|                             |                         |                                               |                    |                                                               |  |  |                                                                  |
|                             |                         |                                               |                    |                                                               |  |  |                                                                  |
|                             |                         |                                               |                    |                                                               |  |  |                                                                  |
|                             |                         |                                               |                    |                                                               |  |  |                                                                  |
|                             |                         |                                               |                    |                                                               |  |  |                                                                  |
|                             |                         |                                               |                    |                                                               |  |  |                                                                  |
|                             |                         |                                               |                    |                                                               |  |  |                                                                  |
|                             |                         |                                               |                    |                                                               |  |  |                                                                  |
| <b>В</b> Претензии          |                         |                                               |                    |                                                               |  |  |                                                                  |
| Годебные дела               |                         |                                               |                    |                                                               |  |  |                                                                  |
| Исполнительное прои         |                         |                                               |                    |                                                               |  |  |                                                                  |
| <b>ВШ</b> Календарь         |                         |                                               |                    |                                                               |  |  |                                                                  |
| Уведомления                 |                         |                                               |                    |                                                               |  |  |                                                                  |
| <b>В</b> Платежи            |                         |                                               |                    |                                                               |  |  |                                                                  |
| <b>II</b> задачи            |                         |                                               |                    |                                                               |  |  |                                                                  |
| да Участники дел            |                         |                                               |                    |                                                               |  |  |                                                                  |
| <b>В Справочники</b>        |                         |                                               |                    |                                                               |  |  |                                                                  |
| Д Сотрудники                |                         |                                               |                    |                                                               |  |  |                                                                  |
| <b>По</b> Отчеты            |                         |                                               |                    |                                                               |  |  |                                                                  |
| <b>**</b> Настройки         |                         |                                               |                    |                                                               |  |  |                                                                  |

Рисунок 4.61

В списке проверок отображается основная информация о проверках, для получения более полной информации необходимо два раза щелкнуть на карточку проверки.

По умолчанию в списке отображаются текущие активные проверки. Чтобы просмотреть архивные или удалённые проверки, необходимо выбрать соответствующий пункт меню в левой части окна.

Просмотр архивных и удаленных карточек проверок производиться по аналогии с просмотром архивных и удаленных карточек судебных дел. Соответственно перевод в список архивных и удаленных проверок производиться по аналогии с карточками судебных дел.

#### 4.3.2 Добавление карточки проверки

Чтобы добавить новую карточку проверки, необходимо перейти в режим просмотра активных (текущих) проверок и нажать на кнопку Добавить  $(\pm)$ , которая находиться на верхней панели инструментов. Откроется окно новой карточки проверок, в которой необходимо заполнить поля:

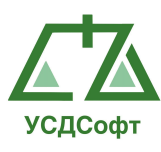

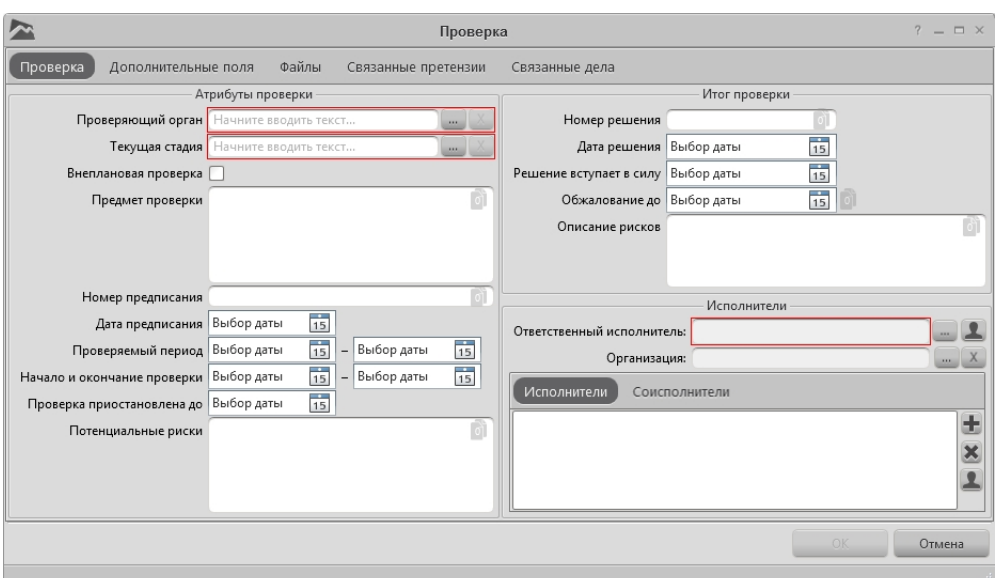

Рисунок 4.62

Красным цветом выделены поля, обязательные для заполнения.

Примечание. Если у вашей учётной записи нет права на редактирование проверок, то кнопка добавления проверок не отображается, а вместо кнопок ОК и Отмена отображается кнопка Закрыть не сохраняя.

Назначение основных полей карточки проверки:

Проверяющий орган – содержит список проверяющих органов. Открывается по кнопке - напротив поля.

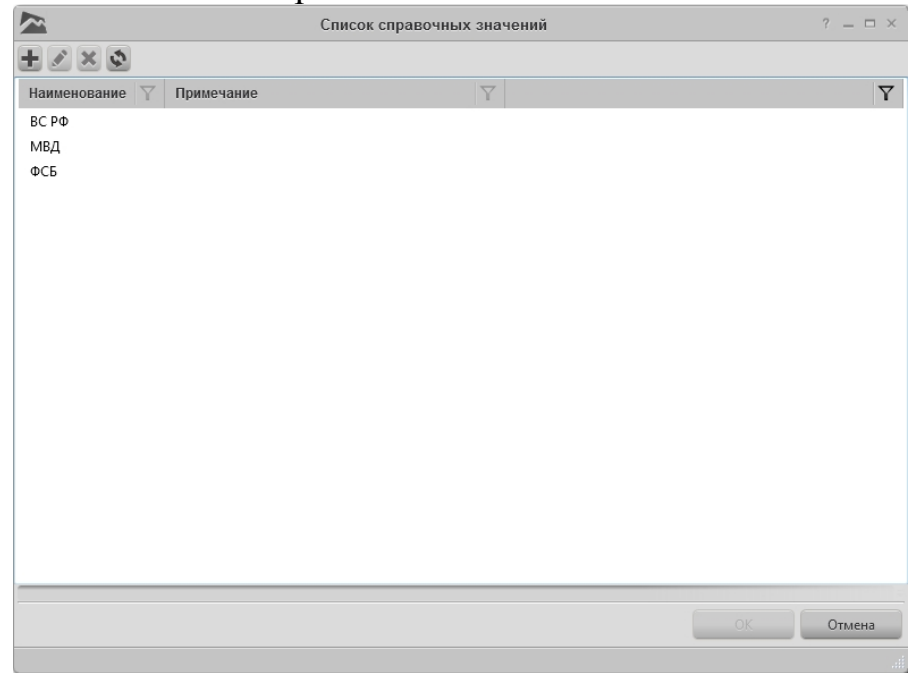

Рисунок 4.63

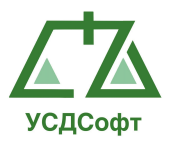

Текущая стадия – содержит список текущих стадий. Открывается по кнопке **напротив поля.** 

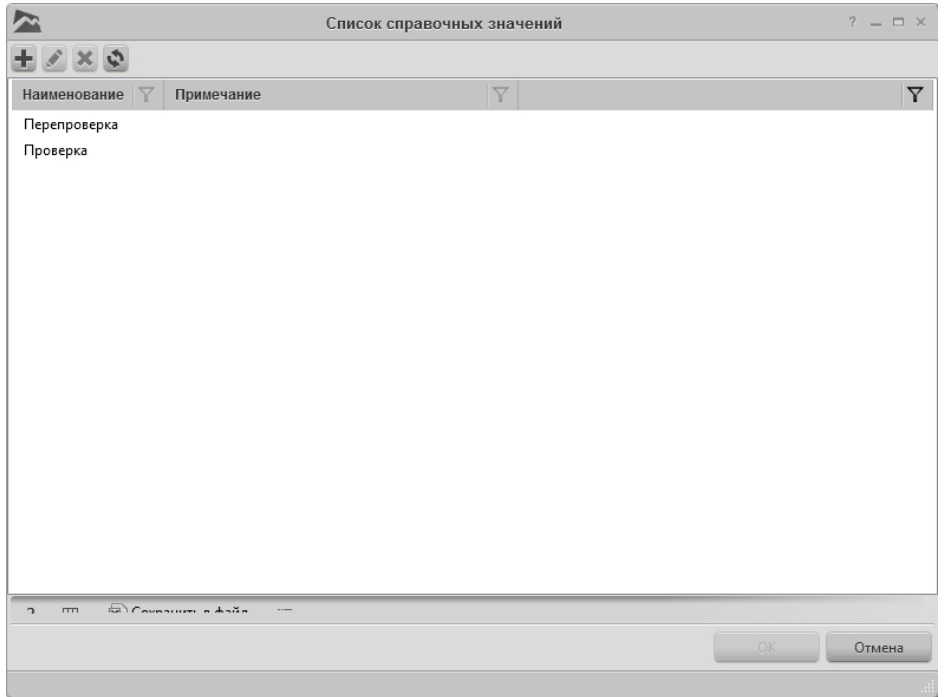

Рисунок 4.64

Внеплановая проверка – поле содержащее переключатель плановой и внеплановой проверки. По умолчанию выбрана плановая проверка.

Предмет проверки - поле произвольного текстового описания предмета проверки.

Номер предписание – поле произвольного текстового описания номера предписания.

Дата предписания – выбор даты предписания. Осуществляется выбор по нажатию кнопки <sup>15</sup>. При этом откроется календарь:

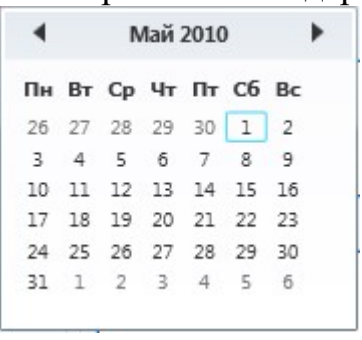

Рисунок 4.65

Проверяемый период – выбор периода дат проверки. Выбор осуществляется по аналогии с датой предписания.

Начало и окончание проверки – выбор периода дат начала и окончания проверки. Выбор осуществляется по аналогии с датой предписания.

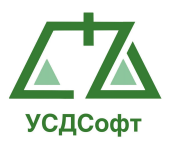

Проверка приостановлена до – выбор даты до которой будет

приостановлена проверка. Осуществляется по аналогии с датой предписания. Потенциальные риски – содержит поле произвольного текстового описания потенциальных рисков.

Номер решения – содержит номер решения проверки.

Дата решения – содержит выбор даты решения проверки. Осуществляется по аналогии с датой предписания.

Решение вступает в силу – выбор даты решения вступления проверки в силу. Осуществляется по аналогии с датой предписания.

Обжалование до - выбор даты до возможной даты обжалования.

Осуществляется по аналогии с датой предписания.

Описание рисков - содержит поле произвольного текстового описания рисков.

Ответственный исполнитель - выбирается из справочника. Окно справочника вызывается нажатием кнопки рядом с полем ответственного исполнителя. Нажатием на кнопку ответственным исполнителем автоматически назначается авторизованный в системе сотрудник.

Организация – выбирается из справочника. Окно справочника вызывается нажатием кнопки **рядом с полем организации. Нажатием кнопки** удалиться выбранная организация.

Исполнители – список исполнителей. Список редактируется аналогично списку истцов в карточке судебного дела, смотрите пункт 4.2.2.

Соисполнители – список соисполнителей. Список редактируется аналогично списку истцов в карточке судебного дела, смотрите пункт 4.2.2.

После того, как все обязательные поля карточки проверки заполнены, становятся активна кнопка ОК. Чтобы закрыть окно с сохранением изменений, нажмите кнопку ОК. Чтобы закрыть окно без сохранения изменений, нажмите кнопку Отмена.

# 4.3.3 Перемещения карточки проверки в архив.

Чтобы переместить карточку проверки в архив, необходимо в левой части окна открыть вкладку Проверки, выбрать режим просмотра Текущие проверки и в списке проверок выполнить следующее действие:

- Нажать правой кнопкой мыши на карточке и выбрать пункт контекстного меню Перенести в архив…:

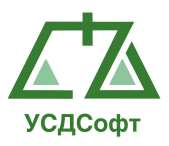

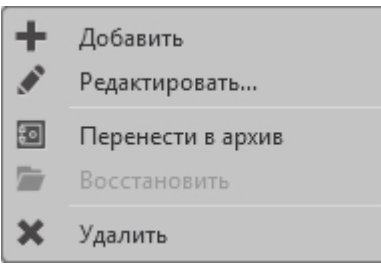

Рисунок 4.66

После этого Система запросит подтверждение переноса проверки в архив:

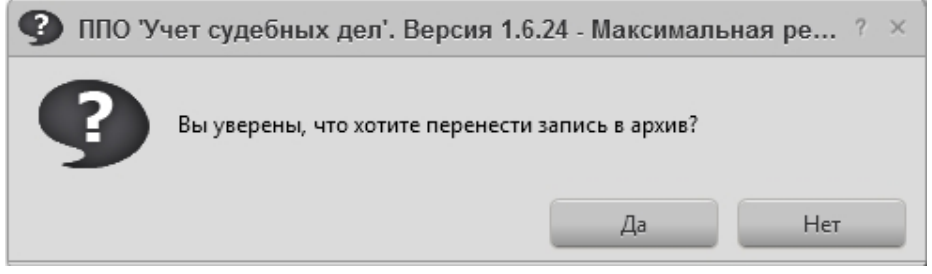

Рисунок 4.67

Если нажать кнопку Да, то проверка переместится из списка активных проверок в список архивных проверок. Просмотр списка архивных проверок описан в п. 4.2.1.

Примечание. Если у вашей учётной записи нет прав на редактирование проверки, то вам недоступны команды удаления, восстановления и перемещения проверок в архив.

# 4.3.4 Удаление карточки проверки.

Чтобы удалить карточку проверки, необходимо в левой части окна открыть вкладку Проверки, выбрать режим просмотра Текущие проверки или Архивные проверки и в списке карточек проверок выполнить следующее действие:

- Нажать правой кнопкой мыши на карточке и выбрать пункт контекстного меню Удалить …:

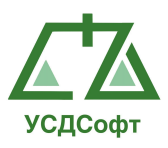

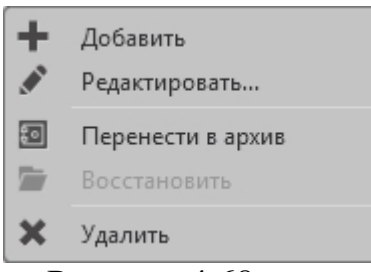

Рисунок 4.68

После этого Система запросит подтверждение удаления проверки:

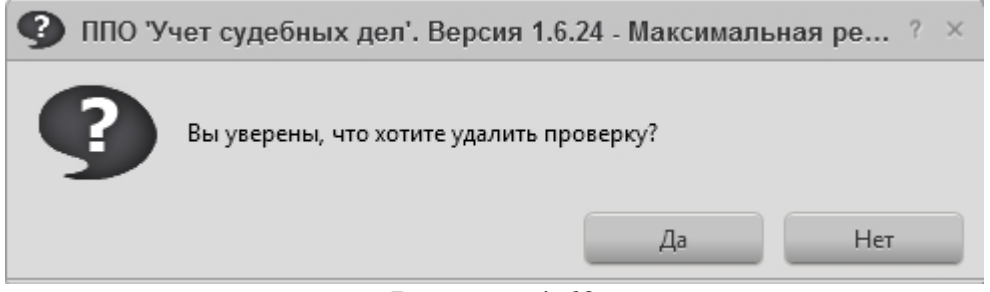

Рисунок 4.69

Если нажать кнопку Да, то проверка переместится в список удалённых проверок. Просмотр списка удалённых проверок описан в пункте 4.2.1.

Примечание. Если у вашей учётной записи нет прав на редактирование проверок, то вам недоступны команды удаления, восстановления и перемещения проверок в архив.

#### 4.3.5 Восстановление карточки проверки.

Чтобы восстановить ранее удалённую, или перемещённую в архив карточку проверки, необходимо в левой части окна открыть вкладку Проверки, выбрать режим просмотра Архивные проверки или Удалённые проверки и в списке карточек проверок выполнить следующее действие:

- Нажать правой кнопкой мыши на карточке и выбрать пункт контекстного меню Восстановить…:

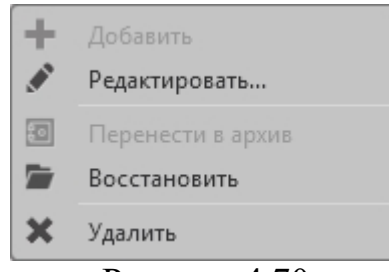

Рисунок 4.70

После этого Система запросит подтверждение востановления:

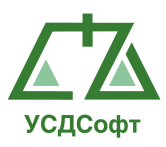

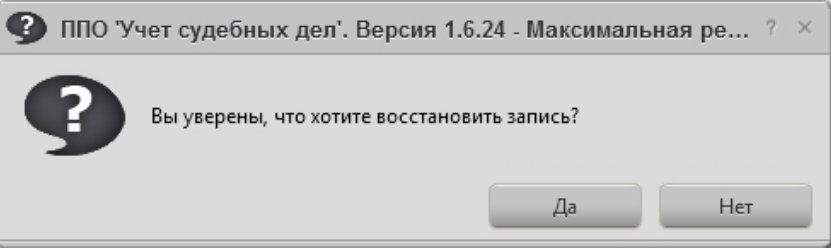

Рисунок 4.71

Если нажать кнопку Да, то проверка переместится в список текущих проверок. Просмотр списка архивных и удаленных роверок описан в п. 4.2.1.

Примечание. Если у вашей учётной записи нет прав на редактирование проверок, то вам недоступны команды удаления, восстановления и перемещения проверок в архив.

### 4.3.6 Вкладки карточки проверки.

Дополнительные поля – вкладка аналогична такой же вкладке в карточке дела. Смотрите пункт 4.2.2.

Файлы - вкладка аналогична такой же вкладке в карточке дела. Смотрите пункт 4.2.2.

Связанные претензии - вкладка аналогична такой же вкладке в карточке дела. Смотрите пункт 4.2.2.

Связанные дела - вкладка аналогична такой же вкладке в карточке дела. Смотрите пункт 4.2.2.

# 4.4 Вкладка «Претензии»

Данная вкладка является инструментом для работы с карточками претензий. В этой вкладке можно добавлять, удалять и редактировать карточки претензий. Так же возможна фильтрация списка карточек претензий.

#### 4.4.1 Просмотр списка претензий.

Чтобы просмотреть список карточек претензий, перейдите на вкладку Претензии главного окна ППО. Отобразиться список карточек претензии:

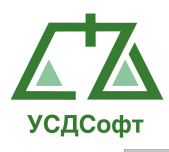

| r                             |                            | ППО Учет судебных дел'. Версия 1.6.24 - Максимальная редакция | $? - P \times$                                                   |
|-------------------------------|----------------------------|---------------------------------------------------------------|------------------------------------------------------------------|
| О программе                   |                            |                                                               | Администратор системы (admin) Время: 10.40 Дата: 29 июня 2015 г. |
| <b>В</b> Проверки             | $E \nsubseteq K$ $E$ [Bee] | E                                                             |                                                                  |
| <b>П</b> Претензии            | Исходящий номер √ Дата √   | Исполнитель 下 Менеджер 下 Контрагент 下 Баланс по               | $\nabla$                                                         |
|                               | 01145-1213                 | 22.12.2014                                                    |                                                                  |
| Пекущие претензии             | 10891-0614                 | 22.12.2014                                                    |                                                                  |
| <b>• Архивные претензии</b>   | 20968-0914                 | 22.12.2014                                                    |                                                                  |
| <b>ПО</b> Удаленные претензии | 22421-0914                 | 22.12.2014                                                    |                                                                  |
|                               | 25575-0914                 | 22.12.2014                                                    |                                                                  |
|                               | 25840-0914                 | 22.12.2014                                                    |                                                                  |
|                               | 05190-0514                 | 16.01.2015                                                    |                                                                  |
|                               | 10205-0614                 | 16.01.2015                                                    |                                                                  |
|                               | 13085-0714                 | 16.01.2015                                                    |                                                                  |
|                               | 16995-0814                 | 16.01.2015                                                    |                                                                  |
|                               | 789456123                  | 21.12.2014                                                    |                                                                  |
|                               | 1352232                    | 07.07.2014                                                    |                                                                  |
|                               | 856099                     | 16.07.2010                                                    |                                                                  |
|                               | 997713<br>468204           | 16.09.2014<br>22.06.2011                                      |                                                                  |
|                               | 245263                     | 23.06.2011                                                    |                                                                  |
|                               | 728935                     |                                                               |                                                                  |
|                               | 757553                     | 01.01.1900<br>01.01.1900                                      |                                                                  |
|                               | 924032                     | 01.01.1900                                                    |                                                                  |
|                               | 788756                     | 01.01.1900                                                    |                                                                  |
|                               | 852528                     | 01.01.1900                                                    |                                                                  |
|                               | 735847                     | 01.01.1900                                                    |                                                                  |
|                               | 780116                     | 01.01.1900                                                    |                                                                  |
|                               | 954293                     | 28.04.2012                                                    |                                                                  |
|                               | 112359                     | 01.01.1900                                                    |                                                                  |
| <b>П</b> Судебные дела        | 379053                     | 01.01.1900                                                    |                                                                  |
| Исполнительное прои           | 1652939                    | 15.10.2014                                                    |                                                                  |
|                               | 1773356                    | 15.10.2014                                                    |                                                                  |
| <b>ВШ</b> Календарь           | 1835404                    | 15.10.2014                                                    |                                                                  |
| Уведомления                   | 1509276                    | 21.01.2015                                                    |                                                                  |
|                               | 1597182                    | 21.01.2015                                                    |                                                                  |
| <b>B</b> Платежи              | 1647517                    | 21.01.2015                                                    |                                                                  |
| <b>II</b> Задачи              | 1647517-1                  | 21.01.2015                                                    |                                                                  |
|                               | 1647517-2                  | 21.01.2015                                                    |                                                                  |
| де Участники дел              | 1675583                    | 21.01.2015                                                    |                                                                  |
| <b>• Справочники</b>          | 1675583                    | 21.01.2015                                                    |                                                                  |
|                               | 1731017                    | 21.01.2015                                                    |                                                                  |
| Д Сотрудники                  | 1747665                    | 21.01.2015                                                    |                                                                  |
| <b>По</b> Отчеты              | 1806719                    | 21.01.2015                                                    |                                                                  |
|                               | 1820109                    | 21.01.2015                                                    |                                                                  |
| <b>Настройки</b>              | 1845851                    | 21.01.2015                                                    | ⊡                                                                |

Рисунок 4.72

В списке претензий отображается основная информация о претензиях, для получения более полной информации необходимо два раза щелкнуть на карточку претензии.

По умолчанию в списке отображаются текущие активные претензии. Чтобы просмотреть архивные или удалённые претензии, необходимо выбрать соответствующий пункт меню в левой части окна.

Просмотр архивных и удаленных карточек претензий производиться по аналогии с просмотром архивных и удаленных карточек судебных дел. Соответственно перевод в список архивных и удаленных претензий производиться по аналогии с карточками судебных дел.

# 4.4.2 Добавление карточки претензий.

Чтобы добавить новую карточку претензии, необходимо перейти в режим просмотра активных (текущих) претензий и нажать на кнопку Добавить ( •), которая находиться на верхней панели инструментов. Откроется окно новой карточки проверок, в которой необходимо заполнить поля:

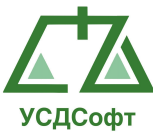

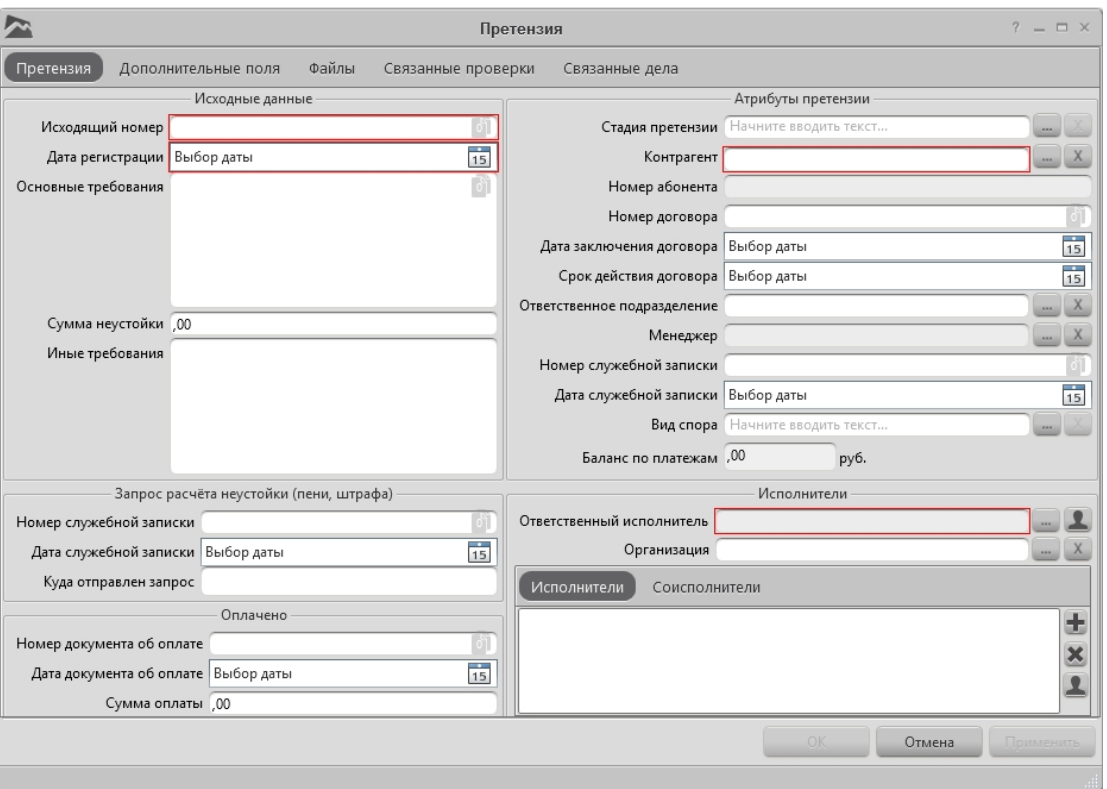

Рисунок 4.73

Красным цветом выделены поля, обязательные для заполнения.

Примечание. Если у вашей учётной записи нет права на редактирование претензий, то кнопка добавления претензий не отображается, а вместо кнопок ОК, Отмена и Применить отображается кнопка Закрыть не сохраняя.

Назначение основных полей карточки претензии:

Исходящий номер\* – поле произвольного текстового описания исходящего номера претензии.

 Дата регистрации\* - выбор даты регистрации. Осуществляется выбор по нажатию кнопки 15. При этом откроется календарь:

| Май 2010 |  |  |  |                                        |  |  |  |
|----------|--|--|--|----------------------------------------|--|--|--|
|          |  |  |  | Пн Вт Ср Чт Пт Сб Вс                   |  |  |  |
|          |  |  |  | 26 27 28 29 30 1 2                     |  |  |  |
|          |  |  |  | 3 4 5 6 7 8 9                          |  |  |  |
|          |  |  |  | 10 11 12 13 14 15 16                   |  |  |  |
|          |  |  |  | 17    18    19    20    21    22    23 |  |  |  |
|          |  |  |  | 24 25 26 27 28 29 30                   |  |  |  |
|          |  |  |  | 31 1 2 3 4 5 6                         |  |  |  |

Рисунок 4.74

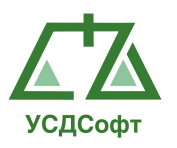

Основные требования – поле ввода произвольного текстового описания основных требований.

Сумма неустойки – поле ввода числовго значения.

Инные требования – поле произвольного текстового описания иных требований.

Номер служебной записки – поле ввода произвольного текстового описания номера служебной записки.

Дата служебной записки – выбор даты служебной записки. Осуществляется по аналогии с выбором даты регистрации.

Куда отправлен запрос – поле ввода произвольного текстового описания.

Номер документа об оплате – поле произвольного текстового описания номера документа об оплате.

Дата документа об оплате – выбор даты документа об оплате. Осуществляется по аналогии с выбором даты регистрации.

Сумма оплаты – поле ввода числового значения.

Стадия претензии – поле выбора стадии претензии через список справочных значений. Есть возможность добавить новое справочное значение.

Контрагент\* – поле выбора контрагента (участника дела) из списка участников дел. Список контрагентов открывается по нажатию кнопки .

Номер абонента – пассивное поле, заполняющиеся при наличии заполненного соответствующего поля у контрагента. Отображает номер абонента.

Номер договора – поле произвольного текстового описания номера договора.

Дата заключения договора – выбор даты заключения договора. Осуществляется по аналогии с выбором даты регистрации.

Срок действия договора – выбор даты срока действия договора. Осуществляется по аналогии с выбором даты регистрации.

Ответственное подразделенение – поле выбора ответственного подразделения из списка подразделений.

Менеджер – поле выбора менеджера через список сотрудников.

Номер служебной записки – поле произвольного текстового описания номера служебной записки.

Дата служебной записки – выбор даты служебной записки. Осуществляется по аналогии с выбором даты регистрации.

Вид спора – поле выбора справочного значение из списка видов споров. Список видов споров открывается по нажатию кнопки ....

Баланс по платежам – поле отображения баланса платежей контрагента (участника дела). Подробнее о балансе платежей смотрите раздел «Платежи».

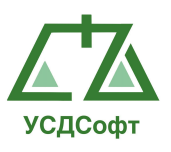

 Ответственный исполнитель\* - выбирается из справочника. Окно справочника вызывается нажатием кнопки рядом с полем ответственного исполнителя. Нажатием на кнопку ответственным исполнителем автоматически назначается авторизованный в системе сотрудник.

 Организация – выбирается из справочника. Окно справочника вызывается нажатием кнопки рядом с полем организации. Нажатием кнопки X удалиться выбранная организация.

 Исполнители – список исполнителей. Список редактируется аналогично списку истцов в карточке судебного дела, смотрите пункт 4.2.2.

 Соисполнители – список соисполнителей. Список редактируется аналогично списку истцов в карточке судебного дела, смотрите пункт 4.2.2.

Примечание: символ «\*» обозначает о обязательном заполнении поля.

После того, как все обязательные поля карточки претензии заполнены, становятся активными кнопки ОК и Применить. При нажатии кнопки Применить карточка претензии сохраняется, но окно не закрывается. Чтобы закрыть окно с сохранением изменений, нажмите кнопку ОК. Чтобы закрыть окно без сохранения изменений, нажмите кнопку Отмена.

#### 4.4.3 Перемещение карточки претензии в архив

Чтобы переместить карточку претензии в архив, необходимо в левой части окна открыть вкладку Претензии, выбрать режим просмотра Текущие претензии и в списке претензий выполнить следующее действие:

- Нажать правой кнопкой мыши на карточке и выбрать пункт контекстного меню Перенести в архив…:

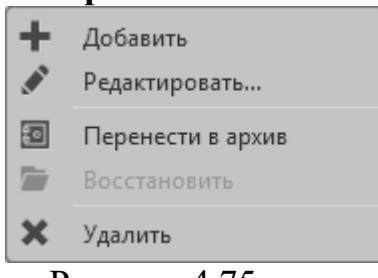

Рисунок 4.75

После этого Система запросит подтверждение переноса претензии в архив:

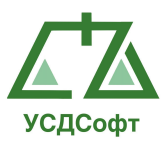

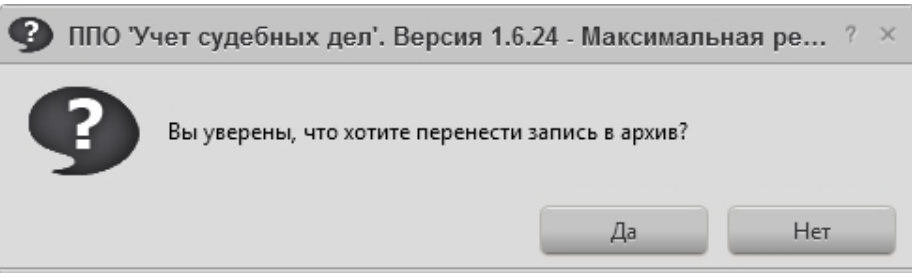

Рисунок 4.76

Если нажать кнопку Да, то претензия переместится из списка активных претензий в список архивных претензий. Просмотр списка архивных претензий описан в п. 4.2.1.

Примечание. Если у вашей учётной записи нет прав на редактирование претензии, то вам недоступны команды удаления, восстановления и перемещения претензий в архив.

### 4.4.4 Удаление карточки претензии

Чтобы удалить карточку претензии, необходимо в левой части окна открыть вкладку Претензии, выбрать режим просмотра Текущие претензии или Архивные претензии и в списке карточек претензий выполнить следующее действие:

- Нажать правой кнопкой мыши на карточке и выбрать пункт контекстного меню Удалить …:

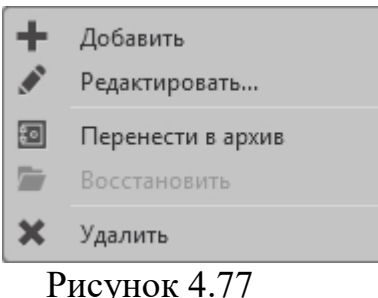

После этого Система запросит подтверждение удаления претензии:

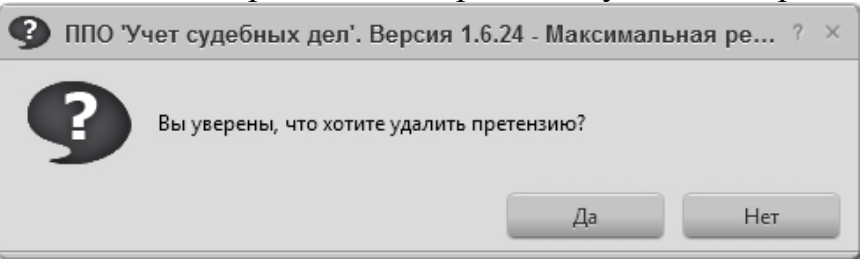

Рисунок 4.78

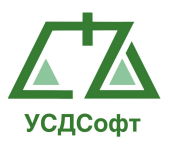

Если нажать кнопку Да, то претензия переместится в список удалённых претензий. Просмотр списка удалённых претензий описан в пункте 4.2.1.

Примечание. Если у вашей учётной записи нет прав на редактирование претензий, то вам недоступны команды удаления, восстановления и перемещения претензий в архив.

#### 4.4.5 Восстановление карточки претензии

Чтобы восстановить ранее удалённую, или перемещённую в архив карточку претензии, необходимо в левой части окна открыть вкладку Претензии, выбрать режим просмотра Архивные претензии или Удалённые претензии и в списке карточек претензий выполнить следующее действие:

- Нажать правой кнопкой мыши на карточке и выбрать пункт контекстного меню Восстановить…:

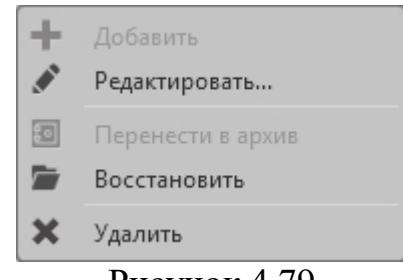

Рисунок 4.79

После этого Система запросит подтверждение восстановления:

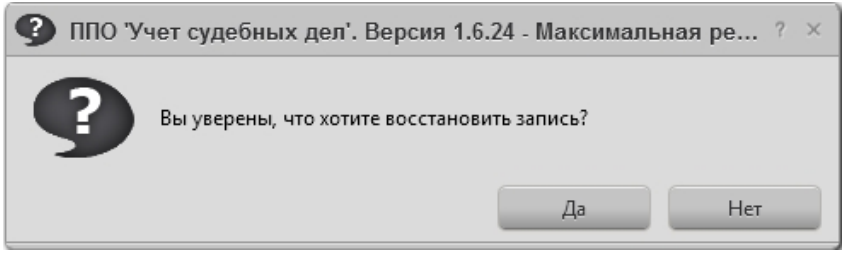

Рисунок 4.80

Если нажать кнопку Да, то претензия переместится в список текущих претензий. Просмотр списка архивных и удаленных претензий описан в п. 4.2.1.

Примечание. Если у вашей учётной записи нет прав на редактирование претензий, то вам недоступны команды удаления, восстановления и перемещения претензий в архив.

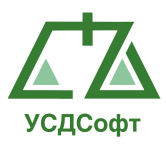

### 4.4.6 Вкладки карточки претензии

Дополнительные поля – вкладка аналогична такой же вкладке в карточке дела. Смотрите пункт 4.2.2.

Файлы - вкладка аналогична такой же вкладке в карточке дела. Смотрите пункт 4.2.2.

Связанные проверки - вкладка аналогична такой же вкладке в карточке дела. Смотрите пункт 4.2.2.

Связанные дела - вкладка аналогична такой же вкладке в карточке дела. Смотрите пункт 4.2.2.

Платежи - вкладка аналогична такой же вкладке в карточке дела. Смотрите пункт 4.2.2.

# 4.5 Вкладка «Исполнительное производство»

Данная вкладка является инструментом для работы с карточками исполнительных производств. В этой вкладке можно добавлять, удалять и редактировать карточки исполнительного производства. Так же возможна фильтрация списка карточек исполнительных производств.

# 4.5.1 Просмотр списка карточек исполнительного производства

Чтобы просмотреть список карточек исполнительного производства, перейдите на вкладку Исполнительное производство главного окна ППО. Отобразиться список карточек исполнительных производств:

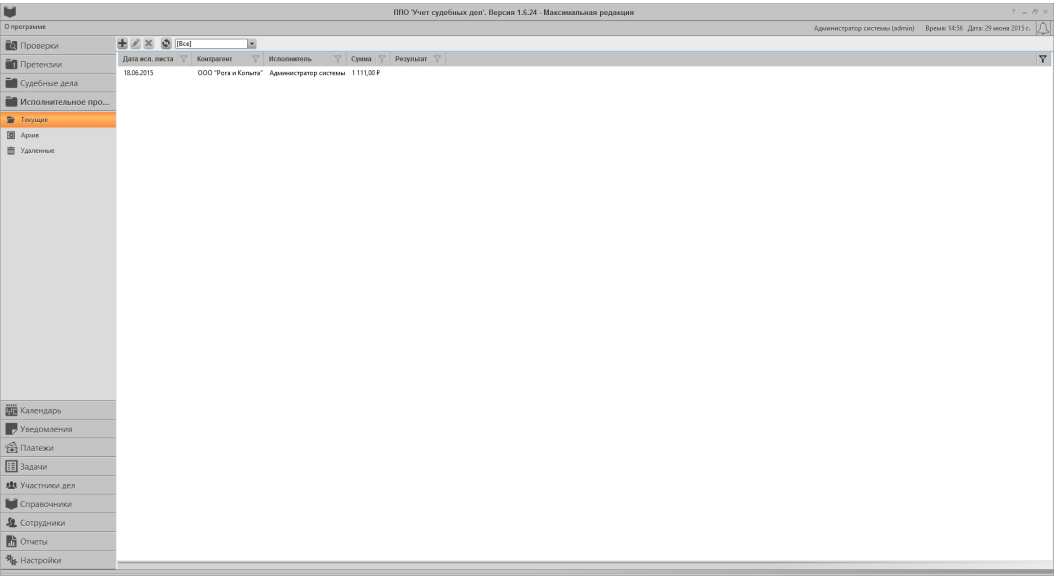

Рисунок 4.81
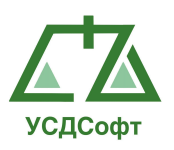

В списке исполнительных производств отображается основная информация о исполнительных производствах, для получения более полной информации необходимо два раза щелкнуть на карточку исполнительного производства.

По умолчанию в списке отображаются текущие активные исполнительные производства. Чтобы просмотреть архивные или удалённые исполнительные производства, необходимо выбрать соответствующий пункт меню в левой части окна.

Просмотр архивных и удаленных карточек исполнительных производств производиться по аналогии с просмотром архивных и удаленных карточек судебных дел. Соответственно перевод в список архивных и удаленных исполнительных производств производиться по аналогии с карточками судебных дел.

# 4.5.2 Добавление карточки исполнительного производства

Чтобы добавить новую карточку исполнительного производства, необходимо перейти в режим просмотра активных (текущих)

исполнительных производств и нажать на кнопку Добавить ( $\pm$ ), которая находиться на верхней панели инструментов. Откроется окно новой карточки исполнительного производства, в которой необходимо заполнить поля:

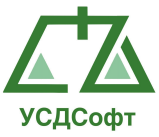

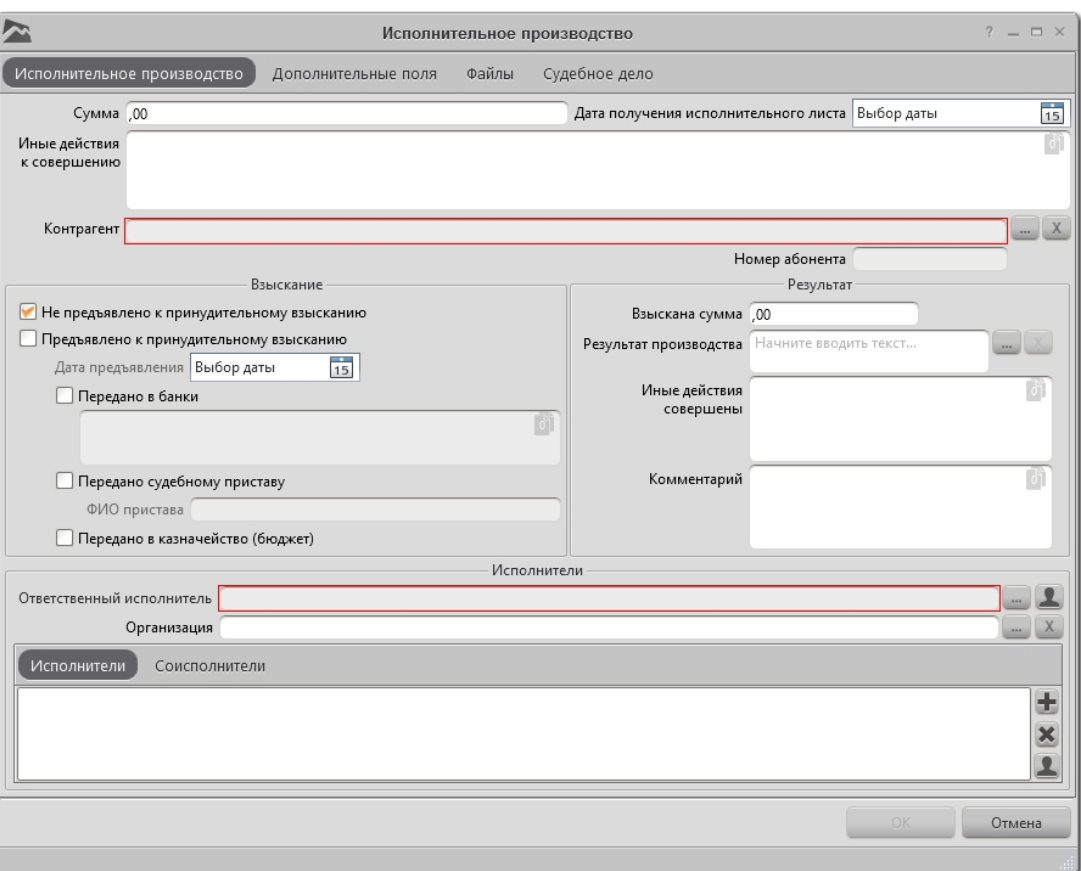

Рисунок 4.82

Красным цветом выделены поля, обязательные для заполнения.

Примечание. Если у вашей учётной записи нет права на редактирование исполнительных производств, то кнопка добавления исполнительных производств не отображается, а вместо кнопок ОК и Отмена отображается кнопка Закрыть не сохраняя.

Назначение основных полей карточки исполнительного производства:

Сумма – поле ввода числового значение суммы исполнительного производства.

 Дата получения исполнительного листа - выбор даты получения исполнительного листа. Осуществляется выбор по нажатию кнопки **15.** При этом откроется календарь:

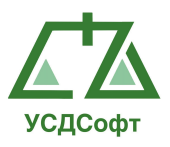

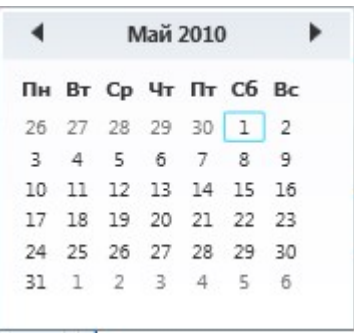

Рисунок 4.83

Иные действия к совершению – поле произвольного текстового описания иных действий.

Контрагент\* - поле выбора контрагента (участника дела) из списка участников дел. Список контрагентов открывается по нажатию кнопки .

Номер абонента - пассивное поле, заполняющиеся при наличии заполненного соответствующего поля у контрагента. Отображает номер абонента.

Взыскание – область окна карточки исполнительного производства, в котором осуществляются манипуляции пользователя с элементами окна для внесения данных о принудительном взыскании.

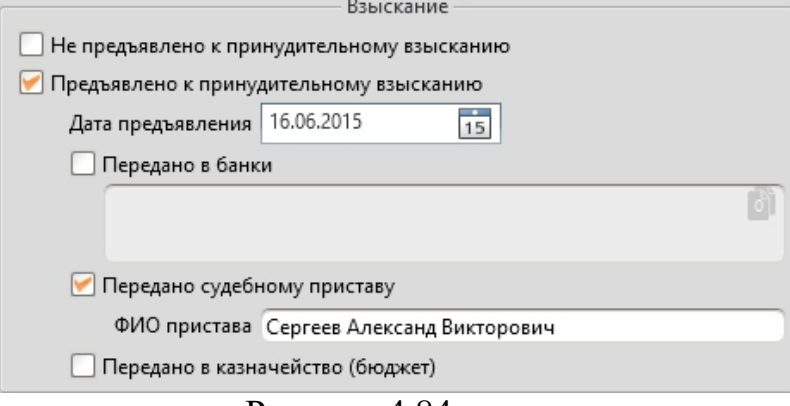

Рисунок 4.84

Взыскана сумма - поле ввода числового значение взысканной суммы. Результат производства – поле выбора результатов исполнительных производств из списка справочников. Список результатов исполнительных производств открывается по нажатию кнопки . Так же присутствует возможность добавление новых результатов.

Иные действия совершены - поле произвольного текстового описания иных совершенных действий.

Комментарий - поле произвольного текстового описания.

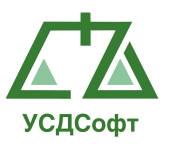

 Ответственный исполнитель\* - выбирается из справочника. Окно справочника вызывается нажатием кнопки рядом с полем ответственного исполнителя. Нажатием на кнопку **ответственным исполнителем** автоматически назначается авторизованный в системе сотрудник.

 Организация – выбирается из справочника. Окно справочника вызывается нажатием кнопки рядом с полем организации. Нажатием кнопки X удалиться выбранная организация.

 Исполнители – список исполнителей. Список редактируется аналогично списку истцов в карточке судебного дела, смотрите пункт 4.2.2.

 Соисполнители – список соисполнителей. Список редактируется аналогично списку истцов в карточке судебного дела, смотрите пункт 4.2.2.

Примечание: символ «\*» обозначает о обязательном заполнении поля.

После того, как все обязательные поля карточки исполнительного производства заполнены, становятся активным кнопка ОК. Чтобы закрыть окно с сохранением изменений, нажмите кнопку ОК. Чтобы закрыть окно без сохранения изменений, нажмите кнопку Отмена.

## 4.5.3 Перемещение карточки исполнительного производства в архив

Чтобы переместить карточку исполнительного производства в архив, необходимо в левой части окна открыть вкладку Исполнительное производства, выбрать режим просмотра Текущие исполнительные производства и в списке исполнительных производств выполнить следующее действие:

- Нажать правой кнопкой мыши на карточке и выбрать пункт контекстного меню Перенести в архив…:

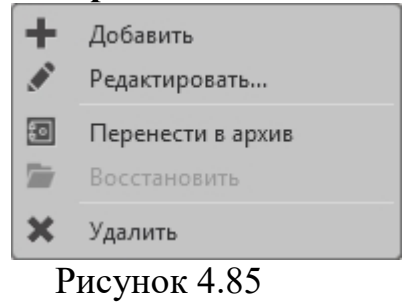

После этого Система запросит подтверждение переноса исполнительного производства в архив:

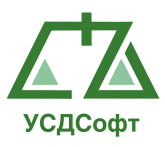

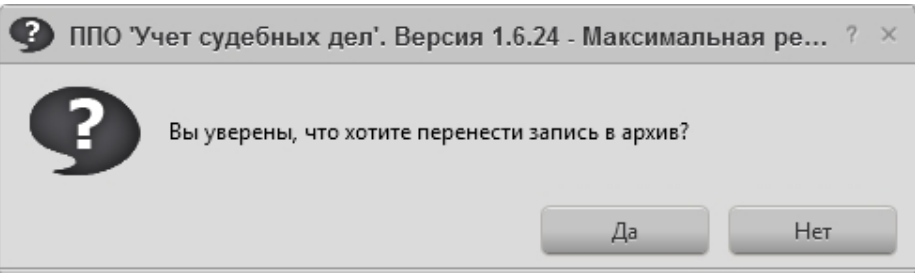

Рисунок 4.86

Если нажать кнопку Да, то исполнительное производство переместится из списка активных исполнительных производств в список архивных исполнительных производств. Просмотр списка архивных исполнительных производств описан в п. 4.2.1.

Примечание. Если у вашей учётной записи нет прав на редактирование исполнительных производств, то вам недоступны команды удаления, восстановления и перемещения исполнительных производств в архив.

# 4.5.4 Удаление карточки исполнительного производства

Чтобы удалить карточку исполнительного производства, необходимо в левой части окна открыть вкладку Исполнительное производство, выбрать режим просмотра Текущие исполнительные производства или Архивные исполнительные производства и в списке карточек исполнительных производств выполнить следующее действие:

- Нажать правой кнопкой мыши на карточке и выбрать пункт контекстного меню Удалить …:

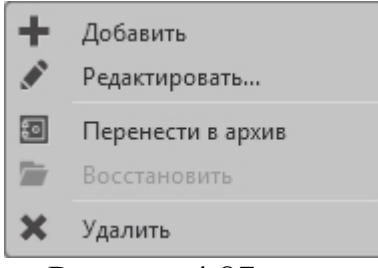

Рисунок 4.87

После этого Система запросит подтверждение удаления исполнительного производства:

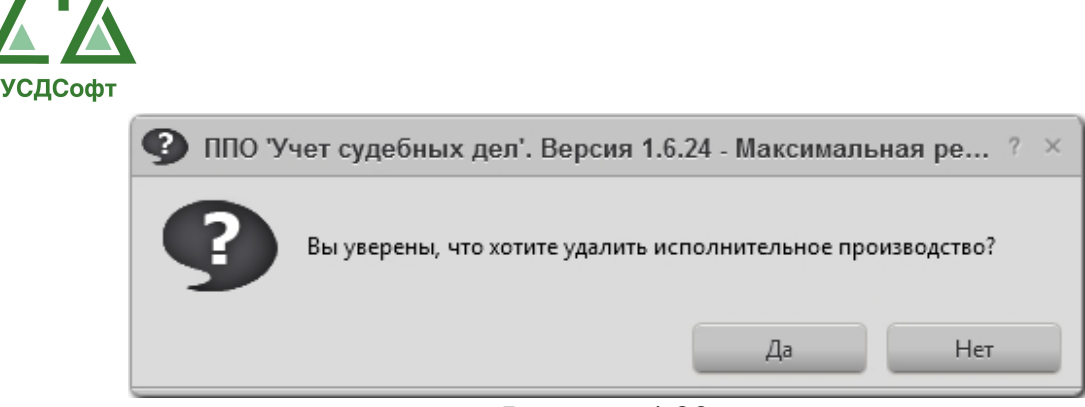

Рисунок 4.88

Если нажать кнопку Да, то исполнительное производство переместится в список удалённых исполнительных производств. Просмотр списка удалённых исполнительных производств описан в пункте 4.2.1.

Примечание. Если у вашей учётной записи нет прав на редактирование исполнительных производств, то вам недоступны команды удаления, восстановления и перемещения исполнительных производств в архив.

# 4.5.5 Восстановление карточки исполнительного производства

Чтобы восстановить ранее удалённую, или перемещённую в архив карточку исполнительного производства, необходимо в левой части окна открыть вкладку Исполнительное производство, выбрать режим просмотра Архивные исполнительные производства или Удалённые исполнительные производства и в списке карточек исполнительных производств выполнить следующее действие:

- Нажать правой кнопкой мыши на карточке и выбрать пункт контекстного меню Восстановить…:

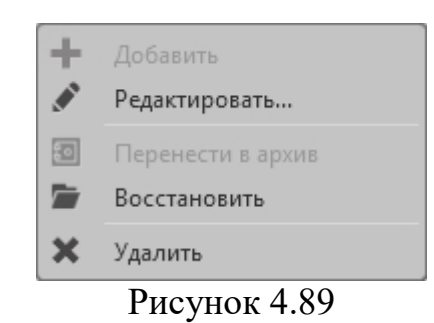

После этого Система запросит подтверждение восстановления:

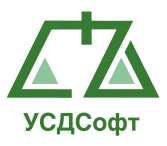

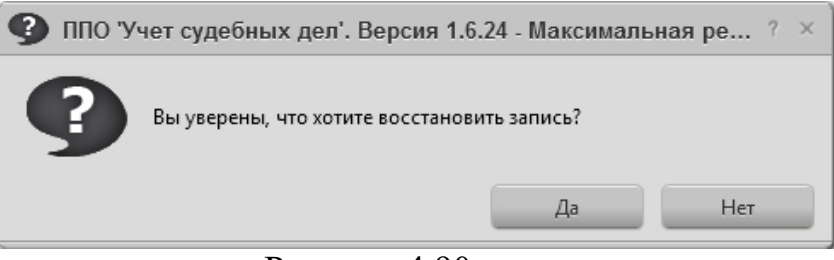

Рисунок 4.90

Если нажать кнопку Да, то исполнительное производство переместится в список текущих исполнительных производств. Просмотр списка архивных и удаленных исполнительных производств описан в п. 4.2.1.

Примечание. Если у вашей учётной записи нет прав на редактирование исполнительных производств, то вам недоступны команды удаления, восстановления и перемещения исполнительных производств в архив.

## 4.5.6 Вкладки карточки исполнительного производства

Дополнительные поля – вкладка аналогична такой же вкладке в карточке дела. Смотрите пункт 4.2.2.

Файлы - вкладка аналогична такой же вкладке в карточке дела. Смотрите пункт 4.2.2.

Судебное дело - вкладка связывания карточки судебного дела с карточкой исполнительного производства.

# 4.6 Вкладка «Календарь»

На вкладке календарь видны все хронологические записи (история) по всем доступным делам за один месяц. Для переключения между месяцами

используются кнопки в виде стрелочек  $\bigoplus \bigoplus$  Июнь 2015 в левом верхнем углу календаря. Информация может отображаться в двух видах. Переключается специальным тумблером календарь/список | [111] в правом верхнем углу окна или вкладками в левой части меню программы **НА** Календарь **ВШ** Календарь :  $\boxed{1}$  Список

Отображение в виде календаря за месяц:

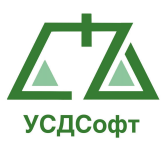

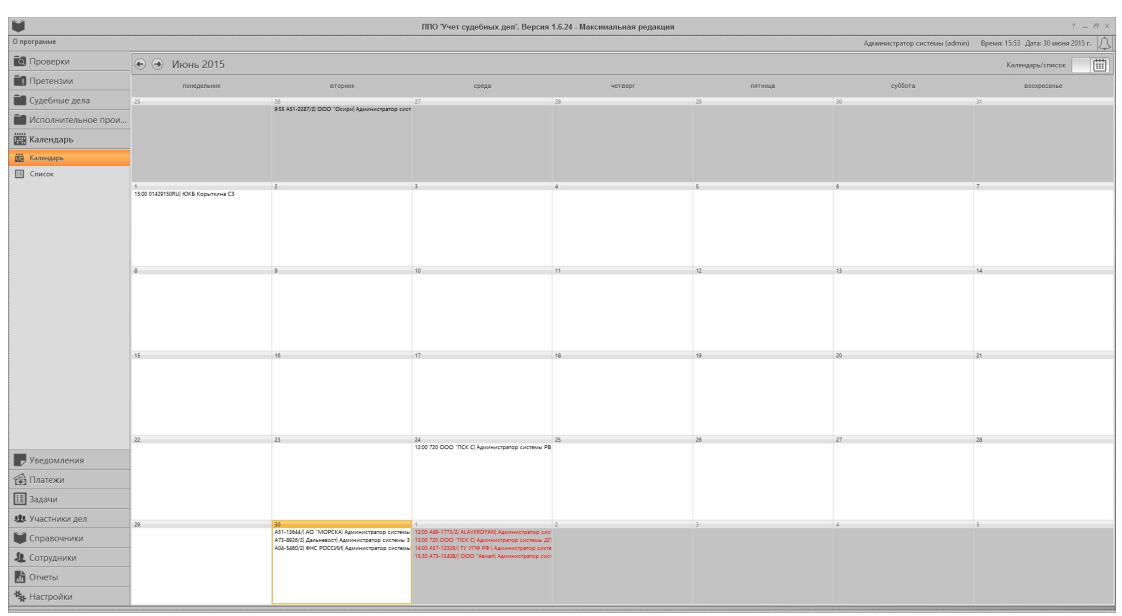

Рисунок 4.91

Для получения более подробной информации, необходимо выполнить двойной клик мышкой по ячейке (дню). На экране откроется окно с детализацией по дню. Все хронологические записи распологаются группами разбитыми по времени, когда события должны произойти. Выбрав интересующую хронологическую запись, можно выполнить следующие действия:

- открыть хронологическую запись на редактирование при помощи кнопки «Редактировать запись…» или двойным кликом мышки;

- открыть карточку инстанции, к которой относится хронологическая запись на редактирование с помощью кнопки «Карточка инстанции»;

- открыть карточку дела, к которой относится хронологическая запись на редактирование с помощью кнопки «Карточка дела».

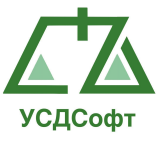

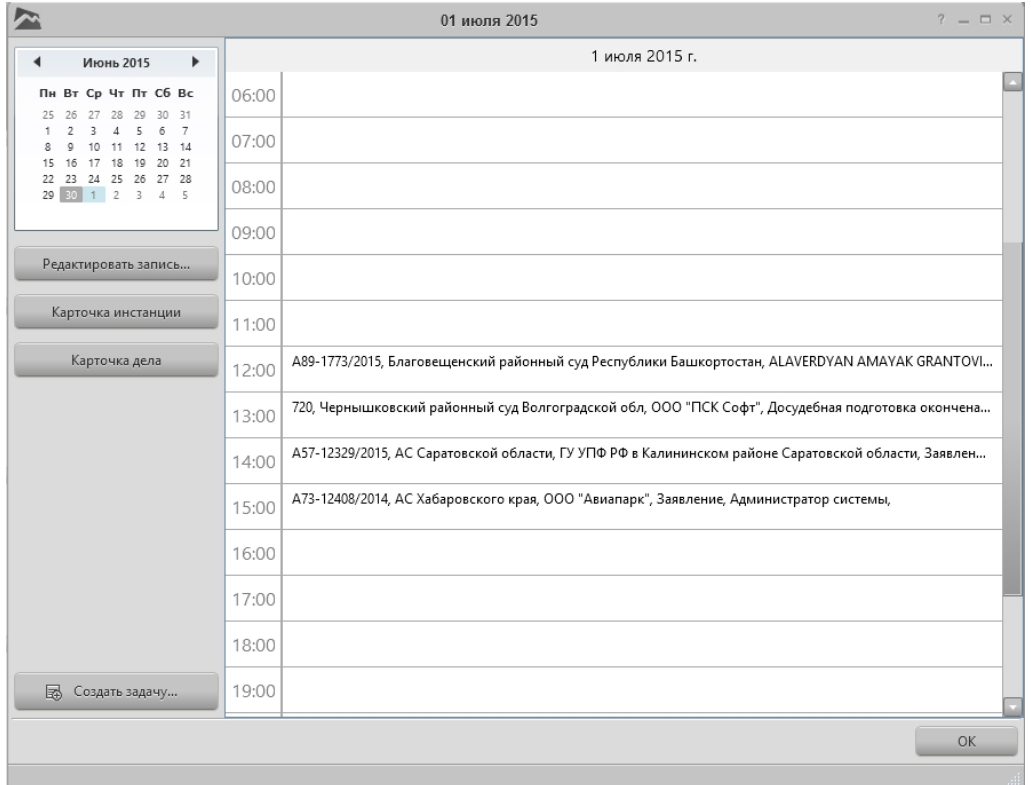

Рисунок 4.92

Отображение в виде списка за месяц с возможностью сортировки и фильтрации по колонкам:

| u                    |                                                                 |            |                                                     | ППО Учет судебных дел'. Версия 1.6.24 - Максимальная редакция |           |                                          |                                                                                                    |                            |                                                                  |                  | $? - B \times$ |
|----------------------|-----------------------------------------------------------------|------------|-----------------------------------------------------|---------------------------------------------------------------|-----------|------------------------------------------|----------------------------------------------------------------------------------------------------|----------------------------|------------------------------------------------------------------|------------------|----------------|
| О программе          |                                                                 |            |                                                     |                                                               |           |                                          |                                                                                                    |                            | Администратор системы (admin) Время: 15:58 Дата: 30 июня 2015 г. |                  |                |
| <b>В</b> Проверки    | ⊕ → Июль 2015                                                   |            |                                                     |                                                               |           |                                          |                                                                                                    |                            |                                                                  | Календарь/список |                |
| <b>П</b> Претензии   | Дата и время                                                    | Номер дела | $\nabla$ <i><b>M</b></i> mu <sub>b</sub>            | Ответчики                                                     | Запись    | $\overline{Y}$ Инстан $\overline{Y}$ Суд |                                                                                                    | $\nabla$ Mcnons $\nabla$   |                                                                  |                  | $\overline{Y}$ |
| Годебные дела        |                                                                 |            |                                                     |                                                               |           | 01 июля 2015 (среда)                     |                                                                                                    |                            |                                                                  |                  |                |
| Исполнительное прои  | 1 июля 2015 г. 12:00 A89-1773/2015                              |            | ALAVERDYAN AMAYAK GRA                               | Тер-Саакин Оксана Николае Судебное заседание                  |           |                                          | Первая инста Благовещенский районный суд                                                                 | Администрат                |                                                                  |                  |                |
| <b>ВША</b> Календарь | 1 июля 2015 г. 13:00 720<br>1 июля 2015 г. 14:00 A57-12329/2015 |            | OOO "FICK Cody"                                     | ГУ УПФ РФ в Калининском р Управление финансов Адми Заявление  |           |                                          | Досудебная подготовка око Первая инста Чернышковский районный суд<br>Первая инста АС Саратовской области | Администрат<br>Администрат |                                                                  |                  |                |
|                      | 1 июля 2015 г. 15:30 A73-12408/2014                             |            | OOD "Assanape"                                      | КГУП "Хабаровские Авиалин Заявление                           |           |                                          | Первая инста АС Хабаровского края                                                                        | Администрат                |                                                                  |                  |                |
| <b>Kanevups</b>      |                                                                 |            |                                                     |                                                               |           | 15 июля 2015 (среда)                     |                                                                                                    |                            |                                                                  |                  |                |
| [ii] Crascox         | 15 июля 2015 г. 9:55 A51-2287/2015                              |            | OOO "Ocvewc"                                        | МУНИЦИПАЛЬНОЕ БЮДЖЕ Судебное заседание                        |           | 24 июля 2015 (пятница)                   | Первая инста АС Приморского края                                                                         | Администрат                |                                                                  |                  |                |
|                      | 24 июля 2015 г. 9:00 A32-15085/2012                             |            | ЗАО "Щелково Агроким"                               | ООО "Агрофирма "Унароко Апелляционная жалоба                  |           | Алелляция                                | 15 арбитражный апелляционны Администрат                                                                  |                            |                                                                  |                  |                |
|                      |                                                                 |            |                                                     |                                                               |           | 30 июля 2015 (четверг)                   |                                                                                                    |                            |                                                                  |                  |                |
|                      | 30 июля 2015 г. 16., А37-878/2015                               |            | ГУ УПФ РФ в г. Магадане Ма MБУ г. Магадана "Ритуал" |                                                               | Заявление |                                          | Первая инста АС Магаданской области                                                                      | Администрат                |                                                                  |                  |                |
|                      |                                                                 |            |                                                     |                                                               |           |                                          |                                                                                                    |                            |                                                                  |                  |                |
|                      |                                                                 |            |                                                     |                                                               |           |                                          |                                                                                                    |                            |                                                                  |                  |                |
|                      |                                                                 |            |                                                     |                                                               |           |                                          |                                                                                                    |                            |                                                                  |                  |                |
|                      |                                                                 |            |                                                     |                                                               |           |                                          |                                                                                                    |                            |                                                                  |                  |                |
|                      |                                                                 |            |                                                     |                                                               |           |                                          |                                                                                                    |                            |                                                                  |                  |                |
|                      |                                                                 |            |                                                     |                                                               |           |                                          |                                                                                                    |                            |                                                                  |                  |                |
|                      |                                                                 |            |                                                     |                                                               |           |                                          |                                                                                                    |                            |                                                                  |                  |                |
|                      |                                                                 |            |                                                     |                                                               |           |                                          |                                                                                                    |                            |                                                                  |                  |                |
|                      |                                                                 |            |                                                     |                                                               |           |                                          |                                                                                                    |                            |                                                                  |                  |                |
|                      |                                                                 |            |                                                     |                                                               |           |                                          |                                                                                                    |                            |                                                                  |                  |                |
|                      |                                                                 |            |                                                     |                                                               |           |                                          |                                                                                                    |                            |                                                                  |                  |                |
|                      |                                                                 |            |                                                     |                                                               |           |                                          |                                                                                                    |                            |                                                                  |                  |                |
| Уведомления          |                                                                 |            |                                                     |                                                               |           |                                          |                                                                                                    |                            |                                                                  |                  |                |
| <b>B</b> Платежи     |                                                                 |            |                                                     |                                                               |           |                                          |                                                                                                    |                            |                                                                  |                  |                |
| <b>П</b> Задачи      |                                                                 |            |                                                     |                                                               |           |                                          |                                                                                                    |                            |                                                                  |                  |                |
| 428 Участники дел    |                                                                 |            |                                                     |                                                               |           |                                          |                                                                                                    |                            |                                                                  |                  |                |
| <b>• Справочники</b> |                                                                 |            |                                                     |                                                               |           |                                          |                                                                                                    |                            |                                                                  |                  |                |
| 4 Сотрудники         |                                                                 |            |                                                     |                                                               |           |                                          |                                                                                                    |                            |                                                                  |                  |                |
| <b>COTAGETS!</b>     |                                                                 |            |                                                     |                                                               |           |                                          |                                                                                                    |                            |                                                                  |                  |                |
| <b>Ку</b> Настройки  |                                                                 |            |                                                     |                                                               |           |                                          |                                                                                                    |                            |                                                                  |                  |                |

Рисунок 4.93

По двойному клику мышки откроется окно редактора хронологической записи.

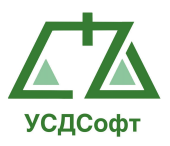

### 4.7 Вкладка «Уведомления»

Система автоматически формирует уведомления, напоминающие пользователю о различных событиях, связанных с судебным делопроизводством. В том числе, создаются следующие уведомления:

Оповещение об истечении сроков на обжалование.

- Оповещение о вступлении решения в силу.
- Оповещение о дате судебного заседания.
- Оповещение о возврате госпошлины.
- Оповещение об отсутствии в деле судебного акта.

Оповещения формируются автоматичечески при заполнении карточек судебных дел и инстанций.

## 4.7.1 Просмотр активных уведомлений

Чтобы просмотреть список активных уведомлений, необходимо выбрать вкладку Уведомления, после чего выбрать пункт меню Активные уведомления:

| υ                              |                                                      |                                |                        |                                                                                                    | ППО Учет судебных дел'. Версия 1.6.24 - Максимальная редакция | $? \ = \ \varTheta \ \times$                                     |
|--------------------------------|------------------------------------------------------|--------------------------------|------------------------|----------------------------------------------------------------------------------------------------|---------------------------------------------------------------|------------------------------------------------------------------|
| О программе                    |                                                      |                                |                        |                                                                                                    |                                                               | Администратор системы (admin) Время: 16:12 Дата: 01 июля 2015 г. |
| <b>В</b> Проверки              |                                                      |                                |                        |                                                                                                    | Активные уведомления                                          |                                                                  |
| Претензии                      | Просмотр Принять уведомление Принять все уведомления |                                |                        | - HOBBIE<br>- просроченные                                                                         |                                                               |                                                                  |
| Годебные дела                  | Дата уведомления                                     | Номер дела                     | Инстанция              | Текст уведомления                                                                                  | $\nabla$                                                      | $\overline{Y}$                                                   |
| <b>• Исполнительное прои</b>   | 30 июня 2015<br>30 июня 2015                         | A51-4570/2015<br>A04-1117/2015 | Апелляция<br>Апелляция | Оповещение об отсутствии судебного акта в деле.<br>Оповещение об отсутствии судебного акта в деле. |                                                               |                                                                  |
| <b>ВШ</b> Календарь            | 30 июня 2015                                         | A32-15085/2012                 | Апелляция              | Оповещение об отсутствии судебного акта в деле.                                                    |                                                               |                                                                  |
|                                | 01 июля 2015                                         | A51-2287/2015                  | Апелляция              | Оповещение об отсутствии судебного акта в деле.                                                    |                                                               |                                                                  |
| Уведомления                    |                                                      |                                |                        |                                                                                                    |                                                               |                                                                  |
| <b>2.</b> Активные уведомления |                                                      |                                |                        |                                                                                                    |                                                               |                                                                  |
| <b>B</b> Aprove                |                                                      |                                |                        |                                                                                                    |                                                               |                                                                  |
| <b>B</b> Платежи               |                                                      |                                |                        |                                                                                                    |                                                               |                                                                  |
| ∏ Задачи                       |                                                      |                                |                        |                                                                                                    |                                                               |                                                                  |
| де Участники дел               |                                                      |                                |                        |                                                                                                    |                                                               |                                                                  |
| <b>В Справочники</b>           |                                                      |                                |                        |                                                                                                    |                                                               |                                                                  |
| • Сотрудники                   |                                                      |                                |                        |                                                                                                    |                                                               |                                                                  |
| <b>Th</b> OTHETH               |                                                      |                                |                        |                                                                                                    |                                                               |                                                                  |
| <b>**</b> Настройки            |                                                      |                                |                        |                                                                                                    |                                                               |                                                                  |

Рисунок 4.94

В списке отображаются все уведомления, которые не были приняты ни одним пользователем. Зелёным цветом выделяются уведомления, актуальные на сегодняшний день. Красным цветом выделяются просроченные уведомления, т.е. уведомления, которые не принял ни один пользователь Системы в тот день, когда они были актуальными.

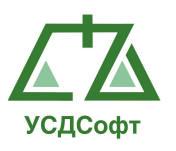

Чтобы принять уведомление, необходимо выделить его в списке и нажать кнопку Принять уведомление. Для принятия сразу всех уведомлений необходимо нажать кнопку Принять все уведомления.

Чтобы просмотреть подробную информацию об уведомлении, необходимо выделить его в списке и нажать кнопку Просмотр, либо дважды щёлкнуть мышью по уведомлению в списке. Откроется окно просмотра уведомления:

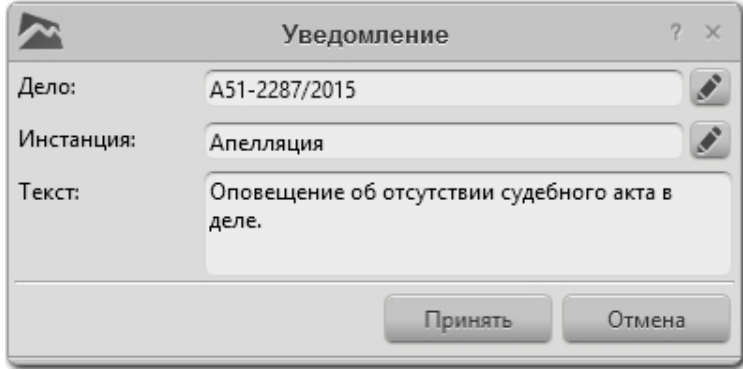

Рисунок 4.95

Принять это уведомление можно прямо из этого окна, нажав кнопку и Принять. Чтобы закрыть окно, не принимая уведомление, нажмите кнопку Отмена.

В случае, когда имеются активные уведомления, значёк вкладке уведомлений мерцает.

Примечание. Если у вашей учётной записи нет прав на редактирование дел и претензий, то вам будут недоступны кнопки принятия уведомлений.

### 4.7.2 Просмотр архивных уведомлений

После того как уведомление принято, оно не удаляется, а помещается в архив уведомлений. Чтобы просмотреть список архивных уведомлений, откройте вкладку Уведомления и выберите пункт меню Архив. Откроется список архивных уведомлений:

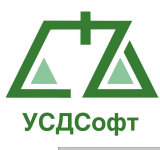

| r                             |                              |                            |             | ППО Учет судебных дел'. Версия 1.6.24 - Максимальная редакция                      |                               | $7 = F \times$                                                   |
|-------------------------------|------------------------------|----------------------------|-------------|------------------------------------------------------------------------------------|-------------------------------|------------------------------------------------------------------|
| О программе                   |                              |                            |             |                                                                                    |                               | Администратор системы (admin) Время: 16:16 Дата: 30 июня 2015 г. |
| <b>В</b> Проверки             |                              |                            |             | Архивные уведомления                                                               |                               |                                                                  |
| <b>П</b> Претензии            | Просмотр Принять уведомление |                            |             |                                                                                    |                               |                                                                  |
| <b>ПО</b> Судебные дела       | Дата принятия                | Номер дела                 | ∀ Инстанция | Текст уведомления                                                                  | $\nabla$ Keu принято $\nabla$ | $\overline{\mathbf{Y}}$                                          |
|                               | 04 марта 2015                | 00023059RURRC10            |             | Оповещение об истечении срока на обжалование и о вступлениии решения в силу. dds   |                               |                                                                  |
| Исполнительное прои           | 11 марта 2015                | 00023059RURRC10            |             | Оповещение об истечении срока на обжалование и о вступлениии решения в силу. SNA   |                               |                                                                  |
| <b>ВШ</b> Календарь           | 25 мая 2015                  | 01573316RURRA11            |             | Оповещение об истечении срока на обжалование и о вступлениии решения в силу. admin |                               |                                                                  |
|                               | 25 мая 2015                  | 01573316RURRA11            |             | Оповещение об истечении срока на обжалование и о вступлениии решения в силу. admin |                               |                                                                  |
| Р Уведомления                 | 25 мая 2015                  | 00450336RURRA01            |             | Оповещение об истечении срока на обжалование и о вступлениии решения в силу. admin |                               |                                                                  |
| <b>В Активные уведомления</b> | 25 мая 2015                  | 00450336RURRA01            |             | Оповещение об истечении срока на обжалование и о вступлениии решения в силу. admin |                               |                                                                  |
| <b>B</b> Appen                | 25 мая 2015                  | 00450336RURRA01            |             | Оповещение об истечении срока на обжалование и о вступлениии решения в силу. admin |                               |                                                                  |
|                               | 25 мая 2015                  | 00859377USDRM0  Anennsuper |             | Оповещение об отсутствии судебного акта в деле.                                    | admin                         |                                                                  |
|                               | 25 мая 2015                  | 01044380RURRA11.           |             | Оповещение об истечении срока на обжалование и о вступлениии решения в силу. admin |                               |                                                                  |
|                               | 25 мая 2015                  | 00023059RURRC10            |             | Оповещение об истечении срока на обжалование и о вступлениии решения в силу. admin |                               |                                                                  |
|                               | 30 июня 2015                 | A51-2287/2015              | Апелляция   | Оповещение об отсутствии судебного акта в деле.                                    | admin                         |                                                                  |
| <b>B</b> Платежи              |                              |                            |             |                                                                                    |                               |                                                                  |
|                               |                              |                            |             |                                                                                    |                               |                                                                  |
| <b>II</b> Задачи              |                              |                            |             |                                                                                    |                               |                                                                  |
| я Участники дел               |                              |                            |             |                                                                                    |                               |                                                                  |
| <b>М</b> Справочники          |                              |                            |             |                                                                                    |                               |                                                                  |
| Д Сотрудники                  |                              |                            |             |                                                                                    |                               |                                                                  |
| <b>По</b> Отчеты              |                              |                            |             |                                                                                    |                               |                                                                  |
| <b>На</b> Настройки           |                              |                            |             |                                                                                    |                               |                                                                  |

Рисунок 4.96

В этом списке имеется дополнительная колонка, в которой отображается имя учётной записи пользователя, принявшего уведомление, а также колонка, в которой отображается дата принятия уведомления.

Для просмотра архивного уведомления выберите его в списке и нажмите кнопку Просмотр. Откроется окно просмотра уведомления:

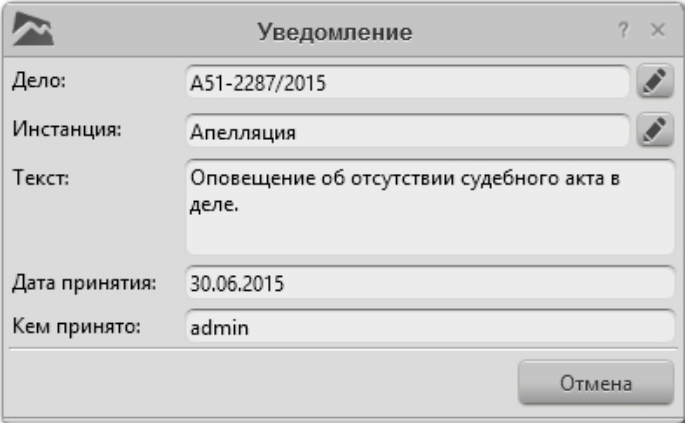

Рисунок 4.97

## 4.8 Вкладка «Платежи»

Данная вкладка предназначена для введения учета платежей участников дела. Платежи можно добавлять, редактировать и удалять. Существует два типа платежей:

Входящий – поступивший платеж абоненту.

Исходящий – платеж совершенный абонентом.

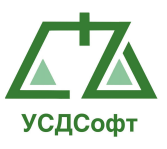

 Для просмотра списка платежей необходимо открыть вкладку Платежи, отобразится список платежей.

|                                      |                                  | ППО 'Учет судебных дел'. Версия 1.6.24 - Максимальная редакция |       |                           |                       |                               |                         |                |                                    | $?$ = $\Box$ $\times$ |
|--------------------------------------|----------------------------------|----------------------------------------------------------------|-------|---------------------------|-----------------------|-------------------------------|-------------------------|----------------|------------------------------------|-----------------------|
| О программе                          |                                  |                                                                |       |                           |                       | Администратор системы (admin) |                         |                | Время: 11:29 Дата: 06 июля 2015 г. | $\sqrt{6}$            |
| <b>О</b> Проверки                    |                                  | + / Х Ф Показать с: 01.07.2015                                 |       | 15 по: Выбор даты 15      |                       |                               |                         |                |                                    |                       |
| <b>Претензии</b>                     | Дата платежа                     | Номер<br>$\nabla$                                              | Номер | Контраг $\triangledown$   | Hanpas $\sqrt{ }$     | Сумма                         | $\overline{\mathbf{Y}}$ | Категор $\top$ |                                    | $\triangledown$       |
| <b>• Судебные дела</b>               | 3 июля 2015 г.<br>6 июля 2015 г. | 720<br>00413176RURR                                            |       | 000 "ПСК Со<br>БУТОРИН ПЕ | Входящий<br>Исходящий | 5000.00<br>10000.00           |                         |                |                                    |                       |
| Исполнительное прои                  | 6 июля 2015 г.                   | A51-4570/2015                                                  |       | 000 "Рога и               | Входящий              | 60000.00                      |                         |                |                                    |                       |
| <b>НА</b> Календарь                  |                                  |                                                                |       |                           |                       |                               |                         |                |                                    |                       |
| <b>Уведомления</b><br>$\overline{a}$ |                                  |                                                                |       |                           |                       |                               |                         |                |                                    |                       |
| <b>B</b> Платежи                     |                                  |                                                                |       |                           |                       |                               |                         |                |                                    |                       |
| Все платежи                          |                                  |                                                                |       |                           |                       |                               |                         |                |                                    |                       |
|                                      |                                  |                                                                |       |                           |                       |                               |                         |                |                                    |                       |
|                                      |                                  |                                                                |       |                           |                       |                               |                         |                |                                    |                       |
|                                      |                                  |                                                                |       |                           |                       |                               |                         |                |                                    |                       |
|                                      |                                  |                                                                |       |                           |                       |                               |                         |                |                                    |                       |
|                                      |                                  |                                                                |       |                           |                       |                               |                         |                |                                    |                       |
|                                      |                                  |                                                                |       |                           |                       |                               |                         |                |                                    |                       |
|                                      |                                  |                                                                |       |                           |                       |                               |                         |                |                                    |                       |
|                                      |                                  |                                                                |       |                           |                       |                               |                         |                |                                    |                       |
| <b>E</b> Задачи                      |                                  |                                                                |       |                           |                       |                               |                         |                |                                    |                       |
| • Участники дел                      |                                  |                                                                |       |                           |                       |                               |                         |                |                                    |                       |
| Справочники                          |                                  |                                                                |       |                           |                       |                               |                         |                |                                    |                       |
| <b>Д</b> Сотрудники                  |                                  |                                                                |       |                           |                       |                               |                         |                |                                    |                       |
| <b>h</b> Отчеты                      |                                  |                                                                |       |                           |                       |                               |                         |                |                                    |                       |
| <b>Ку</b> Настройки                  |                                  |                                                                |       |                           |                       |                               |                         |                |                                    |                       |
|                                      |                                  |                                                                |       |                           |                       |                               |                         |                |                                    |                       |

Рисунок 4.98

# 4.8.1 Добавление платежей

Для добавления платежей необходимо открыть вкладку Платежи и в списке платежей нажать кнопку добавления  $\blacksquare$ . Откроется окно добавления нового платежа:

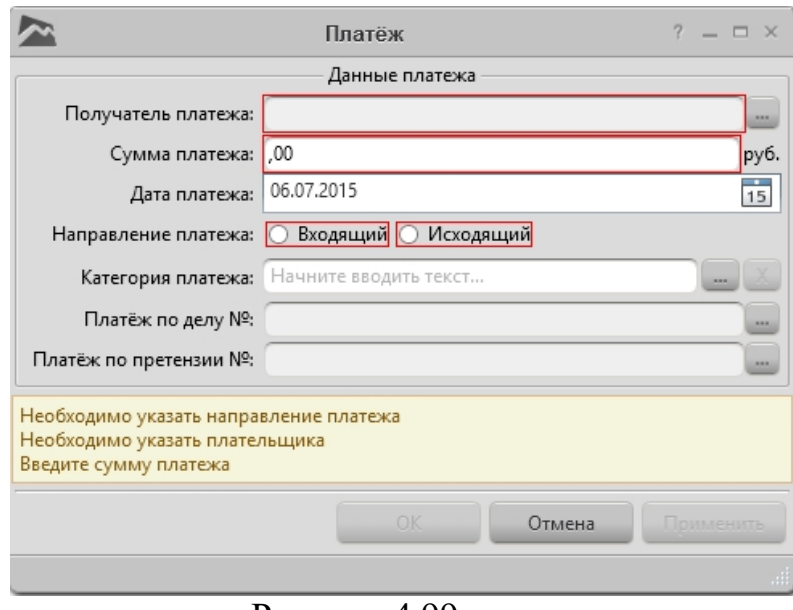

Рисунок 4.99

Красным цветом выделены поля, обязательные для заполнения.

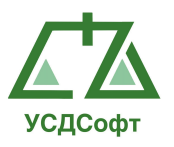

Назначение основных полей карточки платежа:

Получатель платежа\* – поле выбора получателя платежа. При нажатии на кнопку ( находящуюся напротив поля) откроется список участников дела.

Сумма платежа\* - числовое поле ввода суммы платежей. Дата платежа – поле выбора даты платежа. Осуществляется выбор по нажатию кнопки <sup>15</sup>. При этом откроется календарь:

|  |  | Май 2010 |                                        |  |  |  |  |
|--|--|----------|----------------------------------------|--|--|--|--|
|  |  |          | Пн Вт Ср Чт Пт Сб Вс                   |  |  |  |  |
|  |  |          | 26 27 28 29 30 1 2                     |  |  |  |  |
|  |  |          | 3 4 5 6 7 8 9                          |  |  |  |  |
|  |  |          | 10 11 12 13 14 15 16                   |  |  |  |  |
|  |  |          | 17    18    19    20    21    22    23 |  |  |  |  |
|  |  |          | 24 25 26 27 28 29 30                   |  |  |  |  |
|  |  |          | 31 1 2 3 4 5 6                         |  |  |  |  |

Рисунок 4.100

Направление платежа\* – поле выбора типа платежа.

Категория платежа – поле выбора категории платежа.

Платёж по делу № - поле выбора карточки судебного дела из существующих дел, с возможностью добавление нового дела.

Платеж по претензии № - поле выбора карточки претензии из

существующих претензий, с возможностью добавления новой претензии.

Примечание: символ «\*» обозначает о обязательном заполнении поля.

После того, как все обязательные поля карточки платежа заполнены, становятся активными кнопки ОК и Применить. При нажатии кнопки Применить карточка платежа сохраняется, но окно не закрывается. Чтобы закрыть окно с сохранением изменений, нажмите кнопку ОК. Чтобы закрыть окно без сохранения изменений, нажмите кнопку Отмена.

# 4.8.2 Редактирование платежей

Для редактирования карточки платежа, необходимо открыть вкладку Платежи, отобразится список платежей. В списке платежей необходимо выделить нужный платеж и нажать кнопку редактировать . откроется карточка платежа:

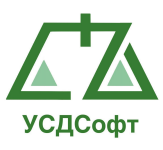

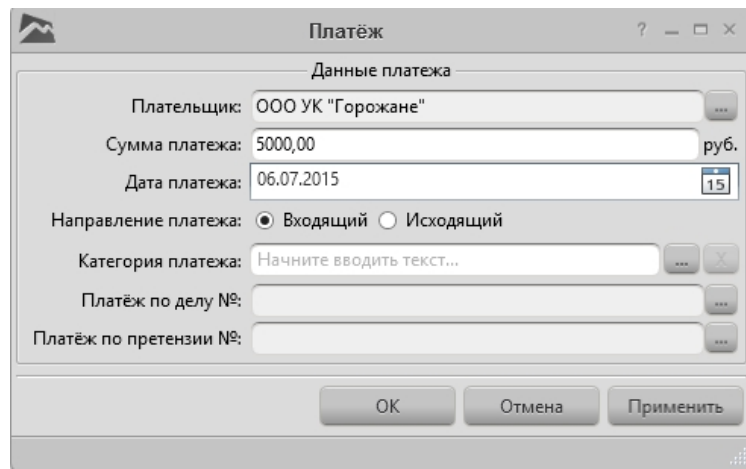

Рисунок 4.101

В открывшемся окне необходимо изменить требуемые данные и нажать кнопку «ОК».

# 4.8.3 Удаление платежей

Для удаления платежа необходимо открыть вкладку Платежи, отобразится список платежей. В списке платежей нужно выделить требуемый платеж и нажать кнопку удаления  $\mathbf x$ , после чего программа запросит подтверждение удаления платежа:

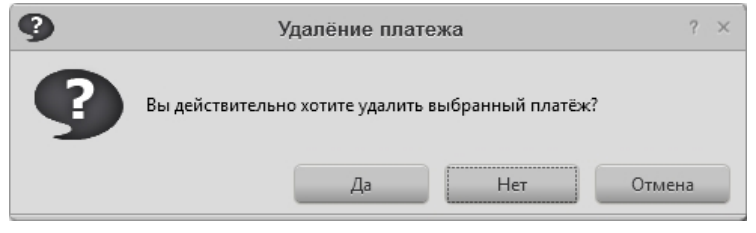

Рисунок 4.102

Если нажать кнопку да, то программа удалит платеж из БД.

Примечание. Если в карточке платежа выбрана карточка дела и карточка претензии, то в редакторе этих карточек будет отображаться баланс по платежам.

## 4.9 Вкладка «Задачи»

Данная вкладка предназначена для назначения задач сотрудникам, контролю их выполнения и исполнению задач. Задачи можно создавать, редактировать, удалять, отправлять, отменять и переводить в архив.

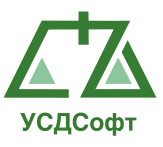

Для просмотра списка задач необходимо открыть вкладку Задачи и выбрать необходимый пункт меню (тип задачи: исходящая, входящая или архивная). При выборе одного из пунктов будет виден список задач:

| $\mathbb{R}^4$          |               |                        | ППО 'Учет судебных дел'. Версия 1.6.24 - Максимальная редакция |                       |                        |                         |                          | $?$ = $\Box$ $\times$                                            |
|-------------------------|---------------|------------------------|----------------------------------------------------------------|-----------------------|------------------------|-------------------------|--------------------------|------------------------------------------------------------------|
| О программе             |               |                        |                                                                |                       |                        |                         |                          | Администратор системы (admin) Время: 14:37 Дата: 02 июля 2015 г. |
| <b>О</b> Проверки       | Исходящие (2) | Входящие (2)           | Архив                                                          |                       |                        |                         |                          |                                                                  |
| <b>П</b> Претензии      | + Добавить    | í,<br>зменить          | Э Отправить<br>Ж Удалить                                       | В Отменить            | <b>B</b> B Apxus       |                         |                          |                                                                  |
| <b>П</b> Судебные дела  | Номер         | Заголовок              | $\nabla$<br>Дата и время создания                              | Приоритет<br>$\nabla$ | Номер дела<br>$\nabla$ | $C$ остояние $\sqrt{ }$ | Срок выполнения $\Gamma$ | $\nabla$ $\nabla$<br>Получатели                                  |
| Исполнительное прои     |               |                        |                                                                | Не решена             |                        |                         |                          |                                                                  |
| <b>НА</b> Календарь     | #7<br>#8      | Задача #7<br>Задача #8 | 02.07.15 14:36<br>02.07.15 14:37                               | Высокий<br>Низкий     |                        | Не решена<br>Не решена  | 03.07.2015               | Администратор системы<br>Администратор системы                   |
| <b>Уведомления</b>      |               |                        |                                                                |                       |                        |                         |                          |                                                                  |
| <b>В</b> Платежи        |               |                        |                                                                |                       |                        |                         |                          |                                                                  |
| <b>II</b> Задачи        |               |                        |                                                                |                       |                        |                         |                          |                                                                  |
| • Исходящие             |               |                        |                                                                |                       |                        |                         |                          |                                                                  |
| • Входящие              |               |                        |                                                                |                       |                        |                         |                          |                                                                  |
| <b>В</b> Архив          |               |                        |                                                                |                       |                        |                         |                          |                                                                  |
|                         |               |                        |                                                                |                       |                        |                         |                          |                                                                  |
|                         |               |                        |                                                                |                       |                        |                         |                          |                                                                  |
| <b>11</b> Участники дел |               |                        |                                                                |                       |                        |                         |                          |                                                                  |
| Справочники             |               |                        |                                                                |                       |                        |                         |                          |                                                                  |
| 4 Сотрудники            |               |                        |                                                                |                       |                        |                         |                          |                                                                  |
| <b>h</b> Отчеты         |               |                        |                                                                |                       |                        |                         |                          |                                                                  |
| <b>Из</b> Настройки     |               |                        |                                                                |                       |                        |                         |                          |                                                                  |
|                         |               |                        |                                                                |                       |                        |                         |                          |                                                                  |

Рисунок 4.103

## 4.9.1 Добавление задачи

Для создания задачи необходимо открыть вкладку Задачи и выбрать пункт меня «Исходящие». В списке исходящих задач нужно нажать на кнопку добавить, откроется окно создания новой задачи:

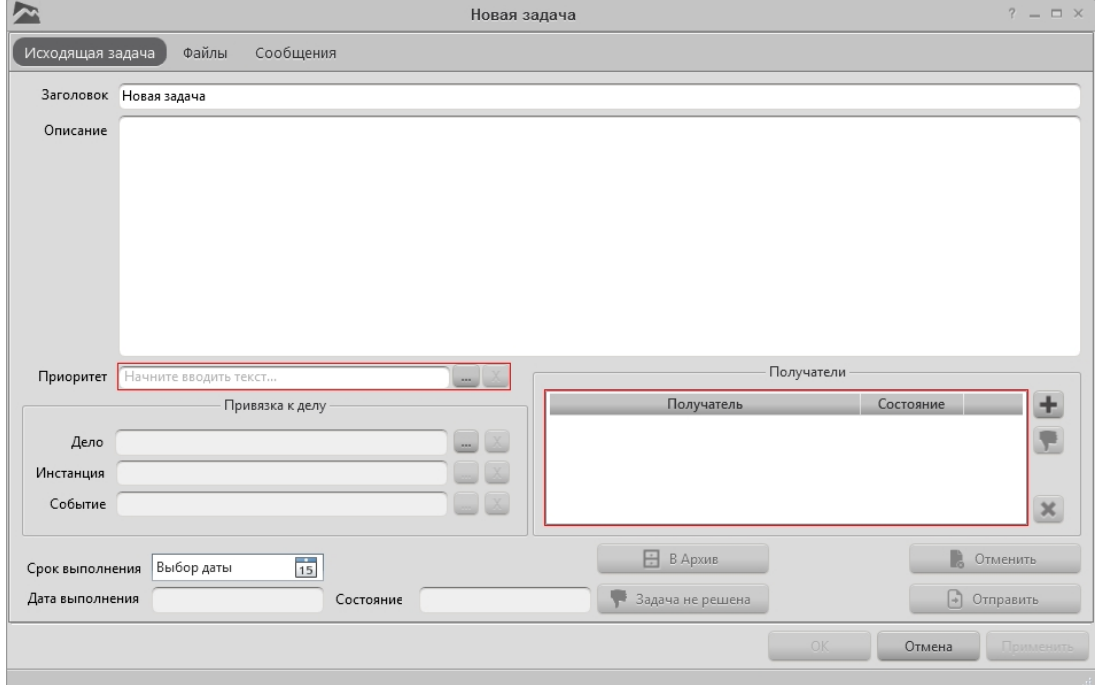

Рисунок 4.104

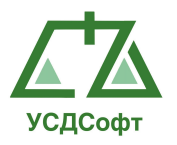

Красным цветом выделены поля, обязательные для заполнения. Назначение основных полей карточки задачи:

Заголовок – поле произвольного текстового описания наименования задачи.

Описание – поле произвольного текстового описания задачи.

Приоритет\* – поле выбора приоритета, при нажатии на кнопку откроется список приоритетов, которые можно добавить в задачу. Так же можно создавать свои приоритеты.

Дело – поле выбора карточки дела. При нажатии на кнопку откроется список карточек дел с возможностью выбора ее для связывания с задачей.

Инстанция – поле выбора карточки инстанции. При нажатии на кнопку **откроется список карточек инстанций. Активна только при** добавленной карточке дела.

Событие – поле выбора карточки истории. При нажатии на кнопку откроется список карточек истории. Активна только при добавленной карточке дела.

Получатели\* - поле добавление сотрудника, которому будет направлена задача.

 Срок выполнения - выбор крайнего дня выполнения задачи. Осуществляется выбор по нажатию кнопки <sup>15</sup>. При этом откроется календарь:

|  | Май 2010 |  |                                        |  |
|--|----------|--|----------------------------------------|--|
|  |          |  | Пн Вт Ср Чт Пт Сб Вс                   |  |
|  |          |  | 26 27 28 29 30 1 2                     |  |
|  |          |  | 3 4 5 6 7 8 9                          |  |
|  |          |  | 10 11 12 13 14 15 16                   |  |
|  |          |  | 17    18    19    20    21    22    23 |  |
|  |          |  | 24 25 26 27 28 29 30                   |  |
|  |          |  | 31 1 2 3 4 5 6                         |  |

Рисунок 4.105

Дата выполнение – пассивное поле, отображающее информацию даты выполнения задачи.

Состояние - пассивное поле, отображающее информацию о состоянии задачи.

Примечание: символ «\*» обозначает о обязательном заполнении поля.

После того, как все обязательные поля карточки задачи заполнены, становятся активными кнопки ОК и Применить. При нажатии кнопки

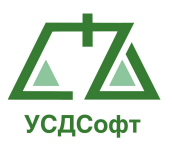

Применить карточка задачи сохраняется, но окно не закрывается. Чтобы закрыть окно с сохранением изменений, нажмите кнопку ОК. Чтобы закрыть окно без сохранения изменений, нажмите кнопку Отмена.

Для назначения задачи сотруднику, необходимо в редакторе задачи нажать кнопку отправить **D** <sup>Отправить</sup> , программа выдаст подтверждение отправки. После нажатия кнопки «Да», задача появиться в списке входящих задача отправленному сотруднику.

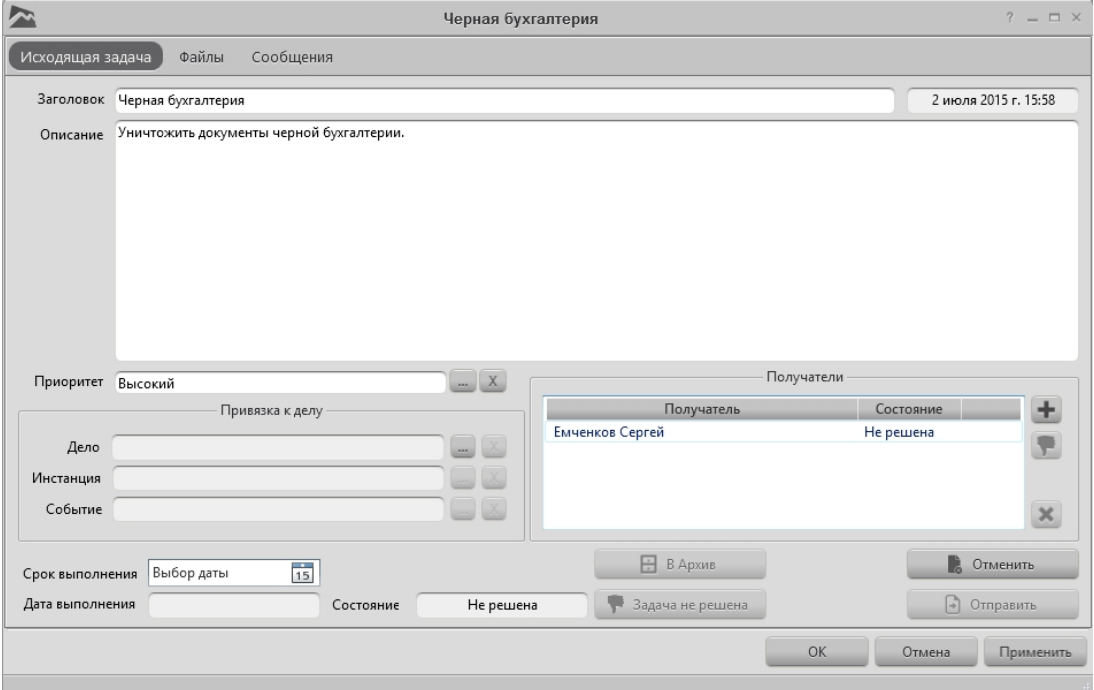

Рисунок 4.106

Отправленную задачу можно отменить, для этого нужно открыть на редактирование отправленную задачу и нажать кнопку отменить

В. Отменить . Программа попросит подтверждение отмены задачи. Если нажать кнопку «Да», то программа уведомит о возможности перевода задачи в архив. Если нажать кнопку «Да», то программа переведет задачу в список архивных задач. Если нажать кнопку «Нет», то программа оставит задачу в списке исходящих, но в группе отмененных.

### 4.9.2 Выполнение задачи

Для выполнения задачи необходимо открыть список входящих задач и открыть нужную задачу на редактирование. Открытие задачи можно осуществить двойным кликом мыши или выделении ее в списке и нажатии кнопки «Изменить» над списком входящих задач. После этого откроется окно входящей задачи:

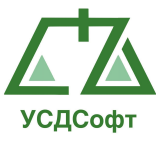

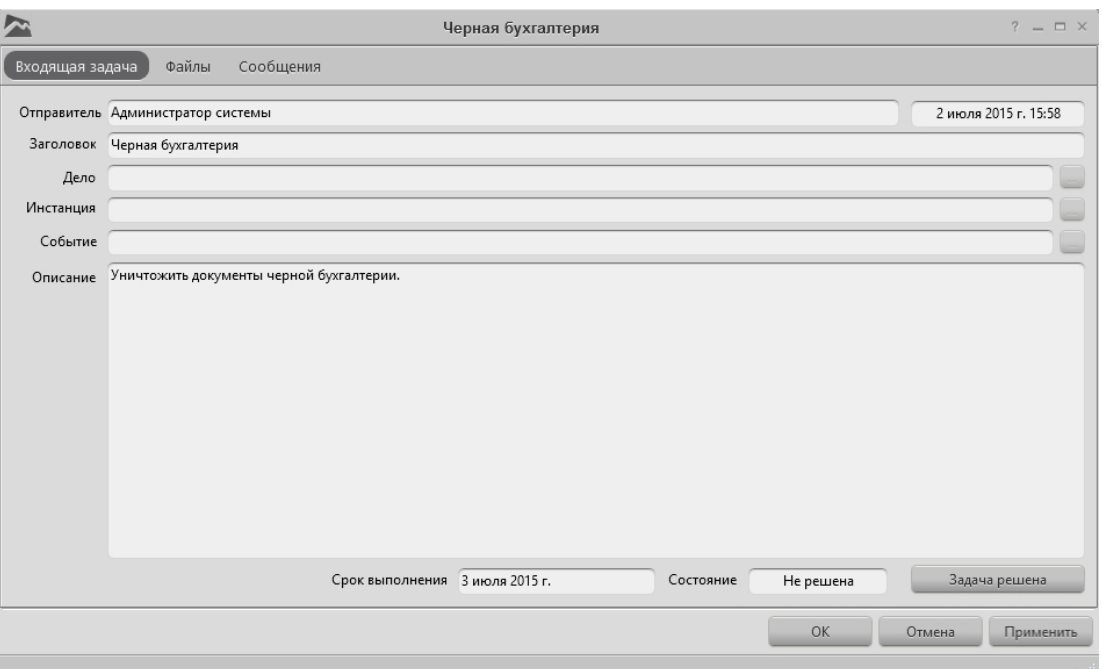

Рисунок 4.107

Для выполнения задачи необходимо в ее редакторе нажать кнопку «Задача решена» . Программа попросит подтверждения решение:

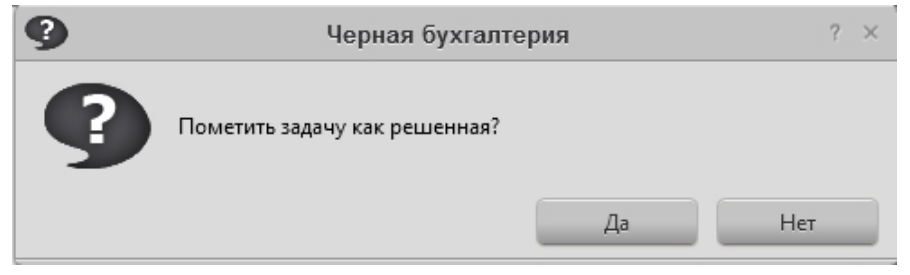

Рисунок 4.108

При нажатии кнопки «Да», задача перейдет в статус «Решена» пропадет из списка входящих задач и попадет в список исходящих задач, в группу решенных задач отправителя данной задачи.

После решения задачи, отправитель может переместить задачу в архив с помощью специальной кнопки  $\Box$  в архив, тем самым подтверждая что задача решена. Так же станет доступным кнопка «задача не решена»

Вадача не решена , по нажатию которой программа выдаст подтверждения данного действия:

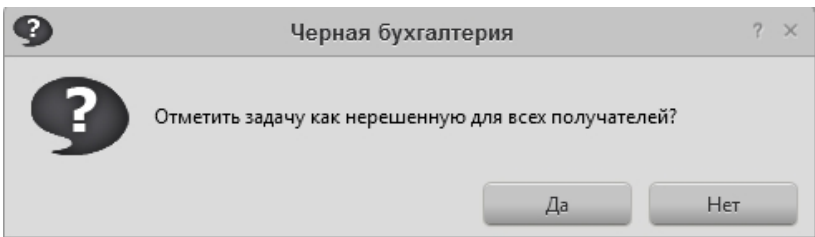

Рисунок 4.109

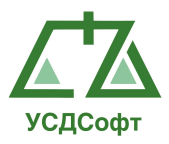

При нажатии кнопки «Да» задача перейдет в статус «не решена» и попадет в список входящих задач отправителя. Такой цикл можно осуществлять бесконечно.

### 4.10 Вкладка «Участники дел»

Данная вкладка предназначена для занесения участников дел в БД. В этой вкладке пользователь может добавлять, редактировать и удалять участников дела. Так же в этой вкладке присутствует возможность добавление, редактирования и удаления групп участников дел.

### 4.10.1 Просмотр списка участников дела

Чтобы просмотреть список карточек участников дела, перейдите на вкладку Участники дел главного окна ППО.

Отобразиться список карточек участников дел:

|                           |                    |                                               | ППО 'Учет судебных дел'. Версия 1.6.24 - Максимальная редакция                                                         |     |                                    |                                                                                             |                  |                                                                   |          | $7 - 8 \times$  |  |
|---------------------------|--------------------|-----------------------------------------------|----------------------------------------------------------------------------------------------------|-----|------------------------------------|---------------------------------------------------------------------------------------------|------------------|-------------------------------------------------------------------|----------|-----------------|--|
| ) программе               |                    |                                               |                                                                                                    |     |                                    |                                                                                             |                  | Адименистратор системы (admin) Время: 16:41 Дата: 30 июня 2015 г. |          |                 |  |
| <b>В</b> Проверки         | $H \times$         | $+ 1 x$                                       |                                                                                                    |     |                                    |                                                                                             |                  |                                                                   | $\alpha$ | $\vee$ $\wedge$ |  |
| П Претензии               | [bes rpynnы]       | Краткое наиненование /                        | Полное наименование (                                                                                                  | ИНН | Тип лица                           | Annec                                                                                       | Основной контакт |                                                                   |          | $\nabla$        |  |
| Судебные дела             | Физические лица    | CAO " APCK"                                   |                                                                                                    |     |                                    | Открытое акционерное общест 2801108200 Юридическое лицо 675000, Россия, г.Благовещенск      |                  |                                                                   |          |                 |  |
|                           | - Юридические лица | ОАО "ДРСК" в лице филмала "А                  | Открытое акционерное общест 2801108200 Юридическое лицо 675000, Россия, г.Благовещенск                                 |     |                                    |                                                                                             |                  |                                                                   |          |                 |  |
| Исполнительное прои.      |                    |                                               | ОАО энергетики и электрифика Открытое акционерное общест 4909047148 Юридическое лицо 685000, Россия, г. Магадан, ул. С |     |                                    |                                                                                             |                  |                                                                   |          |                 |  |
| <b>ДЭ</b> Календарь       |                    | ОВАНОВ ГРИГОРИЙ ЮРЬЕВИЧ                       |                                                                                                    |     | Физическое лицо                    |                                                                                             |                  |                                                                   |          |                 |  |
|                           |                    | ОВСЯННИКОВА АННА                              |                                                                                                    |     | Физическое лицо                    |                                                                                             |                  |                                                                   |          |                 |  |
| - Уведомления             |                    | ОВСЯННИКОВА АННА ГЕННАД<br>ОВЧАРОВ КОНСТАНТИН |                                                                                                    |     | Физическое лицо                    |                                                                                             |                  |                                                                   |          |                 |  |
| <b>B</b> Платежи          |                    | ОЗЕРОВ СЕРГЕЙ ВИКТОРОВИЧ                      |                                                                                                    |     | Физическое лицо<br>Физическое лицо |                                                                                             |                  |                                                                   |          |                 |  |
|                           |                    | 000 "Aswanapic"                               | Общество с ограниченной отве 2724163807                                                                                |     |                                    | Юридическое лицо 680031. Россия, г. Хабаровск, ул.,,                                        |                  |                                                                   |          |                 |  |
| <b>III</b> Задачи         |                    | ООО "Агропромышленная ком                     | Общество с ограниченной отве                                                                                           |     |                                    | Юридическое лицо 353680, Россия, г. Ейск, Краснод                                           |                  |                                                                   |          |                 |  |
| <b>ША</b> Участники дел   |                    | ООО "Агрофирма "Маяк"                         | Общество с ограниченной отве                                                                                           |     |                                    | Юридическое лицо 353680, Россия, г. Ейск, Краснод                                           |                  |                                                                   |          |                 |  |
|                           |                    | ООО "Агрофирма "Унароково"                    | Общество с ограниченной отве                                                                                           |     |                                    | Юридическое лицо 352571, Россия, с. Унароково, М                                            |                  |                                                                   |          |                 |  |
| <b>da</b> Вселчастники    |                    | ООО "Агрофирма "Унароково"                    | Общество с ограниченной отве 2342014218                                                                                |     |                                    | Юридическое лицо 352571. Краснодирский край. М                                              |                  |                                                                   |          |                 |  |
| • Физические лица         |                    | ООО "Агрофирма "Унароково"                    | Общество с ограниченной отве                                                                                           |     |                                    | Юридическое лицо 344000, Россия, г. Ростов-на-До                                            |                  |                                                                   |          |                 |  |
| <b>В Юридические лица</b> |                    | OOO "Apesaas"                                 |                                                                                                    |     |                                    | Общество с ограниченной отве 2536201016 Юридическое лицо 690087. Россия. г. Владивосток     |                  |                                                                   |          |                 |  |
|                           |                    | ООО "Вектор" Самарину Игорю                   | Общество с ограниченной отве 2801164678 Юридическое лицо 461047, Россия, г. Бузулук, Орен                              |     |                                    |                                                                                             |                  |                                                                   |          |                 |  |
|                           |                    | ODO "Bozever                                  |                                                                                                    |     |                                    | Общество с ограниченной отве 7724733100 Юридическое лицо 115201, Россия, г. Москва, пр. Ка  |                  |                                                                   |          |                 |  |
|                           |                    | OOO "Boaswei"                                 |                                                                                                    |     |                                    | Общество с ограниченной отве 7724733100 Юридическое лицо 115201, пр.Каширский, д. 17, стр   |                  |                                                                   |          |                 |  |
|                           |                    | 000 "MOT"                                     |                                                                                                    |     |                                    | Общество с ограниченной отве 5835063970 Юридическое лицо 440015, Россия, г. Пенза, Пензен   |                  |                                                                   |          |                 |  |
|                           |                    | 000 'Tparum'                                  |                                                                                                    |     |                                    | Общество с ограниченной отве 3401003727 Юридическое лицо 403262, Россия, ст.Аржановская,    |                  |                                                                   |          |                 |  |
|                           |                    | ООО "Дельта клаб"                             |                                                                                                    |     |                                    | Общество с отраниченной отве 7705403058 Юридическое лицо 129110. Россия, г. Москва, ул. Ги  |                  |                                                                   |          |                 |  |
|                           |                    | ООО "Докавин"                                 |                                                                                                    |     |                                    | Общество с ограниченной отве 7729630998 Юридическое лицо 121471, Россия, г. Москва, ул. Ря  |                  |                                                                   |          |                 |  |
|                           |                    | ООО "Докавин"                                 |                                                                                                    |     |                                    | Общество с ограниченной отве 7729630998 Юридическое лицо 121471, ул.Рябинова, д.55, стр.2,  |                  |                                                                   |          |                 |  |
|                           |                    | 000 "Долус"                                   |                                                                                                    |     |                                    | Общество с ограниченной отве 4100011042 Юридическое лицо 683031, Россия, Петропавловск-     |                  |                                                                   |          |                 |  |
|                           |                    | ООО "Конкорд Интернационал                    | Общество с ограниченной отве 2537095064 Юридическое лицо 690016, Россия, г. Владивосток                                |     |                                    |                                                                                             |                  |                                                                   |          |                 |  |
|                           |                    | 000 "/luratoor"                               |                                                                                                    |     |                                    | Общество с ограниченной отве 7708744793 Юридическое лицо 125599, Россия, г. Москва, ул. Бу  |                  |                                                                   |          |                 |  |
|                           |                    | OOO "MAF/IAH"                                 |                                                                                                    |     |                                    | Общество с ограниченной отве 4909906720 Юридическое лицо 685000. Россия. г. Магадан. ул. Я  |                  |                                                                   |          |                 |  |
|                           |                    | 000 "Macra"                                   |                                                                                                    |     |                                    | Общество с ограниченной отве 7447226353 Юридическое лицо 454138 г. Челябинск, ул. Отрада    |                  |                                                                   |          |                 |  |
|                           |                    | 000 "Осномс"                                  |                                                                                                    |     |                                    | Общество с ограниченной отве 2543003625 Юридическое лицо 690105, Россия, г. Владивосток,    |                  |                                                                   |          |                 |  |
|                           |                    | ООО "Первый Питейный Заводъ"                  |                                                                                                    |     |                                    | Общество с ограниченной отве 726004189 Юридическое лицо 360005. Россия, г. Нальчик, Каба    |                  |                                                                   |          |                 |  |
|                           |                    | ООО "ПИТЕР ЮНИВЕСЛ ГРУП"                      |                                                                                                    |     |                                    | Общество с ограниченной отве 4909081815 Юридическое лицо 685000, ул. Брусничная, д. 4, скл  |                  |                                                                   |          |                 |  |
|                           |                    | ООО "ПИТЕР ЮНИВЕСЛ ГРУП"                      |                                                                                                    |     |                                    | Общество с ограниченной отве 4909081815 Юридическое лицо 685000. Россия. г. Магадан. Мага   |                  |                                                                   |          |                 |  |
|                           |                    | ООО "Предприятие Зейские эле                  | Общество с ограниченной отве 2805005502 Юридическое лицо 676246, Россия, г.Зея, ул. Набер                              |     |                                    |                                                                                             |                  |                                                                   |          |                 |  |
|                           |                    | ODO "PIAA TPAHCKOM"                           |                                                                                                    |     |                                    | Общество с ограниченной отве 7718824286 Юридическое лицо 107564, Россия, д.б. г. Москва, ст |                  |                                                                   |          |                 |  |
|                           |                    | ООО "Торговый Дом "Альтерна                   |                                                                                                    |     |                                    | Общество с ограниченной отве 5029137470 Юридическое лицо 141011, Россия, г. Мытищи, Мос     |                  |                                                                   |          |                 |  |
| Справочники               |                    | ООО "Торговый Дом "Альтерна                   |                                                                                                    |     |                                    | Общество с ограниченной отве 5029137470 Юридическое лицо 141011 Фуражный пр-д. вл.4, ст     |                  |                                                                   |          |                 |  |
|                           |                    | 000 "Экспресс Вин"                            |                                                                                                    |     |                                    | Общество с ограниченной отве 7723811910 Юридическое лицо 115088, Россия, г. Москва, пр. 2-  |                  |                                                                   |          |                 |  |
| <b>9</b> Сотрудники       |                    | ООО "Экспресс Вин"                            |                                                                                                    |     |                                    | Общество с ограниченной отве 7723811910 Юридическое лицо 115088. 2-ой Южнопортовый пр       |                  |                                                                   |          |                 |  |
| ий Отчеты                 |                    | 000 "Юми"                                     | Общество с ограниченной отве 7901537918 Юридическое лицо 679000, Россия, г. Биробиджан                                 |     |                                    |                                                                                             |                  |                                                                   |          |                 |  |
|                           |                    | Onne Universit University                     | ООО «Агропромышленная ком Общество с ограниченной отве                                                                 |     | <b>AUGUST 2006</b>                 | Юридическое лицо 353680. Краснодарский край. г. Е.,                                         |                  |                                                                   |          |                 |  |
| № Настройки               |                    | $\alpha$                                      |                                                                                                    |     |                                    |                                                                                             |                  |                                                                   |          |                 |  |

Рисунок 4.110

В правой части списка участников, отображается основная информация об участниках дел. А в левой части отображается дерево групп участников дел.

Над списком участников дела отображается панель инструментов для работы со списком участников дела:

- кнопка добавления участников дела

- кнопка редактирования участника дела

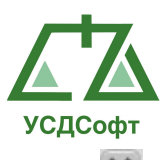

- кнопка удаления участника дела

 - кнопка, по нажатию которой открывается список судебных дел, в которых фигурирует участник дела. Активна только когда выделен в списке участник дела.

### Поиск участников дела

В правом верхнем углу, над списком участников дела находиться поле поиска участников дела. Для нахождения необходимого участника дела нужно ввести данные для поиска:

| u                       |                                                              |                                 | ППО 'Учет судебных дел'. Версия 1.6.24 - Максимальная редакция |                                                                                    |                                    |                                                                  |                  | $7 = B \times$          |
|-------------------------|--------------------------------------------------------------|---------------------------------|----------------------------------------------------------------|------------------------------------------------------------------------------------|------------------------------------|------------------------------------------------------------------|------------------|-------------------------|
| О программе             |                                                              |                                 |                                                                |                                                                                    |                                    | Администратор системы (admin) Время: 13:39 Дата: 01 июля 2015 г. |                  |                         |
| <b>В</b> Проверки       | $+$ $/$ $\times$                                             |                                 |                                                                |                                                                                    |                                    |                                                                  | $Q_{\rm s}$ copy | TIG3 V A                |
| <b>Претензии</b>        | (Ges rpynnsi)<br>4 Физические лица                           | Краткое наименование / 7        | Полное наименование / $\Gamma$ ИНН $\Gamma$ Тип лица           | $\nabla$ Appec                                                                     | $\nabla$ Основной контакт $\nabla$ |                                                                  |                  | $\overline{\mathbf{Y}}$ |
| П Судебные дела         | Поислица по городу Москва                                    | 000 'FICK Codt"                 |                                                                | Общество с ограниченной отве 7728731947 Юридическое лицо 117279,ГОРОД МОСКВА, УЛИЦ |                                    |                                                                  |                  |                         |
| • Исполнительное прои   | <b>Физиица по городу Санкт-Петербург</b><br>Оридические лица |                                 |                                                                |                                                                                    |                                    |                                                                  |                  |                         |
| <b>В Календарь</b>      |                                                              |                                 |                                                                |                                                                                    |                                    |                                                                  |                  |                         |
| <b>В Уведомления</b>    |                                                              |                                 |                                                                |                                                                                    |                                    |                                                                  |                  |                         |
| <b>B</b> Платежи        |                                                              |                                 |                                                                |                                                                                    |                                    |                                                                  |                  |                         |
| <b>III</b> Задачи       |                                                              |                                 |                                                                |                                                                                    |                                    |                                                                  |                  |                         |
| <b>42</b> Участники дел |                                                              |                                 |                                                                |                                                                                    |                                    |                                                                  |                  |                         |
| 48 Все участники        |                                                              |                                 |                                                                |                                                                                    |                                    |                                                                  |                  |                         |
| • Физические лица       |                                                              |                                 |                                                                |                                                                                    |                                    |                                                                  |                  |                         |
|                         |                                                              |                                 |                                                                |                                                                                    |                                    |                                                                  |                  |                         |
| <b>1</b> Справочники    |                                                              |                                 |                                                                |                                                                                    |                                    |                                                                  |                  |                         |
| • Сотрудники            |                                                              |                                 |                                                                |                                                                                    |                                    |                                                                  |                  |                         |
| <b>По</b> Отчеты        |                                                              |                                 | Накомите, чтобы сохранить содержимое таблицы в файл            |                                                                                    |                                    |                                                                  |                  |                         |
| <b>**</b> Настройки     |                                                              | Q 1 III Su Cooperante Plasmanne |                                                                |                                                                                    |                                    |                                                                  |                  |                         |
|                         |                                                              |                                 |                                                                |                                                                                    |                                    |                                                                  |                  |                         |

Рисунок 4.111

Система отобразит список участников дел из совпадающих значений. Так же система выделит жирным цветом те группы, в которых так же есть совпадающие значение поиска, при перещелкивание на выделенную группу, система отобразит список участников дел внутри этой группы.

Условия для поиска участников дела:

- Поиск осуществляется если в поле поиска введено не менее трёх символов. Если будет введен один или два символа, программа будет отображать полный список участников дел.
- Поиск осуществляется только по определенным полям участников дела: ФИО участника дела (физ. лицо), короткое наименование участника дела (юр. лицо), полное наименование участника дела (юр. лицо), ИНН участника дела (юр. лицо) и по полю адрес (для всех типов участника дела).

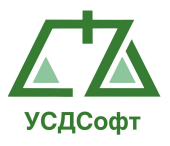

## 4.10.2 Добавление карточки участника дела

Существует два типа участников дел: Физические лица и Юридические лица.

Для добавления участника дела необходимо выделить в списке групп, группу, в которую необходимо будет добавить участника дела и нажать на кнопку **+**, над списком участников дел. После нажатия этой кнопки отобразиться окно нового участника дела (по умолчанию выбирается тип Физическое лицо):

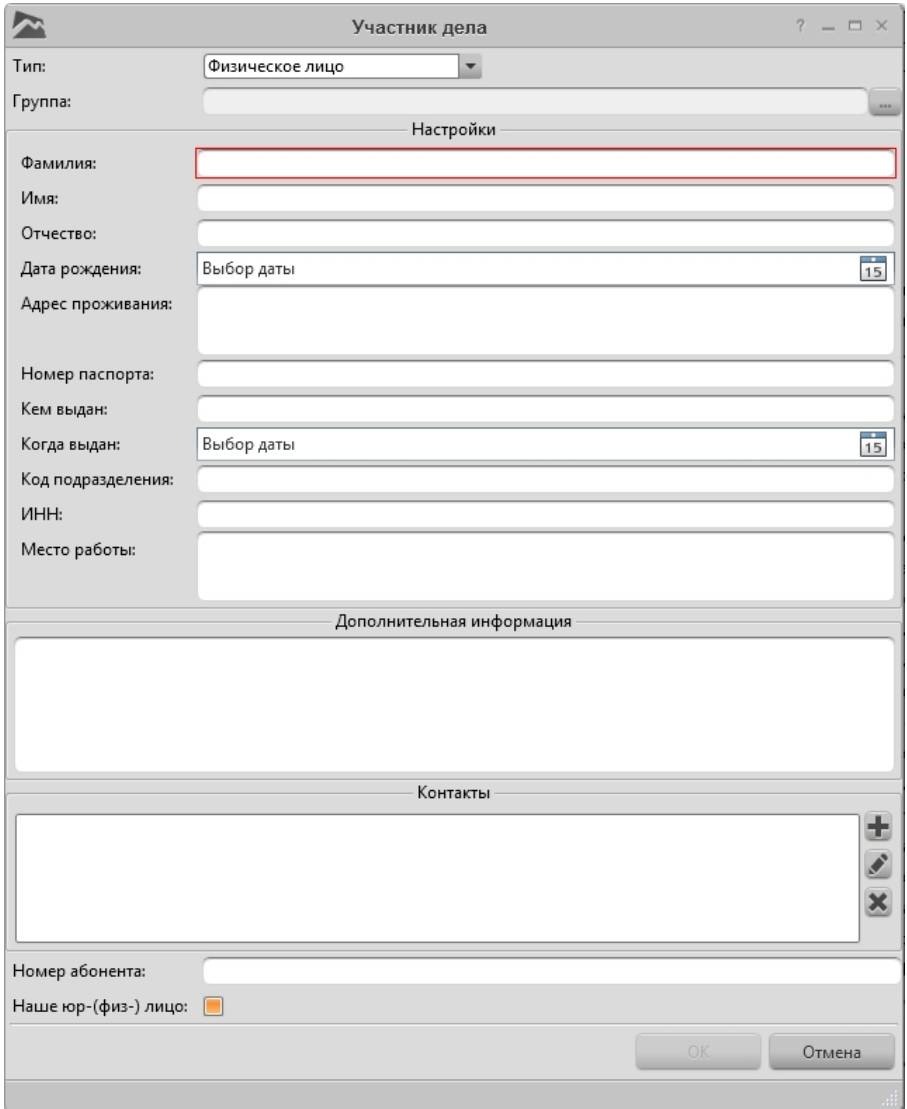

### Рисунок 4.112

Красным цветом выделены поля, обязательные для заполнения.

Назначение основных полей карточки участника дела по типу физическое лицо:

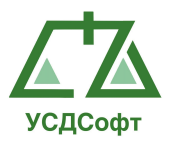

Тип – выпадающий список в котором выбирается тип участника дела. При выборе типа Юридическое лицо отобразиться окно участника дела с полями для заполнения для юридического лица.

Группа – поле выбора группы в которую будет входить участник дела. По нажатию кнопки , откроется список групп участников дел.

Фамилия\* - поле ввода фамилия участника дела.

Имя – поле ввода имени участника дела.

Отчество – поле ввода отчества участника дела.

 Дата рождения - выбор даты дня рождения участника дела. Осуществляется выбор по нажатию кнопки **15.** При этом откроется календарь:

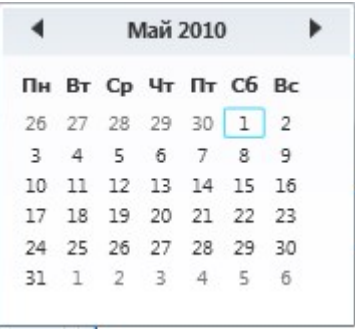

Рисунок 4.113

Адрес проживания - поле произвольного ввода текста адреса проживания участника дела.

Номер паспорта – поле произвольного ввода текста номера паспорта участника дела.

Кем выдан – поле произвольного ввода текста.

Когда выдан – выбор даты когда выдан паспорт участника дела. Осуществляется по аналогии с выбором даты дня рождения участника дела.

Код подразделения – поле произвольного ввода текста кода подразделения участника дела.

ИНН – поле произвольного ввода текста ИНН участника дела.

Место работы – поле произвольного ввода текста места работы участника дела.

Дополнительная информация – поле произвольного вода текста дополнительной информации участника дела.

Контакты – список контактов участников дела. С возможностью добавления  $\mathbf{F}$ , редактирования и удаления  $\mathbf{F}$ . При нажатии кнопки добавить откроется окно добавления нового контакта:

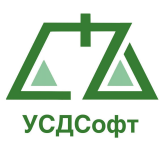

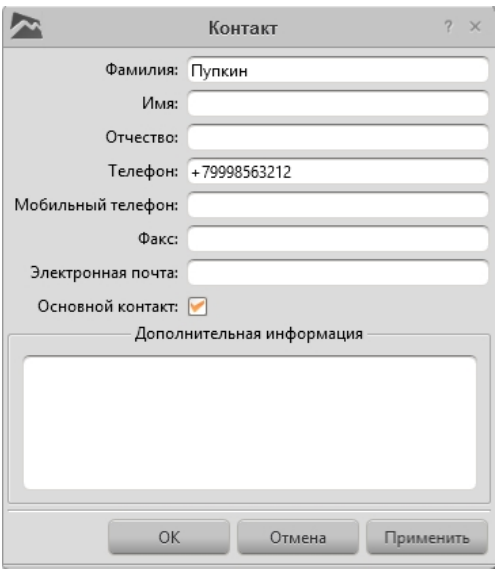

Рисунок 4.114

Номер абонента – поле произвольно ввода текста номера абонента. Отображается в карточке судебного дела при добавлении данного участника дела в карточку дела. Отображается только номер абонента первого добавленного участника дела в карточку судебного дела.

Наше юр-(физ-) лицо – отметка о том что участник дел является «наш».

## Добавление участника дела по типу Юридическое лицо:

Добавление участника дела по типу юридическое лицо осуществляется по аналогии с добавлением физического лица. Только после нажатия кнопки добавить участника дела, в выпадающем списке типа участника дела необходимо выбрать Юридическое лицо, программа отобразит окно нового участника дела по типу юридическое лицо:

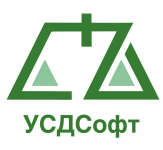

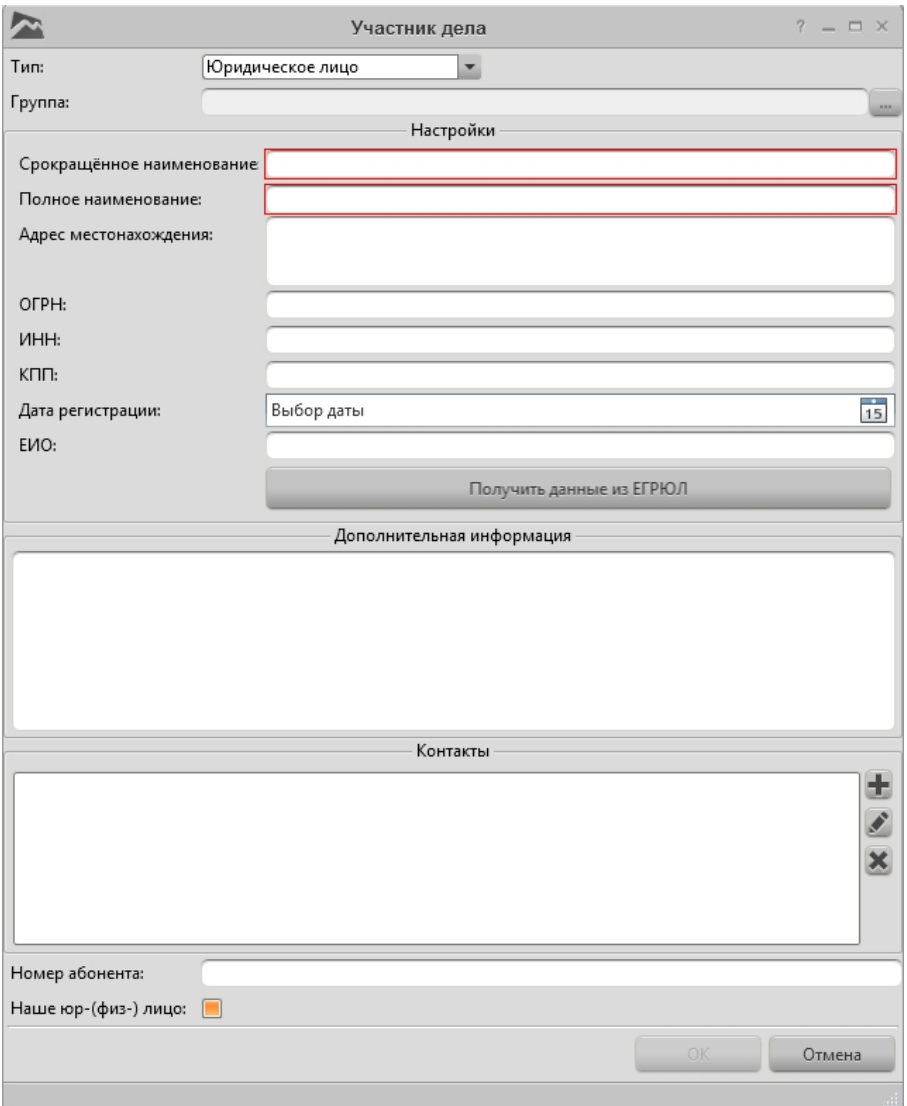

Рисунок 4.115

Назначение основных полей карточки участника дела по типу юридическое лицо:

Сокращённое наименование\* – поле произвольного ввода текста сокращённого наименования участника дела.

Полное наименование\* - поле произвольного ввода текста полного наименования участника дела.

Адрес местонахождения – поле произвольного ввода текста адреса местонахождения участника дела.

ОГРН – поле произвольного ввода текста основного государственного регистрационного номера.

ИНН – поле произвольного ввода текста идентификационного номера налогоплательщика.

КПП – поле произвольного ввода текста кода причины поставки на учёт.

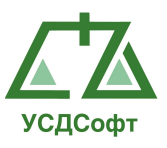

 Дата регистрации – выбор даты регистрации участника дела. Осуществляется выбор по нажатию кнопки **15.** При этом откроется календарь:

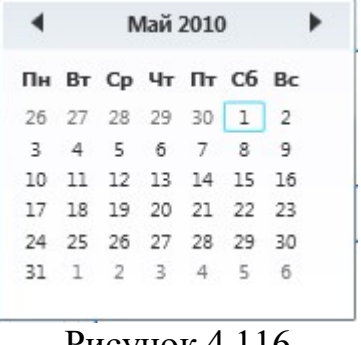

Рисунок 4.116

ЕИО – поле произвольного ввода текста единоличного исполнительного органа.

Получить данные из ЕГРЮЛ – кнопка, по нажатию которой откроется окно поиска юридического лица из БД сайта **www.egrul.nalog.ru:** 

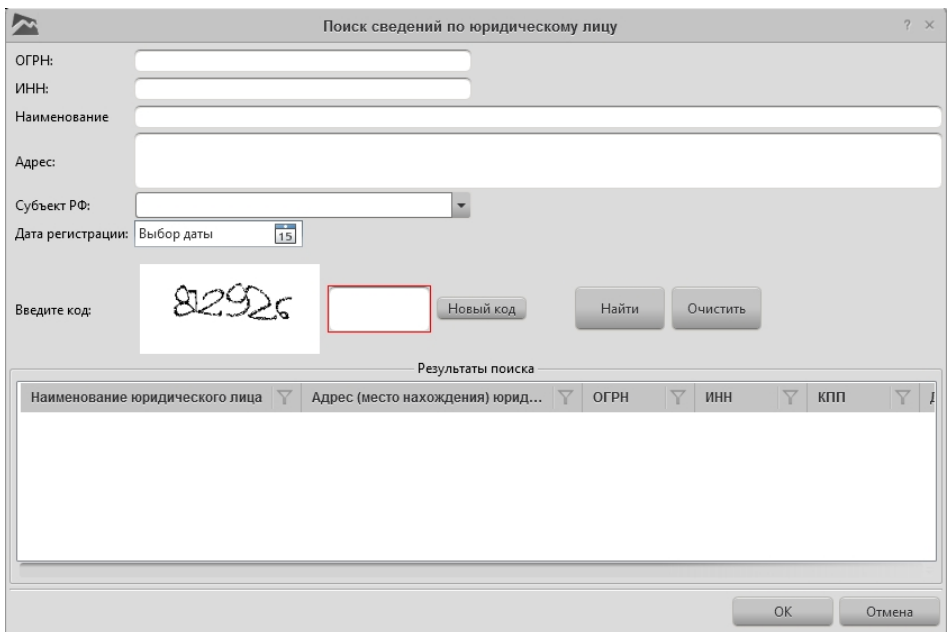

Рисунок 4.117

в данном окне необходимо заполнить поля для поиска участника дела. Если перед нажатием кнопки о получении данных из ЕГРЮЛ, у участника дела были заполнены поля в карточке участника дела, то при нажатии кнопки эти данные заполнят поля в окне поиска. Следует обратить внимание на капчу, данный код так же приходи с сайта и его необходимо ввести в поле помеченное красным цветом. При заполнении полей и нажатию кнопки поиск, программа отобразит список участников дел равным параметрам поиска:

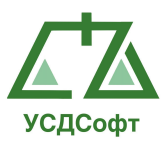

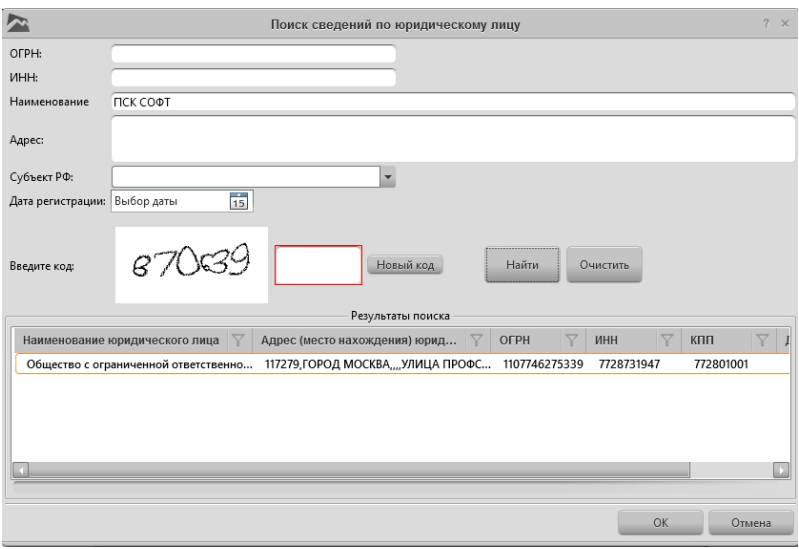

Рисунок 4.118

выделите необходимое юридическое лицо и нажмите кнопку «ОК», поля карточки участника дела заполняться автоматически данными с сайта www.egrul.nalog.ru:

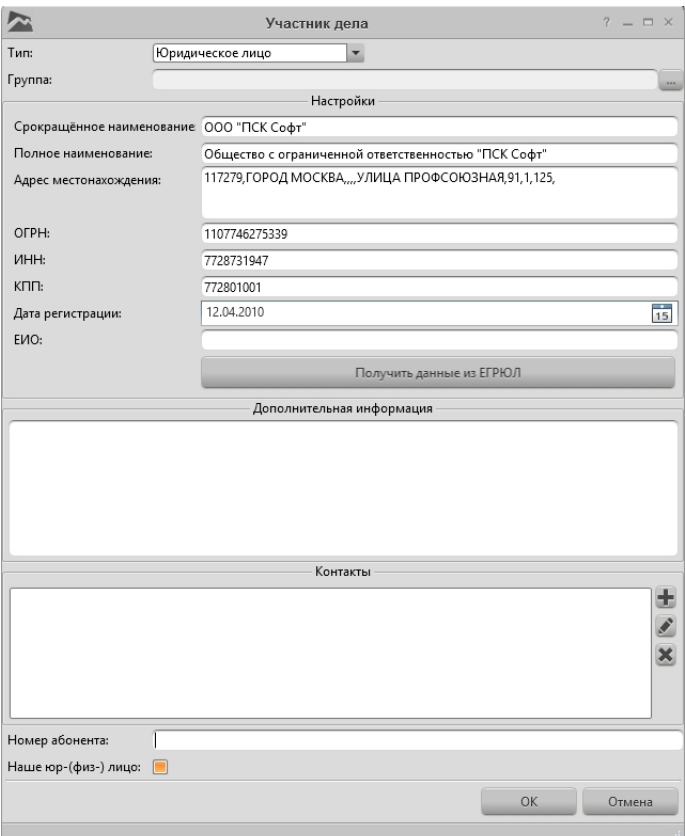

Рисунок 4.119

Дополнительная информация – поле, аналогичное полю участника дела по типу физическое лицо.

Контакты - поле, аналогичное полю участника дела по типу физическое лицо.

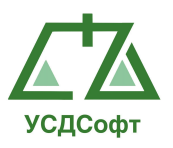

Номер абонента - поле, аналогичное полю участника дела по типу физическое лицо.

Наше юр-(физ-) лицо - поле, аналогичное полю участника дела по типу физическое лицо.

Примечание: символ «\*» обозначает о обязательном заполнении поля.

После того, как все обязательные поля карточки участника дела заполнены, становятся активным кнопка ОК. Чтобы закрыть окно с сохранением изменений, нажмите кнопку ОК. Чтобы закрыть окно без сохранения изменений, нажмите кнопку Отмена.

### 4.10.3 Редактирование карточки участника дела

Для редактирования карточки участника дела, необходимо открыть список участников дела, выделить нужного участника дела и нажать кнопку редактирования , которая находиться над списком участников дела.

Для сохранения карточки участника дела после изменения данных, необходимо нажать кнопку «ОК».

### 4.10.4 Удаление карточки участника дела

Для удаления карточки участника дела, необходимо в списке участников дела выделить нужного участника дела и нажать кнопку удалить.

После этого Система запросит подтверждение удаления участника дела:

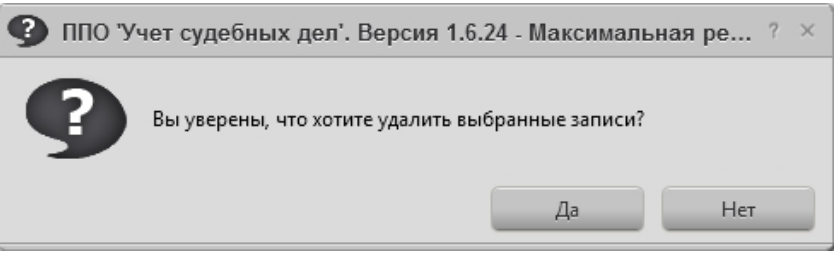

Рисунок 4.120

Если нажать кнопку Да, то карточка участника дела удалиться из БД.

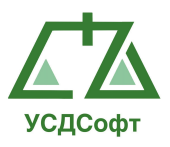

# 4.10.5 Группы участников дела.

Список групп участников дела находиться слева от списка участников дела. Группы участников дела можно добавлять  $\pm$ , редактировать и удалять . Так же создавать дерево групп и подгрупп участников дела:

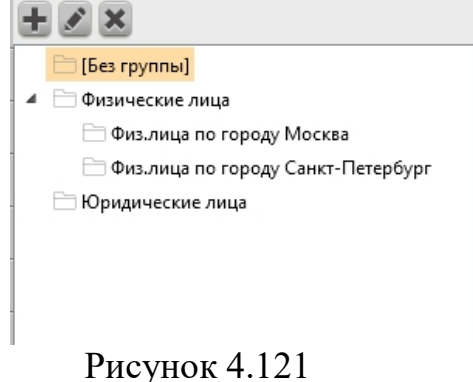

Участника дела в группу можно добавить двумя способами:

Первый способ – перед нажатием кнопки добавления участника дела, в списке групп нужно выделить группу, в которую нужно будет добавить нового участника дела. После сохранения участника дела, он будет находиться в выделенной группе.

Второй способ – в списке участников дела открыть на редактирование участника дела и в поле группа выставить нужную группу участника дела. После сохранения участника дела он переместится в выбранную группу.

## 4.10.6 Склейка участников дела.

Склейка участников дел нужна в программе для того, чтобы была возможность соединять дублирующих участников дела.

В программе имеются два варианта склейки участников дела:

Автоматическая склейка – во время импорта дел с сайта kad.arbitr.ru, программа сравнивает данные по ИНН и ОГРН у уже имеющихся участников дела с новыми участниками дела, которые добавляются с новым импортированным делом и если есть совпадения по этим параметрам, программа автоматически склеит этих участников дела. В редакторе карточки участника дела, есть кнопка «Найти и объединить дубликаты», при нажатии на которую программа ищет и склеивает в БД участников дел с такими же ИНН и ОГРН.

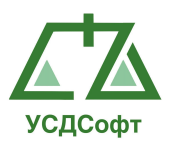

Ручная склейка – если нужно склеить участников дела, которым не подходит возможность автоматической склейки (пример: у данных участников дела не заполнены поля ИНН и ОГРН). То необходимо в списке участников дела выбрать и выделить нужных участников дела и нажать на кнопку «Объединить», которая находится нал списком участников дела.

# 4.11 Вкладка «Справочники»

Данная вкладка предназначена для занесения справочной информации в БД. Раскрыв эту вкладку пользователь может редактировать следующие справочные списки:

- Списки судов по инстанциям.
- Справочные значения (Вид спора, Подведомственности, Предметы спора, Стадии дел, Стадии проверки, Стадии претензии, Госорганы/Регуляторы, Статусы нашей организации в деле и Категории платежей)
- Результаты судебных дел (Тип хронологической записи, Результаты первой инстанции и кассации, Результаты апелляции, Результаты надзора, Результаты исполнительного производства)
- Настраиваемые поля

| ٣                            |                                       |                                                                                                    | ППО Учет судебных дел'. Версия 1.6.24 - Максимальная редакция                                                                                      |                 | $? = B \times$                                                   |
|------------------------------|---------------------------------------|----------------------------------------------------------------------------------------------------|----------------------------------------------------------------------------------------------------|-----------------|------------------------------------------------------------------|
| О программе                  |                                       |                                                                                                    |                                                                                                    |                 | Администратор системы (admin) Время: 16:28 Дата: 30 июня 2015 г. |
| <b>В</b> Проверки            |                                       |                                                                                                    | Список судов -                                                                                                    |                 |                                                                  |
|                              | $\pm 2x$                              |                                                                                                    |                                                                                                    |                 |                                                                  |
| П Претензии                  | Тип суда                              | <b>У</b> Наименование                                                                                                    | $\nabla$ Agpec                                                                                                    | Доп. информация | $\nabla$                                                         |
| Судебные дела                |                                       | Суд первой инстанции Бирский районный суд Республики Башкортостан                                                                                              | 452450, г. Бирск, ул Коммунистическая, д. 29 тел. (34784) 2-30-13                                                                                  |                 |                                                                  |
| Исполнительное прои          |                                       | Суд первой инстанции Котельничский районный суд Кировской области                                                                                              | 612600, г. Котельнич, ул. Советская, д.27 тел. (83342) 4-07-57                                                                                     |                 |                                                                  |
|                              |                                       | Суд первой инстанции Сергиево-Посадский городской суд МО                                                                                                    | 141300, г. Сергиев-Посад, пр. Красной Армии, д. 205 Б тел. (496)540-22-90, 540-86-96                                                               |                 |                                                                  |
| <b>В Календарь</b>           |                                       | Суд первой инстанции Благовещенский районный суд Республики Башкортостан                                                                                       | 453430, г. Благовещенск, ул. Советская, д.16 тел. (34766) 2-28-78                                                                                  |                 |                                                                  |
| • Уведомления                |                                       | Суд первой инстанции Дубровский районный суд Волгоградской обл.                                                                                                | 404002, г. Дубовка, ул. Калинина, д. 79 тел (84458) 3-31-11                                                                                        |                 |                                                                  |
|                              |                                       | Суд первой инстанции Ленинградский районный суд г. Калининград                                                                                                 | 236022, г. Калининград, ул. Космонавта Леонова, д. 24 тел. (4012) 95-34-44, 51-27-30, 51-28-00 (ф)                                                 |                 |                                                                  |
| <b>В</b> Платежи             |                                       | Суд первой инстанции Чернышковский районный суд Волгоградской обл                                                                                              | 404462, р.п. Чернышково, ул. Техническая, д.17 тел. (844-74) 6-16-52, 6-17-39                                                                      |                 |                                                                  |
| <b>II</b> Задачи             |                                       | Суд первой инстанции Орджоникидзевский районный суд г. Екатеринбурга Свердловский обл.<br>Суд первой инстанции Старооскольский городской суд Белгородской обл. | 620012, г.Екатеринбург, ул. Ильича, д.2 тел. (343) 336-62-69, 338-42-69<br>309530, г. Старый Оскол, ул. Комсомольская, д.48 А тел. (4725) 44-52-11 |                 |                                                                  |
| <b>124</b> Участники дел     |                                       | Суд первой инстанции Верх-Исетский районный суд г. Екатеринбурга Свердловвской обл.                                                                            | 620019, г. Екатеринбург, ул. Малышева, д.2Б тел (343) 234-49-80                                                                                    |                 |                                                                  |
|                              |                                       | Суд первой инстанции Октябрьский районный суд г. Уфы Республики Башкортостан                                                                                   | 450096, г. Уфа, ул. Шафиева, д.27/2 тел. (347) 237-31-93                                                                                           |                 |                                                                  |
| <b>М</b> Справочники         | Суд первой инстанции Не определен     |                                                                                                    |                                                                                                    |                 |                                                                  |
| <b>III</b> Список судов      | Суд первой инстанции Суд не определен |                                                                                                    |                                                                                                    |                 |                                                                  |
|                              |                                       | Суд первой инстанции Московский районный суд г. Рязани                                                                                                    | 390044, г. Рязань. Московское шоссе, д.14                                                                                                    |                 |                                                                  |
| <b>В Справочные значения</b> |                                       | Суд первой инстанции Хамовнический районный суд г Москвы                                                                                                    |                                                                                                    |                 |                                                                  |
| 9. Результаты судебных дел   |                                       | Суд первой инстанции Кольчунгинский городской суд Владимировской област                                                                                        |                                                                                                    |                 |                                                                  |
| <b>В</b> Настраиваемые поля  |                                       | Суд первой инстанции Зюзинский р-й суд Мск                                                                                                    |                                                                                                    |                 |                                                                  |
|                              |                                       | Суд первой инстанции Рудничный р-ный суд г. Прокопьевска                                                                                                    |                                                                                                    |                 |                                                                  |
|                              |                                       | Суд первой инстанции Новокуйбышевский гор. Суд Самарской области                                                                                               |                                                                                                    |                 |                                                                  |
|                              |                                       | Суд первой инстанции Новосибирский районный суд Новосибирской области                                                                                          |                                                                                                    |                 |                                                                  |
|                              |                                       | Суд первой инстанции Карасукский районный суд новосибирской области                                                                                            |                                                                                                    |                 |                                                                  |
|                              |                                       | Суд первой инстанции Бутырский р-ный суд г. Москвы                                                                                                    |                                                                                                    |                 |                                                                  |
|                              |                                       | Суд первой инстанции Черемушкинский р-й суд Мск                                                                                                    |                                                                                                    |                 |                                                                  |
|                              |                                       | Суд первой инстанции Шарыповский гор суд Красноярского края<br>Суд первой инстанции Ленинский районный суд г. Самары                                           |                                                                                                    |                 |                                                                  |
|                              |                                       | Суд первой инстанции Перовский р-ный суд г. Москвы                                                                                                    |                                                                                                    |                 |                                                                  |
|                              |                                       | Суд первой инстанции Красноглинский районный суд г. Самары                                                                                                    |                                                                                                    |                 |                                                                  |
|                              |                                       | Суд первой инстанции Ленинский районный суд г. Санкт-Петербурга                                                                                                |                                                                                                    |                 |                                                                  |
|                              |                                       | Суд первой инстанции Красногорский городской суд Московской области                                                                                            |                                                                                                    |                 |                                                                  |
|                              |                                       | Суд первой инстанции Тарасовский р-й суд Ростовской обл                                                                                                    |                                                                                                    |                 |                                                                  |
|                              |                                       | Суд первой инстанции Нагатинский районный суд г Москвы                                                                                                    |                                                                                                    |                 |                                                                  |
|                              |                                       | Суд первой инстанции Пушкинский городской суд Московской области                                                                                               |                                                                                                    |                 |                                                                  |
|                              |                                       | Суд первой инстанции Кинель-Черкасский районный суд Самарской области                                                                                          |                                                                                                    |                 |                                                                  |
|                              |                                       | Суд первой инстанции Судебный уч. № 162 Южное Тушино                                                                                                    |                                                                                                    |                 |                                                                  |
|                              |                                       | Суд первой инстанции с/у №251 м/с Ступинского суд.р-на Московской обл.                                                                                         |                                                                                                    |                 |                                                                  |
|                              |                                       | Суд первой инстанции Искитимский районный суд Новосибирской обл                                                                                                |                                                                                                    |                 |                                                                  |
| Д Сотрудники                 |                                       | Суд первой инстанции Бутырский районый суд г. Москвы                                                                                                    |                                                                                                    |                 |                                                                  |
| <b>THE OTHETHI</b>           |                                       | Суд первой инстанции Нагатинский суд города Москвы                                                                                                    |                                                                                                    |                 |                                                                  |
|                              |                                       | Суд первой инстанции Можайский городской суд Московской области<br>$\cdots$                                                                                    |                                                                                                    |                 |                                                                  |
| <b>**</b> Настройки          |                                       |                                                                                                    |                                                                                                    |                 |                                                                  |

Рисунок 4.122

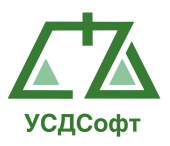

## 4.11.1 Редактирование справочной информации

Для редактирования справочной информации необходимо под вкладкой Справочники выбрать нужный список. В центральной части экрана откроется таблица с колонками, характерными для каждого вида справочников.

Рассмотрим на примере справочника списка судов, добавление, изменение и удаление судов из справочников.

|                                   |                                       |                                                                                        | ППО 'Учет судебных дел'. Версия 1.6.24 - Максимальная редакция                                     |                 | $= B \times$                                                     |
|-----------------------------------|---------------------------------------|----------------------------------------------------------------------------------------|----------------------------------------------------------------------------------------------------|-----------------|------------------------------------------------------------------|
| О программе                       |                                       |                                                                                        |                                                                                                    |                 | Администратор системы (admin) Время: 14:01 Дата: 01 июля 2015 г. |
| <b>В</b> Проверки                 |                                       |                                                                                        | Список судов                                                                                       |                 |                                                                  |
| <b>П</b> Претензии                | $EZ$ x                                |                                                                                        |                                                                                                    |                 | $\nabla$                                                         |
| Судебные дела                     | Тип суда                              | ▽ Наименование<br>Суд первой инстанции Бирский районный суд Республики Башкортостан    | $\nabla$ Appec<br>452450, г. Бирск, ул Коммунистическая, д. 29 тел. (34784) 2-30-13                | Доп. информация |                                                                  |
|                                   |                                       | Суд первой инстанции Котельничский районный суд Кировской области                      | 612600, г. Котельнич, ул. Советская, д.27 тел. (83342) 4-07-57                                     |                 |                                                                  |
| Исполнительное прои               |                                       | Суд первой инстанции Сергиево-Посадский городской суд МО                               | 141300, г. Сергиев-Посад, пр. Красной Армии, д. 205 Б тел. (495)540-22-90, 540-86-96               |                 |                                                                  |
| <b>ВЗ</b> Календарь               |                                       | Суд первой инстанции Благовещенский районный суд Республики Башкортостан               | 453430, г. Благовещенск, ул. Советская, д.16 тел. (34766) 2-28-78                                  |                 |                                                                  |
|                                   |                                       | Суд первой инстанции Дубровский районный суд Волгоградской обл.                        | 404002. г. Дубовка, ул. Калинина, д. 79 тел (84458) 3-31-11                                        |                 |                                                                  |
| • Уведомления                     |                                       | Суд первой инстанции Ленинградский районный суд г. Калининград                         | 236022, г. Калининград, ул. Космонавта Леонова, д. 24 тел. (4012) 95-34-44, 51-27-30, 51-28-00 (ф) |                 |                                                                  |
| <b>B</b> Платежи                  |                                       | Суд первой инстанции Чернышковский районный суд Волгоградской обл                      | 404462, р.п. Чернышково, ул. Техническая, д.17 тел. (844-74) б-16-52, б-17-39                      |                 |                                                                  |
|                                   |                                       | Суд первой инстанции Орджоникидзевский районный суд г. Екатеринбурга Свердловский обл. | 620012, г.Екатеринбург, ул. Ильича, д.2 тел. (343) 336-62-69, 338-42-69                            |                 |                                                                  |
| <b>II</b> задачи                  |                                       | Суд первой инстанции Старооскольский городской суд Белгородской обл.                   | 309530, г. Старый Оскол, ул. Комсомольская, д.48 А тел. (4725) 44-52-11                            |                 |                                                                  |
| <b>12</b> Участники дел           |                                       | Суд первой инстанции Верх-Исетский районный суд г. Екатеринбурга Свердловвской обл.    | 620019, г. Екатеринбург, ул. Малышева, д.2Б тел (343) 234-49-80                                    |                 |                                                                  |
|                                   |                                       | Суд первой инстанции Октябрьский районный суд г. Уфы Республики Башкортостан           | 450096, г. Уфа, ул. Шафиева, д.27/2 тел. (347) 237-31-93                                           |                 |                                                                  |
| <b>Справочники</b>                | Суд первой инстанции Не определен     |                                                                                        |                                                                                                    |                 |                                                                  |
| <b>ПП</b> Список судов            | Суд первой инстанции Суд не определен |                                                                                        |                                                                                                    |                 |                                                                  |
| <b>В Справочные значения</b>      |                                       | Суд первой инстанции Московский районный суд г. Рязани                                 | 390044. г. Рязань. Московское шоссе. д.14                                                          |                 |                                                                  |
|                                   |                                       | Суд первой инстанции Хамовнический районный суд г Москвы                               |                                                                                                    |                 |                                                                  |
| <b>9.</b> Результаты судебных дел |                                       | Суд первой инстанции Кольчунгинский городской суд Владимировской област                |                                                                                                    |                 |                                                                  |
| <b>Е.</b> Настраиваемые поля      |                                       | Суд первой инстанции - Зюзинский р-й суд Мок                                           |                                                                                                    |                 |                                                                  |
|                                   |                                       | Суд первой инстанции Рудничный р-ный суд г. Прокопьевска                               |                                                                                                    |                 |                                                                  |
|                                   |                                       | Суд первой инстанции Новокуйбышевский гор. Суд Самарской области                       |                                                                                                    |                 |                                                                  |
|                                   |                                       | Суд первой инстанции Новосибирский районный суд Новосибирской области                  |                                                                                                    |                 |                                                                  |
|                                   |                                       | Суд первой инстанции Карасукский районный суд новосибирской области                    |                                                                                                    |                 |                                                                  |
|                                   |                                       | Суд первой инстанции Бутырский р-ный суд г. Москвы                                     |                                                                                                    |                 |                                                                  |
|                                   |                                       | Суд первой инстанции Черемушкинский р-й суд Мск                                        |                                                                                                    |                 |                                                                  |
|                                   |                                       | Суд первой инстанции Шарыповский гор суд Красноярского края                            |                                                                                                    |                 |                                                                  |
|                                   |                                       | Суд первой инстанции - Ленинский районный суд г. Самары                                |                                                                                                    |                 |                                                                  |
|                                   |                                       | Суд первой инстанции Перовский р-ный суд г. Москвы                                     |                                                                                                    |                 |                                                                  |
|                                   |                                       | Суд первой инстанции Красноглинский районный суд г. Самары                             |                                                                                                    |                 |                                                                  |
|                                   |                                       | Суд первой инстанции - Ленинский районный суд г. Санкт-Петербурга                      |                                                                                                    |                 |                                                                  |
|                                   |                                       | Суд первой инстанции Красногорский городской суд Московской области                    |                                                                                                    |                 |                                                                  |
|                                   |                                       | Суд первой инстанции Тарасовский р-й суд Ростовской обл                                |                                                                                                    |                 |                                                                  |
|                                   |                                       | Суд первой инстанции Нагатинский районный суд г Москвы                                 |                                                                                                    |                 |                                                                  |
|                                   |                                       | Суд первой инстанции Пушкинский городской суд Московской области                       |                                                                                                    |                 |                                                                  |
|                                   |                                       | Суд первой инстанции Кинель-Черкасский районный суд Самарской области                  |                                                                                                    |                 |                                                                  |
|                                   |                                       | Суд первой инстанции Судебный уч. № 162 Южное Тушино                                   |                                                                                                    |                 |                                                                  |
|                                   |                                       | Суд первой инстанции - с/у №251 м/с Ступинского судр-на Московской обл.                |                                                                                                    |                 |                                                                  |
|                                   |                                       | Суд первой инстанции Искитимский районный суд Новосибирской обл                        |                                                                                                    |                 |                                                                  |
| <b>Д</b> Сотрудники               |                                       | Суд первой инстанции Бутырский районый суд г. Москвы                                   |                                                                                                    |                 |                                                                  |
| <b>R</b> OTHETH                   |                                       | Суд первой инстанции Нагатинский суд города Москвы                                     |                                                                                                    |                 |                                                                  |
|                                   |                                       | Суд первой инстанции Можайский городской суд Московской области<br>110                 |                                                                                                    |                 |                                                                  |
| <b>Им</b> Настройки               |                                       |                                                                                        |                                                                                                    |                 |                                                                  |

Рисунок 4.123

В случае если в списке не выбран не один суд, панель с кнопками редактирования позволяет лишь нажать кнопку. Добавить…

$$
\times \mathcal{L} \dashv
$$

В случае, если какой либо суд выбран, то кнопки Редактировать… и Удалить становятся активными.

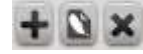

При добавлении суда открывается новый редактор, в который необходимо занести данные нового суда.

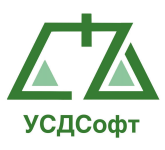

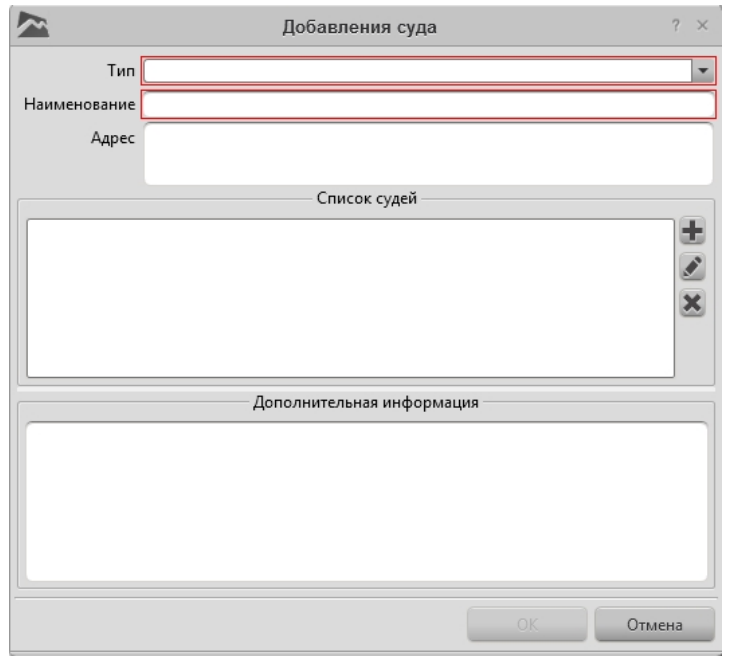

Рисунок 4.124

Поля отмеченные красным обязательны к заполнению, если эти поля не будут заполнены, кнопка ОК будет неактивна.

Примечание. В случае нажатия кнопки Отмена, все данные о суде будут утеряны.

| ۳<br>О программе             |                                                                                                    | ППО Учет судебных дел'. Версия 1.6.24 - Максимальная редакция                                                                               |                 | Администратор системы (admin) Время: 1406 Дата: 01 июля 2015 г. |
|------------------------------|----------------------------------------------------------------------------------------------------|----------------------------------------------------------------------------------------------------|-----------------|-----------------------------------------------------------------|
|                              |                                                                                                    | Список судов                                                                                                    |                 |                                                                 |
| <b>Red</b> Проверки          | $+$ $/$ $\times$                                                                                                    |                                                                                                    |                 |                                                                 |
| <b>П</b> Претензии           | Наименование<br>Тип суда                                                                                                    | $\nabla$ Anpec                                                                                                    | Доп. информация | $\nabla$                                                        |
| Судебные дела                | Бирский районный суд Республики Башкортостан<br>Суд первой инстанции                                                                                           | 452450, г. Бирск, ул Коммунистическая, д. 29 тел. (34784) 2-30-13                                                                           |                 |                                                                 |
| Исполнительное прои.         | Суд первой инстанции Котельничский районный суд Кировской области                                                                                              | 612600, г. Котельнич, ул. Советская, д.27 тел. (83342) 4-07-57                                                                              |                 |                                                                 |
|                              | Суд первой инстанции Сергиево-Посадский городской суд МО                                                                                                    | 141300, г. Сергиев-Посад, пр. Красной Армии, д. 205 Б тел. (496)540-22-90, 540-86-96                                                        |                 |                                                                 |
| <b>ВЗА</b> Календарь         | Суд первой инстанции Благовещенский районный суд Республики Башкортостан                                                                                       | 453430. г. Благовешенск. ул. Советская, д.16 тел. (34766) 2-28-78.                                                                          |                 |                                                                 |
| • Увеломления                | Суд первой инстанции Дубровский районный суд Волгоградской обл.                                                                                                | 404002. г. Дубовка, ул. Калинина, д. 79 тел (84458) 3-31-11                                                                                 |                 |                                                                 |
|                              | Суд первой инстанции Ленинградский районный суд г. Калининград                                                                                                 | 236022, г. Калининград, ул. Космонавта Леонова, д. 24 тел. (4012) 95-34-44, 51-27-30, 51-28                                                 |                 |                                                                 |
| 合 Платежи                    | Суд первой инстанции Чернышковский районный суд Волгоградской обл                                                                                              | 404462, р.п. Чернышково, ул. Техническая, д.17 тел. (844-74) 6-16-52, 6-17-39                                                               |                 |                                                                 |
| <b>III</b> Задачи            | Суд первой инстанции Орджоникидзевский районный суд г. Екатеринбурга Свердловский обл. 620012 г. Екатеринбург, ул. Ильича, д.2 тел. (343) 336-62-69, 338-42-69 |                                                                                                    |                 |                                                                 |
| <b>«В</b> Участники дел      | Суд первой инстанции Старооскольский городской суд Белгородской обл<br>Суд первой инстанции Верх-Исетский районный суд г. Екатеринбурга Свердловаской обл.     | 309530, г. Старый Оскол, ул. Комсомольская, д.48 А тел. (4725) 44-52-11.<br>620019, г. Екатеринбург, ул. Малышева, д.26 тел (343) 234-49-80 |                 |                                                                 |
|                              | Суд первой инстанции Октябрьский районный суд г. Уфы Республики Башкортостан                                                                                   | 450096, г. Уфа, ул. Шафиева, д.27/2 тел. (347) 237-31-93.                                                                                   |                 |                                                                 |
| Справочники                  | Суд первой инстанции Не определен                                                                                                    |                                                                                                    |                 |                                                                 |
| <b>Ш</b> Список судов        | Суд первой инстанции Суд не определен                                                                                                    |                                                                                                    |                 |                                                                 |
| <b>В</b> Справочные значения | Суд первой инстанции Московский районный суд г. Рязани                                                                                                    | 390044 г. Рязань. Московское шоссе, д.14                                                                                                    |                 |                                                                 |
|                              | Суд первой инстанции Хамовнический районный суд г Москвы                                                                                                    |                                                                                                    |                 |                                                                 |
| Ф. Результаты судебных дел   | Суд первой инстанции Кольчунгинский городской суд Владимировской област                                                                                        |                                                                                                    |                 |                                                                 |
| д» Настраиваемые поля        | Суд первой инстанции - Зюзинский р-й суд Мок                                                                                                    |                                                                                                    |                 |                                                                 |
|                              | Суд первой инстанции - Рудничный р-ный суд г. Прокопьевска                                                                                                    |                                                                                                    |                 |                                                                 |
|                              | Суд первой инстанции Новокуйбышевский гор. Суд Самарской области                                                                                               |                                                                                                    |                 |                                                                 |
|                              | Суд первой инстанции Новосибирский районный суд Новосибирской области                                                                                          |                                                                                                    |                 |                                                                 |
|                              | Суд первой инстанции Карасукский районный суд новосибирской области                                                                                            |                                                                                                    |                 |                                                                 |
|                              | Суд первой инстанции Бутырский р-ный суд г. Москвы<br>Суд первой инстанции Черемушкинский р-й суд Мск                                                          |                                                                                                    |                 |                                                                 |
|                              | Суд первой инстанции Шарыповский гор суд Красноярского края                                                                                                    |                                                                                                    |                 |                                                                 |
|                              | Суд первой инстанции Ленинский районный суд г. Самары                                                                                                    |                                                                                                    |                 |                                                                 |
|                              | Суд первой инстанции Перовский р-ный суд г. Москвы                                                                                                    |                                                                                                    |                 |                                                                 |
|                              | Суд первой инстанции Красноглинский районный судг. Самары                                                                                                    |                                                                                                    |                 |                                                                 |
|                              | Суд первой инстанции Ленинский районный суд г. Санкт-Петербурга                                                                                                |                                                                                                    |                 |                                                                 |
|                              | Суд первой инстанции Красногорский городской суд Московской области                                                                                            |                                                                                                    |                 |                                                                 |
|                              | Суд первой инстанции Тарасовский р-й суд Ростовской обл                                                                                                    |                                                                                                    |                 |                                                                 |
|                              | Суд первой инстанции Нагатинский районный суд г Москвы                                                                                                    |                                                                                                    |                 |                                                                 |
|                              | Суд первой инстанции Пушкинский городской суд Московской области                                                                                               |                                                                                                    |                 |                                                                 |
|                              | Суд первой инстанции Кинель-Черкасский районный суд Самарской области                                                                                          |                                                                                                    |                 |                                                                 |
|                              | Суд первой инстанции Судебный уч. № 162 Южное Тушино                                                                                                    |                                                                                                    |                 |                                                                 |
|                              | Суд первой инстанции с/у №251 м/с Ступинского судр-на Московской обл.                                                                                          |                                                                                                    |                 |                                                                 |
|                              | Суд первой инстанции Искитимский районный суд Новосибирской обл<br>Суд первой инстанции Бутырский районый суд г. Москвы                                        |                                                                                                    |                 |                                                                 |
| <b>Д</b> Сотрудники          | Суд первой инстанции Нагатинский суд города Москвы                                                                                                    |                                                                                                    |                 |                                                                 |
| <b>TH</b> OTHETH             | Суд первой инстанции Можайский городской суд Московской области                                                                                                |                                                                                                    |                 |                                                                 |
| <b>Настройки</b>             | $\cdots$                                                                                                    |                                                                                                    |                 |                                                                 |

Рисунок 4.125

Если в записи суда была допущена ошибка, то необходимо нажать кнопку и в открывшейся форме изменить ошибочные поля.

При нажатии на кнопку Система выдаст предупреждение об удаление суда. Если ответить «Да», то запись удалится успешно, в противном случае суд не будет удален.

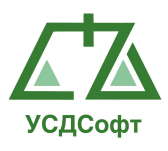

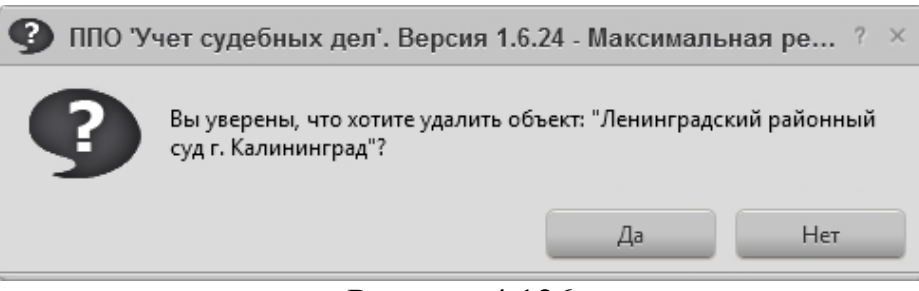

Рисунок 4.126

Аналогичным образом производится редактирование остальных справочников.

### 4.11.2 Работа с редактором справочников

Редакторы всех справочников имеют одинаковый вид. Во всех справочниках имеется возможность фильтровать и сортировать записи в списке по колонкам.

Те колонки, по которым возможно производить фильтрацию, отмечены следующим значком  $\nabla$ . При нажатии на значок откроется окно, в котором можно будет выбрать параметры фильтрации.

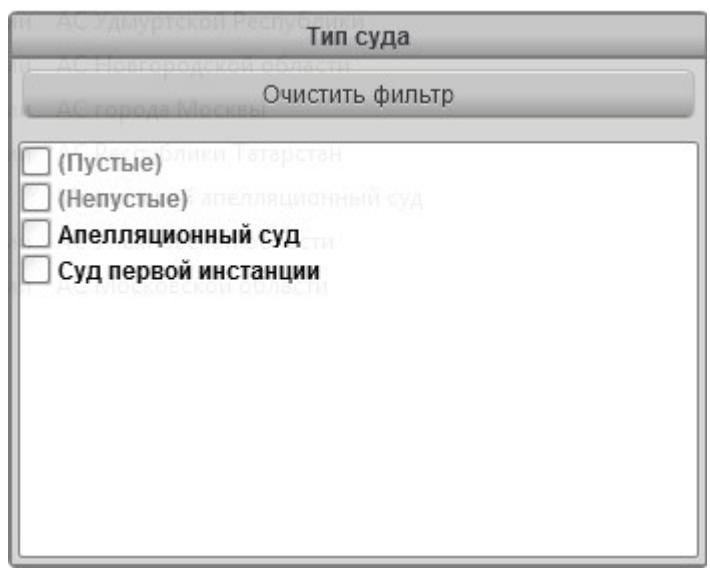

Рисунок 4.127

Если установить галочку в пункте Суд первой инстанции, в списке автоматически останутся только те суды, которые относятся к первой инстанции. Для отключения фильтров необходимо снять все галочки или нажать кнопку Очистить фильтр.

Для того, чтобы отсортировать список, необходимо нажать левой кнопкой мыши на заголовок колонки. В заголовке появится  $\blacktriangle$ , это будет означать, что колонка отсортирована по возрастанию. Повторное нажатие на заголовок колонки поменяет значок на , это будет означать, что колонка

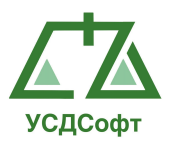

отсортирована по убыванию. Следующее нажатие кнопки мыши по заголовку колонки отключит сортировку.

Примечание. Сортировка может производиться только по одной колонке одновременно.

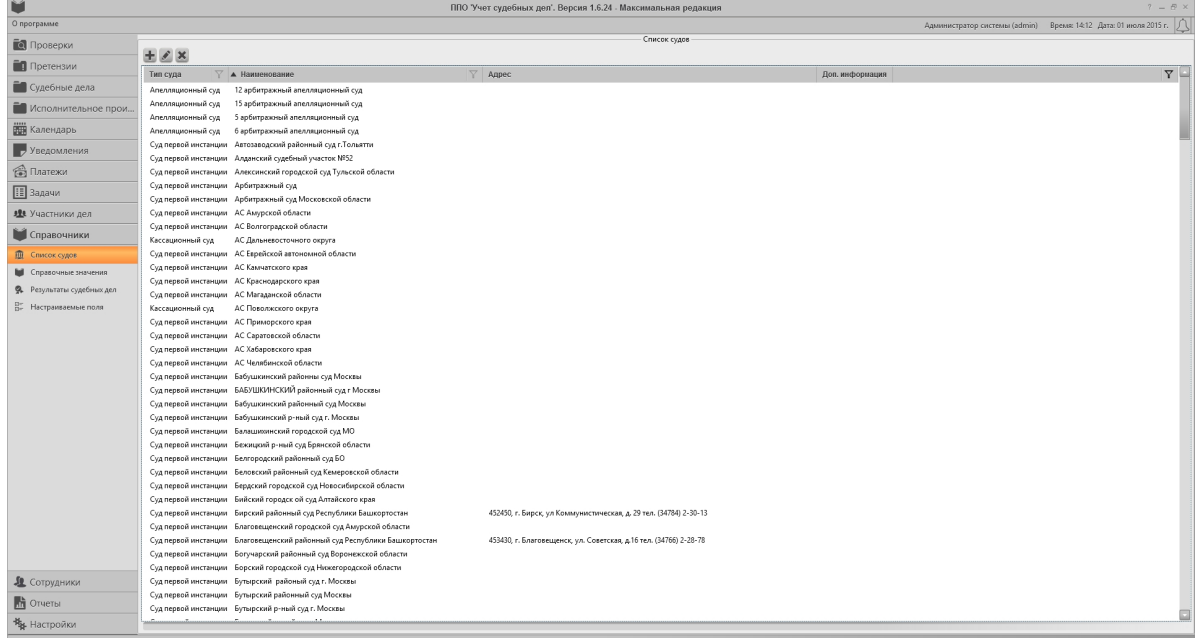

#### Рисунок 4.128

### 4.11.3 Дополнительные поля (настраиваемые поля)

Дополнительные поля служат незаменимым инструментом пользователю системы. С помощью него можно добавить любой тип поля в карточку судебного дела, во все карточки инстанции, в карточку проверки, карточку претензии и карточку исполнительного производства.

#### Добавление дополнительного поля

Для создания дополнительного поля необходимо открыть соответствующий раздел во вкладке «Справочники», откроется окно списка дополнительных полей. При нажатии кнопки добавить, отобразиться окно редактора дополнительного поля:

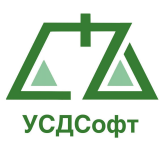

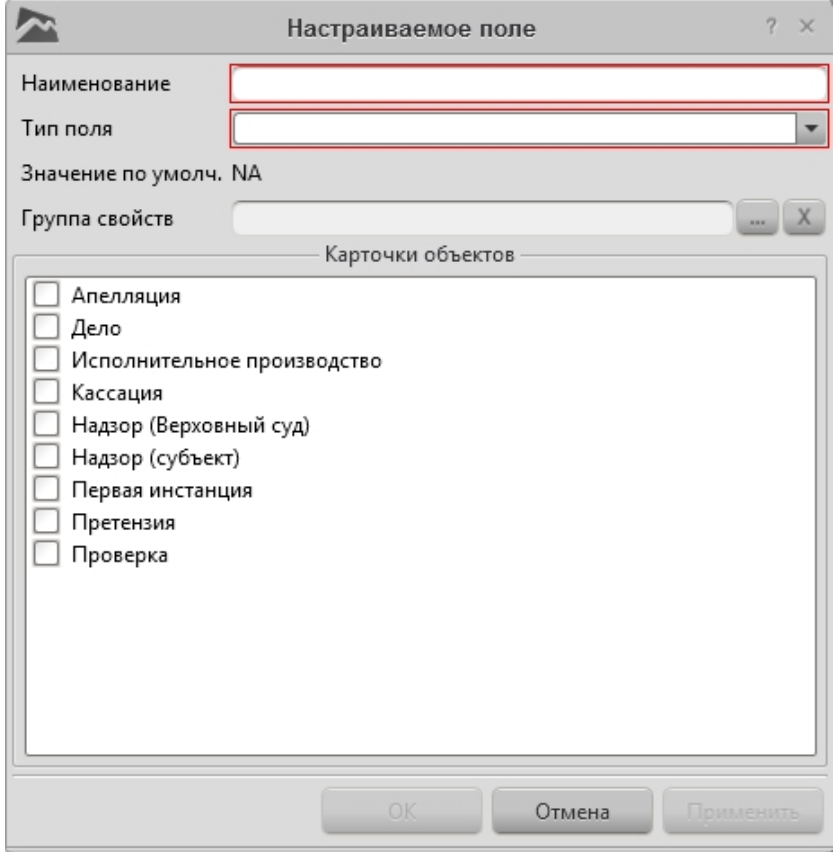

Рисунок 4.129

Красным цветом выделены поля, обязательные для заполнения.

Назначение основных полей окна дополнительного поля:

Наименование\* – поле произвольного ввода текста.

Тип поля\* – поле выпадающего списка для выбора типа поля.

Значение по умолчанию – поле добавления значения по умолчанию, которое будет присвоено дополнительному полю.

Группа свойств – поле выбора группы свойств.

Карточки объектов – поле выбора карточек, в котором будет отображаться данное дополнительное поле.

Примечание: символ «\*» обозначает о обязательном заполнении поля.

После того, как все обязательные поля дополнительного поля заполнены, становятся активными кнопки ОК и Применить. При нажатии кнопки Применить дополнительное поле сохраняется, но окно не закрывается. Чтобы закрыть окно с сохранением изменений, нажмите кнопку ОК. Чтобы закрыть окно без сохранения изменений, нажмите кнопку Отмена.

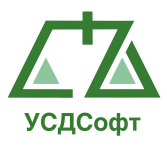

# 4.12 Вкладка «Сотрудники»

 На вкладке «Сотрудники» настраивается оргштатная структура (ОШС) компании, определяются подразделения, занимающиеся судебной работой и выставляется подписка на видимость дел по подразделениям и сотрудникам.

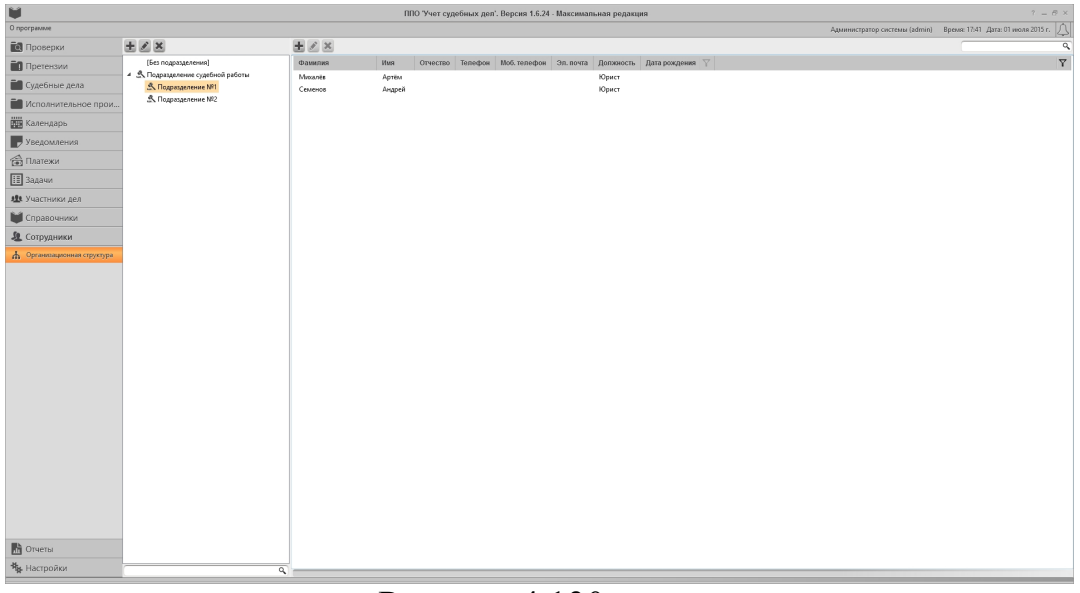

Рисунок 4.130

Редактор разделен на две части влевой части мы настраиваем ОШС, а в правой сотрудников.

Для настройки подразделений используем стандартные кнопки управления  $\pm$   $\cdot$   $\times$
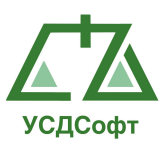

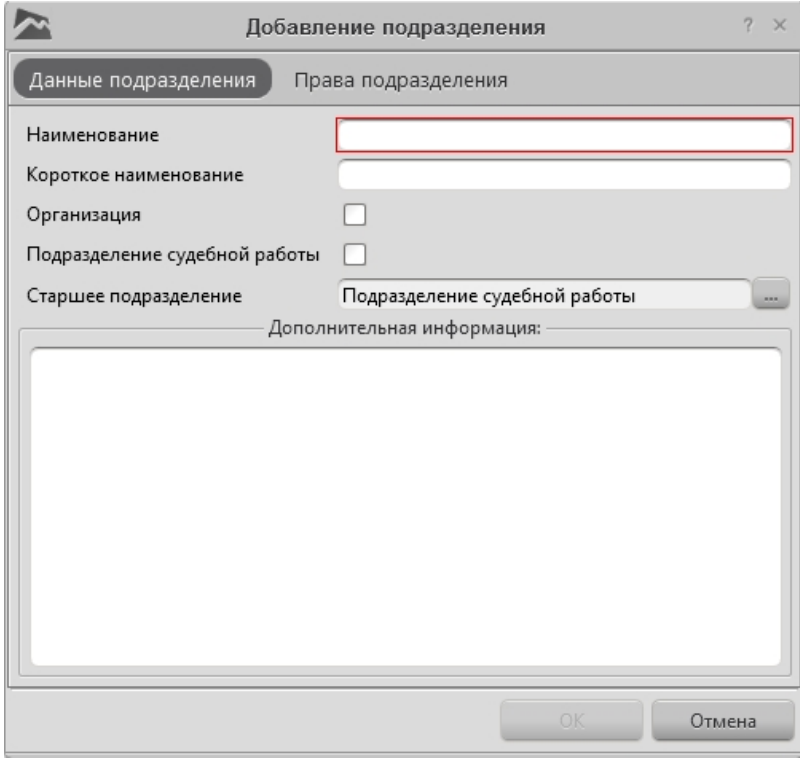

Рисунок 4.131

В редакторе заполняем наименование и краткое наименование подразделения. При необходимости заполняем дополнительную информацию и помечаем является ли это подразделение «Подразделение судебной работы» или «Организацией».

Если выставлена галочка «Подразделение судебной работы», то все сотрудники из этого подразделения могут назначатся «Ответственными исполнителями» в карточке дела. Сотрудники из подразделений без этой галочки не могут назначаться ответственными в делах.

Внимание. Права выставленные у подразделения складываются с правами сотрудника.

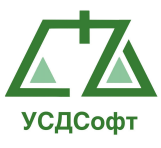

Для добавления, редактирование и удаления сотрудника используются стандартные кнопки управления  $\pm$   $\rightarrow$   $\infty$ 

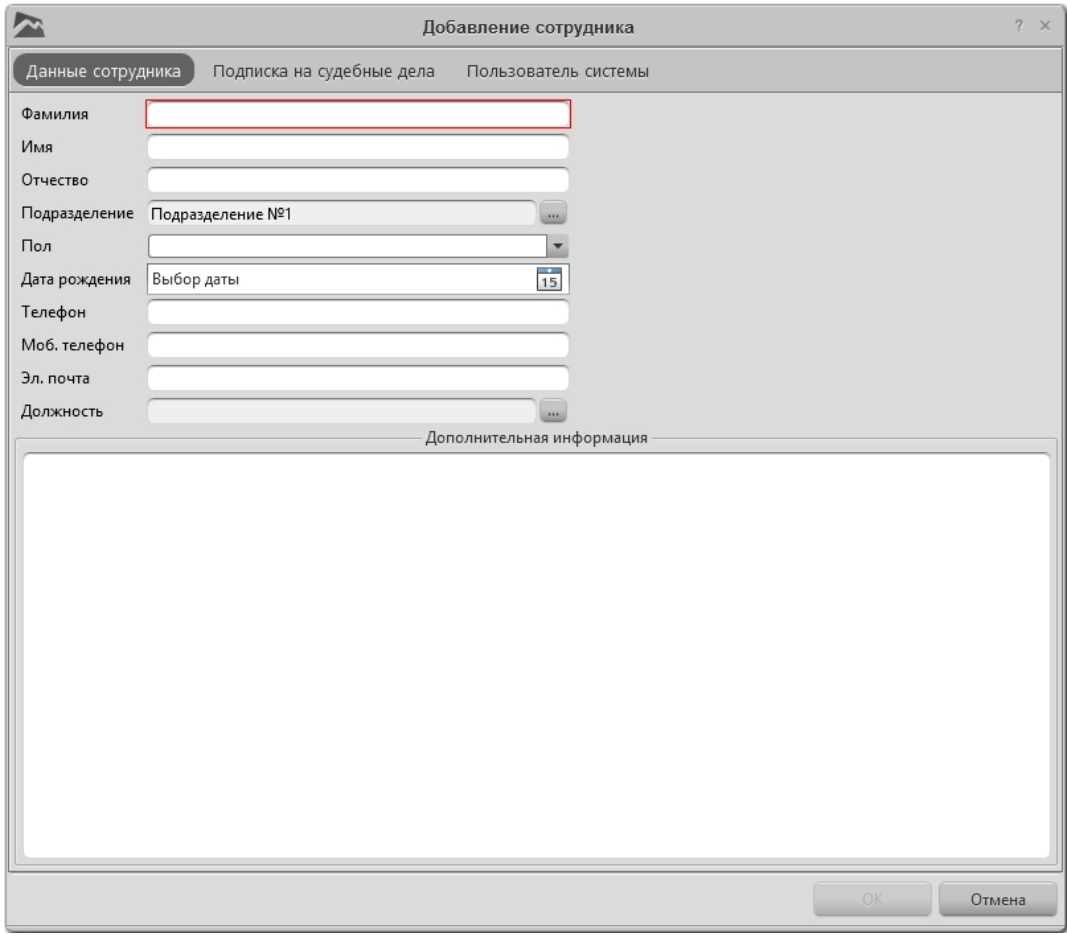

Рисунок 4.132

Вводим основные данные сотрудника. Поля отмеченные красным являются обязательными для заполнения.

Определяем сотруднику подписку к делам во вкладке «Подписка на судебные дела».

Внимание. Сотрудник будет видеть только те дела, на которые подписан и дела в которых он является ответственным исполнителем.

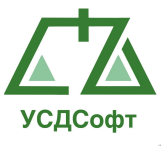

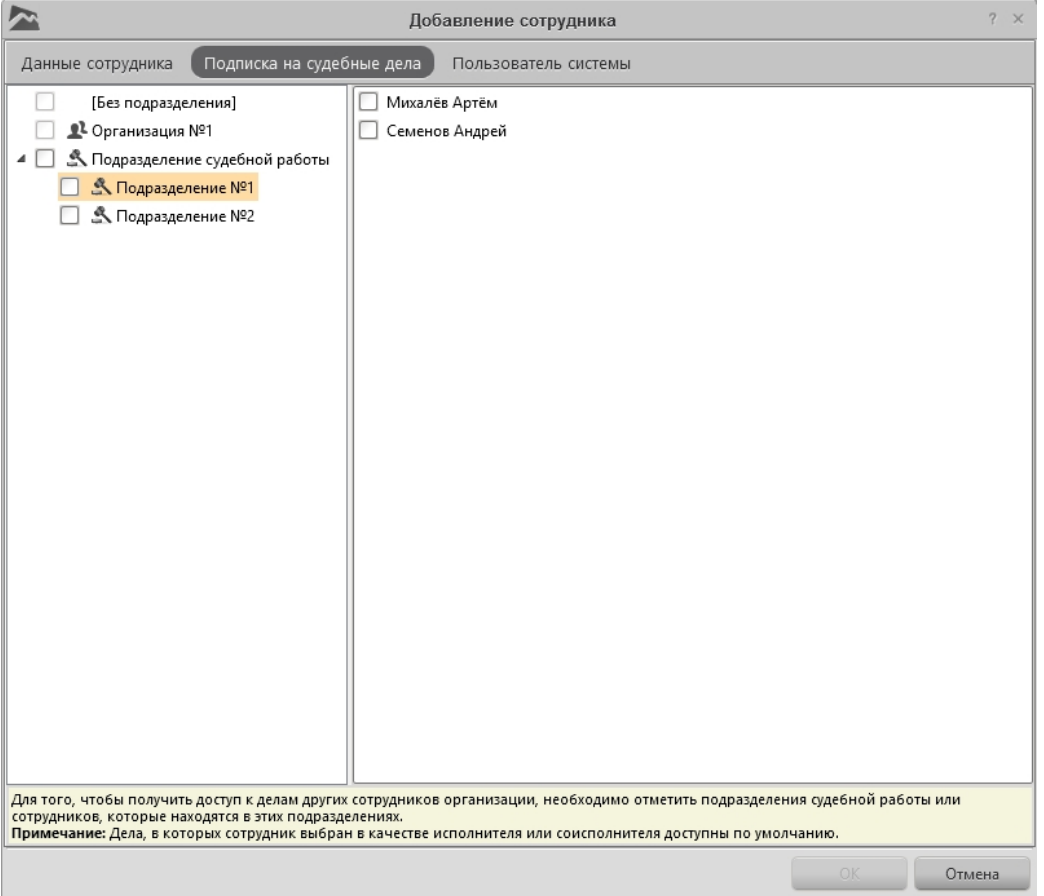

Рисунок 4.133

Если сотруднику необходимо авторизоваться в системе, то нужно создать учетную запись пользователя с привязкой к сотруднику. Это можно сделать на вкладке «Пользователь системы», выставив там галочку «Сотрудник может авторизовываться в системе» и заполним необходимые поля.

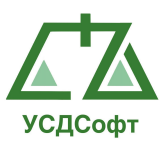

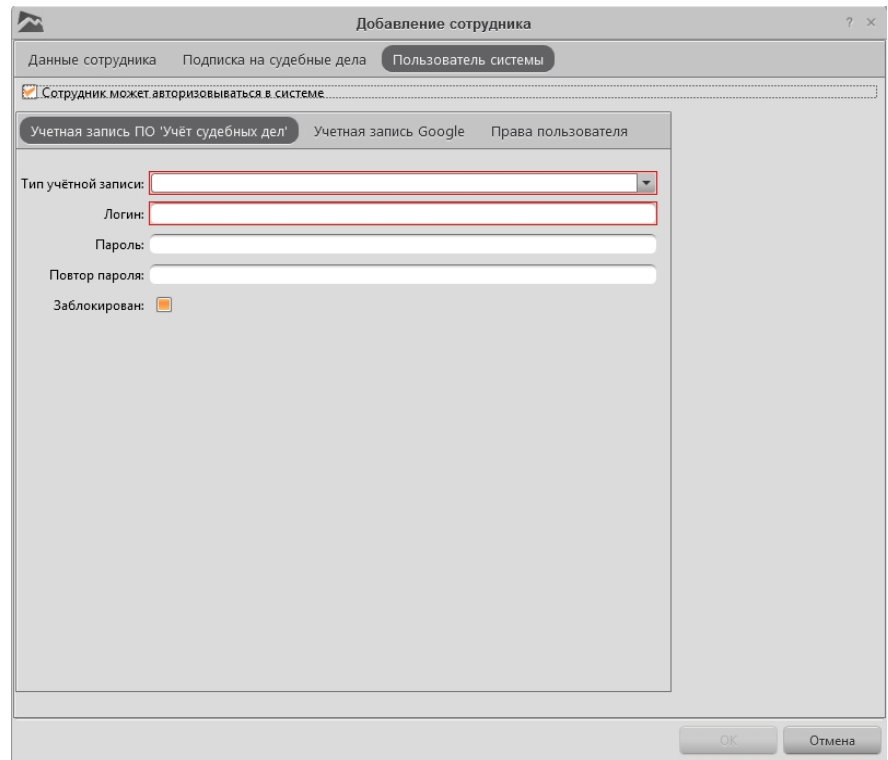

Рисунок 4.134

## 4.13 Вкладка «Отчеты»

Имеется возможность получать четыре вида отчетов:

- Шаблоны отчётов.
- Отчет за период.
- Статистика по делам.
- Шаблоны документов.

Чтобы построить отчёт, необходимо открыть вкладку Отчеты и выбрать под ней необходимый вид отчёта.

## 4.13.1 Шаблоны отчетов

С помощью инструмента шаблона отчетов, можно создавать отчеты по любым параметрам и выводить их в документ Microsoft Excel. Редактирование и удаление шаблонов отчетов так же возможно осуществить.

Для просмотра списка шаблонов отчетов необходимо открыть вкладку Отчёты и выбрать пункт меню Шаблоны отчётов, отобразится список шаблонов отчетов:

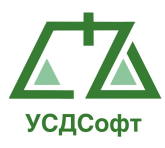

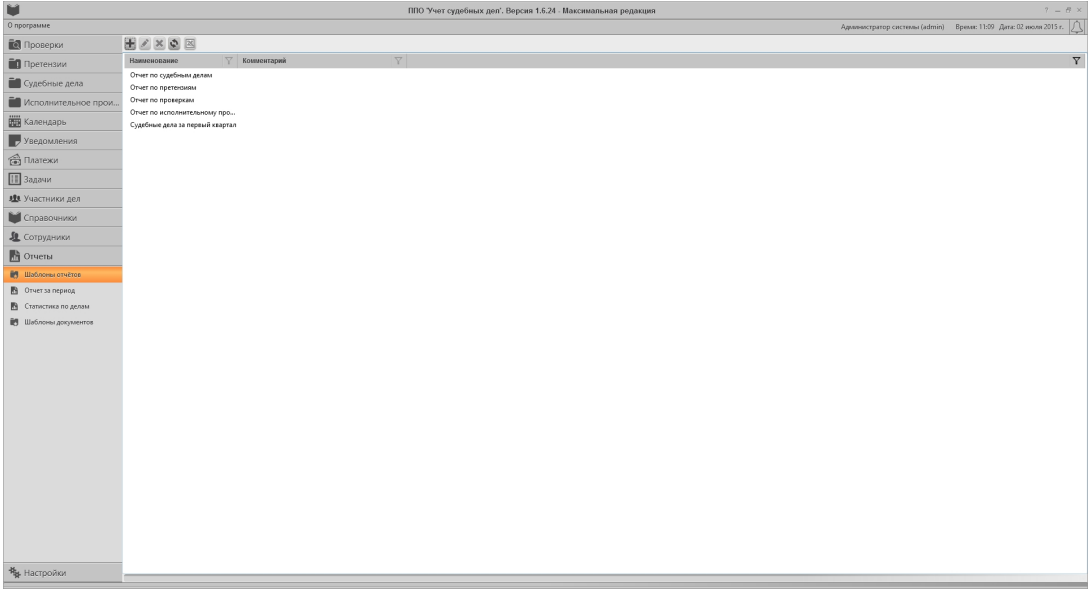

Рисунок 4.135

При нажатии на кнопку добавить  $\blacksquare$ , которая находится над списком шаблонов, откроется окно редактора нового шаблона отчетов:

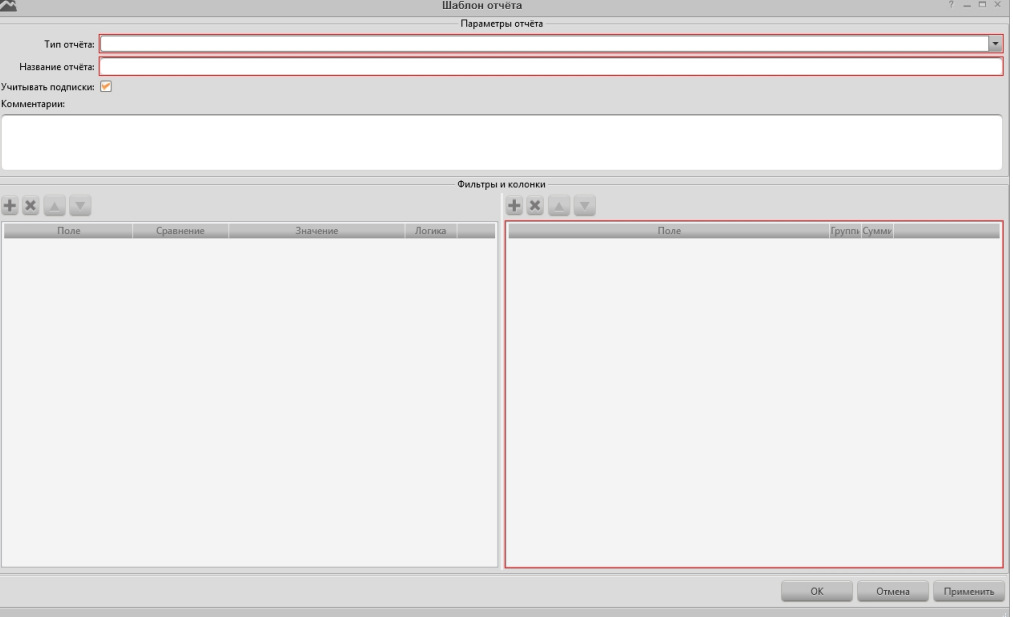

Рисунок 4.136

Красным цветом выделены поля, обязательные для заполнения.

Назначение основных полей карточки шаблона отчетов:

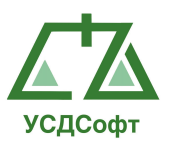

Тип отчёта\* – поле выпадающего списка с выбором типа отчета. В данном случае можно выбрать одну их четырех карточек (карточку судебного дела, карточку проверки, карточку претензии и карточку исполнительного производства). При выборе одной из карточек, будут доступен выбор фильтров и колонок только по тем полям которые присутствуют в данной карточке.

Название отчёта\*- поле произвольного ввода текста наименования отчета.

Учитывать подписки – поле выставления флага, при котором шаблон отчёта будет учитывать подписки пользователя или не будет учитывать подписки пользователя. По умолчанию флаг учитывает подписки.

Комментарий – поле произвольного вода текста комментария шаблона отчета.

Фильтры – область левой части окна шаблона отчетов, в которой выбираются поля из карточки, по которым будет программа осуществлять поиск.

Колонки – область правой части окна шаблона отчетов, в которой выбираются поля из карточки, для отображение их в виде колонок в отчете.

Примечание: символ «\*» обозначает о обязательном заполнении поля.

После того, как все обязательные поля шаблона отчета заполнены, становятся активными кнопки ОК и Применить. При нажатии кнопки Применить шаблон отчета сохраняется, но окно не закрывается. Чтобы закрыть окно с сохранением изменений, нажмите кнопку ОК. Чтобы закрыть окно без сохранения изменений, нажмите кнопку Отмена.

Заполненное окно шаблона выглядит следующим образом:

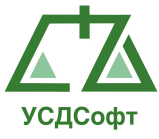

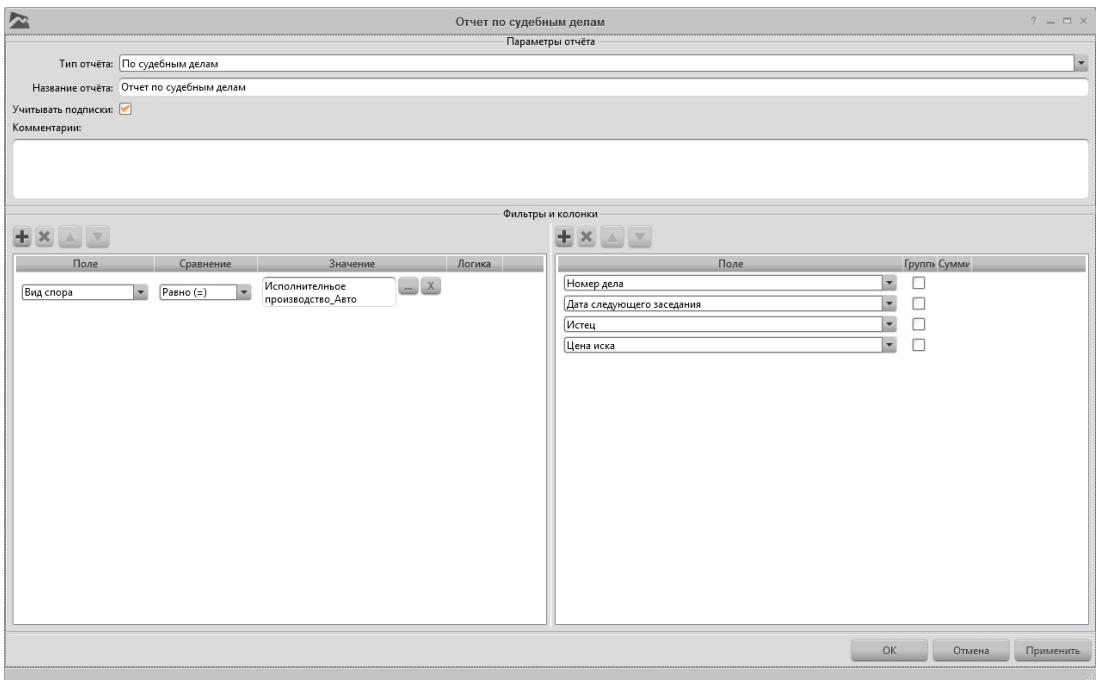

Рисунок 4.137

При выделении шаблона в списке и нажатии на кнопку В выведении отчета, программа выведет файл отчета в формате Microsoft Excel:

| 図書<br>$0 \times 10 \times 10^{-1}$                                                                                                    |                                                                                                    | 7d64e49a069849178fd32ee300ab6df7 - Microsoft Excel                                                              |                                                                                                    |                     |                                             |   | $\leftrightarrow$                                       | $\Box$<br>$\mathbf{x}$                                             |                      |
|----------------------------------------------------------------------------------------------------|----------------------------------------------------------------------------------------------------|----------------------------------------------------------------------------------------------------|----------------------------------------------------------------------------------------------------|---------------------|---------------------------------------------|---|---------------------------------------------------------|--------------------------------------------------------------------|----------------------|
| Файл<br>Вставка<br>Главная                                                                                                    | Разметка страницы<br>Формулы<br>Данные                                                                     | Рецензирование Вид Нагрузочный тест                                                                             | Рабочая группа                                                                                                  |                     |                                             |   |                                                         | $\circ \bullet = \circ \circ$                                      |                      |
| Ê<br>đ.<br>$\cdot$ 11 $\cdot$ A <sup>2</sup> A <sup>2</sup><br>Calibri<br>Ga<br>Вставить<br>$K$ $K$<br>ч<br>田 -<br>⇘<br>Шрифт<br>Буфер обмена Б | $=$<br>$\frac{1}{2}$<br>$=$<br>$\equiv$<br><b>B</b> SE<br>主任<br>$\mathbf{A}$ .<br>Выравнивание<br><b>B</b> | Переностекста<br>Общий<br><b>要·%00</b><br>- 20 Объединить и поместить в центре *<br>$\overline{\mathbb{F}_M}$ . | ŀ,<br>$*^{0}_{00}$ $*^{00}_{00}$<br>Условное<br>форматирование * как таблицу * ячеек *<br>Стили<br>Число<br>Fs. | Форматировать Стили | ł<br>₹<br>Вставить Удалить Формат<br>Ячейки | ш | Σ<br>$\overline{A}$<br>$\overline{\mathbf{a}}$<br>$Q^*$ | A<br>Сортировка Найти и<br>и фильтр - выделить -<br>Редактирование |                      |
| $-\left( -\right)$<br>$f_x$<br>A1                                                                                                    | Фильтры:                                                                                                   |                                                                                                    |                                                                                                    |                     |                                             |   |                                                         |                                                                    | $\frac{1}{\sqrt{2}}$ |
| A<br>Фильтры:                                                                                                    | B                                                                                                    | $\mathsf{C}$                                                                                                    | D                                                                                                    | E                   | F.<br>G                                     | H |                                                         | K<br>$\mathbf{L}$                                                  |                      |
| Вид спора Равно (=) Исполнителньое производство_Авто                                                                                            |                                                                                                    |                                                                                                    |                                                                                                    |                     |                                             |   |                                                         |                                                                    |                      |
|                                                                                                    |                                                                                                    | Отчет по судебным делам                                                                                         |                                                                                                    |                     |                                             |   |                                                         |                                                                    |                      |
| Номер дела                                                                                                    | Дата следующего заседания                                                                                  | Истец                                                                                                    | Цена иска                                                                                                    |                     |                                             |   |                                                         |                                                                    |                      |
| 00474075RURRA01001<br>5                                                                                                    |                                                                                                    | <b>ЮКБ</b>                                                                                                    | 752642.65                                                                                                    |                     |                                             |   |                                                         |                                                                    |                      |
| 01238955RURRA11001<br>6                                                                                                    |                                                                                                    | ЮКБ                                                                                                    |                                                                                                    |                     |                                             |   |                                                         |                                                                    |                      |
| 01535732RURRA10001                                                                                                    |                                                                                                    | <b>ЮКБ</b>                                                                                                    | 450286.54                                                                                                    |                     |                                             |   |                                                         |                                                                    |                      |
| 01646875RURRA10001<br>8                                                                                                    |                                                                                                    | <b>ЮКБ</b>                                                                                                    | 72853,25                                                                                                    |                     |                                             |   |                                                         |                                                                    |                      |
| 01308334RURRA11001<br>9                                                                                                    |                                                                                                    | <b>ЮКБ</b>                                                                                                    | 256494.43                                                                                                    |                     |                                             |   |                                                         |                                                                    |                      |
| 00450336RURRA01001<br>10                                                                                                    |                                                                                                    | ЮКБ                                                                                                    | 56566.87                                                                                                    |                     |                                             |   |                                                         |                                                                    |                      |
| 01178495RURRA10001<br>11                                                                                                    |                                                                                                    | <b>ЮКБ</b>                                                                                                    |                                                                                                    |                     |                                             |   |                                                         |                                                                    |                      |
| 12                                                                                                    |                                                                                                    |                                                                                                    |                                                                                                    |                     |                                             |   |                                                         |                                                                    |                      |
| 13<br>14                                                                                                    |                                                                                                    |                                                                                                    |                                                                                                    |                     |                                             |   |                                                         |                                                                    |                      |
| 15                                                                                                    |                                                                                                    |                                                                                                    |                                                                                                    |                     |                                             |   |                                                         |                                                                    |                      |
| 16                                                                                                    |                                                                                                    |                                                                                                    |                                                                                                    |                     |                                             |   |                                                         |                                                                    |                      |
| 17                                                                                                    |                                                                                                    |                                                                                                    |                                                                                                    |                     |                                             |   |                                                         |                                                                    |                      |
| 18                                                                                                    |                                                                                                    |                                                                                                    |                                                                                                    |                     |                                             |   |                                                         |                                                                    |                      |
| 19                                                                                                    |                                                                                                    |                                                                                                    |                                                                                                    |                     |                                             |   |                                                         |                                                                    |                      |
| 20                                                                                                    |                                                                                                    |                                                                                                    |                                                                                                    |                     |                                             |   |                                                         |                                                                    |                      |
| 21                                                                                                    |                                                                                                    |                                                                                                    |                                                                                                    |                     |                                             |   |                                                         |                                                                    |                      |
| 22                                                                                                    |                                                                                                    |                                                                                                    |                                                                                                    |                     |                                             |   |                                                         |                                                                    |                      |
| 23                                                                                                    |                                                                                                    |                                                                                                    |                                                                                                    |                     |                                             |   |                                                         |                                                                    |                      |
| н + > н отчет по судебным делам                                                                                                    |                                                                                                    |                                                                                                    | $\Box$                                                                                                    |                     | $\,$ H $\,$                                 |   |                                                         | $\triangleright$ $\Box$                                            |                      |
| Готово                                                                                                    |                                                                                                    |                                                                                                    |                                                                                                    |                     |                                             |   | 田 回 凹 100% →                                            | $\left( 4\right)$                                                  |                      |

Рисунок 4.138

Примечание: если на компьютере не установлен Excel, то программа не сможет вывести выбранный отчет.

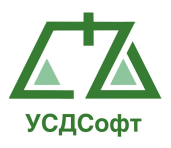

#### 4.13.2 Отчет за период

С помощью средства построения еженедельных отчётов можно получить документ Microsoft Word, содержащий описание судебных дел за выбранный период времени. Чтобы построить отчёт, откройте вкладку Отчёты, выберите пункт меню Отчет за период, установите тербуемый период времени и нажмите кнопку Сгенерировать документ MS Word…

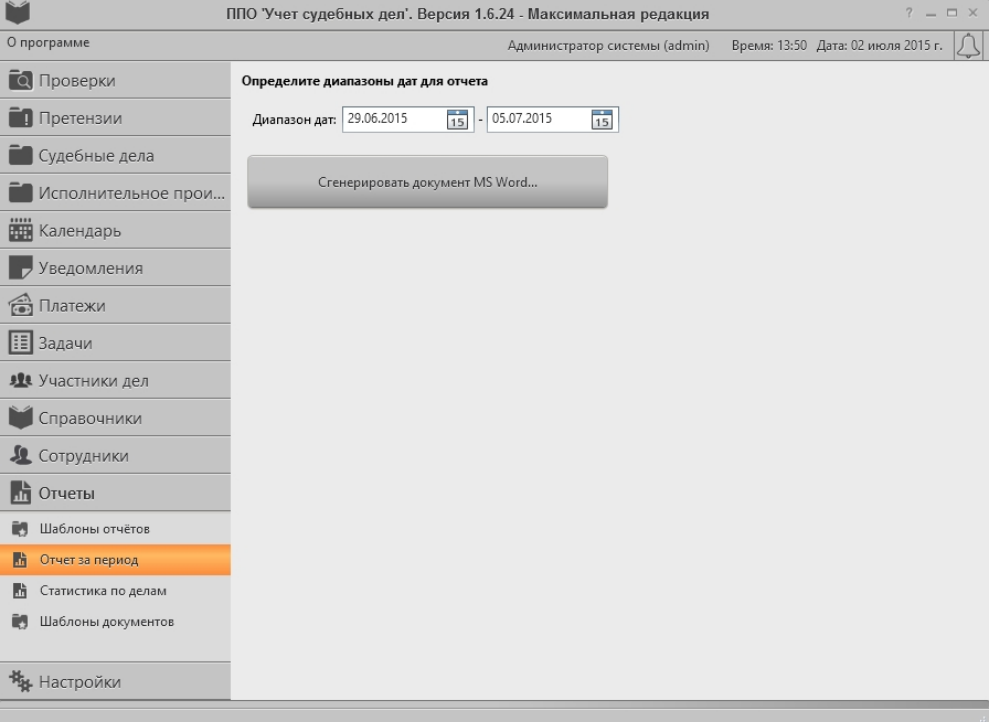

Рисунок 4.139

После нажатия на кнопку Сгенерировать документ MS Word система начнет запрашивать данные из БД и формировать документ.

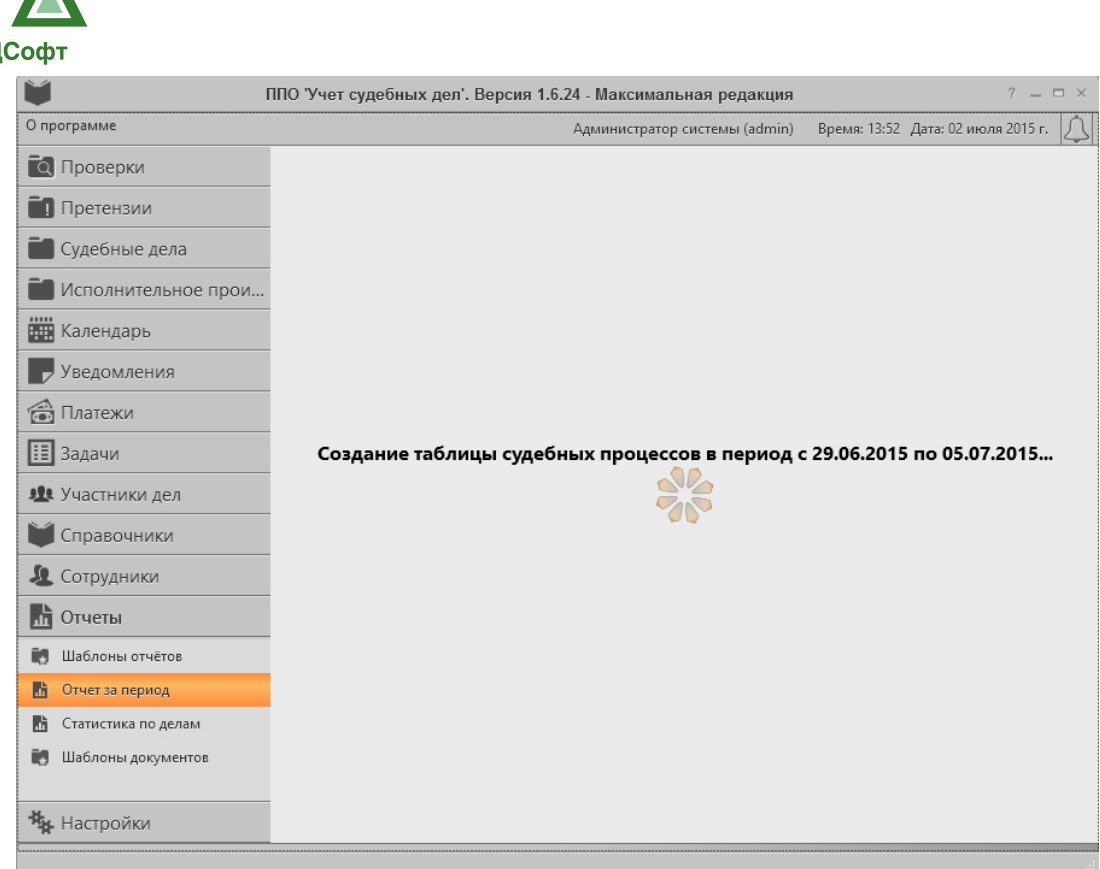

Рисунок 4.140

Примечание. Для построения недельного отчета на компьютере должна стоять программа MS Word версии 2003 или выше.

Примечание. Процесс анализа дел и формирования документов может занимать несколько минут. Дождитесь завершения операции.

#### 4.13.3 Статистика по делам

Средство формирования статистики позволяет получать статистические данные по судебным делам в выбранный период времени с возможностью фильтрации дел по следующим параметрам:

- Временной интервал.
- Подведомственность дела.
- Наш статус в деле.
- Виду спора.
- Стадия дела.
- Результат рассмотрения.
- Инстанция
- Предмет требований

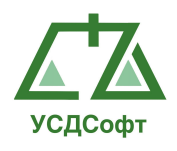

- Выводить претензии
- Ответственный исполнитель
- Номер дела
- Участники

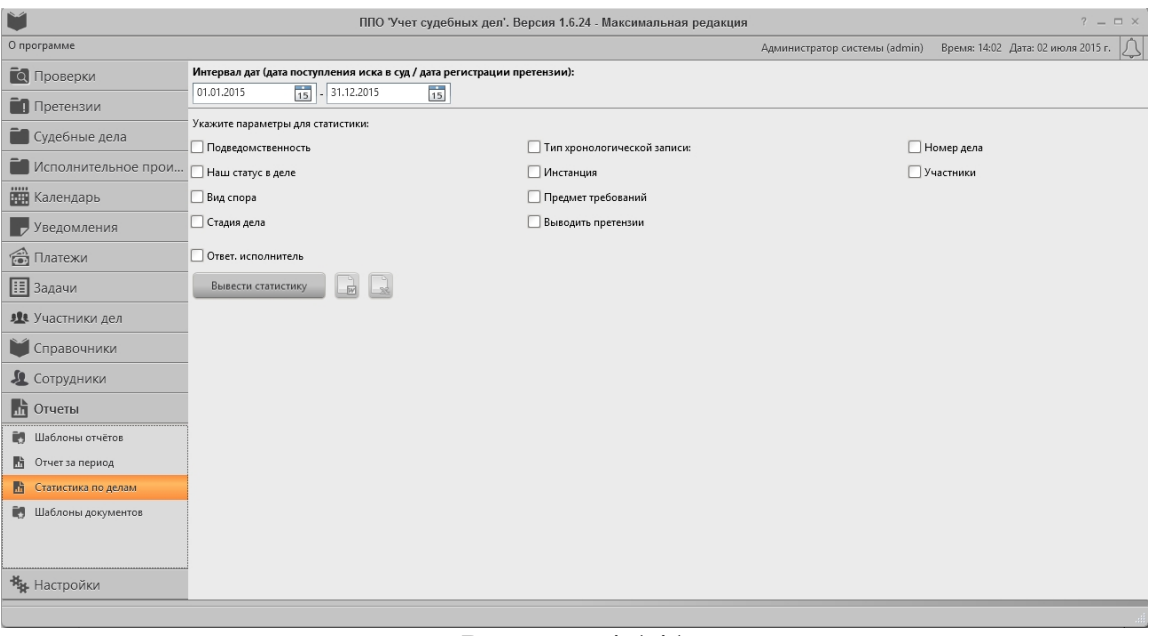

Рисунок 4.141

Временной интервал может быть задан с точностью в 1 день.

Для получения статистики по заданным параметрам необходимо выставить галочку возле необходимых параметров, после чего нажать кнопку "Вывести статистику".

|                            |                                                                          |                           |                | ППО 'Учет судебных дел'. Версия 1.6.24 - Максимальная редакция |                                                           |              | $?$ = $\Box$ $\times$              |
|----------------------------|--------------------------------------------------------------------------|---------------------------|----------------|----------------------------------------------------------------|-----------------------------------------------------------|--------------|------------------------------------|
| О программе                |                                                                          |                           |                |                                                                | Администратор системы (admin)                             |              | Время: 14:04 Дата: 02 июля 2015 г. |
| <b>О</b> Проверки          | Интервал дат (дата поступления иска в суд / дата регистрации претензии): |                           |                |                                                                |                                                           |              |                                    |
| <b>П</b> Претензии         | 01.01.2015                                                               | $\boxed{15}$ - 31.12.2015 | $\frac{1}{15}$ |                                                                |                                                           |              |                                    |
| Судебные дела              | Укажите параметры для статистики:<br>Подведомственность                  |                           |                |                                                                | Ил хронологической записи: Досудебная подготовка окончена | • Номер дела |                                    |
| Исполнительное прои        | ■ Наш статус в деле                                                      | Ответчик                  |                | • Инстанция                                                    | Первая инстанция                                          | • Участники  |                                    |
| Налендарь                  | Вид спора                                                                |                           |                | Предмет требований                                             |                                                           |              |                                    |
| Уведомления                | □ Стадия дела                                                            |                           |                | Выводить претензии                                             |                                                           |              |                                    |
| <b>В</b> Платежи           | □ Ответ. исполнитель                                                     |                           |                |                                                                |                                                           |              |                                    |
| $E$ Задачи                 | Вывести статистику                                                       | $\overline{w}$            |                |                                                                |                                                           |              |                                    |
| • Участники дел            |                                                                          |                           |                |                                                                |                                                           |              |                                    |
| Справочники                |                                                                          |                           |                |                                                                |                                                           |              |                                    |
| <b><u>Л</u></b> Сотрудники |                                                                          |                           |                |                                                                |                                                           |              |                                    |
| <b>h</b> Отчеты            |                                                                          |                           |                |                                                                |                                                           |              |                                    |
| <b>В</b> Шаблоны отчётов   |                                                                          |                           |                |                                                                |                                                           |              |                                    |
| 鹛<br>Отчет за период       |                                                                          |                           |                |                                                                |                                                           |              |                                    |
| 點<br>Статистика по делам   |                                                                          |                           |                |                                                                |                                                           |              |                                    |
| ПУ Шаблоны документов      |                                                                          |                           |                |                                                                |                                                           |              |                                    |
|                            |                                                                          |                           |                |                                                                |                                                           |              |                                    |
| <b>Из</b> Настройки        |                                                                          |                           |                |                                                                |                                                           |              |                                    |

Рисунок 4.142

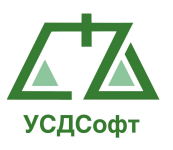

После того как статистика будет собрана, в окне появиться список, в котором будут отмечены дела, которые удовлетворяют заданным условиям.

| Время: 14:06 Дата: 02 июля 2015 г.<br>О программе<br>Администратор системы (admin)<br>Интервал дат (дата поступления иска в суд / дата регистрации претензии):<br><b>Q</b> Проверки<br>15<br>$\overline{15}$<br>31.12.2015<br>01.01.2015<br><b>П</b> Претензии<br>Укажите параметры для статистики:<br><b>• Судебные дела</b><br>■ Тип хронологической записи: Досудебная подготовка окончена<br>Подведомственность<br>• Номер дела<br>Исполнительное прои |
|----------------------------------------------------------------------------------------------------|
|                                                                                                    |
|                                                                                                    |
|                                                                                                    |
|                                                                                                    |
|                                                                                                    |
| ● Наш статус в деле<br>• Инстанция<br>• Участники<br>Ответчик<br>Первая инстанция<br>Налендарь<br>Предмет требований<br>Вид спора                                                                                                    |
| □ Стадия дела<br>Выводить претензии<br>• Уведомления                                                                                                    |
| Ответ. исполнитель                                                                                                    |
| <b>В</b> Платежи<br>$\frac{1}{M}$<br>Вывести статистику                                                                                                    |
| $\boxed{1}$ Задачи                                                                                                    |
| По данному запросу было найдено дел: 0<br>я Участники дел                                                                                                    |
| $\nabla$ Юрисд $\nabla$ Истец,<br>Дата поступления прете $\Box$ Ne слу<br>Ответч $\top$<br>Haw $cr$ $\sqrt{\phantom{0}r}$<br>$\nabla$<br>Вид сп $\Box$<br>Дата по $\Box$<br>Предм<br>Homep<br>Справочники                                                                                                    |
| Д Сотрудники                                                                                                    |
| <b>In Отчеты</b>                                                                                                    |
| Шаблоны отчётов<br>Ē9.                                                                                                    |
| Отчет за период<br>膸                                                                                                    |
| 鶗<br>Статистика по делам                                                                                                    |
| Шаблоны документов<br>Ē9.                                                                                                    |
|                                                                                                    |
|                                                                                                    |
| <b>Из</b> Настройки                                                                                                    |

Рисунок 4.143

Для просмотра подробной информации по выбранным делам необходимо два раза кликнуть левой кнопкой мыши по делу, и тогда откроется форма редактирования этого дела.

#### 4.13.4 Шаблоны документов

Система может генерить любые документы по полям дела, для этого необходимо создать шаблон документа.

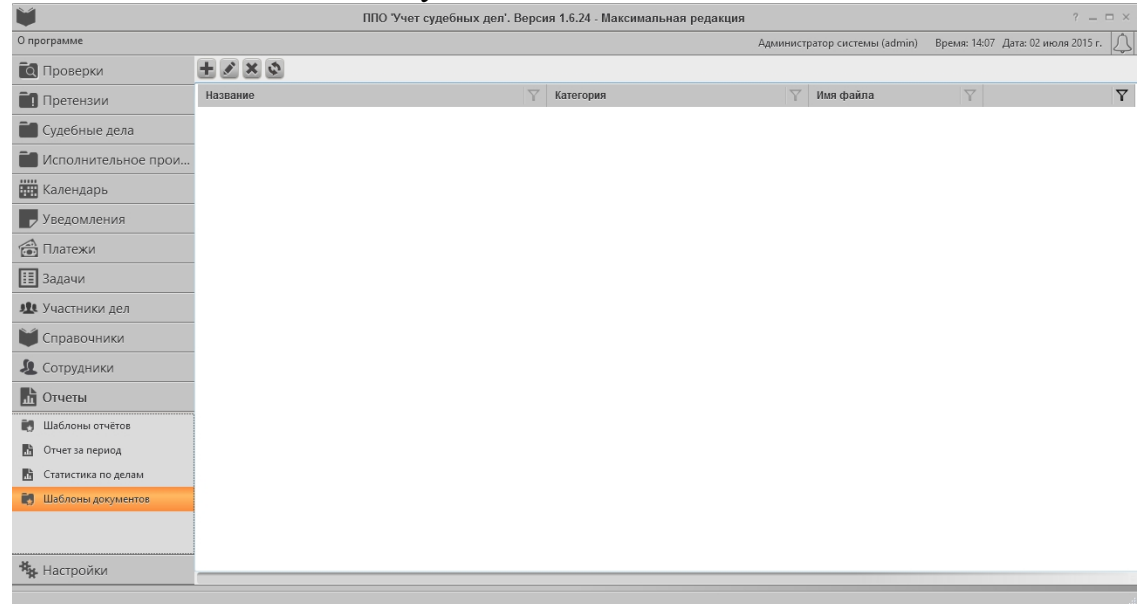

Рисунок 4.144

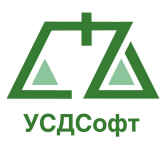

Для добавления, редактирования и удаления шаблоном используются стандартные кнопки управления  $\pm$   $\rightarrow$   $\ast$ .

Для создания шаблона необходимо заполнить наименование шаблона и прекрепить файл шаблона.

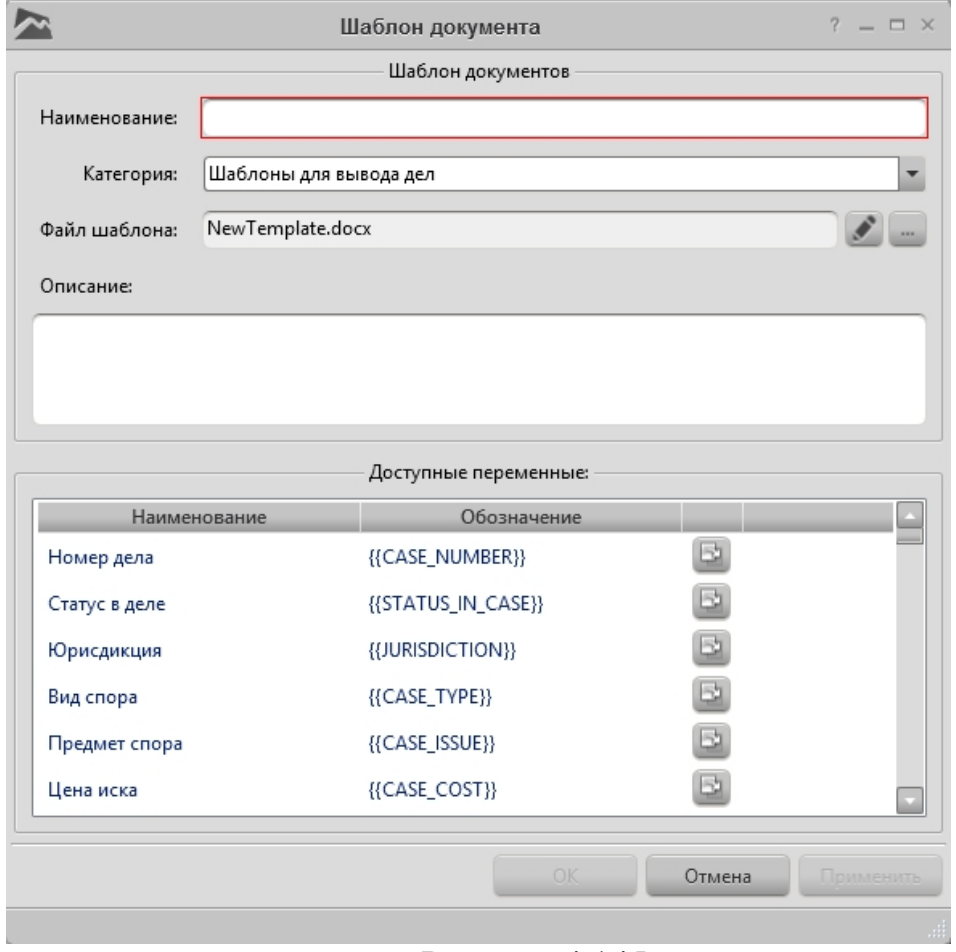

Рисунок 4.145

Файл шаблона должен содержать переменные (Тэги), которые при генерации документа будут заменяться на значения полей дела. Список доступных переменных перечислен внизу редактора шаблона.

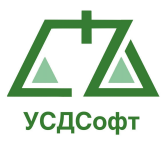

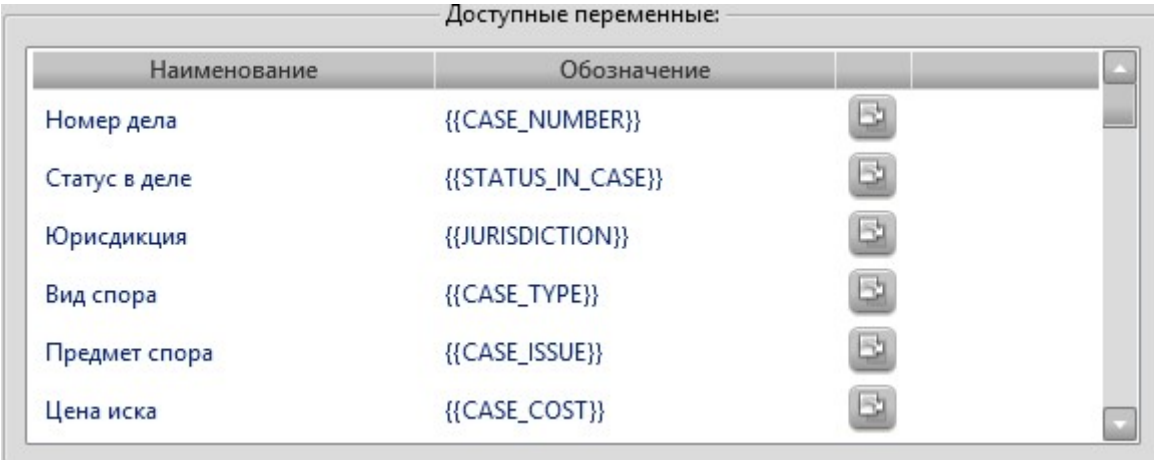

# Рисунок 4.146

Кнопка справа позволяет копировать переменную в буфер обмена. Для генерации документа в карточке дела необходимо нажать кнопку «Вывод в Microsoft Word» и выбрать необходимый шаблон в пункте «Вывод по шаблону», после чего система создаст новый документ со значениями из дела подставленными вместо переменных.

## 4.14 Вкладка «Настройки»

Данная вкладка описана в руководстве администратора ППО «Учет судебных дел».

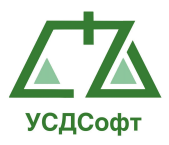

# 5 ЗАВЕРШЕНИЕ РАБОТЫ В ППО «УЧЕТ СУДЕБНЫХ ДЕЛ»

Чтобы завершить работу с ППО «Учет судебных дел», нажмите кнопку

 $\times$  в правом верхнем углу. После этого откроется окно, в котором необходимо нажать кнопку Да:

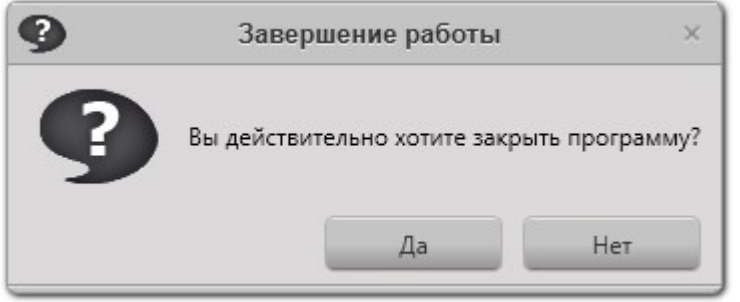

Рисунок 5.1

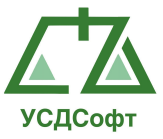

# 6 ОПИСАНИЕ ПОСЛЕДОВАТЕЛЬНОСТИ ВЫПОЛНЕНИЯ ТИПОВЫХ ОПЕРАЦИЙ ПРИ РЕАЛИЗАЦИИ ТЕХНОЛОГИЧЕСКОГО ПРОЦЕССА

## 1. Запуск ППО «Учет судебных дел»

- а. Запустить ярлык через муню Пуск->Программы->ООО 'УСД Софт'→'Учет судебных дел'→ 'Учет судебных дел', либо запустить ярлык 'Учет судебных дел', расположенный на Рабочем столе Windows.
- b. В открывшемся диалоге авторизации ввести имя учётной записи и пароль.
- c. Нажать кнопку ОК.

## 2. Добавление карточки дела.

- a. Открыть вкладку Судебные дела.
- b. Выбрать пункт меню Добавить дело.
- c. В открывшемся окне заполнить обязательные поля (поля. обведённые красной рамкой).
- d. Нажать кнопку ОК.

#### 3. Изменение карточки дела.

- a. Открыть вкладку Судебные дела.
- b. Нажать пункт меню Текущие дела.
- c. В открывшемся списке дел найти нужную карточку дела.
- d. Выделить карточку в списке.
- e. Дважды щёлкнуть по карточке левой кнопкой мыши, либо нажать на пункт Редактировать… в интерактивном меню карточки.
- f. В открывшемся окне карточки дела изменить требуемую информацию и нажать кнопку ОК.

## 4. Добавление/удаление истца, ответчика, заинтересованного лица, третьих лица в карточку дела.

- a. Открыть вкладку Судебные дела.
- b. Нажать пункт меню Текущие дела.
- c. В открывшемся списке дел найти нужную карточку дела.
- d. Выделить карточку в списке.
- e. Дважды щёлкнуть по карточке левой кнопкой мыши, либо нажать на пункт Редактировать… в интерактивном меню карточки.
- f. Для добавления лица в дело нажать на кнопку «+» рядом со списком истцов, ответчиков, заинтересованных лиц или третьих лиц.

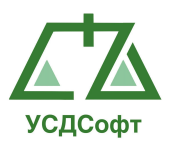

- g. Для удаления лица из дела выделить соответствующее лицо в списке истцов, ответчиков, заинтересованных лиц или третьих лиц и нажать на кнопку «-» рядом со списком.
- h. При добавлении лица в дело откроется окно справочника, в котором необходимо выбрать необходимое лицо, либо добавить новое, и нажать кнопку ОК.
- i. При удалении лица откроется окно подтверждения удаления, в котором необходимо нажать кнопку Да.
- j. Закрыть окно карточки дела нажатием кнопки ОК.

#### 5. Перевод дела в архив.

- a. Открыть вкладку Судебные дела.
- b. Нажать пункт меню Текущие дела.
- c. В открывшемся списке дел найти нужную карточку дела.
- d. Выделить карточку в списке.
- e. Нажать на пункт В архив… в интерактивном меню карточки.
- f. Откроется окно подтверждения перевода карточки дела в архив, в котором необходимо нажать кнопку Да.

#### 6. Удаление дела.

- a. Открыть вкладку Судебные дела.
- b. Нажать пункт меню Текущие дела или Архивные дела.
- c. В открывшемся списке дел найти нужную карточку дела.
- d. Выделить карточку в списке.
- e. Нажать на пункт Удалить… в интерактивном меню карточки.
- f. Откроется окно подтверждения удаления карточки, в котором необходимо нажать кнопку Да.

#### 7. Восстановление дела из архива (из удалённых дел).

- a. Открыть вкладку Судебные дела.
- b. Нажать пункт меню Архивные дела или Удалённые дела.
- c. В открывшемся списке дел найти нужную карточку дела.
- d. Выделить карточку в списке.
- e. Нажать на пункт Востановить… в интерактивном меню карточки.
- f. Откроется окно подтверждения восстановления карточки, в котором необходимо нажать кнопку Да.

#### 8. Очистка списка удалённых дел.

- a. Открыть вкладку Судебные дела.
- b. Нажать пункт меню Удалённые дела.

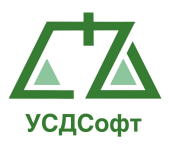

- c. На панели инструментов в верхней части окна нажать кнопку Очистить удалённые дела.
- d. Откроется окно подтверждения удаления дел, в котором необходимо нажать кнопку Да.

## 9. Добавление карточки инстанции.

- a. Открыть вкладку Судебные дела.
- b. Нажать пункт меню Текущие дела.
- c. В открывшемся списке дел найти нужную карточку дела.
- d. Выделить карточку в списке.
- e. Нажать на пункт Добавить карточку… в интерактивном меню карточки дела.
- f. Откроется меню выбора инстанции.
- g. Нажать на соответствующую кнопку меню.
- h. Откроется окно карточки инстанции.
- i. Заполнить поля карточки инстанции.
- j. Нажать кнопку ОК.

#### 10. Изменение карточки инстанции.

- a. Открыть вкладку Судебные дела.
- b. Нажать пункт меню Текущие дела.
- c. В открывшемся списке дел найти нужную карточку дела.
- d. Выделить карточку в списке.
- e. Если к делу были ранее добавлены карточки инстанций, то в правой части окна откроется список карточек инстанций по данному делу.
- f. Выбрать в списке карточек инстанций нужную карточку.
- g. Дважды щёлкнуть по карточке инстанции, либо в интерактивном меню карточки инстанции нажать пункт Редактировать…
- h. Откроется окно карточки инстанции.
- i. Изменить необходимые данные карточки.
- j. Нажать кнопку ОК.

#### 11. Добавление записи в хронологию судебных заседаний.

- a. Открыть вкладку Судебные дела.
- b. Нажать пункт меню Текущие дела.
- c. В открывшемся списке дел найти нужную карточку дела.
- d. Выделить карточку в списке.
- e. Если к делу были ранее добавлены карточки инстанций, то в правой части окна откроется список карточек инстанций по данному делу.

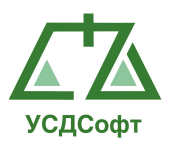

- f. Выбрать в списке карточек инстанций нужную карточку.
- g. Дважды щёлкнуть по карточке инстанции, либо в интерактивном меню карточки инстанции нажать пункт Редактировать…
- h. Откроется окно карточки инстанции.
- i. Нажать на кнопку Посмотреть… напротив пункта Хронология судебных заседаний.
- j. Откроется окно редактирования хронологии судебных заседаний в данной инстанции.
- k. Нажать на кнопку «+» в правой части окна.
- l. Откроется окно добавления записи в хронологию судебных заседаний.
- m. Выбрать в окне дату заседания.
- n. Выбрать в выпадающем списке пометку о судебном заседании.
- o. Нажать кнопку ОК в окне добавления записи в хронологию судеюных заседаний.
- p. Нажать кнопку ОК в окне редактирования хронологии судебных заседаний.
- q. Нажать кнопку ОК в окне карточки инстанции.

#### 12. Просмотр хронологии судебных заседаний.

- a. Открыть вкладку Судебные дела.
- b. Нажать пункт меню Текущие дела.
- c. В открывшемся списке дел найти нужную карточку дела.
- d. Выделить карточку в списке.
- e. Если к делу были ранее добавлены карточки инстанций, то в правой части окна откроется список карточек инстанций по данному делу.
- f. Выбрать в списке карточек инстанций нужную карточку.
- g. Дважды щёлкнуть по карточке инстанции, либо в интерактивном меню карточки инстанции нажать пункт Редактировать…
- h. Откроется окно карточки инстанции.
- i. Нажать на кнопку Посмотреть… напротив пункта Хронология судебных заседаний.
- j. Откроется окно редактирования хронологии судебных заседаний в данной инстанции.
- k. После просмотра хронологии судебных заседаний нажать кнопку ОК.
- l. Нажать кнопку ОК в окне карточки инстанции.

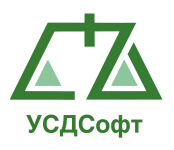

## 13. Удаление записи из хронологии судебных заседаний.

- a. Открыть вкладку Судебные дела.
- b. Нажать пункт меню Текущие дела.
- c. В открывшемся списке дел найти нужную карточку дела.
- d. Выделить карточку в списке.
- e. Если к делу были ранее добавлены карточки инстанций, то в правой части окна откроется список карточек инстанций по данному делу.
- f. Выбрать в списке карточек инстанций нужную карточку.
- g. Дважды щёлкнуть по карточке инстанции, либо в интерактивном меню карточки инстанции нажать пункт Редактировать…
- h. Откроется окно карточки инстанции.
- i. Нажать на кнопку Посмотреть… напротив пункта Хронология судебных заседаний.
- j. Откроется окно редактирования хронологии судебных заседаний в данной инстанции.
- k. Выделить требуемую запись в хронологии судебных заседаний.
- l. Нажать на кнопку «-» в правой части окна.
- m. Откроется окно подтверждения удаления записи из хронологии.
- n. Нажать кнопку Да.
- o. Нажать кнопку ОК в окне редактирования хронологии судебных заседаний.
- p. Нажать кнопку ОК в окне карточки инстанции.

## 14. Прикрепление/открепление файла к карточке дела.

- a. Открыть вкладку Судебные дела.
- b. Нажать пункт меню Текущие дела.
- c. В открывшемся списке дел найти нужную карточку дела.
- d. Выделить карточку в списке.
- e. Дважды щёлкнуть по карточке левой кнопкой мыши, либо нажать на пункт Редактировать… в интерактивном меню карточки.
- f. Откроется окно карточки дела.
- g. Для прикрепления файла к карточке дела нажать кнопку «+» в группе Прикреплённые файлы.
- h. Откроется стандартное окно Windows выбора файла, в котором необходимо выбрать файл, который будет прикреплён к карточке дела. Файл не должен превышать размер в 4 Гб.

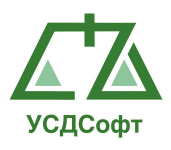

- i. Для открепления файла от карточки в группе Прикреплённые файлы выделить имя файла в списке и нажать на кнопку «Х».
- j. В открывшемся окне запроса подтверждения открепления файла нажать кнопку Да.
- k. В окне карточки дела нажать кнопку ОК.

#### 15. Просмотр файла, прикреплённого к карточке дела.

- a. Открыть вкладку Судебные дела.
- b. Нажать пункт меню Текущие дела.
- c. В открывшемся списке дел найти нужную карточку дела.
- d. Выделить карточку в списке.
- e. Дважды щёлкнуть по карточке левой кнопкой мыши, либо нажать на пункт Редактировать… в интерактивном меню карточки.
- f. Откроется окно карточки дела.
- g. В группе Прикреплённые файлы выделить имя файла в списке.
- h. Нажать кнопку просмотра файла в группе Прикреплённые файлы.
- i. После просмотра файла закрыть окно просмотрщика.
- j. В окне карточки дела нажать кнопку ОК.

#### 16. Прикрепление/открепление файла к карточке инстанции.

- a. Открыть вкладку Судебные дела.
- b. Нажать пункт меню Текущие дела.
- c. В открывшемся списке дел найти нужную карточку дела.
- d. Выделить карточку в списке.
- e. Если к делу были ранее добавлены карточки инстанций, то в правой части окна откроется список карточек инстанций по данному делу.
- f. Выбрать в списке карточек инстанций нужную карточку.
- g. Дважды щёлкнуть по карточке инстанции, либо в интерактивном меню карточки инстанции нажать пункт Редактировать…
- h. Откроется окно карточки инстанции.
- i. Для прикрепления файла к карточке дела нажать кнопку «+» в группе Прикреплённые файлы.
- j. Откроется стандартное окно Windows выбора файла, в котором необходимо выбрать файл, который будет прикреплён к карточке дела. Файл не должен превышать размер в 4 Гб.

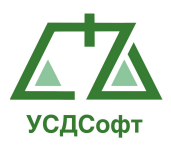

- k. Для открепления файла от карточки в группе Прикреплённые файлы выделить имя файла в списке и нажать на кнопку «Х».
- l. В открывшемся окне запроса подтверждения открепления файла нажать кнопку Да.
- m. Нажать кнопку ОК.

## 17. Просмотр файла, прикреплённого к карточке инстанции.

- a. Открыть вкладку Судебные дела.
- b. Нажать пункт меню Текущие дела.
- c. В открывшемся списке дел найти нужную карточку дела.
- d. Выделить карточку в списке.
- e. Если к делу были ранее добавлены карточки инстанций, то в правой части окна откроется список карточек инстанций по данному делу.
- f. Выбрать в списке карточек инстанций нужную карточку.
- g. Дважды щёлкнуть по карточке инстанции, либо в интерактивном меню карточки инстанции нажать пункт Редактировать…
- h. Откроется окно карточки инстанции.
- i. В группе Прикреплённые файлы выделить имя файла в списке.
- j. Нажать кнопку просмотра файла в группе Прикреплённые файлы.
- k. После просмотра файла закрыть окно просмотрщика.
- l. В окне карточки дела нажать кнопку ОК.

## 18.Добавление карточки проверки.

- a. Открыть вкладку Проверки.
- b. Выбрать пункт меню Добавить проверку.
- c. В открывшемся окне заполнить обязательные поля (поля. обведённые красной рамкой).
- d. Нажать кнопку ОК.

## 19.Изменение карточки проверки.

- a. Открыть вкладку Проверки.
- b. Нажать пункт меню Текущие проверки.
- c. В открывшемся списке проверок найти нужную карточку проверки.
- d. Выделить карточку в списке.
- e. Дважды щёлкнуть по карточке левой кнопкой мыши, либо нажать на пункт Редактировать… в интерактивном меню карточки.

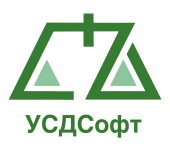

f. В открывшемся окне карточки проверки изменить требуемую информацию и нажать кнопку ОК.

## 20.Добавление карточки претензии.

- a. Открыть вкладку Претензии.
- b. Выбрать пункт меню Добавить претензию.
- c. В открывшемся окне заполнить обязательные поля (поля. обведённые красной рамкой).
- d. Нажать кнопку ОК.

## 21.Изменение карточки претензии.

- a. Открыть вкладку Претензии.
- b. Нажать пункт меню Текущие претензии.
- c. В открывшемся списке претензий найти нужную карточку претензии.
- d. Выделить карточку в списке.
- e. Дважды щёлкнуть по карточке левой кнопкой мыши, либо нажать на пункт Редактировать… в интерактивном меню карточки.
- f. В открывшемся окне карточки претензии изменить требуемую информацию и нажать кнопку ОК.

#### 22.Добавление карточки исполнительного производства.

- a. Открыть вкладку Исполнительное производство.
- b. Выбрать пункт меню Добавить исполнительное производство.
- c. В открывшемся окне заполнить обязательные поля (поля. обведённые красной рамкой).
- d. Нажать кнопку ОК.

## 23.Изменение карточки исполнительного производства.

- a. Открыть вкладку Исполнительное производство.
- b. Нажать пункт меню Текущие исполнительные производства.
- c. В открывшемся списке исполнительных производств найти нужную карточку исполнительного производства.
- d. Выделить карточку в списке.
- e. Дважды щёлкнуть по карточке левой кнопкой мыши, либо нажать на пункт Редактировать… в интерактивном меню карточки.
- f. В открывшемся окне карточки исполнительного производства изменить требуемую информацию и нажать кнопку ОК.

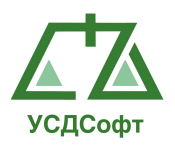

## 24. Просмотр и принятие уведомления.

- a. Открыть вкладку Уведомления.
- b. Откроется список уведомлений.
- c. Выбрать уведомление в списке и нажать кнопку Посмотреть… в верхней части окна.
- d. Чтобы принять уведомление, нажать кнопку Принять в открывшемся окне, либо кнопку Принять уведомление в верхней части окна списка уведомлений, когда выделено необходимое уведомление.

## 25. Добавление платежа.

- a. Открыть вкладку Платежи.
- b. Откроется список платежей.
- c. Нажать кнопку добавления нового платежа.
- d. В открывшемся окне заполнить обязательные поля (поля обведённые красной рамкой).
- e. Нажать кнопку ОК.

## 26. Отправка задачи.

- a. Открыть вкладку Задачи.
- b. Откроется список исходящих задач.
- c. Нажать кнопку добавление задачи.
- d. В открывшемся окне заполнить обязательные поля (поля обведённые красной рамкой) и нажать кнопку «Отправить».
- e. Нажать кнопку ОК.

## 27. Выполнение задачи.

- a. Открыть вкладку Задачи.
- b. Откроется список входящих задач.
- c. Открыть задачу которую нужно решить.
- d. В открывшемся окне нажать кнопку «Задача решена» и подтвердить действие нажатием кнопки «Да».

## 28. Добавление участника дела.

- a. Открыть вкладку Участники дел.
- b. Откроется список участников дел.
- c. Нажать кнопку добавления нового участника дела.
- d. В открывшемся окне заполнить обязательные поля (поля обведённые красной рамкой).
- e. Нажать кнопку ОК.

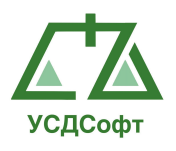

## 29. Изменение участника дела.

- a. Открыть вкладку Участники дел.
- b. В открывшемся списке участников дел найти нужную карточку участника дела.
- c. Выделить карточку участника дела в списке.
- d. Дважды щёлкнуть по карточке левой кнопкой мыши, либо нажать на пункт Редактировать… в интерактивном меню карточки.
- e. В открывшемся окне карточки участника дела изменить требуемую информацию и нажать кнопку ОК.

## 30. Просмотр справочников.

- a. Открыть вкладку Справочники.
- b. В меню выбрать необходимый справочник.
- c. Откроется список с записями справочника.

## 31. Добавление записи в справочник.

- a. Открыть вкладку Справочники.
- b. В меню выбрать необходимый справочник.
- c. Откроется список с данными справочника.
- d. Нажать кнопку «+» в панели инструментов.
- e. Откроется окно добавления новой записи в справочник.
- f. Заполнить данные в окне.
- g. Нажать кнопку ОК.

## 32. Удаление записи из справочника.

- a. Открыть вкладку Справочники.
- b. В меню выбрать необходимый справочник.
- c. Откроется список с данными справочника.
- d. Выделить запись в списке и нажмите на кнопку «-» в панели инструментов.
- e. Нажать Да в открывшемся окне запроса подтверждения на удаление.

## 33. Добавление сотрудника.

- a. Открыть вкладку Сотрудники.
- b. Откроется список сотрудников.
- c. В списке сотрудников выделить подразделение и нажать кнопку «Добавить» в панели инструментов.
- d. В открывшемся окне заполнить обязательные поля (поля обведённые красной рамкой).
- e. Нажать кнопку ОК.

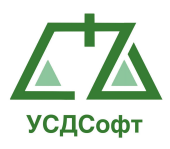

## 34. Изменение сотрудника.

- a. Открыть вкладку Сотрудники.
- b. В открывшемся списке сотрудников найти нужного сотрудника.
- c. Выделить сотрудника в списке.
- d. Дважды щёлкнуть по карточке сотрудника левой кнопкой мыши, либо нажать на пункт Редактировать… в интерактивном меню карточки сотрудника.
- e. В открывшемся окне сотрудника изменить требуемую информацию и нажать кнопку ОК.

## 35.Добавление шаблона отчетов.

- a. Открыть вкладку Отчеты.
- b. Выбрать пункт меню «Шаблоны отчетов».
- c. Откроется список шаблонов отчетов.
- d. Нажать кнопку добавления шаблона отчета.
- e. В открывшемся окне заполнить обязательные поля (поля обведённые красной рамкой).
- f. Нажать кнопку ОК.

## 36. Построение шаблона отчетов.

- a. Открыть вкладку Отчеты.
- b. Выбрать пункт меню «Шаблоны отчетов».
- c. Откроется список шаблонов отчетов.
- d. В списке выделить необходимый шаблон и нажать кнопку «Сгенерировать документ MS Excel».
- e. Начнётся процесс построения отчёта, по окончании которого откроется окно Microsoft Exctk, содержащей информацию отчёта.

#### 37. Построение еженедельного отчёта в формате Microsoft Word.

- a. Открыть вкладку Отчёты.
- b. Нажать пункт меню Недельный отчёт.
- c. Ввести даты начала и окончания текущей недели и даты начала и кончания следующей недели.
- d. Нажать кнопку Сгенерировать документ MS Word…
- e. Начнётся процесс построения отчёта, по окончании которого откроется окно Microsoft Word, содержащее готовый еженедельный отчёт.

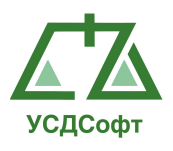

## 38. Получение статистики по судебным делам.

- a. Открыть вкладку Отчёты.
- b. Нажать пункт меню Статистика по делам.
- c. Ввести даты начала и окончания анализируемого периода.
- d. С помощью галочек выбрать параметры, по которым требуется провести анализ.
- e. Ввести значения параметров.
- f. Нажать кнопку Вывести статистику.

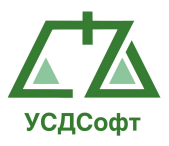

## 7 СООБЩЕНИЯ ОБ ОШИБКАХ И ДЕЙСТВИЯ ПРИ ИХ ОБНАРУЖЕНИИ

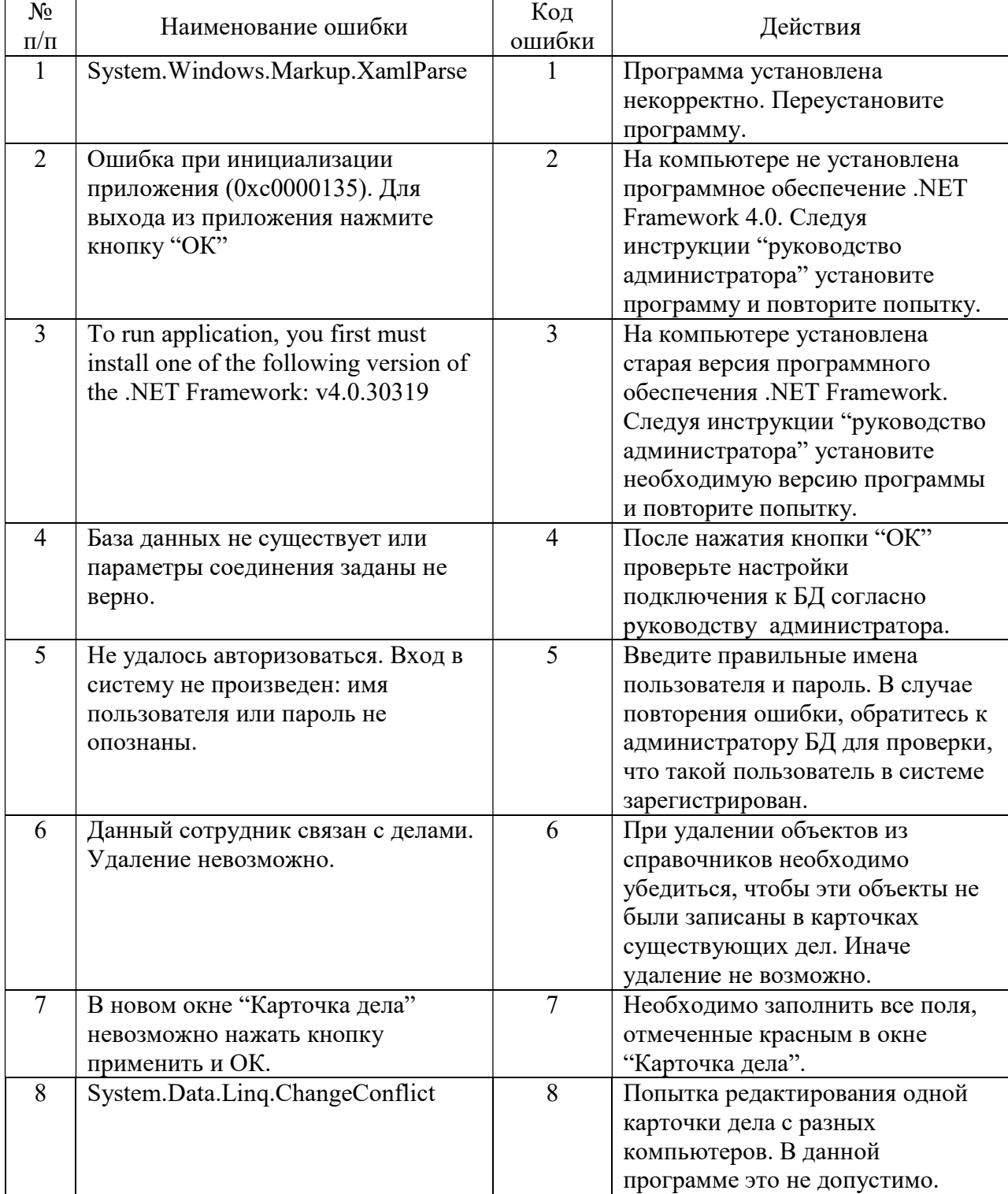